Ariel Emanuel Sebastian Campos

# **UX-RIVIS: Visualização da Informação sobre dados de UX baseado em revisões de aplicativos**

**Sorocaba, SP**

**15 de Outubro de 2023**

## **UX-RIVIS: Visualização da Informação sobre dados de UX baseado em revisões de aplicativos**

Dissertação de mestrado apresentada ao Programa de Pós-Graduação em Ciência da Computação (PPGCC-So) da Universidade Federal de São Carlos como parte dos requisitos exigidos para a obtenção do título de Mestre em Ciência da Computação. Linha de pesquisa: Engenharia de Software e Sistemas de Computação.

Universidade Federal de São Carlos – UFSCar Centro de Ciências em Gestão e Tecnologia – CCGT Programa de Pós-Graduação em Ciência da Computação – PPGCC-So

Orientador: Profª Drª Luciana Aparecida Martinez Zaina

Sorocaba, SP 15 de Outubro de 2023 Campos, Ariel Emanuel Sebastian

UX-RIVIS: Visualização da Informação sobre dados de UX baseado em revisões de aplicativos / Ariel Emanuel Sebastian Campos -- 2023. 160f.

Dissertação (Mestrado) - Universidade Federal de São Carlos, campus Sorocaba, Sorocaba Orientador (a): Luciana Aparecida Martinez Zaina Banca Examinadora: Tayana Uchôa Conte, Roberto Pereira Bibliografia

1. InfoVis. 2. User reviews. 3. App stores. I. Campos, Ariel Emanuel Sebastian. II. Título.

Ficha catalográfica desenvolvida pela Secretaria Geral de Informática (SIn)

#### DADOS FORNECIDOS PELO AUTOR

Bibliotecário responsável: Maria Aparecida de Lourdes Mariano - CRB/8 6979

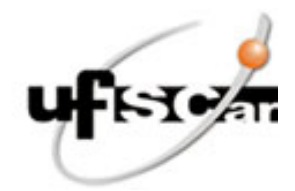

### **UNIVERSIDADE FEDERAL DE SÃO CARLOS**

Centro de Ciências em Gestão e Tecnologia Programa de Pós-Graduação em Ciência da Computação

#### **Folha de Aprovação**

Defesa de Dissertação de Mestrado do candidato Ariel Emanuel Sebastian Campos, realizada em 31/10/2023.

#### **Comissão Julgadora:**

Profa. Dra. Luciana Aparecida Martinez Zaina (UFSCar)

Prof. Dr. Tayana Uchoa Conte (UFAM)

Prof. Dr. Roberto Pereira (UFPR)

O Relatório de Defesa assinado pelos membros da Comissão Julgadora encontra-se arquivado junto ao Programa de Pós-Graduação em Ciência da Computação.

*Para minha amada família, por sempre acreditarem no meu potencial e apoiarem meus sonhos. Sou muito grato por ter vocês na minha vida!*

# Agradecimentos

Agradeço, primeiramente, a Deus por sempre me amparar nos momentos difíceis e por nunca me abandonar. Que sua vontade sempre prevaleça e não a minha.

À minha amada mãe, por ter sempre me apoiado nos meus sonhos, por me amar e educar incondicionalmente, e por me ensinar os valores que carrego hoje com muito orgulho. Te amo muito, mãe. Você é minha inspiração e, para mim, a melhor mãe do mundo.

À minha esposa, Dan, por todo amor, carinho e respeito. Obrigado por me apoiar nessa aventura acadêmica, por me ouvir e acolher nos momentos difíceis, por me ensinar e incentivar a realizar meus sonhos. Te amo muito, branquela. Obrigado por ser essa pessoa maravilhosa em minha vida.

Aos meus queridos irmãos Gabriel, Mikael e Raphael, por me ouvirem nos momentos difíceis e estarem sempre ao meu lado. Sou grato por tê-los na minha vida. Amo vocês.

Ao meu amado pai, por me encorajar a perseguir meus sonhos. Obrigado por nossa amizade. Amo você.

Ao meu sogro Roberto e minha sogra Cláudia, por acompanharem a minha jornada e me incentivarem a continuar. Obrigado por todo carinho e cuidado. Amo vocês.

Aos meus gatinhos Ryu, Tom, Feyre e Luca, por me alegrarem, me acalmarem e estarem comigo nos momentos de escrita e estudos. Amo vocês

À minha orientadora, Profª. Drª. Luciana Zaina, por ter me acolhido como seu orientando, pelo seu apoio, paciência e orientação durante todo esse tempo. Obrigado por todas as horas investidas em reuniões, orientações e avaliações, e por todas as oportunidades que você me proporcionou em minha vida acadêmica.

À banca avaliadora composta pelos professores Dr. Roberto Pereira e Dr.ª Tayana Conte, por aceitarem participar e contribuírem com esta pesquisa.

Ao Dr. Walter Nakamura e ao Doutorando Maylon Macedo, por contribuírem com a minha pesquisa. Obrigado por compartilhar seu conhecimento e materiais.

A todos os membros do grupo de pesquisa UXLeris, que foram fundamentais para o meu desenvolvimento acadêmico, compartilhando seus conhecimentos e experiências. Obrigado, pessoal, vocês são demais.

Por último, mas não menos importante, a todos que concordaram em participar do presente estudo. Sua participação foi essencial para a concretização desta pesquisa.

*"Se os seus sonhos inacabáveis guiam seus caminhos, lutem para que eles virem realidade sob a bandeira de seus ideais" (One Piece, Eiichiro Oda)*

## Resumo

A Experiência do Usuário (UX) abrange todos os aspectos da interação entre o usuário e um sistema. Portanto, uma maneira de obter melhorias na UX é por meio da área de Visualização de Informações (InfoVis), que oferece técnicas para construir visualizações que destacam as informações mais importantes para auxiliar os usuários a obter informações relevantes de seus dados. No desenvolvimento de software móvel, as avaliações de usuários nas lojas de aplicativos têm se mostrado uma fonte promissora para que os desenvolvedores de software obtenham informações sobre a usabilidade e a UX das aplicações, além de serem um canal direto de comunicação dos usuários ao longo do desenvolvimento. Portanto, o presente estudo teve como objetivo geral auxiliar no desenvolvimento de software móvel por meio da análise das avaliações de usuários por meio de visualizações de dados de UX. Para isso, a metodologia foi organizada em cinco etapas (Etapa A — Investigação da literatura; Etapa B — Mapeamento Sistemático da Literatura (MSL); Etapa C — Recomendações para criar visualizações; Etapa D — Construção de visualizações; e Etapa E — Avaliação da Proposta). A Etapa A estabeleceu uma base teórica para a realização desta dissertação. A Etapa B teve como objetivo identificar o estado da arte na literatura sobre visualização de dados. Assim, 21 artigos foram lidos na íntegra, demonstrando os métodos, ferramentas e abordagens usadas para construir visualizações. A Etapa C envolveu a criação de recomendações para a construção de visualizações, usando os resultados encontrados na Etapa B, resultando em 16 recomendações. Na Etapa D, foram desenvolvidas quatro visualizações chamadas UX-RIVIS para auxiliar na análise das avaliações de usuários de aplicativos. Por fim, a Etapa E consistiu em uma avaliação do UX-RIVIS com 23 profissionais de software. Para isso, quatro tarefas foram aplicadas, nas quais os profissionais tiveram que interagir com cada uma das visualizações criadas. Os resultados indicaram que os participantes compreenderam o objetivo proposto pelas visualizações, mas tiveram dificuldades em realizar as tarefas propostas para duas delas. Em geral, foi disponibilizada uma proposta de visualização para auxiliar os desenvolvedores de software na análise das avaliações de usuários de aplicativos.

**Palavras-chaves**: Experiência de usuário. Revisões de usuários. Visualização da Informação. Lojas de aplicativos.

## Abstract

User Experience (UX) encompasses all aspects of the interaction between the user and a system. Thus, one way to obtain improvements in UX is through the Information Visualization area (InfoVis), which offers techniques for building visualizations that highlight the most important information to help users obtain relevant information from their data. In mobile software development, user reviews in app stores have proven to be a promising source for software developers to obtain information about the usability and UX of applications, in addition to being a direct channel of communication for users over time. of development. Thus, the present study had the general objective of assisting the development of mobile software by analyzing user reviews through UX data visualizations. To this end, the methodology was organized into five stages (Stage  $A -$  Literature investigation; Stage  $B - S$ ystematic Literature Mapping (MSL); Stage  $C - R$ ecommendations for creating visualizations; Stage  $D$  — Construction of visualizations; and Stage  $E -$  Evaluation of the Proposal). Stage A reached a theoretical basis for carrying out this dissertation. Step B aimed to identify the state of the art in the literature on data visualization. Thus, 21 articles were read in full, demonstrating the methods, tools, and approaches used to build visualizations. Step C involved creating recommendations for building visualizations, using the results found in Step B, resulting in 16 recommendations. In Stage D, four visualizations called UX-RIVIS were developed to assist in analyzing application user reviews. Finally, Stage E consisted of an evaluation of UX-RIVIS with 23 software professionals. To this end, four tasks were applied in which professionals had to interact with each of the visualizations created. The results indicated that the participants understood the objective proposed by the visualizations, but they had difficulties carrying out the tasks proposed for the two of them. In general, a visualization proposal was made available to assist software developers in analyzing user reviews of applications.

**Key-words**: User experience. User reviews. Information Visualization. App stores.

# Lista de ilustrações

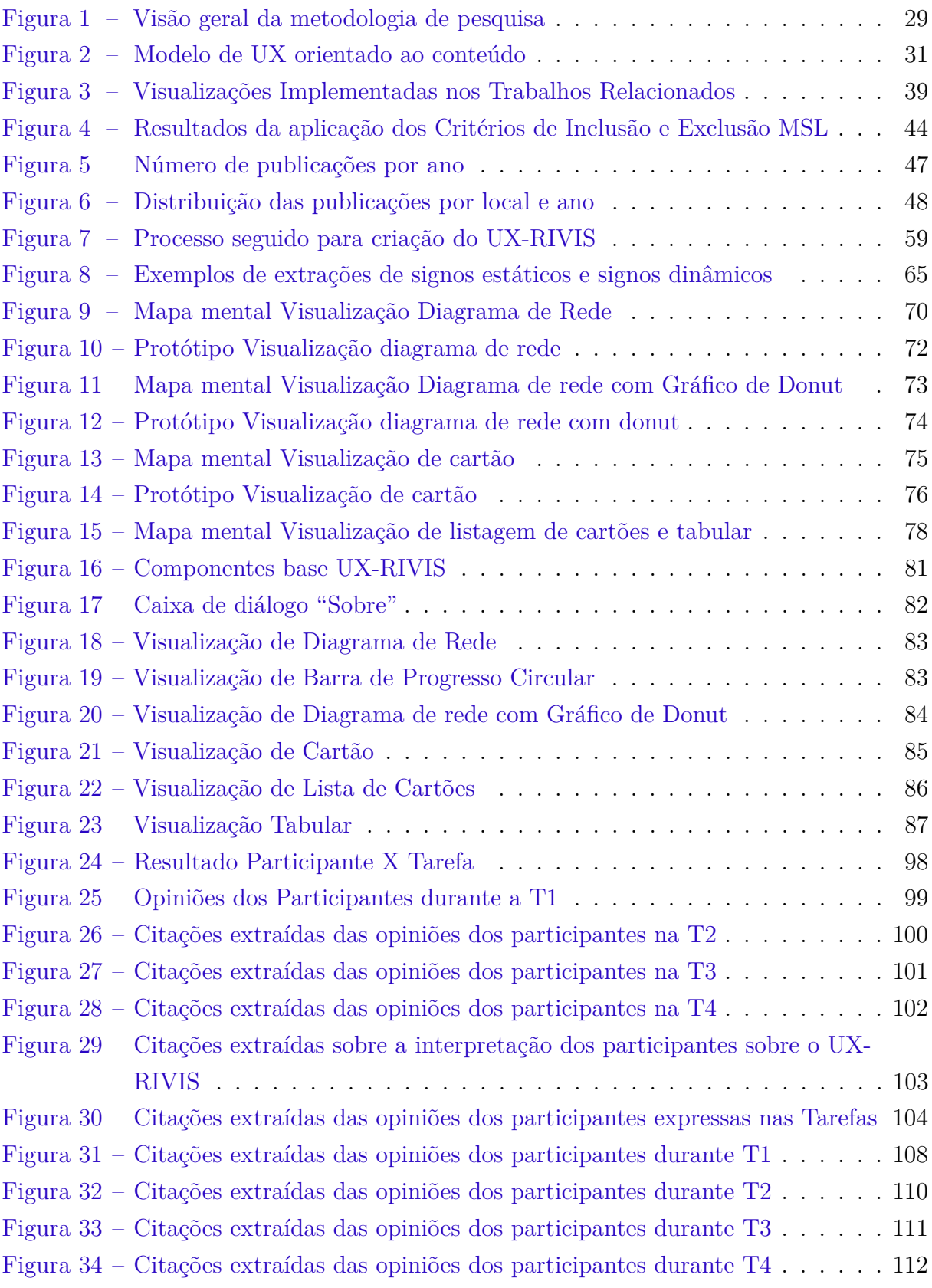

# Lista de tabelas

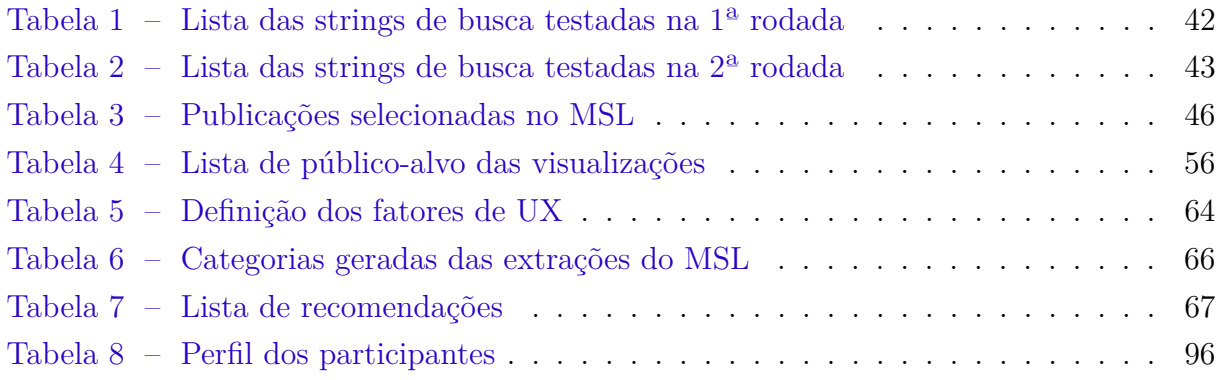

# Lista de abreviaturas e siglas

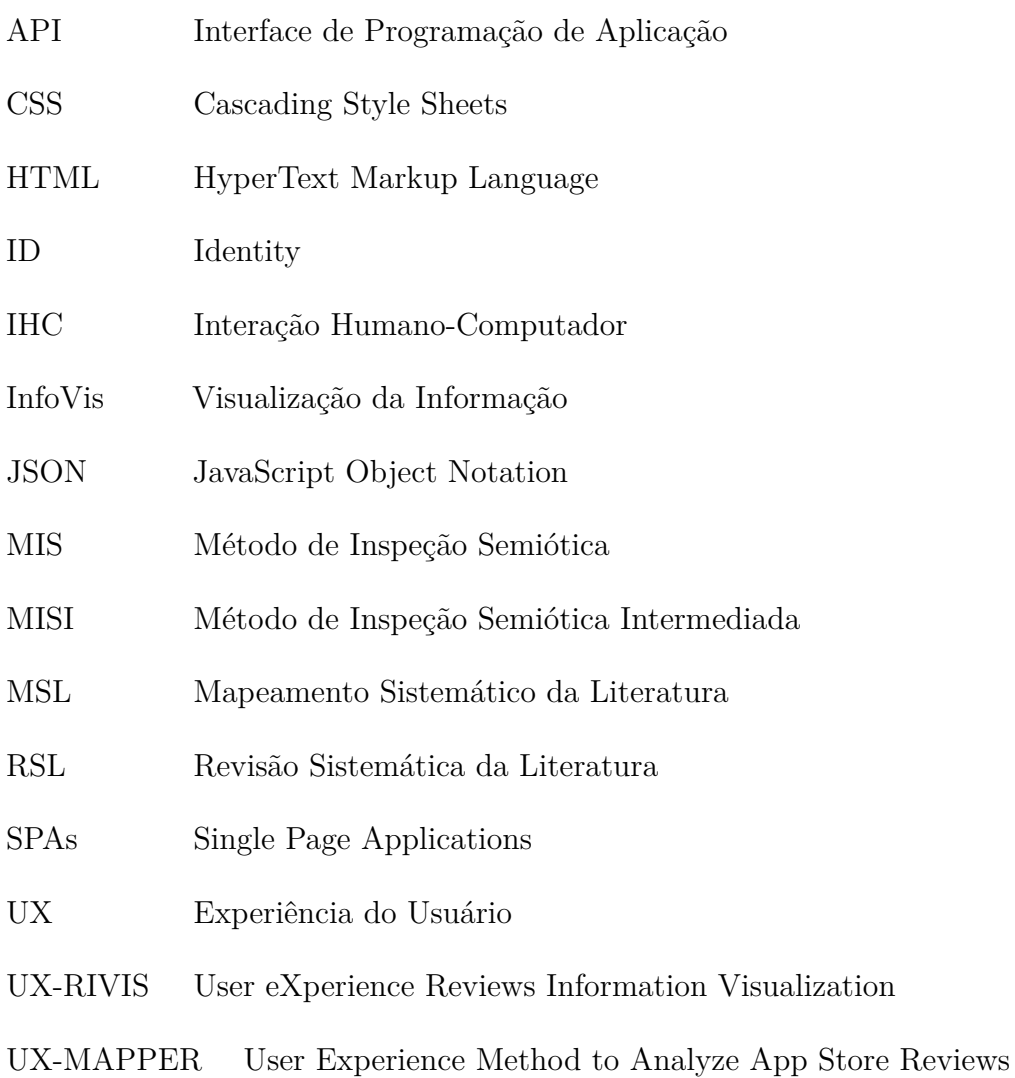

# Sumário

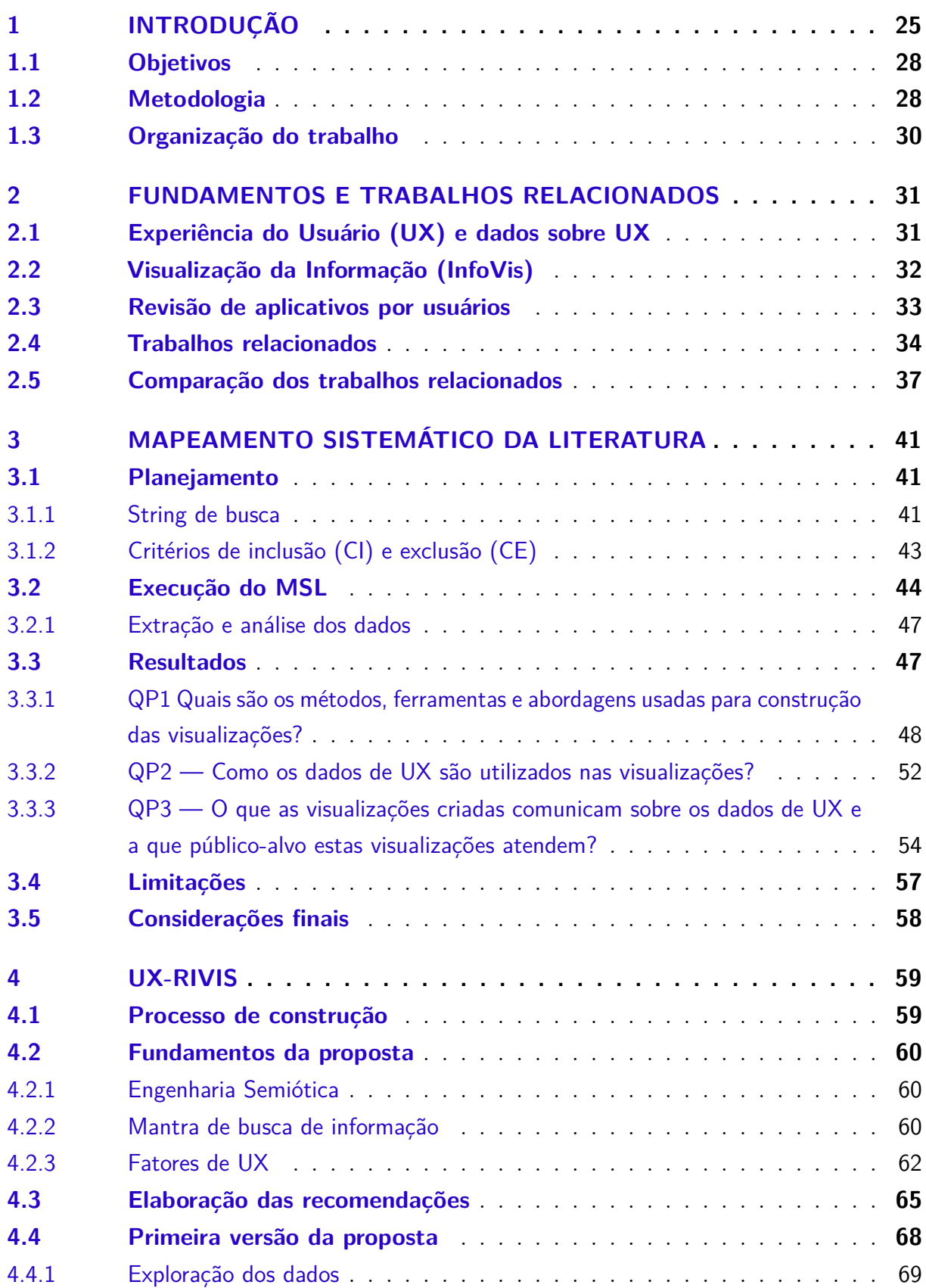

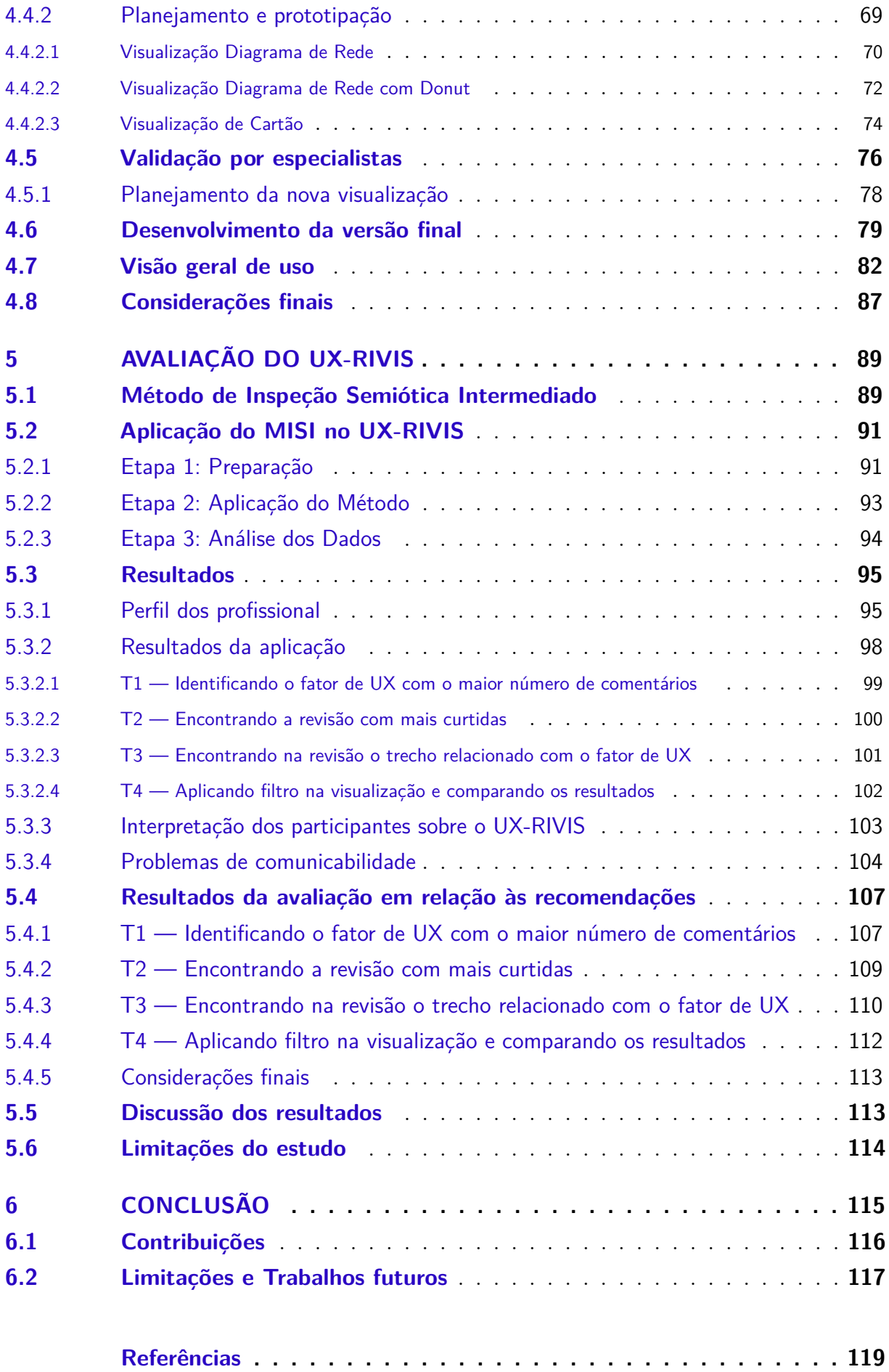

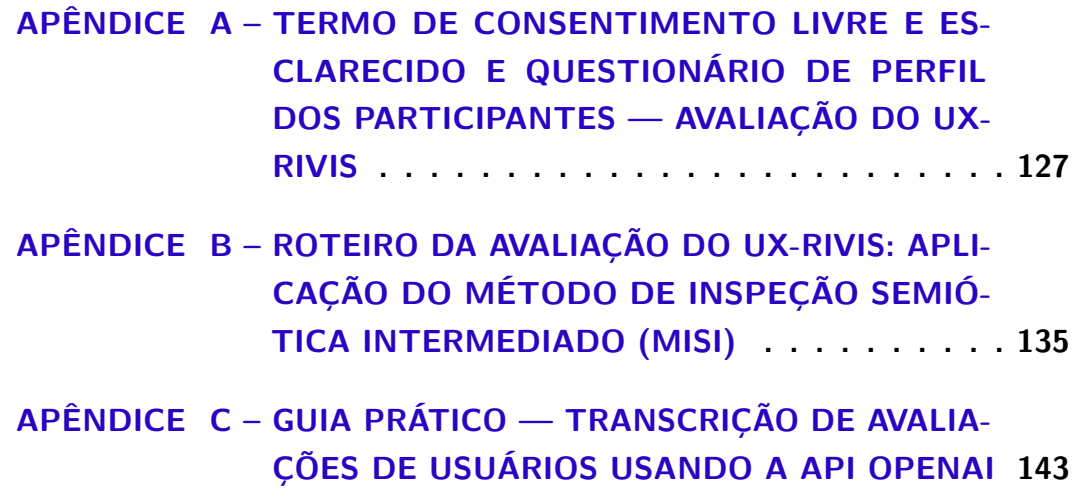

# <span id="page-26-0"></span>1 Introdução

Os aplicativos são softwares que podem ser instalados por qualquer pessoa em uma plataforma compatível, sem a necessidade de conhecimento técnico [\(MARTIN et al.,](#page-123-0) [2016\)](#page-123-0). Entre esses aplicativos, encontra-se o aplicativo *mobile*, o qual é um software desenvolvido especialmente para utilização em dispositivos de computação sem fio de pequeno porte, como smartphones e tablets [\(WEICHBROTH,](#page-126-0) [2020\)](#page-126-0).

As lojas de aplicativos se estabeleceram como plataformas importantes para a distribuição de aplicativos *mobile* [\(MARTIN et al.,](#page-123-0) [2016\)](#page-123-0). Em 2022, as lojas Google Play Store, Apple App Store e a Amazon Appstore disponibilizaram mais de 5,5 milhões de aplicativos [\(STATISTA,](#page-125-0) [2022\)](#page-125-0). Até 2027, estima-se que o número de instalações de aplicativos móveis poderá atingir 189 bilhões, gerando uma receita estimada de US\$ 186 bilhões [\(TOWER,](#page-126-1) [2023\)](#page-126-1).

Além disso, as lojas de aplicativos também proporcionam aos usuários a oportunidade de avaliar a qualidade dos aplicativos, compartilhando *feedback*, comentários e revisões [\(AL-SUBAIHIN et al.,](#page-120-1) [2019\)](#page-120-1). Essas revisões assemelham-se ao marketing informal *online*, caracterizadas na literatura como *Electronic word-of-mouth communication* (eWOM) [\(YANG; CHOU; CHEN,](#page-126-2) [2020\)](#page-126-2). Adicionalmente, as revisões podem estabelecer canais de comunicação tanto entre os usuários do aplicativo quanto entre os usuários e os desenvolvedores [\(AL-SUBAIHIN et al.,](#page-120-1) [2019\)](#page-120-1).

Em relação à comunicação entre os usuários, verifica-se a importância das revisões para a escolha do aplicativo. Para os usuários de aplicativos, 75% consideram essas revisões como um fator determinante para sua decisão de download, sendo que 70% das pessoas consultam revisões de aplicativos antes de fazer o download, e 42% as classificam como igualmente ou até mais confiáveis do que recomendações pessoais [\(WEICHBROTH;](#page-126-3) [BAJ-ROGOWSKA,](#page-126-3) [2019\)](#page-126-3).

Já para os desenvolvedores, as revisões variam desde elogios e agradecimentos, até relatórios de *bugs*, e solicitações de novos recursos [\(PAGANO; MAALEJ,](#page-124-0) [2013\)](#page-124-0). Ao aproveitar o *feedback* dos usuários, os desenvolvedores podem planejar atualizações que englobam desde as correções dos problemas reportados até a implementação de novos recursos e melhorias solicitadas [\(STRØNSTAD; GEROSTATHOPOULOS; GUZMÁN,](#page-126-4) [2023;](#page-126-4) [GAO et al.,](#page-122-0) [2018\)](#page-122-0). Ou seja, contribui para a retenção e o aumento da satisfação dos usuários [\(STRØNSTAD; GEROSTATHOPOULOS; GUZMÁN,](#page-126-4) [2023\)](#page-126-4).

Neste contexto, as revisões têm se mostrado uma fonte potencial e de baixo custo para obtenção de informações relacionadas à usabilidade e à experiência do usuário [\(HEDEGAARD; SIMONSEN,](#page-122-1) [2013\)](#page-122-1). De acordo com uma pesquisa sobre revisões *online* de usuários em software e video games, aproximadamente 49% do conteúdo dessas revisões contém percepções que podem ser utilizadas para aprimorar o software [\(HEDEGAARD;](#page-122-1) [SIMONSEN,](#page-122-1) [2013\)](#page-122-1). Além disso, um estudo conduzido com empresas de desenvolvimento de software demonstrou que os desenvolvedores consideram o *feedback* do usuário como uma informação importante para melhorar a qualidade do software e identificar funcionalidades ausentes [\(PAGANO; BRUEGGE,](#page-124-1) [2013\)](#page-124-1).

Dessa forma, a Experiência do Usuário (UX) abrange todos os aspectos da interação dos usuários com os aplicativos *mobile*. Segundo [Norman e Nielsen](#page-124-2) [\(2023\)](#page-124-2), a UX engloba todos os aspectos da interação do usuário final com a empresa, seus serviços e produtos. Uma experiência de usuário excepcional requer atender precisamente às necessidades do cliente com simplicidade e elegância, tornando os produtos uma alegria de possuir e usar [\(NORMAN; NIELSEN,](#page-124-2) [2023\)](#page-124-2). As práticas relacionadas à UX vão além da concepção de produtos, uma vez que incorporam uma perspectiva concentrada na experiência do usuário, priorizando as necessidades humanas em vez das necessidades instrumentais, bem como os aspectos afetivos e emocionais da interação do usuário com o produto [\(HASSENZAHL;](#page-122-2) [TRACTINSKY,](#page-122-2) [2006\)](#page-122-2).

Na literatura, os dados resultantes da interação do usuário com um produto são denominados *UX Data* [\(ALBERT; TULLIS,](#page-120-2) [2022\)](#page-120-2). Esses dados podem englobar informações tanto quantitativas quanto qualitativas [\(ALBERT; TULLIS,](#page-120-3) [2013\)](#page-120-3), e podem ser obtidos por meio de coletas estruturadas, como questionários, entrevistas e observações [\(FABIJAN; OLSSON; BOSCH,](#page-121-0) [2016;](#page-121-0) [NAKAMURA et al.,](#page-123-1) [2022;](#page-123-1) [ALVES; VALENTE;](#page-120-4) [NUNES,](#page-120-4) [2014\)](#page-120-4), ou por meio de coletas não estruturadas, como conversas informais com os clientes [\(FABIJAN; OLSSON; BOSCH,](#page-121-0) [2016;](#page-121-0) [ALVES; VALENTE; NUNES,](#page-120-4) [2014\)](#page-120-4).

Nas revisões de aplicativos, é possível encontrar uma combinação de dados qualitativos, como as próprias análises dos usuários, e dados quantitativos, como classificações por estrelas e sentimentos [\(PETTERSSON et al.,](#page-124-3) [2018\)](#page-124-3). Essa combinação de dados possibilita que se façam triangulações dos resultados para validar os dados UX e compreendê-los melhor [\(PETTERSSON et al.,](#page-124-3) [2018\)](#page-124-3). No entanto, a literatura aponta que a análise de revisões de aplicativos enfrenta desafios devido à abundância de resenhas e à natureza não estruturada de seu conteúdo textual [\(PHONG et al.,](#page-124-4) [2015;](#page-124-4) [GUZMAN; BHUVANAGIRI;](#page-122-3) [BRUEGGE,](#page-122-3) [2014;](#page-122-3) [YANG; CHOU; CHEN,](#page-126-2) [2020\)](#page-126-2).

Desta maneira, para reduzir o esforço da análise de revisões de aplicativos é possível utilizar visualizações de dados [\(GUZMAN; BHUVANAGIRI; BRUEGGE,](#page-122-3) [2014\)](#page-122-3). A área de Visualização da Informação (InfoVis) oferece técnicas para a criação de visualizações que auxiliem os usuários na extração de informações, destacando propriedades emergentes nos dados [\(MUNZNER,](#page-123-2) [2014;](#page-123-2) [WARE,](#page-126-5) [2019\)](#page-126-5). A InfoVis visa simplificar a análise de dados, tornando-a acessível mesmo para aqueles que não são especialistas na área de análise de dados [\(MUNZNER,](#page-123-2) [2014\)](#page-123-2). Contudo, a falta de ferramentas e abordagens eficazes para

auxiliar a visualização e extração de informações significativas das revisões representa um obstáculo para desenvolvedores de aplicativos que buscam melhorar a qualidade e a satisfação de seus usuários [\(GUZMAN; BHUVANAGIRI; BRUEGGE,](#page-122-3) [2014;](#page-122-3) [YANG;](#page-126-2) [CHOU; CHEN,](#page-126-2) [2020;](#page-126-2) [BAKIU; GUZMAN,](#page-120-5) [2017;](#page-120-5) [BUKHSH; ARACHCHIGE; MALIK,](#page-120-6) [2018\)](#page-120-6).

Adicionalmente, com o crescente número de dispositivos móveis e a facilidade de desenvolvimento de aplicativos, a indústria de aplicativos móveis se tornou bastante difundida e rentável na indústria de desenvolvimento de software [\(PHONG et al.,](#page-124-4) [2015;](#page-124-4) [NAYEBI; CHO; RUHE,](#page-124-5) [2018\)](#page-124-5). Apesar disso, é competitiva, com milhões de aplicativos de diversas categorias disponíveis nas lojas de aplicativos [\(PHONG et al.,](#page-124-4) [2015;](#page-124-4) [NAYEBI;](#page-124-5) [CHO; RUHE,](#page-124-5) [2018\)](#page-124-5). Devido à ampla variedade de aplicativos, os usuários desenvolveram uma baixa tolerância para aplicativos defeituosos e de baixa qualidade, optando por removê-los de seus dispositivos e substituí-los facilmente [\(DURELLI et al.,](#page-121-1) [2018\)](#page-121-1). Em outras palavras, pode-se destacar a importância dos desenvolvedores avaliarem a qualidade dos aplicativos que estão desenvolvendo [\(NAKAMURA et al.,](#page-123-1) [2022\)](#page-123-1).

Diante de um mercado altamente competitivo, cada vez mais as empresas têm se concentrado no design e na experiência do usuário [\(ALVES; VALENTE; NUNES,](#page-120-4) [2014\)](#page-120-4). Entender como a tecnologia pode promover experiências distintas, satisfatórias e esclarecedoras parece conferir uma vantagem competitiva a essas empresas [\(ALVES;](#page-120-4) [VALENTE; NUNES,](#page-120-4) [2014\)](#page-120-4). Para os desenvolvedores de aplicativos *mobile*, melhorar a qualidade, experiência e satisfação do usuário é uma tarefa importante [\(PHONG et al.,](#page-124-4) [2015\)](#page-124-4). Isso não apenas contribui para a retenção de usuários existentes e a atração de novos, mas também afeta diretamente a popularidade dos aplicativos, a receita de compras no aplicativo e outros fatores de sucesso, como o número de downloads [\(PHONG et al.,](#page-124-4) [2015;](#page-124-4) [DURELLI et al.,](#page-121-1) [2018\)](#page-121-1)

Portanto, analisar as revisões de usuários fornece uma maneira eficaz e eficiente de identificar os problemas emergentes dos aplicativos e implementação de novos recursos e melhorias solicitadas pelos usuários [\(STRØNSTAD; GEROSTATHOPOULOS; GUZMÁN,](#page-126-4) [2023;](#page-126-4) [GAO et al.,](#page-122-0) [2018\)](#page-122-0) o que seria uma ajuda significativa para os desenvolvedores [\(GAO et al.,](#page-122-0) [2018\)](#page-122-0). Diante deste cenário, usar visualizações de dados para analisar os dados de UX das revisões dos usuários se torna uma ferramenta útil. Com isso, desenvolvedores podem planejar atualizações que englobam desde as correções dos problemas reportados até a implementação de novos recursos e melhorias solicitadas [\(STRØNSTAD;](#page-126-4) [GEROSTATHOPOULOS; GUZMÁN,](#page-126-4) [2023\)](#page-126-4).

No entanto, a análise manual das revisões representa um desafio [\(PHONG et al.,](#page-124-4) [2015;](#page-124-4) [GUZMAN; BHUVANAGIRI; BRUEGGE,](#page-122-3) [2014;](#page-122-3) [YANG; CHOU; CHEN,](#page-126-2) [2020\)](#page-126-2). Em aplicativos populares com uma grande base de usuários, por exemplo, o volume de revisões diárias pode ser significativo, tornando a revisão de todas essas análises

um processo demorado [\(PHONG et al.,](#page-124-4) [2015\)](#page-124-4). Nesse sentido, a análise de resenhas exige um grande esforço humano devido à quantidade de resenhas e sua natureza não estruturada do conteúdo textual [\(PHONG et al.,](#page-124-4) [2015\)](#page-124-4). Esses desafios podem impedir que analistas e equipes de desenvolvimento utilizem as informações das revisões durante a evolução do aplicativo [\(GUZMAN; BHUVANAGIRI; BRUEGGE,](#page-122-3) [2014\)](#page-122-3). Desta forma, utilizar dos princípios da InfoVis para construir visualizações, pode auxiliar na obtenção de informações relevantes com base nas propriedades emergentes dos dados [\(WARE,](#page-126-5) [2019;](#page-126-5) [CARD; MACKINLAY; SHNEIDERMAN,](#page-121-2) [1999\)](#page-121-2). Então, tornando a obtenção de informações significativas mais acessível e prática, mesmo para desenvolvedores com pouca experiência em análise de dados [\(WARE,](#page-126-5) [2019;](#page-126-5) [CARD; MACKINLAY; SHNEIDERMAN,](#page-121-2) [1999;](#page-121-2) [MUNZNER,](#page-123-2) [2014\)](#page-123-2).

### <span id="page-29-0"></span>1.1 Objetivos

O objetivo geral desta dissertação foi fornecer uma solução de visualização sobre dados de UX que auxilie os times de software na análise de revisões de usuários. A partir deste objetivo geral, foram definidos os seguintes objetivos específicos:

- Identificar o estado da arte na literatura relacionada à visualização de dados da UX;
- Propor um conjunto de visualizações denominado *User eXperience Reviews Information Visualization* (UX-RIVIS), destinado a auxiliar profissionais de software na análise de revisões de usuários feitas nas lojas de aplicativos;
- Avaliar as propostas de visualização que compõem o UX-RIVIS com profissionais de software;

#### <span id="page-29-1"></span>1.2 Metodologia

A metodologia desta dissertação envolve cinco etapas, conforme demonstrado na [Figura 1.](#page-30-0) As etapas são detalhadas a seguir:

**Etapa A — Investigação da literatura**: a finalidade desta etapa foi a realização de um estudo bibliográfico inicial para obter uma visão abrangente dos tópicos de UX, InfoVis e Revisão de aplicativos por usuários. Essa atividade foi realizada de forma contínua ao longo de toda a dissertação, uma vez que novas referências poderiam surgir;

**Etapa B — Mapeamento Sistemático da Literatura (MSL)**: o propósito desta etapa foi identificar o estado da arte na literatura relacionada à visualização de dados de UX. O MSL foi conduzido conforme as diretrizes estabelecidas por [Keele et al.](#page-123-3) [\(2007\)](#page-123-3) e implementou o processo proposto por [Petersen, Vakkalanka e Kuzniarz](#page-124-6) [\(2015\)](#page-124-6). Ao final das etapas do MSL, foram aceitos 21 artigos.

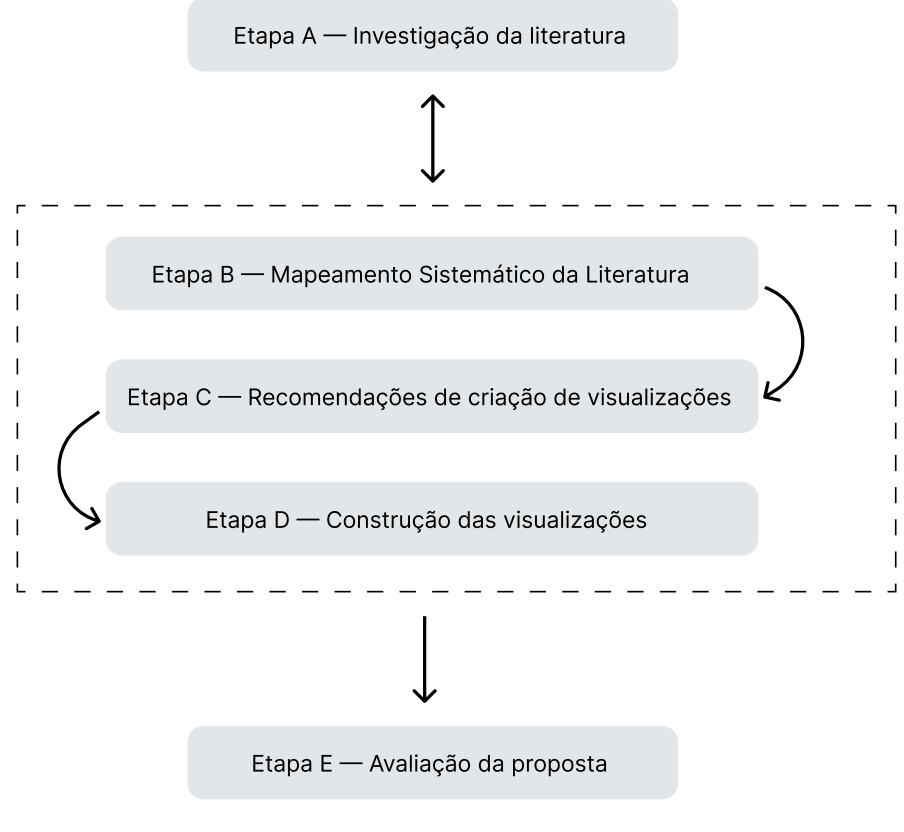

<span id="page-30-0"></span>Figura 1 – Visão geral da metodologia de pesquisa

Fonte: Elaborado pelo autor

**Etapa C — Recomendações de criação de visualizações**: com base nos artigos aceitos na Etapa B, foram extraídas 16 recomendações da literatura para a criação de visualizações. As extrações realizadas foram categorizadas e organizadas por similaridade, facilitando assim a consolidação das experiências reportadas;

**Etapa D — Construção das visualizações**: a partir das recomendações da literatura para a construção de visualizações identificadas na Etapa C, criou-se a primeira versão da proposta de visualização, submetida à validação por um grupo de especialistas em UX. Com base no *feedback* dos especialistas, as visualizações foram refinadas, resultando na versão final da proposta, denominada UX-RIVIS. Esta proposta tem o objetivo de auxiliar profissionais de software na análise das revisões de usuários de aplicativos;

**Etapa E — Avaliação da proposta**: nesta etapa, realizou-se uma avaliação online, na qual 23 profissionais de software participaram individualmente. O objetivo principal dessa avaliação foi analisar a comunicabilidade, identificar possíveis falhas de comunicação, avaliar a compreensão das funcionalidades planejadas e coletar a opinião dos usuários sobre a experiência com o UX-RIVIS.

## <span id="page-31-0"></span>1.3 Organização do trabalho

O [Capítulo 1](#page-26-0) apresenta uma introdução ao domínio da dissertação, juntamente com os objetivos da pesquisa e a metodologia adotada. O [Capítulo 2](#page-32-1) discute os conceitos fundamentais e os trabalhos relacionados. O [Capítulo 3](#page-42-0) aborda todas as etapas do MSL realizado e discute seus resultados. O [Capítulo 4](#page-60-1) detalha o processo de construção das visualizações do UX-RIVIS. O [Capítulo 5](#page-90-0) descreve as etapas envolvidas na avaliação do UX-RIVIS realizada com profissionais de software e apresenta os resultados dessa avaliação. Por fim, o [Capítulo 6](#page-116-0) apresenta uma conclusão geral do trabalho, discute as limitações da proposta e apresenta sugestões para futuras pesquisas.

## <span id="page-32-1"></span>2 Fundamentos e Trabalhos Relacionados

Esta seção apresenta os conceitos de [Experiência do Usuário \(UX\) e dados sobre](#page-32-2) [UX,](#page-32-2) [Visualização da Informação \(InfoVis\)](#page-33-0) e [Revisão de aplicativos por usuários.](#page-34-0) Além disso, serão apresentados os [trabalhos relacionados](#page-35-0) a esses temas, os quais foram derivados de um estudo preliminar na literatura. Esses elementos constituem a base sobre a qual esta dissertação se sustenta.

## <span id="page-32-2"></span>2.1 Experiência do Usuário (UX) e dados sobre UX

Segundo a Organização Internacional de Normalização (ISO) 9241-210:2019, a UX é definida como "percepções e respostas do usuário resultantes do uso e/ou uso antecipado de um sistema, produto ou serviço" [\(ISO. . .](#page-123-4) , [2019\)](#page-123-4). Para [Norman e Nielsen](#page-124-2) [\(2023\)](#page-124-2) a UX envolve todos os aspectos da interação entre o usuário e uma empresa, seus serviços e produtos, priorizando a satisfação do cliente por meio da simplicidade, elegância e atendimento às necessidades, sem complicações ou incômodos. A definição de UX adotada nesta dissertação é a proposta por [Hassenzahl](#page-122-4) [\(2018\)](#page-122-4) em seu modelo orientado a conteúdo que se concentra na perspectiva do usuário, conforme ilustrado na [Figura](#page-32-0) [2.](#page-32-0)

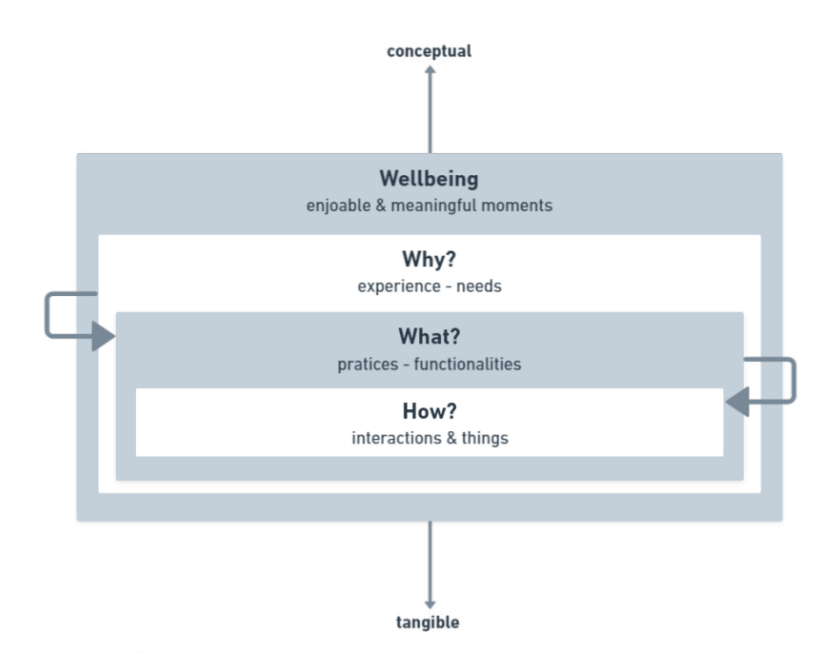

<span id="page-32-0"></span>Figura 2 – Modelo de UX orientado ao conteúdo

Fonte: Adaptado de [Hassenzahl](#page-122-4) [\(2018\)](#page-122-4)

O modelo de [Hassenzahl](#page-122-4) [\(2018\)](#page-122-4) inclui três níveis (*Why, What* e *How*) com o objetivo final de promover o bem-estar dos usuários. Cada um desses níveis orienta o design de experiências mediadas por um produto. O nível "*Why*" é o mais conceitual, abordando as necessidades e a experiência esperada do usuário ao interagir com o produto. O nível "*What*" engloba as funcionalidades e interações do produto que podem induzir a experiência desejada. Já o nível "*How*" trata das ações tangíveis, que se referem a maneira pela qual a interação deve ser realizada para alcançar a experiência desejada. A hierarquia proposta pelo modelo de [Hassenzahl](#page-122-4) [\(2018\)](#page-122-4) implica uma relação intrínseca entre esses níveis. Do ponto de vista do design, a premissa fundamental é que o "*Why*", que se refere às necessidades (e.g., sentir-se estimulado) e à experiência imaginada, deve ser identificado como o primeiro passo. Isso é essencial para a seleção das funcionalidades ("*What*") e para determinar a forma e a interação apropriadas ("*How*") conforme a experiência desejada. Em outras palavras, sem uma visão clara da experiência a ser criada, não é possível especificar os elementos necessários para sua concretização [\(HASSENZAHL,](#page-122-4) [2018\)](#page-122-4).

Apesar da falta de consenso na definição de UX, é amplamente aceito entre os profissionais que a UX é um conceito subjetivo e dinâmico, influenciado por diversos fatores contextuais [\(LAW et al.,](#page-123-5) [2009\)](#page-123-5). Com isso, considerar os aspectos de UX desde as etapas iniciais do desenvolvimento do produto pode trazer vantagens [\(UNTERKALMSTEINER](#page-126-6) [et al.,](#page-126-6) [2016;](#page-126-6) [HOKKANEN; KUUSINEN; VÄÄNÄNEN,](#page-122-5) [2016\)](#page-122-5). Isso inclui a melhora na aceitação e no tempo de interação do usuário com o produto, a obtenção de melhores *feedback* e a criação de uma vantagem competitiva, visto que as necessidades do usuário são consideradas na concepção do produto [\(UNTERKALMSTEINER et al.,](#page-126-6) [2016;](#page-126-6) [HOKKANEN; KUUSINEN; VÄÄNÄNEN,](#page-122-5) [2016\)](#page-122-5).

Para tanto, equipes de desenvolvimento de software costumam utilizar diferentes métodos de avaliação para coletar dados da UX [\(ALBERT; TULLIS,](#page-120-2) [2022;](#page-120-2) [NAKAMURA](#page-123-1) [et al.,](#page-123-1) [2022;](#page-123-1) [ALVES; VALENTE; NUNES,](#page-120-4) [2014\)](#page-120-4). Os principais métodos utilizados incluem observação, pensamento em voz alta, avaliação contextual, entrevistas e questionários, prototipagem, análise de tarefas, testes de usabilidade e questionários [\(ALVES; VALENTE;](#page-120-4) [NUNES,](#page-120-4) [2014\)](#page-120-4). Os dados resultantes dessas avaliações podem ser tanto qualitativo quanto quantitativo, sendo conhecidos na literatura como *UX Data* [\(ALBERT; TULLIS,](#page-120-2) [2022\)](#page-120-2). Com base na codificação dos dados e nos métodos empregados, é possível explorar uma vasta quantidade de informações de UX, capazes de identificar as causas subjacentes de diversos problemas de UX [\(ALBERT; TULLIS,](#page-120-2) [2022\)](#page-120-2).

### <span id="page-33-0"></span>2.2 Visualização da Informação (InfoVis)

A InfoVis, se refere ao uso de representações visuais interativas de dados abstratos apoiadas por computador para aprimorar a cognição humana [\(CARD; MACKINLAY;](#page-121-2) [SHNEIDERMAN,](#page-121-2) [1999\)](#page-121-2). A InfoVis não se concentra nas imagens, mas sim na busca por percepções, rápida assimilação de dados e monitoramento eficaz de grandes volumes de

dados [\(CARD; MACKINLAY; SHNEIDERMAN,](#page-121-2) [1999\)](#page-121-2) Seu propósito é oferecer técnicas para criar visualizações que destaquem as informações mais relevantes, tornando-as acessíveis a todos os tipos de usuários, independentemente de seu conhecimento em análise de dados [\(MUNZNER,](#page-123-2) [2014;](#page-123-2) [CARD; MACKINLAY; SHNEIDERMAN,](#page-121-2) [1999\)](#page-121-2).

Na perspectiva da área de Interação Humano-Computador (IHC), a InfoVis é vista como formas gráficas e tabulares que auxiliam os usuários na compreensão de grandes volumes de dados [\(MUNZNER,](#page-123-2) [2014;](#page-123-2) [WARE,](#page-126-5) [2019\)](#page-126-5). A InfoVis não cogita substituir os seres humanos no processo de tomada de decisão, mas sim aprimorar suas habilidades de percepção, evitando sobrecarregar o usuário com tarefas de preparação dos dados, o que poderia prejudicar sua capacidade de interpretar e tomar decisões com base nos dados [\(CARD; MACKINLAY; SHNEIDERMAN,](#page-121-2) [1999;](#page-121-2) [MUNZNER,](#page-123-2) [2014;](#page-123-2) [WARE,](#page-126-5) [2019\)](#page-126-5).

Os usuários de ferramentas de InfoVis buscam ferramentas bem projetadas que se integrem ao desempenho humano básico (e.g., perceptual, motor, cognitivo, etc.), que facilitem a realização rápida e precisa de tarefas comuns e ofereçam interfaces que tornem a exploração criativa e fácil [\(SHNEIDERMAN; PLAISANT,](#page-125-1) [2006\)](#page-125-1). As interações fornecidas ao usuário são o principal recurso que permite que uma visualização alcance os objetivos de InfoVis [\(WARE,](#page-126-5) [2019\)](#page-126-5).

Um dos maiores benefícios da visualização de dados é a abundância de informações que podem ser rapidamente interpretadas se bem apresentadas [\(WARE,](#page-126-5) [2019\)](#page-126-5). No desenvolvimento de software móvel, as visualizações podem auxiliar os desenvolvedores a identificar padrões, tendências e valores discrepantes nas informações extraídas das revisões [\(BAKIU;](#page-120-5) [GUZMAN,](#page-120-5) [2017;](#page-120-5) [YANG; CHOU; CHEN,](#page-126-2) [2020\)](#page-126-2). A visualização aproveita a capacidade visual para facilitar a interpretação dos dados, tornando mais fácil para desenvolvedores e analistas compreenderem os padrões, tendências e discrepâncias [\(BAKIU; GUZMAN,](#page-120-5) [2017\)](#page-120-5).

#### <span id="page-34-0"></span>2.3 Revisão de aplicativos por usuários

Uma revisão pode ser definida como um texto que aborda as vantagens e desvantagens de um produto ou serviço, incluindo uma possível classificação e sugestões para possíveis compradores [\(HEDEGAARD; SIMONSEN,](#page-122-1) [2013\)](#page-122-1). Usuários de aplicativos móveis podem compartilhar revisões, *feedback* e atribuir avaliações com estrelas diretamente nas lojas de aplicativos após o download [\(AL-SUBAIHIN et al.,](#page-120-1) [2019;](#page-120-1) [GUZMAN;](#page-122-3) [BHUVANAGIRI; BRUEGGE,](#page-122-3) [2014\)](#page-122-3). A maioria das revisões de aplicativos possui até 675 caracteres [\(PAGANO; MAALEJ,](#page-124-0) [2013\)](#page-124-0), sendo escrita por usuários que compraram e usaram o produto ou serviço, podendo ser tanto revisores profissionais quanto consumidores comuns [\(HEDEGAARD; SIMONSEN,](#page-122-1) [2013\)](#page-122-1).

Diferentemente dos recursos de software tradicionais, como códigos e documentos,

as revisões de usuários em aplicativos móveis são comentários diretos dos clientes e podem ser exploradas pelos desenvolvedores em todo o processo de desenvolvimento [\(GAO et](#page-122-6) [al.,](#page-122-6) [2015\)](#page-122-6). Essas revisões não se restringem a recomendações genéricas, mas também incluem informações relevantes capazes de guiar as decisões sobre o que será desenvolvido no aplicativo [\(BAKIU; GUZMAN,](#page-120-5) [2017\)](#page-120-5). Os problemas que emergem das análises dos usuários, como *bugs* (e.g., pausas inesperadas do aplicativo) e recursos indesejados no aplicativo (e.g., anúncios), podem fornecer evidências para que os desenvolvedores de aplicativos realizem a manutenção de seus aplicativos [\(GAO et al.,](#page-122-0) [2018\)](#page-122-0).

Portanto, as revisões de usuários desempenham um papel importante no aprimoramento da qualidade do software e na identificação de funcionalidades ausentes [\(PAGANO;](#page-124-1) [BRUEGGE,](#page-124-1) [2013\)](#page-124-1). Elas representam uma fonte promissora e de baixo custo para obter informações sobre usabilidade e experiência do usuário [\(HEDEGAARD; SIMONSEN,](#page-122-1) [2013\)](#page-122-1). Além disso, há um aumento no número de desenvolvedores que utilizam essas revisões para aprimorar suas versões de aplicativos [\(YANG; CHOU; CHEN,](#page-126-2) [2020\)](#page-126-2), visando melhorar a qualidade do software, a satisfação e a experiência do usuário [\(PHONG et](#page-124-4) [al.,](#page-124-4) [2015\)](#page-124-4). Essas melhorias contribuem para a retenção de usuários existentes, a atração de novos usuários e afetam positivamente a popularidade dos aplicativos, bem como o número de downloads e outros fatores de sucesso [\(DURELLI et al.,](#page-121-1) [2018\)](#page-121-1).

### <span id="page-35-0"></span>2.4 Trabalhos relacionados

A literatura apresenta trabalhos que usam visualizações para apresentar dados de UX de revisões de usuários de aplicativos. Alguns exemplos incluem pesquisas que se concentram em utilizar visualizações para auxiliar profissionais de software na análise dessas revisões [\(YANG; CHOU; CHEN,](#page-126-2) [2020;](#page-126-2) [GUZMAN; BHUVANAGIRI; BRUEGGE,](#page-122-3) [2014\)](#page-122-3). Há também estudos que descrevem ferramentas e sistemas projetados para extrair informações das avaliações dos usuários e apresentar os resultados visualmente [\(SHAH;](#page-125-2) [SIRTS; PFAHL,](#page-125-2) [2019;](#page-125-2) [CHEN et al.,](#page-121-3) [2014;](#page-121-3) [FU et al.,](#page-121-4) [2013\)](#page-121-4). Outro escopo de pesquisa envolve abordagens que buscam identificar automaticamente a satisfação dos usuários com a UX e usabilidade com base nas revisões [\(BAKIU; GUZMAN,](#page-120-5) [2017\)](#page-120-5). Além disso, existem trabalhos que desenvolveram *frameworks* para identificar, extrair e visualizar informações a partir das revisões dos usuários [\(GAO et al.,](#page-122-0) [2018;](#page-122-0) [GU; KIM,](#page-122-7) [2015;](#page-122-7) [GAO et al.,](#page-122-6) [2015\)](#page-122-6).

[Yang, Chou e Chen](#page-126-2) [\(2020\)](#page-126-2) descrevem a criação de duas versões de um site de análise visual para desenvolvedores de aplicativos móveis. Cada versão foi avaliada por dois especialistas de diferentes equipes de desenvolvimento. A primeira versão do site mostrava apenas revisões negativas, incluindo o nome do aplicativo, uma breve descrição, funções problemáticas e um Gráfico de Linha do Tempo com versões relacionadas às revisões. Além disso, apresentava gráficos de taxa de avaliação negativa por estrela (gráficos de barra de
progresso circular) e contagem de revisões por estrela (Gráfico de Pictograma). A segunda versão do site incorporou revisões positivas e negativas devido ao *feedback* dos especialistas. Também permitiu o upload de URLs de aplicativos para avaliação e a capacidade de gerar gráficos sob demanda, incluindo um Diagrama Alluvial, um *Cluster* Dendograma e gráficos de pizza, cada um requerendo entradas de dados específicas.

[Guzman, Bhuvanagiri e Bruegge](#page-122-0) [\(2014\)](#page-122-0) propuseram o *FeedbAck Visualization* (FAVe), uma abordagem de visualização que simplifica a análise de revisões de usuários de aplicativos móveis. A FAVe oferece quatro níveis de abstração: o nível geral fornece uma visão completa das revisões, incluindo distribuição de classificações por estrelas (Gráfico de Pizza), evolução mensal das revisões (Gráfico de Linha do Tempo) e média de classificações de sentimentos (positivo, negativo e neutro — Gráfico de Barras). O nível baseado em revisões detalha a distribuição ao longo do tempo com base na pontuação e classificação de sentimentos. O nível baseado em *features* exibe a pontuação média de sentimentos e a frequência de aparição de cada *feature* extraída. Por fim, o nível baseado em problemas de *features* agrupa *features* relacionadas. Todos esses níveis utilizam gráficos de dispersão. Uma avaliação preliminar de usabilidade da FAVe foi conduzida com cinco desenvolvedores de software, que interagiram com a ferramenta e testaram suas funcionalidades.

[Shah, Sirts e Pfahl](#page-125-0) [\(2019\)](#page-125-0) criaram a ferramenta chamada *Review Summary* (Rev-Sum), destinada a melhorar a qualidade de aplicativos ao comparar suas avaliações de usuários com as de seus concorrentes. O RevSum é composto por cinco componentes: coleta dos nomes dos aplicativos a serem avaliados e de seus concorrentes, agrupamento das revisões, categorização das informações relevantes, análise das *features* do aplicativo e, por fim, a visualização dos resultados. O RevSum oferece três opções de visualização dos resultados: visualizar os sentimentos dos usuários em relação às *features* do aplicativo, visualizar quais *features* do aplicativo foram mencionadas em análises relacionadas a *bugs* e, por fim, visualizar quais novas *features* do aplicativo foram solicitadas pelos usuários. Todas essas visualizações comparam os resultados das revisões entre os aplicativos, utilizando gráficos de linha do tempo, gráficos de pizza e listagens. As visualizações do RevSum não foram avaliadas com usuários finais.

[Chen et al.](#page-121-0) [\(2014\)](#page-121-0) apresentam o *App Review Miner* (AR-Miner), uma ferramenta desenvolvida para auxiliar os desenvolvedores na análise e mineração de revisões de lojas de aplicativos. O AR-Miner utiliza um modelo de classificação de tópicos para identificar revisões relevantes e informativas, organizando-as em categorias de tópicos. Para apresentar os resultados, o AR-Miner utiliza uma tabela com colunas de ID, revisão e pontuação, destacando as revisões mais bem classificadas em cada categoria. Adicionalmente, ele emprega um Gráfico de Radar que ilustra o valor da pontuação para cada categoria em eixos separados As visualizações do AR-Miner não foram avaliadas com usuários finais.

[Fu et al.](#page-121-1) [\(2013\)](#page-121-1) criaram o WisCom, um sistema que analisa revisões de usuários

em lojas de aplicativos em três níveis de detalhe. O nível chamado de análise de mercado (nível Macro), visa identificar tendências globais no mercado de aplicativos. O segundo nível, chamado de análise por aplicativo (nível Meso), o sistema descobre as principais causas das reclamações dos usuários e como essas reclamações evoluem ao longo do tempo para cada aplicativo. O terceiro nível, conhecido como análise de revisão (nível Micro), oferece uma análise detalhada de cada revisão, identificando sentimentos e sua influência. Para suas análises, o Wiscom utiliza tabelas para representar o nível Micro, gráficos de séries temporais para o nível Meso e gráficos ternários para o nível Macro. As visualizações do WisCom não foram avaliadas com usuários finais.

[Bakiu e Guzman](#page-120-0) [\(2017\)](#page-120-0) propuseram uma abordagem para extrair e visualizar automaticamente a satisfação dos usuários em relação à usabilidade e UX de recursos específicos de software, conforme expresso em suas revisões. Essa abordagem envolveu a extração de características mencionadas nas revisões dos usuários, a análise de sentimentos para identificar a satisfação dos usuários, a classificação de questões relacionadas à usabilidade e experiência do usuário, e a apresentação visual dos resultados As visualizações incluíram gráficos de radar e de linha do tempo para representar a média dos sentimentos encontrados em cada dimensão de usabilidade e experiência do usuário descobertas nas revisões. Além disso, foram utilizados gráficos de *donut* e barras para mostrar a quantidade de revisões classificadas como sentimentos positivos, negativos e neutros, bem como um Gráfico de Pictograma para destacar os recursos de software mais populares. As visualizações criadas pelos autores não foram avaliadas com usuários finais.

[Gao et al.](#page-122-1) [\(2018\)](#page-122-1) desenvolveram o framework chamado *IDentify Emerging App* (IDEA) para identificar automaticamente problemas emergentes (e.g., novos *bugs*) com base na análise de revisões online de aplicativos. O IDEA consiste em quatro estágios. No primeiro estágio, as revisões passam por um pré-processamento que corrige erros ortográficos e divide as frases para análise. O segundo estágio identifica problemas emergentes nas versões atuais, considerando os problemas das versões anteriores. No terceiro estágio, os problemas identificados são associados às frases das revisões. O quarto e último estágio envolve a visualização da evolução dos problemas ao longo das versões do aplicativo usando uma visualização de *ThemeRiver*, que os autores chamaram de "*issue river*". Essa visualização destaca como os temas variam ao longo do tempo em uma coleção de documentos [\(HAVRE; HETZLER; NOWELL,](#page-122-2) [2000\)](#page-122-2). As visualizações geradas pelo IDEA foram avaliadas por 45 profissionais da indústria de software por meio de um questionário *online*.

[Gu e Kim](#page-122-3) [\(2015\)](#page-122-3) criaram o *Software User Review Miner* (SUR-Miner), um *framework* para resumir revisões de usuários de software composto por seis etapas. Na primeira etapa, as revisões foram divididas em sentenças, seguida na segunda etapa pela classificação de cada sentença em cinco categorias: avaliação de aspecto, elogios, solicitações

de funcionalidades, relatórios de erros e outros. A terceira etapa envolveu a extração de sentenças da categoria "avaliação de aspecto", enquanto as demais categorias passaram por análise de sentimento na quarta etapa. Os resultados das etapas 3 e 4 foram agrupados na quinta etapa, por fim, visualizados em dois diagramas interativos na sexta etapa. Os diagramas criados forma chamados de *Aspect Heat Map* e *Aspect Trend Map*. Ambas as visualizações foram avaliadas por desenvolvedores por meio de um questionário online. O questionário recebeu um total de 32 respostas.

[Gao et al.](#page-122-4) [\(2015\)](#page-122-4) desenvolveram o framework chamado a *Prioritizing App Issues for Developers* (PAID) para priorizar problemas de aplicativos, rastreando os comentários dos usuários sobre as versões de lançamento. O PAID inclui três procedimentos: extração de dados para formatação, geração de recomendações para os problemas mais importantes e análise e visualização desses problemas. Os autores optaram por utilizar a visualização *ThemeRiver* para representar os resultados. A visualização do PAID não foram avaliadas com usuários finais.

Esta dissertação, se baseou nos trabalhos anteriores [Guzman, Bhuvanagiri e Bruegge](#page-122-0) [\(2014\)](#page-122-0), e [Yang, Chou e Chen](#page-126-0) [\(2020\)](#page-126-0), e concentrou-se principalmente na visualização das revisões de aplicativos feitas por usuários. O objetivo central desta dissertação foi a visualização de informações extraídas sobre dados de UX a partir das revisões de aplicativos, com o propósito de auxiliar profissionais de software na análise dessas revisões. A abordagem desta dissertação difere dos trabalhos de [Guzman, Bhuvanagiri e Bruegge](#page-122-0) [\(2014\)](#page-122-0), e [Yang, Chou e Chen](#page-126-0) [\(2020\)](#page-126-0) em dois aspectos: o processo de construção das visualizações, baseado em recomendações da literatura, e a avaliação das visualizações com a participação de 23 participantes.

### 2.5 Comparação dos trabalhos relacionados

Nesta seção, os trabalhos apresentados na [Seção](#page-35-0) [2.4](#page-35-0) serão comparados com base em suas respectivas abordagens, tipos de visualização utilizados e avaliações realizadas. Essa comparação planeja fornecer uma visão das semelhanças e diferentes estratégias empregadas pelo pesquisador na construção e avaliação de suas visualizações.

Diferentemente de outros trabalhos, [Yang, Chou e Chen](#page-126-0) [\(2020\)](#page-126-0), e [Guzman, Bhuva](#page-122-0)[nagiri e Bruegge](#page-122-0) [\(2014\)](#page-122-0) concentraram-se principalmente na visualização dos dados das revisões de usuários. O primeiro desenvolveu um site voltado para esse propósito, enquanto o segundo propôs uma abordagem de visualização para simplificar a análise das revisões de usuários de aplicativos. Em contrapartida, trabalhos como os de [Shah, Sirts e Pfahl](#page-125-0) [\(2019\)](#page-125-0), [Gao et al.](#page-122-1) [\(2018\)](#page-122-1), [Bakiu e Guzman](#page-120-0) [\(2017\)](#page-120-0), [Chen et al.](#page-121-0) [\(2014\)](#page-121-0), [Gu e Kim](#page-122-3) [\(2015\)](#page-122-3), [Gao et al.](#page-122-4) [\(2015\)](#page-122-4), e [Fu et al.](#page-121-1) [\(2013\)](#page-121-1) focaram nas soluções de mineração e classificação das revisões em seus estudos, com a visualização desempenhando um papel complementar.

A abordagem adotada por [Bakiu e Guzman](#page-120-0) [\(2017\)](#page-120-0), [Guzman, Bhuvanagiri e Bruegge](#page-122-0) [\(2014\)](#page-122-0), e [Fu et al.](#page-121-1) [\(2013\)](#page-121-1) para comunicar os dados das revisões dos usuários por meio de visualizações foi semelhante. Inicialmente, todos eles apresentaram os dados gerais de suas coleções e, em seguida, disponibilizaram recursos de visualização que ofereciam uma granularidade maior nos detalhes das revisões.

A análise de sentimentos nas revisões de usuários foi adotada por vários trabalhos, e os resultados dessa análise foram refletidos nas visualizações. Autores como [Shah, Sirts e](#page-125-0) [Pfahl](#page-125-0) [\(2019\)](#page-125-0), [Bakiu e Guzman](#page-120-0) [\(2017\)](#page-120-0), [Fu et al.](#page-121-1) [\(2013\)](#page-121-1), [Guzman, Bhuvanagiri e Bruegge](#page-122-0) [\(2014\)](#page-122-0), e [Gu e Kim](#page-122-3) [\(2015\)](#page-122-3) incorporaram essa abordagem em suas pesquisas. A maioria desses trabalhos, com exceção de [Fu et al.](#page-121-1) [\(2013\)](#page-121-1), classificou os sentimentos nas polaridades positivo, negativo e neutro. [Fu et al.](#page-121-1) [\(2013\)](#page-121-1), por sua vez, utilizou apenas as polaridades positivo e negativo.

Os trabalhos de [Gao et al.](#page-122-1) [\(2018\)](#page-122-1), [Gu e Kim](#page-122-3) [\(2015\)](#page-122-3), e [Gao et al.](#page-122-4) [\(2015\)](#page-122-4) descreveram a construção de seus respectivos *frameworks* de análise de revisões de usuários de aplicativos. Cada *framework* abordou distintamente o desafio das revisões de usuários, abordando aspectos como a identificação de problemas emergentes [\(GAO et al.,](#page-122-1) [2018\)](#page-122-1), a categorização de revisões [\(GU; KIM,](#page-122-3) [2015\)](#page-122-3) ou a priorização de problemas de aplicativos com base nas versões de lançamento [\(GAO et al.,](#page-122-4) [2015\)](#page-122-4). No entanto, todos esses *frameworks* compartilharam um conjunto comum de etapas em seu processo, incluindo extração, processamento, classificação e visualização das revisões, adaptando-se aos objetivos específicos de cada pesquisa.

A [Figura](#page-40-0) [3](#page-40-0) apresenta as visualizações utilizadas pelos trabalhos relacionados. Dentre eles, sete utilizaram tipos de visualização semelhantes em suas pesquisas. Por exemplo, tanto [Gao et al.](#page-122-1) [\(2018\)](#page-122-1), e [Gao et al.](#page-122-4) [\(2015\)](#page-122-4) usaram a Visualização *ThemeRiver*. Da mesma forma, a Visualização Tabular foi empregado tanto por [Chen et al.](#page-121-0) [\(2014\)](#page-121-0) quanto por [Fu](#page-121-1) [et al.](#page-121-1) [\(2013\)](#page-121-1). Outras visualizações recorrentes incluem o Gráfico de Radar, aplicado por [Chen et al.](#page-121-0) [\(2014\)](#page-121-0), e [Bakiu e Guzman](#page-120-0) [\(2017\)](#page-120-0), Gráfico de Pizza, utilizado por [Guzman,](#page-122-0) [Bhuvanagiri e Bruegge](#page-122-0) [\(2014\)](#page-122-0), [Shah, Sirts e Pfahl](#page-125-0) [\(2019\)](#page-125-0), e [Yang, Chou e Chen](#page-126-0) [\(2020\)](#page-126-0), e o Gráfico de Pictograma, presente nas pesquisas de [Bakiu e Guzman](#page-120-0) [\(2017\)](#page-120-0), e [Yang,](#page-126-0) [Chou e Chen](#page-126-0) [\(2020\)](#page-126-0). Além disso, o Gráfico de Linha do Tempo foi adotado por [Guzman,](#page-122-0) [Bhuvanagiri e Bruegge](#page-122-0) [\(2014\)](#page-122-0), [Shah, Sirts e Pfahl](#page-125-0) [\(2019\)](#page-125-0), [Bakiu e Guzman](#page-120-0) [\(2017\)](#page-120-0), e [Yang,](#page-126-0) [Chou e Chen](#page-126-0) [\(2020\)](#page-126-0), enquanto os trabalhos de [Guzman, Bhuvanagiri e Bruegge](#page-122-0) [\(2014\)](#page-122-0), e [Bakiu e Guzman](#page-120-0) [\(2017\)](#page-120-0) utilizaram em comum o Gráfico de barras.

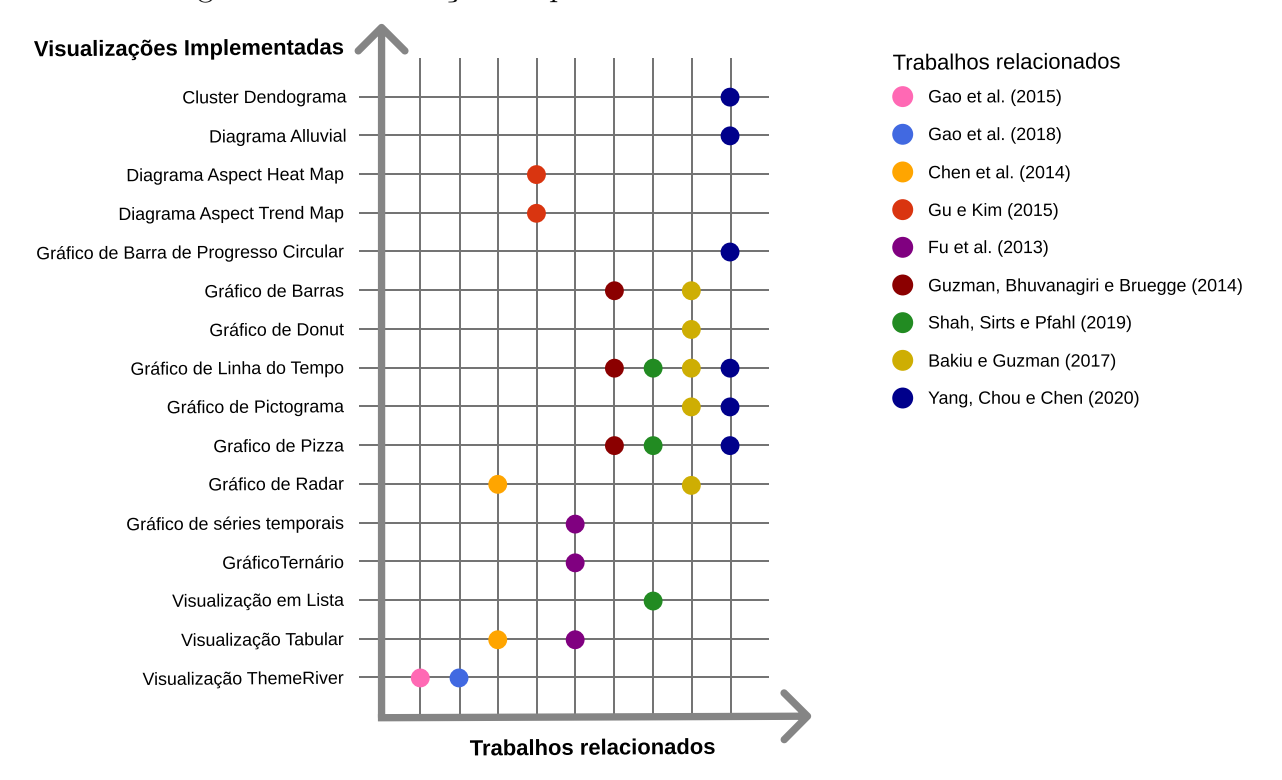

<span id="page-40-0"></span>Figura 3 – Visualizações Implementadas nos Trabalhos Relacionados

Fonte: Elaborado pelo autor

A maioria dos estudos não conduziu avaliações de suas visualizações com usuários finais, como foi observado nos trabalhos de [Shah, Sirts e Pfahl](#page-125-0) [\(2019\)](#page-125-0), [Chen et al.](#page-121-0) [\(2014\)](#page-121-0), [Fu et al.](#page-121-1) [\(2013\)](#page-121-1), [Bakiu e Guzman](#page-120-0) [\(2017\)](#page-120-0), [Gao et al.](#page-122-4) [\(2015\)](#page-122-4). Dois trabalhos, [Gu e Kim](#page-122-3) [\(2015\)](#page-122-3), [Gao et al.](#page-122-1) [\(2018\)](#page-122-1), realizaram avaliações, embora tenham utilizado questionários em vez de permitir a interação direta dos usuários com as visualizações. Apenas os trabalhos de [Yang, Chou e Chen](#page-126-0) [\(2020\)](#page-126-0), [Guzman, Bhuvanagiri e Bruegge](#page-122-0) [\(2014\)](#page-122-0) conduziram avaliações com usuários finais. [Yang, Chou e Chen](#page-126-0) [\(2020\)](#page-126-0) avaliaram suas visualizações com dois especialistas de software de equipes de desenvolvimento distintas durante o processo de construção das visualizações do seu site. Em contrapartida, [Guzman, Bhuvanagiri e](#page-122-0) [Bruegge](#page-122-0) [\(2014\)](#page-122-0) conduziram uma avaliação preliminar de usabilidade de sua visualização, contando com a participação de cinco desenvolvedores de software.

# <span id="page-42-1"></span>3 Mapeamento sistemático da Literatura

Neste capítulo, serão abordadas as seções relacionadas ao processo de Mapeamento Sistemático da Literatura (MSL), realizado para identificar o estado da arte na literatura referente à visualização de dados de UX. O MSL visa caracterizar o estado da arte em um tópico de pesquisa específico [\(KEELE et al.,](#page-123-0) [2007\)](#page-123-0). O protocolo de pesquisa definido para este MSL seguiu as diretrizes desenvolvidas por [Keele et al.](#page-123-0) [\(2007\)](#page-123-0) e implementou o processo proposto por [Petersen, Vakkalanka e Kuzniarz](#page-124-0) [\(2015\)](#page-124-0).

Este capítulo está dividido em seis seções. Começamos com o ["Planejamento",](#page-42-0) no qual são discutidas as etapas de planejamento seguidas para o MSL. Em seguida, na seção ["Execução do MSL",](#page-45-0) são apresentados detalhes sobre como o MSL foi conduzido. A seção ["Resultados"](#page-48-0) abordam as descobertas obtidas, enquanto ["Limitações"](#page-58-0) discute as restrições associadas a este MSL. Por fim, na seção ["Considerações finais"'](#page-59-0), são apresentadas as principais conclusões.

### <span id="page-42-0"></span>3.1 Planejamento

Este MSL teve como objetivo identificar o estado da arte na literatura relacionada à visualização de dados de UX. Para isso formularam-se as seguintes questões de pesquisa (QPs): "**QP1** — Quais são os métodos, ferramentas e abordagens usadas para a construção das visualizações?", "**QP2** — Como os dados de UX são utilizados nas visualizações?", "**QP3** — O que as visualizações criadas comunicam sobre os dados de UX e a que público-alvo estas visualizações atendem?".

A **QP1** permitiu compreender os meios utilizados para a construção das visualizações, desde o processo de criação até o carregamento dos dados empregados. A **QP2** possibilitou determinar quais dados foram coletados, como ocorreu o processo de coleta e como esses dados foram aplicados na criação das visualizações. Já a **QP3** teve como objetivo identificar o que as visualizações comunicam sobre os dados de UX, destacando as contribuições dos trabalhos e o público-alvo das visualizações.

#### 3.1.1 String de busca

A *string* de busca foi criada com base em artigos e periódicos científicos relacionados ao tema da pesquisa. A formulação da *string* seguiu um padrão de grupos, nos quais termos relacionados a UX e/ou Visualização da Informação foram combinados usando o operador *"AND"*. Foram realizadas 23 tentativas no total, divididas em duas rodadas de testes, visando selecionar a *string* de busca que seria utilizada no MSL. Cada versão da *string* foi executada nas bases selecionadas em cada uma das rodadas, e os resultados foram analisados considerando tanto a quantidade de artigos retornados quanto os locais de origem das publicações.

Na 1ª rodada de teste, foram realizadas 13 tentativas de busca nas bases ACM Digital Library<sup>[1](#page-43-0)</sup>, Science@Direct<sup>[2](#page-43-1)</sup> e IEEE Xplore<sup>[3](#page-43-2)</sup>. Todas as versões da *string* de busca utilizadas na 1ª rodada de teste podem ser observadas na [Tabela 1,](#page-43-3) enquanto a quantidade de resultados retornados por cada uma das bases está disponível no *Google Drive*[4](#page-43-4) .

| ID             | <b>String</b>                                                                                    | Total          |
|----------------|--------------------------------------------------------------------------------------------------|----------------|
| $\mathbf{1}$   | ("information visualization" OR "information visualisation" OR "infovis") AND ("user experience" | 1.347          |
|                | OR "UX" OR "UX data" OR "UX-data" OR "UX data driven" OR "UX data-driven")                       |                |
| 2              | ("information visualization" OR "information visualisation" OR "infovis") AND ("user experience" | 1.609          |
|                | OR "UX" OR "UX data" OR "UX-data" OR "UX data driven" OR "sentiment")                            |                |
| 3              | ("information visualization" OR "information visualisation" OR "infovis") AND ("user experience" | 1.481          |
|                | OR "UX" OR "UX data" OR "UX-data" OR "UX data driven" OR "sentiment analysis")                   |                |
| $\overline{4}$ | ("information visualization" OR "information visualisation" OR "infovis") AND ("user experience" | 2.065          |
|                | OR "UX" OR "UX data" OR "UX-data" OR "UX data driven" OR "emotion")                              |                |
| $5^{\circ}$    | "information visualization" OR "information visualisation" OR "infovis") AND ("user experience"  | 647            |
|                | OR "UX" OR "UX data" OR "UX data driven" OR "emotion") AND ("graph")                             |                |
| 6              | ("information visualization" OR "information visualisation" OR "infovis") AND ("user experience" | 543            |
|                | OR "UX" OR "UX data" OR "UX data driven") AND ("sentiment" OR "graph")                           |                |
| $\overline{7}$ | ("information visualization" OR "information visualisation" OR "infovis") AND ("user experience" | 76             |
|                | OR "UX" OR "UX data" OR "UX data driven") AND ("graph visualization")                            |                |
| 8              | ("information visualization" OR "information visualisation" OR "infovis") AND ("user experience" | 24             |
|                | OR "UX" OR "UX data" OR "UX data driven") AND ("graph drawing")                                  |                |
| 9              | "information visualization" OR "information visualisation" OR "infovis") AND ("user experience"  | 122            |
|                | OR "UX" OR "UX data" OR "UX data driven") AND ("Visualization design")                           |                |
| 10             | ("UX emotion")                                                                                   | $\overline{4}$ |
| 11             | ("user experience" OR "UX" OR "UX data" OR "UX data driven") AND ("Measuring Emotions")          | 7.918          |
| 12             | "user experience" OR "UX" OR "UX data" OR "UX data driven") AND ("Measuring Emotions"            | 2.264          |
|                | OR "sentiment" OR "emotion") AND ("Visualization" OR "Measuring user experience")                |                |
| 13             | ("user experience" OR "UX" OR "UX data" OR "UX data driven") AND ("Measuring Emotions"           | 5.792          |
|                | OR "sentiment" OR "emotion") AND ("literature review" OR "literature mapping")                   |                |

<span id="page-43-3"></span>Tabela 1 – Lista das strings de busca testadas na 1ª rodada

Fonte: Elaborado pelo autor

Durante os testes da 1ª rodada, foi observado que a inclusão dos termos *"Measuring"*, *"Measuring Emotions"*, *"Measuring user experience"* e *"sentiment analysis"* nas *strings* de busca, aumentava o número de artigos não relacionados ao tema. Porém, a utilização de termos como *"graph drawing"*, *"graph visualization"* e *"Visualization design"* reduzia o número de resultados, excluindo artigos relevantes. Além disso, foi notado que a inclusão dos termos *"UX-data"*, *"UX data driven"*, *"UX data-driven"* e *"information visualisation"* não influenciava significativamente nos resultados. Com base nessas observações e visando aprimorar a *string* de busca, optou-se por remover os termos mencionados e realizar novos testes em uma 2ª rodada.

<span id="page-43-0"></span> $\frac{1}{2}$  [<https://dl.acm.org/>](https://dl.acm.org/)

<span id="page-43-1"></span><sup>&</sup>lt;sup>2</sup>  $\langle$ https://www.sciencedirect.com/><br><sup>3</sup>  $\langle$ https://jeogyplere.jeog.org/Xplore

<span id="page-43-2"></span><sup>3</sup> [<https://ieeexplore.ieee.org/Xplore/home.jsp>](https://ieeexplore.ieee.org/Xplore/home.jsp)

<span id="page-43-4"></span><sup>4</sup> [<https://docs.google.com/spreadsheets/d/1L-e1byczWiUoz0ld6U8bqvid6Fgs9rf6HFotNOX-WIA/](https://docs.google.com/spreadsheets/d/1L-e1byczWiUoz0ld6U8bqvid6Fgs9rf6HFotNOX-WIA/edit?usp=sharing) [edit?usp=sharing>](https://docs.google.com/spreadsheets/d/1L-e1byczWiUoz0ld6U8bqvid6Fgs9rf6HFotNOX-WIA/edit?usp=sharing)

Na 2ª rodada de teste, realizaram-se 10 novas tentativas, acrescentando a base científica *Scopus*[5](#page-44-0) e três novas variações do termo UX (*"UX measure"*, *"UX chart"* e *"UX graph"*). Todas as versões da string de busca usadas nesta rodada podem ser observadas na [Tabela 2,](#page-44-1) enquanto a quantidade de resultados obtidos por cada base está disponível Google Drive<sup>[6](#page-44-2)</sup>.

<span id="page-44-1"></span>Tabela 2 – Lista das strings de busca testadas na 2ª rodada **ID String Total**

| ID             | String                                                                                    | Total |
|----------------|-------------------------------------------------------------------------------------------|-------|
| 1              | ("information visualization" OR "infovis") AND ("user experience" OR "UX" OR "UX data")   | 3576  |
| $\overline{2}$ | ("information visualization" OR "infovis" OR "graph") AND ("user experience" OR "UX" OR   | 28695 |
|                | "UX data" $)$                                                                             |       |
| 3              | ("information visualization" OR "infovis") AND ("user experience" OR "UX" OR "UX data")   | 618   |
|                | AND ("sentiment" OR "emotion")                                                            |       |
| $\overline{4}$ | ("information visualization" OR "infovis" OR "graph") AND ("user experience" OR "UX" OR   | 2495  |
|                | "UX data") AND ("sentiment" OR "emotion")                                                 |       |
| $5*$           | ("information visualization" OR "infovis") AND ("user experience" OR "UX" OR "UX data" OR | 3587  |
|                | "UX measure")                                                                             |       |
| 6              | ("information visualization" OR "infovis" OR "graph") AND ("user experience" OR "UX" OR   | 28695 |
|                | "UX data" OR "UX measure")                                                                |       |
| $\overline{7}$ | ("information visualization" OR "infovis") AND ("user experience" OR "UX" OR "UX data" OR | 618   |
|                | "UX measure") AND ("sentiment" OR "emotion")                                              |       |
| 8              | ("information visualization" OR "infovis" OR "graph") AND ("user experience" OR "UX" OR   | 2495  |
|                | "UX data" OR "UX measure") AND ("sentiment" OR "emotion")                                 |       |
| 9              | ("information visualization" OR "infovis") AND ("user experience" OR "UX" OR "UX data" OR | 618   |
|                | "UX chart" OR "UX measure") AND ("sentiment" OR "emotion")                                |       |
| 10             | ("information visualization" OR "infovis") AND ("user experience" OR "UX" OR "UX data" OR | 618   |
|                | "UX graph" OR "UX measure") AND ("sentiment" OR "emotion")                                |       |

Fonte: Elaborado pelo autor

Durante os testes da 2ª rodada, foi descoberto que a inclusão dos termos*"graph"*, *"sentiment"* e *"emotion"* apresentava resultados divergentes em relação ao tema da pesquisa, levando à perda de trabalhos relevantes. Após 23 interações, optou-se por utilizar a string retornada no teste de número 5 da segunda rodada: *("user experience" OR "UX" OR "UX data" OR "UX measure") AND ("information visualization" OR "infovis")*. No total, 3.587 publicações foram recuperadas utilizando a string de busca definida.

### <span id="page-44-3"></span>3.1.2 Critérios de inclusão (CI) e exclusão (CE)

Para determinar quais artigos seriam aceitos no MSL, foram realizadas reuniões com dois especialistas em UX, nas quais foram debatidos cada critério individualmente até chegar à versão final. O critério de inclusão (**CI**) foi definido como: artigos que apresentam ferramentas, métodos ou abordagens que utilizam dados de UX e/ou comunicam informações sobre UX. Os critérios de exclusão foram: artigos duplicados (**CE1**), artigos com menos de 4 páginas (**CE2**), artigos em idioma diferente do inglês (**CE3**), artigos não publicados em eventos ou periódicos científicos (**CE4**) e artigos que não tratam de UX na área de software (**CE5**).

<span id="page-44-0"></span> $5$   $\lt$ https://www.elsevier.com/pt-br/solutions/scopus><br> $6$   $\lt$ https://docs.google.com/spreadsheets/d/1L-e1byc

<span id="page-44-2"></span><sup>6</sup> [<https://docs.google.com/spreadsheets/d/1L-e1byczWiUoz0ld6U8bqvid6Fgs9rf6HFotNOX-WIA/](https://docs.google.com/spreadsheets/d/1L-e1byczWiUoz0ld6U8bqvid6Fgs9rf6HFotNOX-WIA/edit?usp=sharing) [edit?usp=sharing>](https://docs.google.com/spreadsheets/d/1L-e1byczWiUoz0ld6U8bqvid6Fgs9rf6HFotNOX-WIA/edit?usp=sharing)

## <span id="page-45-0"></span>3.2 Execução do MSL

A execução da *string* de busca nas bases *ACM Digital Library*, *Science@Direct*, *IEEE Xplore* e *Scopus* aconteceu em 1 de outubro de 2021. Para auxiliar no gerenciamento, organização e na extração dos metadados dos artigos retornados das bases, utilizou-se do software *Parsifal*[7](#page-45-1) . Nos casos de ausência dos metadados, os artigos eram acessados na íntegra e as informações eram inseridas manualmente na ferramenta para auxiliar na aplicação dos critérios de inclusão e exclusão (ver [Seção](#page-44-3) [3.1.2\)](#page-44-3). A aplicação dos critérios de inclusão e exclusão ocorreu em quatro etapas sequenciais entre outubro e dezembro de 2021. A [Figura 4](#page-45-2) apresenta o resultado da aplicação de cada uma das etapas.

Figura 4 – Resultados da aplicação dos Critérios de Inclusão e Exclusão MSL

<span id="page-45-2"></span>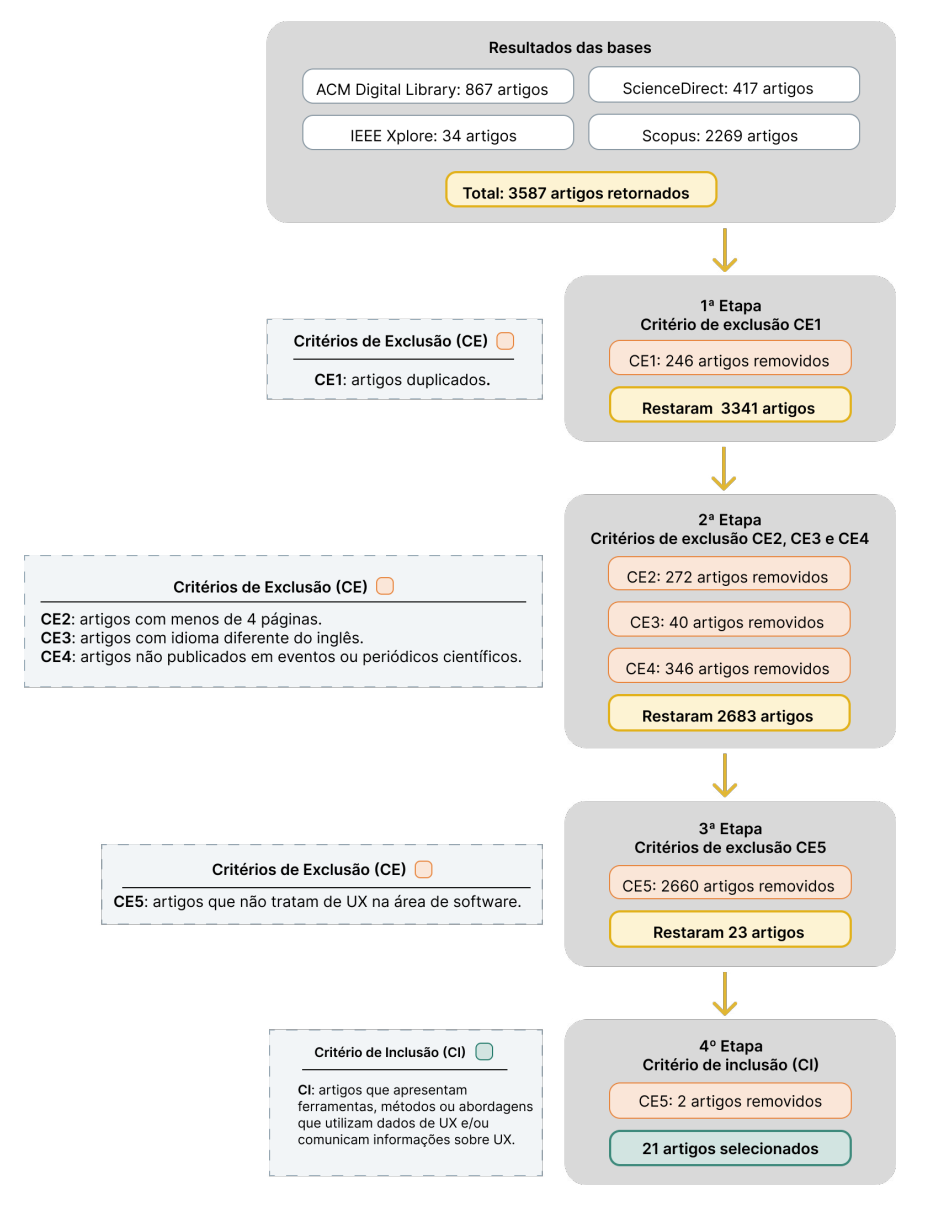

<span id="page-45-1"></span>Fonte: Elaborado pelo autor

Na primeira etapa, o critério de exclusão **CE1** foi aplicado automaticamente pela ferramenta *Parsifal* com base nos metadados de título, autor e ano de publicação. Dos 3.587 artigos inicialmente retornados pelas bases, 246 foram removidos, resultando em 3.341 artigos para a segunda etapa.

Na segunda etapa, visando reduzir a quantidade de artigos que passariam pela leitura dos resumos, aplicaram-se os critérios de exclusão **CE2**, **CE3** e **CE4**. Esses critérios foram aplicados por meio da análise dos metadados, incluindo título, periódico, categoria de documento, páginas, editora e idioma. Dos 3.341 artigos, 658 foram removidos, resultando em 2.683 artigos para a terceira etapa.

Na terceira etapa, o critério de exclusão **CE5** foi aplicado com base na leitura dos metadados de título e resumo. Dos 2.683 artigos, 2.660 foram removidos, resultando em 23 artigos para a quarta etapa.

Na quarta e última etapa, aplicou-se o critério de inclusão **CI**. Os 23 artigos restantes foram lidos na íntegra, e suas principais contribuições foram organizadas em uma planilha [8](#page-46-0) . Essa planilha foi posteriormente apresentada para debate com dois especialistas em UX, onde cada artigo foi discutido individualmente. Após os debates, 2 artigos foram removidos com base no critério de exclusão **CE5**, resultando em um conjunto final de 21 artigos selecionados, os quais estão listados na [Tabela 3.](#page-47-0)

<span id="page-46-0"></span><sup>8</sup> [<https://docs.google.com/spreadsheets/d/1VdeNfIWjeCZF4Sx7Ab2xottORnayVWWW/edit?usp=](https://docs.google.com/spreadsheets/d/1VdeNfIWjeCZF4Sx7Ab2xottORnayVWWW/edit?usp=sharing&ouid=114396163436975515996&rtpof=true&sd=true) [sharing&ouid=114396163436975515996&rtpof=true&sd=true>](https://docs.google.com/spreadsheets/d/1VdeNfIWjeCZF4Sx7Ab2xottORnayVWWW/edit?usp=sharing&ouid=114396163436975515996&rtpof=true&sd=true)

<span id="page-47-0"></span>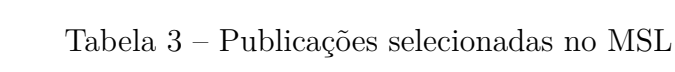

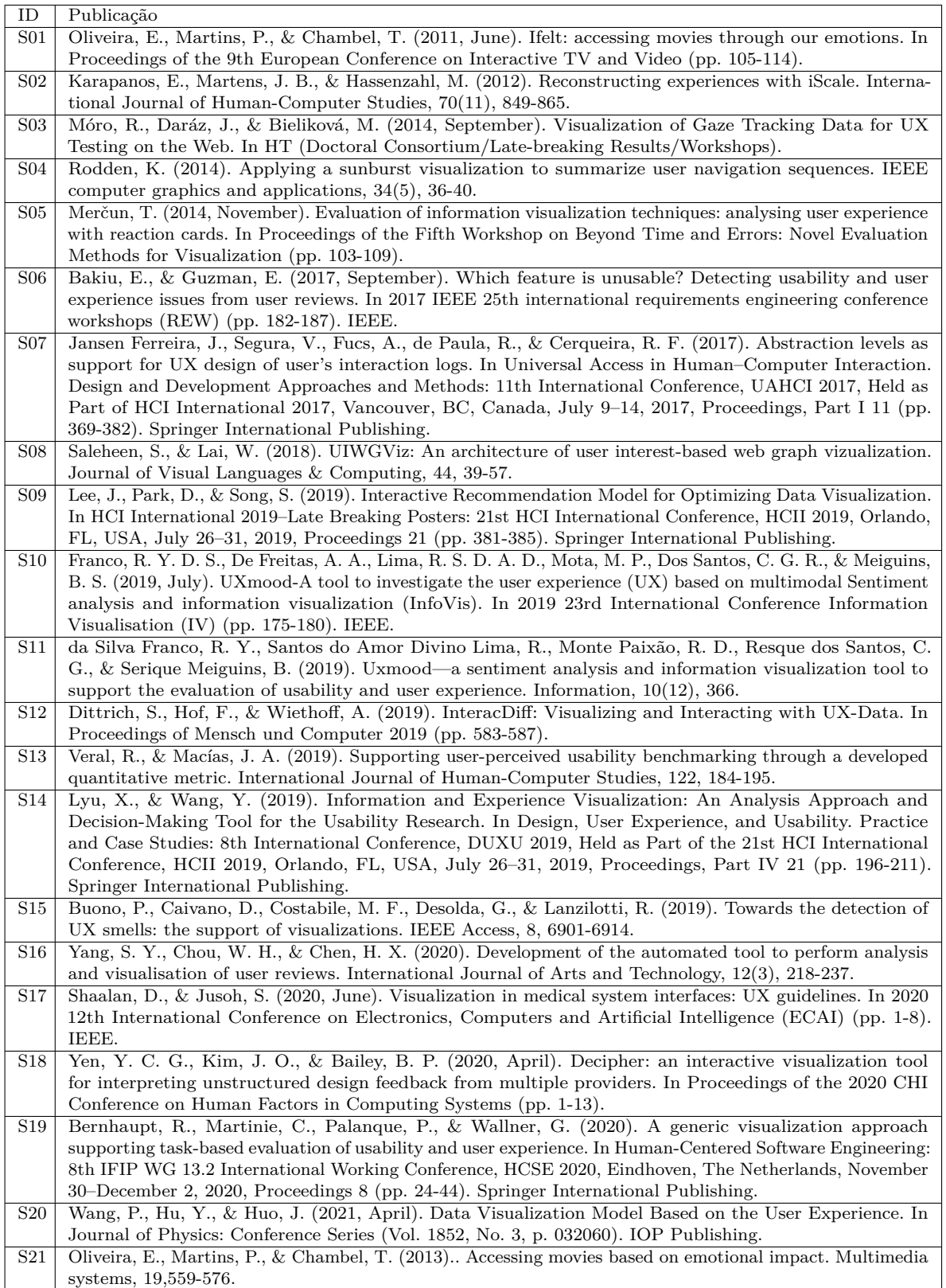

#### 3.2.1 Extração e análise dos dados

Após aplicação dos critérios de exclusão e inclusão, procedeu-se à extração sistemática dos dados dos 21 artigos selecionados. Para essa extração, cada estudo primário foi novamente lido na íntegra, e uma planilha de extração foi criada, contendo os campos necessários para responder às QPs (ver [Seção](#page-42-0) [3.1\)](#page-42-0). A planilha criada se encontra disponível no Google Drive [9](#page-48-1) , e os resultados da síntese dos dados são apresentados como respostas às QPs na [Seção](#page-48-0) [3.3.](#page-48-0)

### <span id="page-48-0"></span>3.3 Resultados

As 21 publicações selecionadas foram publicadas entre 2011 e 2021. O gráfico apresentado na [Figura](#page-48-2) [5](#page-48-2) mostra que, embora houve variações anuais, a tendência geral é de crescimento no número de publicações desde a primeira publicação identificada em 2011. A tendência linear, identificada por meio de regressão linear simples, aponta para um aumento gradual no número de publicações ao longo do tempo, mas com um ritmo moderado de crescimento. Como o MSL foi realizado em outubro de 2021, nem todos os eventos realizados em 2021 tiveram suas publicações indexadas nas bases científicas, podendo ser esse um dos motivos do ano de 2021 apresentar poucos resultados.

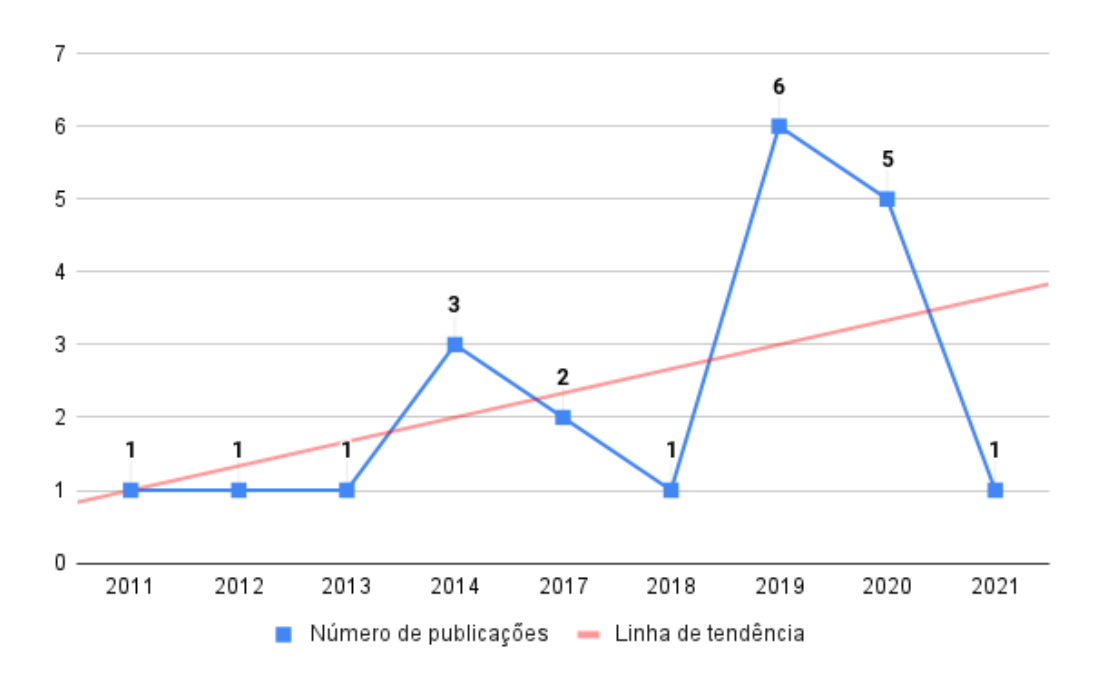

<span id="page-48-2"></span>Figura 5 – Número de publicações por ano

Fonte: Elaborado pelo autor

<span id="page-48-1"></span><sup>9</sup> [<https://docs.google.com/spreadsheets/d/1VdeNfIWjeCZF4Sx7Ab2xottORnayVWWW/edit?usp=](https://docs.google.com/spreadsheets/d/1VdeNfIWjeCZF4Sx7Ab2xottORnayVWWW/edit?usp=sharing&ouid=114396163436975515996&rtpof=true&sd=true) [sharing&ouid=114396163436975515996&rtpof=true&sd=true>](https://docs.google.com/spreadsheets/d/1VdeNfIWjeCZF4Sx7Ab2xottORnayVWWW/edit?usp=sharing&ouid=114396163436975515996&rtpof=true&sd=true)

A maioria das publicações (11 publicações) apareceu em anais de conferências, como ilustrado na [Figura](#page-49-0) [6.](#page-49-0) Oito publicações foram veiculadas em periódicos, enquanto outras duas foram apresentadas em workshops de conferências. A seguir são apresentados os resultados para cada uma das QPs com base nos dados extraídos.

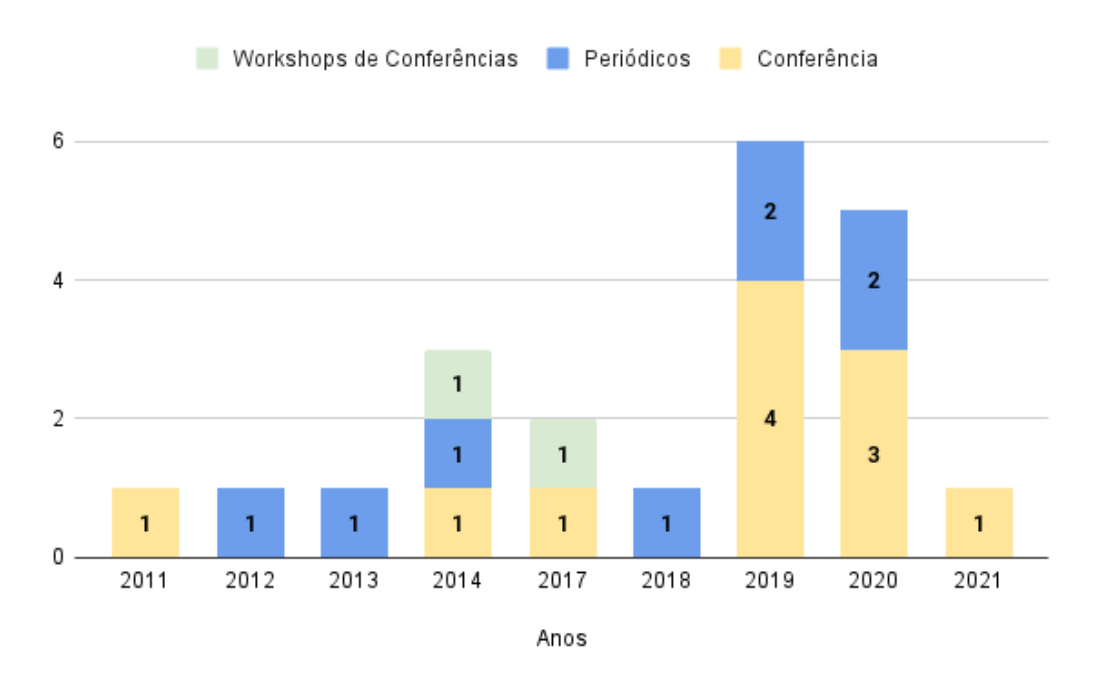

<span id="page-49-0"></span>Figura 6 – Distribuição das publicações por local e ano

Fonte: Elaborado pelo autor

## 3.3.1 QP1 Quais são os métodos, ferramentas e abordagens usadas para construção das visualizações?

Os artigos encontrados no MSL abordaram várias perspectivas da representação das emoções e sentimentos dos usuários em relação a sistemas e produtos [\(Oliveira, Martins](#page-124-1) [e Chambel](#page-124-1) [\(2011\)](#page-124-1) [S01], [Karapanos, Martens e Hassenzahl](#page-123-1) [\(2012\)](#page-123-1) [S02], [Franco et al.](#page-121-2) [\(2019a\)](#page-121-2) [S10], [Franco et al.](#page-121-3) [\(2019b\)](#page-121-3) [S11], [Oliveira, Martins e Chambel](#page-124-2) [\(2013\)](#page-124-2) [S21]). Além disso, artigos também exploraram ferramentas, abordagens e técnicas para a construção de visualizações [\(Móro, Daráz e Bieliková](#page-123-2) [\(2014\)](#page-123-2) [S03] [Rodden](#page-125-1) [\(2014\)](#page-125-1) [S04], [Bakiu e Guzman](#page-120-0) [\(2017\)](#page-120-0) [S06], [Saleheen e Lai](#page-125-2) [\(2018\)](#page-125-2) [S08], [Franco et al.](#page-121-2) [\(2019a\)](#page-121-2) [S10] e [Franco et al.](#page-121-3) [\(2019b\)](#page-121-3) [S11], [Buono et al.](#page-121-4) [\(2019\)](#page-121-4) [S15], [Yen, Kim e Bailey](#page-126-1) [\(2020\)](#page-126-1) [S18], [Bernhaupt et al.](#page-120-1) [\(2020\)](#page-120-1) [S19]). Adicionalmente, outros artigos contribuíram fornecendo diretrizes e recomendações para a construção de visualizações [\(Ferreira et al.](#page-121-5) [\(2017\)](#page-121-5) [S07] [Lee, Park e Song](#page-123-3) [\(2019\)](#page-123-3) [S09], [Lyu e Wang](#page-123-4) [\(2019\)](#page-123-4) [S14], [Shaalan e Jusoh](#page-125-3) [\(2020\)](#page-125-3) [S17] e [Wang, Hu e Huo](#page-126-2) [\(2021\)](#page-126-2) [S20]).

Quatro artigos [\(Oliveira, Martins e Chambel](#page-124-1) [\(2011\)](#page-124-1) [S01], [Franco et al.](#page-121-2) [\(2019a\)](#page-121-2) [S10], [Franco et al.](#page-121-3) [\(2019b\)](#page-121-3) [S11], [Oliveira, Martins e Chambel](#page-124-2) [\(2013\)](#page-124-2) [S21]) empregaram escalas de emoções para representar as reações dos usuários em suas visualizações. [Franco](#page-121-2) [et al.](#page-121-2) [\(2019a\)](#page-121-2) [S10] e [Franco et al.](#page-121-3) [\(2019b\)](#page-121-3) [S11] utilizaram a escala de emoções de [Ekman](#page-121-6) [\(1999\)](#page-121-6), que compreende sete emoções, incluindo raiva, medo, tristeza, felicidade, surpresa, desgosto e desprezo. Além dessas emoções, eles também incluíram a categoria "neutra" para situações em que não foi possível identificar as emoções primárias dos usuários. Contudo, [Oliveira, Martins e Chambel](#page-124-1) [\(2011\)](#page-124-1) [S01] e [Oliveira, Martins e Chambel](#page-124-2) [\(2013\)](#page-124-2) [S21] optaram pela escala de emoções proposta por [Ekman](#page-121-7) [\(1992\)](#page-121-7), que abrange seis emoções: raiva, medo, tristeza, felicidade, surpresa e nojo. Além disso, esses autores utilizaram uma representação de cores baseada no modelo de [Plutchik](#page-124-3) [\(1980\)](#page-124-3) para mapear as emoções em suas visualizações. Nesse contexto, raiva, desgosto, medo, tristeza, surpresa e alegria foram associados às cores rosa, roxo, verde, azul, azul-claro e amarelo, respectivamente. Para organizar as emoções coletadas dos usuários, eles se inspiraram no modelo de representação espacial bidimensional de [Russell](#page-125-4) [\(1980\)](#page-125-4), que emprega formas redondas na criação das visualizações.

Os autores [Karapanos, Martens e Hassenzahl](#page-123-1) [\(2012\)](#page-123-1) [S02] buscaram reconstruir as experiências emocionais dos usuários com um produto, com base em duas abordagens: a abordagem construtiva de [Barsalou](#page-120-2) [\(1988\)](#page-120-2) e a abordagem de valor de [Betsch et al.](#page-120-3) [\(2001\)](#page-120-3). A principal diferença na visualização dessas abordagens está na maneira como os gráficos de linha do tempo representam a experiência do usuário e como os usuários interagem com a visualização. Na abordagem construtiva, as linhas dos gráficos traçam pontos em uma ordem sequencial. Os usuários são solicitados a inserir detalhes de suas experiências imediatamente após adicionar um segmento de linha (relato simultâneo). Contudo, na abordagem de valor, o gráfico traça uma linha contínua do início ao fim, e os usuários têm a flexibilidade de dividir essa linha da maneira que preferirem. Após dividirem a linha do gráfico, os usuários relatam uma ou mais experiências para cada divisão que fizeram (relatos não simultâneos).

Para criar suas visualizações, cinco artigos recorreram ao uso de bibliotecas JavaScript [\(Móro, Daráz e Bieliková](#page-123-2) [\(2014\)](#page-123-2) [S03] [Rodden](#page-125-1) [\(2014\)](#page-125-1) [S04], [Saleheen e Lai](#page-125-2) [\(2018\)](#page-125-2) [S08], [Franco et al.](#page-121-2) [\(2019a\)](#page-121-2) [S10] e [Franco et al.](#page-121-3) [\(2019b\)](#page-121-3) [S11]). Todos esses artigos, exceto o de [Saleheen e Lai](#page-125-2) [\(2018\)](#page-125-2) [S08], optaram por utilizar a biblioteca D3.js<sup>[10](#page-50-0)</sup>. Saleheen e Lai [\(2018\)](#page-125-2) [S08], por sua vez, desenvolveu sua visualização com base na *API JGraph*[11](#page-50-1). Já o artigo de [Yen, Kim e Bailey](#page-126-1) [\(2020\)](#page-126-1) [S18] não utilizou bibliotecas, em vez disso, utilizou *Javascript, JQuery, HTML/CSS*, e do *Python Django*[12](#page-50-2) para construir suas visualizações.

<span id="page-50-0"></span> $\frac{10}{10}$  <http://d3is.org/>

<span id="page-50-1"></span> $11 \left( \frac{\text{http://www.jgraph.com/jgraph.html}}{\text{http://www.jgraph.com/jgraph.html}} \right)$ 

<span id="page-50-2"></span><sup>12</sup> [<http://www.jgraph.com/jgraph.html>](http://www.jgraph.com/jgraph.html)

O Mantra de Busca de Informações proposto por [Shneiderman](#page-125-5) [\(1996\)](#page-125-5), composto por visão geral primeiro, depois zoom e filtro, e detalhes sob demanda foi aplicado por cinco artigos [\(Bakiu e Guzman](#page-120-0) [\(2017\)](#page-120-0) [S06], [Saleheen e Lai](#page-125-2) [\(2018\)](#page-125-2) [S08], [Franco et al.](#page-121-2) [\(2019a\)](#page-121-2) [S10], [Franco et al.](#page-121-3) [\(2019b\)](#page-121-3) [S11] e [Bernhaupt et al.](#page-120-1) [\(2020\)](#page-120-1) [S19]) na construção de suas visualizações. Essa abordagem sugere que, ao interagir com conjuntos de dados, os usuários devem começar com uma visão geral, depois ampliar ou filtrar para obter informações mais específicas e, por fim, acessar detalhes específicos apenas quando necessário, melhorando a eficiência na busca de informações.

Foram empregados gráficos hierárquicos na representação dos dados de navegação dos usuários. A visualização de [Rodden](#page-125-1) [\(2014\)](#page-125-1) [S04] optou por empregar o gráfico de *Sunburst*. Esse gráfico usa anéis fatiados para representar hierarquia, onde cada anel representa um nível na hierarquia, com o círculo central sendo o nó raiz e a hierarquia se expandindo para fora a partir dele. Por sua vez, as visualizações apresentadas por [Buono et al.](#page-121-4) [\(2019\)](#page-121-4) [S15] são baseadas em quatro tipos de gráficos comumente usadas para representar caminhos de navegação em sites. Esses gráficos incluem o *Arc Diagram, Word tree, Sankey Diagram* e *Node-Link*. Cada uma delas envolve nós (representando páginas da web) e links (representando transições entre as páginas). O *Arc Diagram* utiliza uma linha horizontal para dispor os nós, conectados por arcos. O *Word tree* representa links como galhos de árvores, inspirados em estruturas de árvores de palavras, exibindo ramificações resultantes das escolhas dos usuários. O *Sankey Diagram* enfatiza o fluxo de dados entre estados consecutivos, com nós representados como barras e links como faixas. Por fim, a técnica *Node-Link* segue a abordagem tradicional, onde os desvios de navegação dos usuários são prontamente visíveis, apesar de apresentar desafios visuais, como o cruzamento e a inclinação dos links [\(BUONO et al.,](#page-121-4) [2019\)](#page-121-4).

Os seguintes artigos [Ferreira et al.](#page-121-5) [\(2017\)](#page-121-5) [S07] [Lee, Park e Song](#page-123-3) [\(2019\)](#page-123-3) [S09], [Lyu](#page-123-4) [e Wang](#page-123-4) [\(2019\)](#page-123-4) [S14], [Shaalan e Jusoh](#page-125-3) [\(2020\)](#page-125-3) [S17] e [Wang, Hu e Huo](#page-126-2) [\(2021\)](#page-126-2) [S20] não apresentam visualizações em si, mas, apresentam instrumentos para auxiliar na construção da visualização ou na captura de dados de UX. Os autores [Lyu e Wang](#page-123-4) [\(2019\)](#page-123-4) [S14] descrevem cenários de aplicação das visualizações em pesquisas de usabilidade e projetos de serviços, como em projetos de serviços em um campus universitário e sistemas médicos.

Os autores [Ferreira et al.](#page-121-5) [\(2017\)](#page-121-5) [S07] propõem uma abordagem multinível para orientar o design de *logs* de interação do usuário em um sistema. Essa abordagem inclui três níveis: operacional, tático e estratégico. O nível operacional concentra-se na interação direta do usuário com o sistema, envolvendo a extração de dados brutos de *log* do usuário. O nível tático se concentra na análise desses dados de log capturados no nível operacional. Por fim, o nível estratégico visa compreender os objetivos do usuário durante sua interação com o sistema de origem, considerando o conhecimento adquirido nos níveis anteriores.

Para apoiar a construção de visualizações, [Wang, Hu e Huo](#page-126-2) [\(2021\)](#page-126-2) [S20] propõem um modelo de visualização de dados baseado na lei da cognição do usuário. Esse modelo possui quatro camadas: estratégica, de escopo, estrutural e de apresentação. A camada estratégica define os objetivos da visualização com base nas necessidades do usuário. A camada de escopo delimita as tarefas sob os objetivos definidos na etapa estratégica e aborda o processamento dos dados utilizados nas visualizações. Na camada estrutural, a estrutura da visualização é refinada por meio do mapeamento e da relação entre os dados, além da definição de canais visuais usando elementos como pontos, linhas ou cores para alcançar os objetivos de percepção do usuário. Por fim, na camada de apresentação, são explorados elementos visuais altamente perceptíveis, considerando as etapas anteriores.

Diretrizes para a construção de visualizações são apresentadas pelos artigos de [Lee, Park e Song](#page-123-3) [\(2019\)](#page-123-3) [S09] e [Shaalan e Jusoh](#page-125-3) [\(2020\)](#page-125-3) [S17]. O modelo proposto por [Lee, Park e Song](#page-123-3) [\(2019\)](#page-123-3) [S09] é subdividido em três grupos, cada um composto por nove categorias, que abrangem diferentes etapas do processo de visualização de dados do usuário. O primeiro grupo, "Composição do Projeto", inclui categorias como cor, texto e animação, fornecendo orientações sobre o uso eficaz de cores, melhores práticas para caracteres e maneiras de incorporar animações dinâmicas. O segundo grupo, "Técnica de Visualização", abrange as categorias de gráficos, múltiplas visualizações e aplicativos, oferecendo diretrizes para criação de gráficos eficazes, layouts para visualizações complexas e técnicas otimizadas para domínios específicos de aplicativos. O terceiro grupo, "Modelo Cognitivo", engloba as categorias de percepção, conhecimento e memorabilidade, definindo como os seres humanos percebem informações visuais, estratégias para compreensão e retenção de informações visuais percebidas.

O artigo de [Shaalan e Jusoh](#page-125-3) [\(2020\)](#page-125-3) [S17] apresentou nove diretrizes de UX para aprimorar a experiência dos usuários e o design de interfaces em sistemas médicos. A primeira diretriz enfatiza a satisfação do usuário e considera aspectos como a diversidade de funcionalidades e o equilíbrio entre demandas e controle do usuário. A segunda diretriz visa melhorar a retenção de informações por meio de indicadores visuais e designs atraentes. A terceira diretriz concentra-se na criação de sistemas médicos intuitivos e de fácil utilização, com ênfase na navegação flexível e eficácia na comparação de dados de saúde. A quarta diretriz prioriza a comunicação eficaz, incluindo *feedback* claro e a promoção da comunicação entre os profissionais de saúde. A quinta diretriz promove o envolvimento do usuário por meio da visualização e exploração de informações médicas. A sexta diretriz destaca o uso das cores com moderação e alto contraste. A sétima diretriz enfoca a clareza e orientação para ação, usando ícones e símbolos familiares. A oitava diretriz enfatiza a consistência nas interfaces, incluindo layout e padronização de funções. Por fim, a nona diretriz realça a atratividade visual, utilizando elementos como painéis de controle e infográficos.

### 3.3.2 QP2 — Como os dados de UX são utilizados nas visualizações?

A utilização dos dados abrange tanto a coleta dos dados quanto como são utilizados. No geral, os estudos apresentaram diferentes métodos de coleta de dados de UX. Alguns deles optaram pelo uso de sensores, conforme visto em [Móro, Daráz e Bieliková](#page-123-2) [\(2014\)](#page-123-2) [S03] [Franco et al.](#page-121-2) [\(2019a\)](#page-121-2) [S10] e [Franco et al.](#page-121-3) [\(2019b\)](#page-121-3) [S11]. Outros recorreram a questionários para a obtenção de dados [\(Karapanos, Martens e Hassenzahl](#page-123-1) [\(2012\)](#page-123-1) [S02], [Dittrich, Hof](#page-121-8) [e Wiethoff](#page-121-8) [\(2019\)](#page-121-8) [S12] e [Bernhaupt et al.](#page-120-1) [\(2020\)](#page-120-1) [S19]). Também foram empregados os *Reaction Cards*, como evidenciado e[mMerčun](#page-123-5) [\(2014\)](#page-123-5) [S05] e [Veral e Macías](#page-126-3) [\(2019\)](#page-126-3) [S13], além de avaliações diretas dos usuários [\(Bakiu e Guzman](#page-120-0) [\(2017\)](#page-120-0) [S06] e [Yang, Chou e](#page-126-0) [Chen](#page-126-0) [\(2020\)](#page-126-0) [S16]) e *feedback* dos usuários [\(Yen, Kim e Bailey](#page-126-1) [\(2020\)](#page-126-1) [S18). Além disso, houve estudos que exploraram dados de sequência de navegação, como em [Rodden](#page-125-1) [\(2014\)](#page-125-1) [S04], [Saleheen e Lai](#page-125-2) [\(2018\)](#page-125-2) [S08] e [Buono et al.](#page-121-4) [\(2019\)](#page-121-4) [S15].

Quanto à utilização dos dados nas visualizações, foram encontradas diversas abordagens nos artigos. Alguns deles exploraram o uso de dados para representar as emoções e sentimentos dos usuários, como os trabalhos de [Oliveira, Martins e Chambel](#page-124-1) [\(2011\)](#page-124-1) [S01], [Franco et al.](#page-121-2) [\(2019a\)](#page-121-2) [S10], [Franco et al.](#page-121-3) [\(2019b\)](#page-121-3) [S11] e [Oliveira, Martins e Chambel](#page-124-2) [\(2013\)](#page-124-2) [S21]]. Outros exibiram os dados de sensores coletados durante avaliações com usuários, como visto em [Móro, Daráz e Bieliková](#page-123-2) [\(2014\)](#page-123-2) [S03], [Franco et al.](#page-121-2) [\(2019a\)](#page-121-2) [S10] e [Franco](#page-121-3) [et al.](#page-121-3) [\(2019b\)](#page-121-3) [S11]. Além disso, houve estudos que utilizaram dados de navegação do usuário, como [Rodden](#page-125-1) [\(2014\)](#page-125-1) [S04], [Saleheen e Lai](#page-125-2) [\(2018\)](#page-125-2) [S08] e [Buono et al.](#page-121-4) [\(2019\)](#page-121-4) [15]. Também foram observados trabalhos que analisaram respostas de usuários a questionários, como [Karapanos, Martens e Hassenzahl](#page-123-1) [\(2012\)](#page-123-1) [S02], [Dittrich, Hof e Wiethoff](#page-121-8) [\(2019\)](#page-121-8) [S12] e [Bernhaupt et al.](#page-120-1) [\(2020\)](#page-120-1) [S19]. Outras abordagens envolveram dados de avaliações com usuários por meio do método de *Reaction Cards*, conforme [Merčun](#page-123-5) [\(2014\)](#page-123-5) [S05] e [Veral e](#page-126-3) [Macías](#page-126-3) [\(2019\)](#page-126-3) [S13], e avaliações e *feedback* dos usuários, como encontrado em [Bakiu e](#page-120-0) [Guzman](#page-120-0) [\(2017\)](#page-120-0) [S06], [Yang, Chou e Chen](#page-126-0) [\(2020\)](#page-126-0) [S16], e [Yen, Kim e Bailey](#page-126-1) [\(2020\)](#page-126-1) [S18].

Foram identificados o uso de dados de emoções em quatro artigos, sendo eles [Oliveira, Martins e Chambel](#page-124-1) [\(2011\)](#page-124-1) [S01], [Franco et al.](#page-121-2) [\(2019a\)](#page-121-2) [S10], [Franco et al.](#page-121-3) [\(2019b\)](#page-121-3) [S11] e [Oliveira, Martins e Chambel](#page-124-2) [\(2013\)](#page-124-2) [S21]. Os autores [Oliveira, Martins e Chambel](#page-124-1) [\(2011\)](#page-124-1) [S01] [Oliveira, Martins e Chambel](#page-124-2) [\(2013\)](#page-124-2) [S21] incorporaram esses dados emocionais em sua ferramenta denominada *Ifelt* visando classificar, indicar, explorar e acessar filmes, considerando as emoções dos usuários. Eles analisaram as emoções de raiva, desgosto, medo, tristeza, surpresa e alegria experimentadas pelos usuários durante suas interações com filmes.

Já os artigos de [Franco et al.](#page-121-2) [\(2019a\)](#page-121-2) [S10] e [Franco et al.](#page-121-3) [\(2019b\)](#page-121-3) [S11] apresentaram a ferramenta *UXmood* que utiliza dados de UX para fornecer informações tanto quantitativas quanto qualitativas para pesquisadores e profissionais que conduzem avaliações da experiência e usabilidade do usuário. Essas pesquisas se concentraram na análise

das emoções e sentimentos expressos pelos usuários durante as avaliações de UX, incluindo raiva, medo, felicidade, tristeza, surpresa, desgosto, desprezo e neutralidade. Além disso, esses artigos incorporaram dados de vídeo, áudio, registros de interação e rastreamento ocular, juntamente com a coleta de comentários de voz e coordenadas do olhar, além de avaliar o desempenho do usuário ao realizar tarefas pré-definidas.

Outro artigo que utilizou dados de rastreamento ocular de usuários foi o de [Móro,](#page-123-2) [Daráz e Bieliková](#page-123-2) [\(2014\)](#page-123-2) [S03]. Neste estudo, uma infraestrutura foi desenvolvida com o propósito de coletar e visualizar dados de rastreamento ocular obtidos a partir de usuários de aplicações web dinâmicas. A principal meta dessa iniciativa foi fornecer suporte aos pesquisadores que conduzem testes de UX e avaliam a eficácia de suas interfaces. No escopo deste artigo, parâmetros do rastreamento ocular dos usuários foram registrados, incluindo o número de fixações, a duração delas e o tempo em que o olhar do usuário permaneceu fixo durante os testes de usabilidade em páginas web dinâmicas.

Dados de sequência de navegação do usuário foram empregados em três artigos: [Rodden](#page-125-1) [\(2014\)](#page-125-1) [S04], [Saleheen e Lai](#page-125-2) [\(2018\)](#page-125-2) [S08] e [Buono et al.](#page-121-4) [\(2019\)](#page-121-4) [15]. No artigo de [Rodden](#page-125-1) [\(2014\)](#page-125-1) [S04], esses dados foram usados para analisar o comportamento dos usuários e entender como eles descobriam novos vídeos. Os autores [Saleheen e Lai](#page-125-2) [\(2018\)](#page-125-2) [S08], por sua vez, empregaram esses dados para desenvolver uma arquitetura que cria um gráfico da web personalizado, baseado na análise de *feedback*, tanto implícitos quanto explícitos, provenientes das interações dos usuários na web. Por fim, [Buono et al.](#page-121-4) [\(2019\)](#page-121-4) [15] utilizaram dados de navegação para apoiar avaliadores na realização de testes de usabilidade focados na avaliação de websites, identificando *"UX Smells"*, que são indicativos de problemas de usabilidade em páginas da web.

Para criar suas visualizações, os pesquisadores também se basearam em dados coletados por meio de questionários. [Karapanos, Martens e Hassenzahl](#page-123-1) [\(2012\)](#page-123-1) [S02] desenvolveram um conjunto de perguntas para capturar informações longitudinais sobre a experiência do usuário com um produto, desde a aquisição até a avaliação de UX, visando reconstruir essa experiência. Todavia, [Dittrich, Hof e Wiethoff](#page-121-8) [\(2019\)](#page-121-8) [S12] criaram o protótipo da ferramenta *InteracDiff*, que incorpora o questionário -*AttrakDiff* [\(HASSENZAHL; BURMESTER; KOLLER,](#page-122-5) [2003\)](#page-122-5). O *InteracDiff* permite a coleta e visualização de dados, tanto qualitativos quanto quantitativos, em um único ambiente, simplificando a interpretação de dados de experiência do usuário após sessões de teste e avaliação. Além disso, [Bernhaupt et al.](#page-120-1) [\(2020\)](#page-120-1) [S19] seguiram uma abordagem de avaliação baseada em tarefas, na qual utilizaram os questionários *AttrakDiff* e *System Usability Scale* (SUS), combinados com um modelo de tarefas. Eles utilizaram diferentes visualizações para facilitar a análise dos resultados, abrangendo desde perspectivas individuais até visões mais abrangentes dos dados coletados, permitindo a integração dos resultados das avaliações com os modelos de tarefas.

Dois artigos utilizam *Reaction Cards* para coletar e exibir os dados das avaliações com usuários: [Merčun](#page-123-5) [\(2014\)](#page-123-5) [S05] e [Veral e Macías](#page-126-3) [\(2019\)](#page-126-3) [S13]. No artigo de [Merčun](#page-123-5) [\(2014\)](#page-123-5) [S05], o autor demonstra como o método *Reaction Cards* pode ser empregado na avaliação da experiência do usuário com um produto. Além disso, ele propõe cinco dimensões de UX que podem ser coletadas por meio dos *Reaction Cards*, sendo elas facilidade de uso percebida, utilidade percebida, percepção, apelo e engajamento. Contudo, o artigo de [Veral e Macías](#page-126-3) [\(2019\)](#page-126-3) [S13] apresenta uma métrica quantitativa que permite realizar avaliações comparativas da percepção de usabilidade com base nos *Reaction Cards*.

A utilização de dados de avaliações dos usuários foi empregada por três artigos: [Bakiu e Guzman](#page-120-0) [\(2017\)](#page-120-0) [S06], [Yang, Chou e Chen](#page-126-0) [\(2020\)](#page-126-0) [S16], e [Yen, Kim e Bailey](#page-126-1) [\(2020\)](#page-126-1) [S18]. No artigo de [Bakiu e Guzman](#page-120-0) [\(2017\)](#page-120-0) [S06], a coleta de avaliações dos usuários foi automatizada para identificar e visualizar os pontos fortes de usabilidade e UX, além de detectar problemas relacionados aos recursos de software. [Yang, Chou e](#page-126-0) [Chen](#page-126-0) [\(2020\)](#page-126-0) [S16] utilizaram avaliações de usuários de aplicativos móveis para auxiliar os desenvolvedores na identificação e visualização de funções específicas que necessitam de revisão imediata, na priorização de atualizações e na compreensão das preferências dos usuários. Esse estudo incluiu a análise de dados como título, conteúdo, taxa e versão das avaliações. Por fim, [Yen, Kim e Bailey](#page-126-1) [\(2020\)](#page-126-1) [S18] desenvolveram a ferramenta chamada *Decipher* que permitiu aos designers visualizar e navegar pelo *feedback* não estruturado (i.e., comentários e opiniões não formatados previamente) dos clientes sobre o design criado para campanhas publicitárias. A ferramenta *Decipher* utilizou uma estrutura baseada em sentimentos (i.e., positivo, negativo e neutro) e tópicos pré-definidos (e.g., tipografia, imagem e conceito) e permitiu que os designers definissem rótulos de tópicos adicionais para o *feedback*, dividindo o *feedback* em unidades e oferecendo uma interface para os usuários rotularem cada unidade com base no tópico ou sentimento.

# 3.3.3 QP3 — O que as visualizações criadas comunicam sobre os dados de UX e a que público-alvo estas visualizações atendem?

No que diz respeito à forma como as visualizações criadas comunicam os dados de UX, diversos resultados podem ser observados. Os estudos conduzidos pelos autores [Oliveira, Martins e Chambel](#page-124-1) [\(2011\)](#page-124-1) [S01], [Franco et al.](#page-121-2) [\(2019a\)](#page-121-2) [S10], [Franco et al.](#page-121-3) [\(2019b\)](#page-121-3) [S11] e [Oliveira, Martins e Chambel](#page-124-2) [\(2013\)](#page-124-2) [S21] comunicam os sentimentos e emoções dos usuários. Enquanto os autores [Oliveira, Martins e Chambel](#page-124-1) [\(2011\)](#page-124-1) [S01] e [Oliveira,](#page-124-2) [Martins e Chambel](#page-124-2) [\(2013\)](#page-124-2) [S21] apresentam as emoções dos usuários em relação aos filmes de seu interesse, [Franco et al.](#page-121-2) [\(2019a\)](#page-121-2) [S10] e [Franco et al.](#page-121-3) [\(2019b\)](#page-121-3) [S11] comunicam os sentimentos e emoções capturadas durante os testes de UX e usabilidade.

Outros estudos também utilizam visualizações para comunicar os resultados de testes e avaliações com os usuários. No artigo de [Karapanos, Martens e Hassenzahl](#page-123-1) [\(2012\)](#page-123-1)

[S02], as visualizações retratam dados longitudinais da experiência do usuário, abrangendo desde a aquisição do produto até a avaliação de UX. Em contraste, o artigo de [Móro, Daráz](#page-123-2) [e Bieliková](#page-123-2) [\(2014\)](#page-123-2) [S03] emprega visualizações que comunicam dados de rastreamento ocular obtidos durante os testes de UX. Já o estudo de [Dittrich, Hof e Wiethoff](#page-121-8) [\(2019\)](#page-121-8) [S12] utiliza visualizações para comunicar dados tanto qualitativos quanto quantitativos das sessões de teste e avaliações com os usuários. Por fim, a pesquisa de [Bernhaupt et](#page-120-1) [al.](#page-120-1) [\(2020\)](#page-120-1) [S19]] apresenta visualizações que comunicam os resultados de avaliações de usabilidade e experiência do usuário baseadas em tarefas.

Em contrapartida, os artigos de [Rodden](#page-125-1) [\(2014\)](#page-125-1) [S04], [Buono et al.](#page-121-4) [\(2019\)](#page-121-4) [S15] e [Saleheen e Lai](#page-125-2) [\(2018\)](#page-125-2) [S08] empregam visualizações para comunicar a sequência de navegação dos usuários. Os autores [Rodden](#page-125-1) [\(2014\)](#page-125-1) [S04] simplificam os dados de sequência de navegação web do usuário em um formato hierárquico, enquanto [Buono et al.](#page-121-4) [\(2019\)](#page-121-4) [S15] apresenta caminhos de navegação obtidos a partir de testes de usabilidade em avaliações de websites. os autores [Saleheen e Lai](#page-125-2) [\(2018\)](#page-125-2) [S08], por sua vez, apresentam os dados de navegação do usuário ao analisar *feedback* implícitos e explícitos coletados durante sua navegação na web.

Os resultados obtidos por meio do método *Reaction Cards* são apresentados nas visualizações de [Merčun](#page-123-5) [\(2014\)](#page-123-5) [S05] e [Veral e Macías](#page-126-3) [\(2019\)](#page-126-3) [S13]. As visualizações de [Merčun](#page-123-5) [\(2014\)](#page-123-5) [S05] destacam cinco dimensões (i.e., facilidade de uso percebida, utilidade percebida, percepção, apelo e engajamento) de UX que podem ser extraídas por meio do uso de *Reaction Cards*. Por sua vez, as visualizações de [Veral e Macías](#page-126-3) [\(2019\)](#page-126-3) [S13] comunicam os resultados de sua métrica quantitativa para avaliações comparativas de percepção de usabilidade, baseada no emprego de *Reaction Cards*.

Os autores [Bakiu e Guzman](#page-120-0) [\(2017\)](#page-120-0) [S06] apresentam os resultados da detecção automática de pontos fortes da usabilidade e UX, bem como problemas associados a recursos de software, com base nas avaliações dos usuários. Da mesma forma, [Yang, Chou](#page-126-0) [e Chen](#page-126-0) [\(2020\)](#page-126-0) [S16] comunicam dados das avaliações feitas pelos usuários em aplicativos móveis. Por fim, as visualizações de [Yen, Kim e Bailey](#page-126-1) [\(2020\)](#page-126-1) [S18] são utilizadas para comunicar *feedback* não estruturados fornecidos dos clientes sobre o design criado para campanhas publicitárias.

No que se refere ao público-alvo dessas visualizações, a [Tabela 4](#page-57-0) lista os artigos que detalham para quem as visualizações são destinadas. A maioria das visualizações é direcionada a um público composto por especialistas em UX ou desenvolvedores. No entanto, existem exceções, como os estudos de [Oliveira, Martins e Chambel](#page-124-1) [\(2011\)](#page-124-1) [S01], [Saleheen e Lai](#page-125-2) [\(2018\)](#page-125-2) [S08], [Dittrich, Hof e Wiethoff](#page-121-8) [\(2019\)](#page-121-8) [S12], [Buono et al.](#page-121-4) [\(2019\)](#page-121-4) [S15] e [Oliveira, Martins e Chambel](#page-124-2) [\(2013\)](#page-124-2) [S21].

| Público alvo                                 | Artigos                                           |
|----------------------------------------------|---------------------------------------------------|
| Usuários da aplicação apresentada.           | Saleheen e Lai (2018) [S08]                       |
| Avaliadores de usabilidade iniciantes.       | Buono et al. (2019) [S15]                         |
| Desenvolvedores, designers de Usabilidade    | Bakiu e Guzman (2017) [S06]                       |
| e UX, e pesquisadores.                       |                                                   |
| Designers                                    | Yen, Kim e Bailey $(2020)$ [S18]                  |
| Cineastas, atores e consumidores de filmes.  | Oliveira, Martins e Chambel (2011) [S01] e        |
|                                              | Oliveira, Martins e Chambel (2013) [S21]          |
| Desenvolvedores de aplicativos móveis.       | Yang, Chou e Chen $(2020)$ [S16]                  |
| Pessoas da indústria (e.g., gerentes de pro- | Dittrich, Hof e Wiethoff (2019) [S12]             |
| duto, gerentes de marketing, CEOs).          |                                                   |
| Proprietários de plataformas de vídeo, sites | Rodden (2014) [S04]                               |
| de comércio eletrônico e sites de notícias.  |                                                   |
| Especialistas em UX (e.g., analistas, avali- | Karapanos, Martens e Hassenzahl (2012)            |
| adores, pesquisadores)                       | [S02], Móro, Daráz e Bieliková (2014) [S03],      |
|                                              | Merčun (2014) [S05], Franco et al. (2019a)        |
|                                              | $[S10]$ , Franco et al. $(2019b)$ $[S11]$ , Veral |
|                                              | e Macías (2019) [S13] e Bernhaupt et al.          |
|                                              | $(2020)$ [S19]                                    |

<span id="page-57-0"></span>Tabela 4 – Lista de público-alvo das visualizações

Fonte: Elaborado pelo autor

As visualizações da ferramenta *Ifelt*, apresentadas pelos autores [Oliveira, Martins e](#page-124-1) [Chambel](#page-124-1) [\(2011\)](#page-124-1) [S01] e [Oliveira, Martins e Chambel](#page-124-2) [\(2013\)](#page-124-2) [S21], foram desenvolvidas para cineastas, atores e consumidores de filmes/vídeos. Porém, a visualização *sunburst* proposta pelo por [Rodden](#page-125-1) [\(2014\)](#page-125-1) [S04] tinha como objetivo auxiliar proprietários de plataformas de vídeo, sites de comércio eletrônico e sites de notícias a compreender como os usuários descobrem e interagem com seu conteúdo ou produtos.

Em determinados casos, os artigos direcionaram seu foco para especialistas em UX, como analistas, avaliadores e pesquisadores, exemplificados por [Karapanos, Martens](#page-123-1) [e Hassenzahl](#page-123-1) [\(2012\)](#page-123-1) [S02], [Móro, Daráz e Bieliková](#page-123-2) [\(2014\)](#page-123-2) [S03], [Merčun](#page-123-5) [\(2014\)](#page-123-5) [S05], [Franco et al.](#page-121-2) [\(2019a\)](#page-121-2) [S10], [Franco et al.](#page-121-3) [\(2019b\)](#page-121-3) [S11], [Veral e Macías](#page-126-3) [\(2019\)](#page-126-3) [S13]. No artigo de [Karapanos, Martens e Hassenzahl](#page-123-1) [\(2012\)](#page-123-1) [S02], por exemplo, os pesquisadores de UX foram auxiliados na reconstrução da experiência do usuário, tanto antes quanto após a aquisição de um produto. [Móro, Daráz e Bieliková](#page-123-2) [\(2014\)](#page-123-2) [S03] buscaram dar suporte a pesquisadores em seus testes de UX, especialmente relacionados às interfaces e visualizações. Os artigos de [Franco et al.](#page-121-2) [\(2019a\)](#page-121-2) [S10], [Franco et al.](#page-121-3) [\(2019b\)](#page-121-3) [S11] desenvolveram soluções direcionadas a analistas de UX, simplificando o teste de software e a análise de sentimentos e emoções dos dados coletados. Além disso, [Merčun](#page-123-5) [\(2014\)](#page-123-5) [S05] e [Veral e Macías](#page-126-3) [\(2019\)](#page-126-3) [S13] tiveram como objetivo auxiliar profissionais de UX na interpretação dos dados coletados por meio do método *Reaction Cards*.

Em [Dittrich, Hof e Wiethoff](#page-121-8) [\(2019\)](#page-121-8) [S12], os autores desenvolveram o protótipo da ferramenta *InteracDiff*, visando auxiliar profissionais da indústria, como gerentes de produto, gerentes de marketing e CEOs, a compreender os dados de UX coletados. Já o estudo conduzido por [Buono et al.](#page-121-4) [\(2019\)](#page-121-4) [S15] teve como propósito auxiliar avaliadores de usabilidade iniciantes na avaliação de websites.

Os autores [Bakiu e Guzman](#page-120-0) [\(2017\)](#page-120-0) [S06] propuseram uma abordagem para auxiliar desenvolvedores, designers e pesquisadores na avaliação da satisfação dos usuários em relação aos aspectos de usabilidade e UX de recursos específicos de software. Em um contexto relacionado, os autores [Yang, Chou e Chen](#page-126-0) [\(2020\)](#page-126-0) [S16] desenvolveram um conjunto de sites para a análise visual de comentários de avaliações de usuários de aplicativos móveis, focando em desenvolvedores de aplicativos móveis. Porém, no artigo de [Saleheen e Lai](#page-125-2) [\(2018\)](#page-125-2) [S08], as visualizações têm como público-alvo os próprios usuários da aplicação para a qual a solução foi desenvolvida. Adicionalmente, a ferramenta de visualização *Decipher*, criada por [Yen, Kim e Bailey](#page-126-1) [\(2020\)](#page-126-1) [S18], foi projetada para auxiliar designers na interpretação de *feedback* recebidos de seus clientes.

### <span id="page-58-0"></span>3.4 Limitações

Apesar das contribuições, o presente MSL apresenta limitações. A *string* de pesquisa foi aplicada nas bases *ACM Digital Library*, *Science@Direct*, *IEEE Xplore* e *Scopus* em 1 de outubro de 2021. Como resultado, nenhum artigo publicado após essa data em 2021 foi recuperado.

Outra limitação está relacionada a possíveis documentos não identificados. Após a análise de 3.587 artigos, utilizando critérios de inclusão e exclusão, inicialmente, foram incluídos 21 artigos. O processo de seleção depende na maioria das vezes da experiência e conhecimento do pesquisador que conduziu o MSL, o que pode introduzir viés nos resultados da seleção. Deste modo, para mitigar esse problema foram criados os critérios de inclusão e exclusão [\(ver Sessão 3.1.2\)](#page-44-3) para seleção de artigos em conjunto com dois especialistas em UX. Os artigos incluídos pelo critério de inclusão também passaram por revisão desses dois especialistas antes de serem incluídos definitivamente.

Em relação à pesquisa, adicionalmente, a aplicação da técnica *Snowballing* nos artigos selecionados no MSL poderia gerar resultados adicionais relevantes. No entanto, uma extensão que envolvesse interações subsequentes de *Snowballing* demandaria um esforço adicional considerável, o que afetaria o progresso desta pesquisa de mestrado. Além disso, optou-se por não incluir a literatura cinzenta como parte dos critérios de inclusão. É válido reconhecer que pode haver informações significativas na literatura cinzenta que não se encontrem em documentos acadêmicos tradicionais. Todavia, é relevante salientar que, embora não tenha sido efetuada uma análise formal da qualidade das evidências, os

resultados apresentados neste MSL têm como base pesquisas revisadas por pares, sendo respaldados por estudos empíricos.

Por fim, os resultados da extração de dados podem ter sido influenciados pelo viés do pesquisador responsável pela extração, o que poderia ter levado a imprecisões nos itens de dados coletados. Para mitigar esse viés, foram conduzidas discussões sobre os itens de dados extraídos com os mesmos especialistas em UX ao longo do processo de extração, visando aprimorar a autenticidade e a consistência dos resultados da extração de dados.

### <span id="page-59-0"></span>3.5 Considerações finais

Este MSL teve como objetivo principal identificar o estado da arte na literatura sobre visualização de dados de UX. Foram coletados dados sobre os métodos, ferramentas, abordagens utilizadas na construção da visualização; como os dados de UX foram utilizados e o que as visualizações criadas comunicavam sobre os dados de UX. Após a busca nas bases de dados e aplicação do critério de inclusão, 21 estudos foram inclusos neste MSL.

Os resultados deste MSL revelaram que a maioria dos artigos utilizava *JavaScript*, tanto bibliotecas quanto recursos nativos, juntamente com abordagens como o "Mantra de Busca de Informação" proposto por [Shneiderman](#page-125-5) [\(1996\)](#page-125-5) e escalas de emoções para criar suas visualizações. Além disso, alguns artigos forneceram diretrizes e recomendações para a criação de visualizações e para a coleta de dados de UX. Os métodos de coleta de dados incluíam sensores, questionários, avaliações diretas de usuários e o método de *Reaction Cards*. Essas visualizações tinham diversos públicos-alvo, incluindo especialistas em UX, profissionais da indústria, líderes de produtos, desenvolvedores, designers e, em casos específicos, cineastas, atores e entusiastas de cinema. Os profissionais de *software* podem se beneficiar da visão geral das evidências disponíveis para identificar tópicos sobre os quais devem ser realizados mais estudos primários.

# 4 UX-RIVIS

Este capítulo está dividido em oito seções pertinentes ao processo de criação do UX-RIVIS. A seção ["Processo de construção"](#page-60-0) explora as etapas conduzidas para a concepção do UX-RIVIS. A subsequente ["Fundamentos da proposta"](#page-61-0) explora os princípios teóricos que sustentam a concepção e desenvolvimento das visualizações. Detalha-se a ["Elaboração das recomendações",](#page-66-0) apresentando a formulação das recomendações aplicáveis no desenvolvimento das visualizações. A ["Primeira versão da proposta"](#page-69-0) realça o processo de concepção e implementação inicial do UX-RIVIS, enquanto a seção ["Validação por](#page-77-0) [especialistas"](#page-77-0) relata o processo de avaliação e aprimoramento das visualizações por meio de análises por especialistas em UX. Em seguida, aborda-se o ["Desenvolvimento da versão](#page-80-0) [final",](#page-80-0) enfatizando o planejamento e a execução das alterações propostas. A seção ["Visão](#page-83-0) [geral de uso"](#page-83-0) proporciona uma visão ampla das funcionalidades das visualizações. A conclusão deste capítulo é dedicada às ["Considerações finais".](#page-88-0)

### <span id="page-60-0"></span>4.1 Processo de construção

O desenvolvimento do UX-RIVIS envolveu cinco etapas distintas: estabelecimento dos fundamentos da proposta, elaboração das recomendações, criação da primeira versão, validação por especialistas em UX e desenvolvimento da versão final. A [Figura](#page-60-1) [7](#page-60-1) apresenta as etapas e tarefas envolvidas nesse processo.

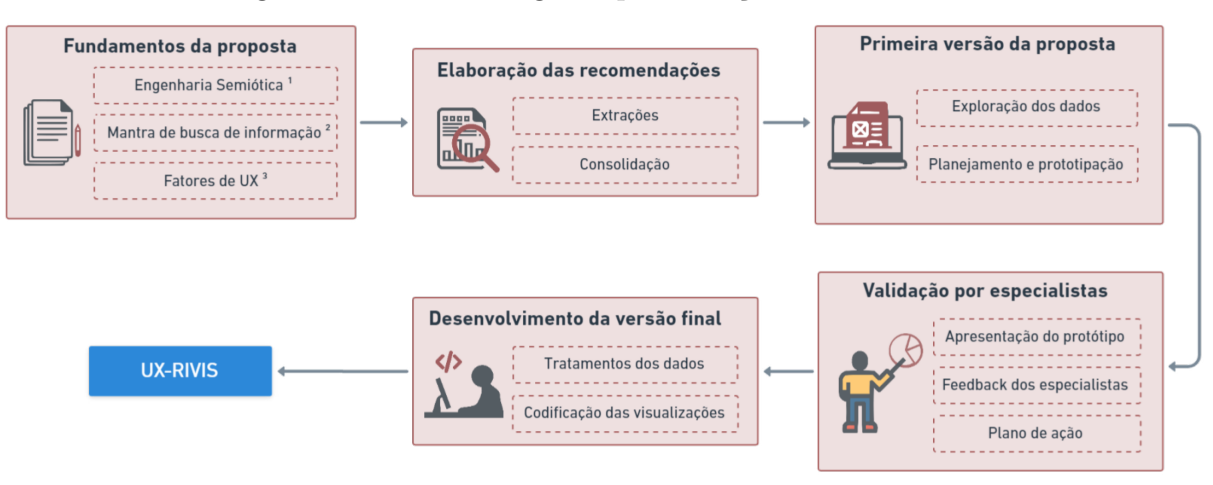

<span id="page-60-1"></span>Figura 7 – Processo seguido para criação do UX-RIVIS

1.50UZA C S D: LEITÃO C E Semintic engineering methods for scientific research in hci. Synthesis Lectures on Human-Centered Informatics Morgan & Claynool Publishers v 2 n 1 n 1-122 2009

3-NAKAMURA, W. T. et al. What factors affect the ux in mobile apps? a systematic mapping study on the analysis of app store reviews. Journal of Systems and Software, Elsevier, v. 193, p. 111462, 2022

Fonte: Elaborado pelo autor

<sup>2 -</sup>SHNEIDERMAN, B. The eves have it: A task by data type taxonomy for information visualizations. In: IEEE, Proceedings 1996 IEEE symposium on visual languages, S.I.I. p. 336-343

A primeira etapa concentrou-se na criação de uma base teórica para a concepção das visualizações, o que permitiu a formulação das recomendações de construção de visualizações e a elaboração de um protótipo de alta-fidelidade para avaliação por parte dos especialistas. Esse processo viabilizou a implementação definitiva da versão final da proposta, após um refinamento baseado no *feedback* dos avaliadores.

### <span id="page-61-0"></span>4.2 Fundamentos da proposta

As propostas de visualizações do UX-RIVIS foram fundamentadas em três pilares. Para tanto, foram utilizados os conceitos de signos da Engenharia Semiótica de [\(SOUZA,](#page-125-6) [2005\)](#page-125-6), o "Mantra de Busca de Informação" proposto por [Shneiderman](#page-125-5) [\(1996\)](#page-125-5) e, por fim, o trabalho de [Nakamura](#page-123-6) [\(2022\)](#page-123-6), que aborda os conceitos de fatores UX e o conjunto de dados utilizados na elaboração das visualizações deste trabalho.

#### 4.2.1 Engenharia Semiótica

A Engenharia Semiótica é uma teoria explicativa da Interação Humano-Computador (IHC) que se concentra na análise da comunicação entre o projetista (designer) e o usuário. Essa comunicação ocorre indiretamente por meio da interface do sistema, como uma meta-mensagem transmitida pelo projetista, bem como diretamente na interação usuáriosistema.[\(SOUZA,](#page-125-6) [2005\)](#page-125-6). A meta-mensagem é construída pelo projetista por meio de signos (e.g., botões, ícones, gráficos) presentes na interface, os quais conseguem se comunicar e gerar significado para o usuário [\(PRATES; SOUZA; BARBOSA,](#page-124-4) [2000\)](#page-124-4).

Os signos são divididos em três tipos: metalinguísticos, estáticos e dinâmicos. Os signos metalinguísticos referem-se a outros signos presentes na interface, sejam eles encontrados na documentação *online* ou *offline* (e.g., documentação e a caixa de diálogo de ajuda de um sistema). Os signos estáticos representam o estado do sistema, permitindo sua interpretação de maneira independente de relações causais ou temporais (e.g., botões, ícones). Já os signos dinâmicos estão relacionados a aspectos causais e temporais, expressando o comportamento do sistema quando o usuário interage com ele (e.g., abrir uma caixa de diálogo ao clicar em um botão).

#### 4.2.2 Mantra de busca de informação

O "Mantra de Busca de Informação" proposto por [Shneiderman](#page-125-5) [\(1996\)](#page-125-5), "Visão geral primeiro, zoom e filtro, depois detalhes sob demanda", descreve como os dados devem ser apresentados na tela para serem mais eficazes para os usuários. Embora o Mantra inicialmente mencione quatro tarefas, na verdade, consiste em sete, sendo as tarefas de "relacionar", "histórico" e "extrair" executadas por último.

A tarefa "visão geral primeiro" oferece aos usuários uma perspectiva global do conjunto de dados, além de permitir a visualização de cada tipo de informação na coleção [\(SHNEIDERMAN,](#page-125-5) [1996\)](#page-125-5). Muitas vezes, os padrões e temas presentes nos dados só podem ser percebidos quando observados a partir de uma perspectiva ampla que abranja a totalidade da visualização. Nesse contexto, os principais elementos e suas inter-relações se tornam claros.

Além disso, a configuração geral dos dados, por si só, pode contribuir para a compreensão das informações codificadas [\(CRAFT; CAIRNS,](#page-121-9) [2005\)](#page-121-9). Características relevantes têm a possibilidade de serem identificadas e escolhidas para uma análise mais detalhada. Tais características podem não ser prontamente visíveis em outras seções da representação dos dados ou podem ser obstruídas sob determinadas perspectivas. Expor essas características desde o início pode auxiliar o usuário a filtrar informações irrelevantes, permitindo-lhes completar suas tarefas de maneira mais eficaz, eliminando aspectos menos relevantes da representação [\(CRAFT; CAIRNS,](#page-121-9) [2005\)](#page-121-9).

Ampliar elementos específicos de interesse é a função principal da tarefa "zoom". É comum que os usuários desejem examinar detalhes em uma parte específica de uma coleção, demandando ferramentas que habilitem o controle sobre o foco e o nível de ampliação. A abordagem de zoom suave auxilia os usuários a manterem uma noção consistente de sua posição e contexto. O zoom pode ser aplicado incrementalmente, ajustando os controles da barra de zoom ou modificando as dimensões da caixa de visão [\(SHNEIDERMAN,](#page-125-5) [1996\)](#page-125-5).

Adicionalmente, o zoom pode ser considerado uma filtragem por meio da navegação e da alteração do ponto de vista representacional. O zoom facilita duas tarefas cognitivas distintas, dependendo se está sendo aumentado ou reduzido. No caso do zoom-in, são eliminadas informações irrelevantes do campo visual, permitindo que os centros de processamento superiores organizem ainda mais os dados em padrões significativos para interpretação e tomada de decisões. Já no caso do zoom-out, são reveladas informações anteriormente ocultas, frequentemente informações contextuais que já são conhecidas, mas que não podem ser acessadas diretamente [\(CRAFT; CAIRNS,](#page-121-9) [2005\)](#page-121-9).

Oferecendo opções para refinar os resultados da busca, a tarefa de "filtro" possibilita a exclusão de itens não relevantes. Consultas dinâmicas aplicadas aos elementos da coleção são fundamentais na visualização de informações. Ao conceder aos usuários o controle sobre o conteúdo exibido, eles conseguem direcionar sua atenção rapidamente para seus interesses, eliminando elementos indesejados [\(SHNEIDERMAN,](#page-125-5) [1996\)](#page-125-5).

A tarefa de "detalhes sob demanda" envolve a seleção de um item ou grupo para acessar detalhes conforme necessário. Após a redução da coleção para um número restrito de itens, a exploração dos detalhes de grupos ou itens individuais deve ser simplificada. Uma prática comum é clicar em um item para abrir uma janela *pop-up* que exibe os valores de cada atributo correspondente [\(SHNEIDERMAN,](#page-125-5) [1996\)](#page-125-5).

A visualização de relacionamentos entre itens se refere à tarefa de "relacionar" [\(SHNEIDERMAN,](#page-125-5) [1996\)](#page-125-5). Isso possibilita que o usuário explore as conexões entre os dados. Ao escolher um item específico, é viável identificar itens semelhantes, cujos relacionamentos são evidenciados por mudanças na representação. Facilitar a identificação de conexões tornase especialmente relevante quando há comparações entre as características de diferentes objetos na visualização [\(CRAFT; CAIRNS,](#page-121-9) [2005\)](#page-121-9).

A tarefa "histórico" envolve A manutenção de um registro das ações para apoiar funcionalidades como desfazer, reproduzir e refinamento progressivo estão relacionadas. É pouco comum que uma única ação do usuário resulte no objetivo desejado. A exploração de informações é um processo que geralmente envolve várias etapas, é importante manter o histórico de ações e possibilitar que os usuários recriem suas etapas [\(SHNEIDERMAN,](#page-125-5) [1996\)](#page-125-5).

A última tarefa do Mantra, "extrair", possibilita a obtenção de subcoleções e dos parâmetros de consulta. Após os usuários obterem os itens desejados, seria útil extrair esse conjunto e armazená-lo em um formato conveniente para outros usos, como envio por e-mail, impressão, representação gráfica ou inclusão em ferramentas estatísticas, ou de apresentação [\(SHNEIDERMAN,](#page-125-5) [1996\)](#page-125-5).

O uso das recomendações do Mantra podem ser úteis para o desenvolvimento de novas visualizações e seu uso frequente é uma evidência de que muitos profissionais o consideram útil em diferentes cenários de design [\(CRAFT; CAIRNS,](#page-121-9) [2005\)](#page-121-9). Essa tendência é visível em trabalhos recentes identificados no MSL desta dissertação (ver [Capítulo](#page-47-0) [3,](#page-42-1) [Tabela 3\)](#page-47-0), que utilizaram o Mantra na criação de suas visualizações, sendo eles [Bakiu](#page-120-0) [e Guzman](#page-120-0) [\(2017\)](#page-120-0), [Saleheen e Lai](#page-125-2) [\(2018\)](#page-125-2), [Franco et al.](#page-121-2) [\(2019a\)](#page-121-2), [Franco et al.](#page-121-3) [\(2019b\)](#page-121-3) e [Bernhaupt et al.](#page-120-1) [\(2020\)](#page-120-1). Com base nessas evidências, optou-se por aplicar o mantra nas visualizações do UX-RIVIS.

### 4.2.3 Fatores de UX

Os fatores de UX e as revisões incorporadas nas visualizações do UX-RIVIS têm origem na tese de doutorado intitulada *"UX-MAPPER: A User Experience Method to Analyze App Store Reviews"* elaborada por [Nakamura](#page-123-6) [\(2022\)](#page-123-6). A tese de [Nakamura](#page-123-6) [\(2022\)](#page-123-6) teve como objetivo o desenvolvimento de uma ferramenta capaz de auxiliar profissionais na área de desenvolvimento de software por meio da análise de revisões de lojas de aplicativos, identificando os fatores de UX que impactam a experiência do usuário, independentemente de serem influências positivas ou negativas. Para atingir esse objetivo, [Nakamura](#page-123-6) [\(2022\)](#page-123-6) realizou um MSL com o intuito de identificar os fatores que afetavam a percepção dos usuários em relação à sua experiência com aplicativos de software.

O estudo de [Nakamura](#page-123-6) [\(2022\)](#page-123-6) empregou o MSL para explorar fatores relacionados

tanto aos usuários, como suas expectativas, emoções, sentimentos e dados demográficos, quanto ao próprio aplicativo, abrangendo questões como bugs, recursos e funcionalidades. O processo de revisão do MSL seguiu um protocolo de revisão baseado nas recomendações propostas por [Kitchenham, Budgen e Brereton](#page-123-7) [\(2015\)](#page-123-7), estabelecendo os procedimentos para conduzir uma revisão sistemática da literatura.

Além disso, [Nakamura](#page-123-6) [\(2022\)](#page-123-6) utilizou o processo de *backward snowballing*, que consiste em investigar as referências citadas em cada artigo selecionado no mapeamento, visando identificar estudos relevantes adicionais [\(WOHLIN et al.,](#page-126-4) [2012\)](#page-126-4). Ao final desse processo, foram obtidos 25 publicações que resultaram em 31 fatores únicos com potencial para influenciar a experiência do usuário. No entanto, para a concepção da sua ferramenta intitulada UX-MAPPER, [Nakamura](#page-123-6) [\(2022\)](#page-123-6) optou por utilizar somente 23 dos fatores de UX identificados.

A escolha de incorporar os conceitos de fatores de UX propostos por [Nakamura](#page-123-6) [\(2022\)](#page-123-6) e utilizar o conjunto de dados resultante de sua tese baseia-se na rigorosidade científica empregada na definição desses fatores. A seleção desses fatores feita por [Nakamura](#page-123-6) [\(2022\)](#page-123-6) foi também norteada pelo critério de inclusão de publicações que abordaram o impacto dos fatores de UX nas revisões dos usuários de aplicativos, alinhando-se diretamente ao escopo desta dissertação. Para ter acesso a esse conjunto de dados da tese de [Nakamura](#page-123-6) [\(2022\)](#page-123-6), foram estabelecidos contatos por e-mail com o pesquisador responsável, a fim de compreender melhor seu trabalho e explorar a possibilidade de compartilhar os dados das revisões obtidas na pesquisa. Ao término das conversas com o pesquisador, o mesmo disponibilizou um conjunto de dados em formato de planilhas para serem utilizados nesta dissertação. A [Tabela](#page-65-0) [5](#page-65-0) aborda a definição dos fatores de UX elaborados por [Nakamura](#page-123-6) [\(2022\)](#page-123-6) e utilizados nesta dissertação.

<span id="page-65-0"></span>Tabela 5 – Definição dos fatores de UX

| ID                       | Fator                         | Definição                                                                                                    |  |
|--------------------------|-------------------------------|----------------------------------------------------------------------------------------------------|--|
| $\overline{F1}$          | Accuracy                      | O grau em que os dados têm atributos que representam corretamente o                                                                                     |  |
|                          |                               | verdadeiro valor do atributo pretendido de um conceito ou evento em um                                                                                  |  |
|                          |                               | contexto de uso específico.                                                                                                    |  |
| $\overline{\mathrm{F}2}$ | App version                   | A versão do aplicativo que o usuário estava usando ao escrever a revisão                                                                                |  |
| F3                       | $\label{eq:1} Attractiveness$ | O usuário relata experiências e sentimentos em relação a um produto em                                                                                  |  |
| ${\rm F}4$               |                               | uma situação particular em um julgamento avaliativo                                                                                                    |  |
|                          | Bugs/Crash                    | O revisor escreve que o aplicativo não funciona e fornece uma descrição<br>técnica, como demora muito para carregar ou fica travando.                   |  |
| F5                       | Comparison                    | Referência a outros aplicativos, e.g., para comparação                                                                                                  |  |
| $\overline{\mathrm{F6}}$ | Compatibility                 | O aplicativo apresenta problemas em um dispositivo específico ou em uma                                                                                 |  |
|                          |                               | versão do sistema operacional                                                                                                    |  |
| F7                       | Cost Price                    | O revisor elogia o aplicativo por ser gratuito ou, se for pago, o aplica-                                                                               |  |
|                          |                               | tivo/serviço vale/não vale o dinheiro.                                                                                                    |  |
| ${\rm F}8$               | $\overline{Customer}$ support | Usuários satisfeitos ou insatisfeitos com o suporte recebido durante o uso de                                                                           |  |
|                          |                               | aplicativos                                                                                                    |  |
| F9                       | Date/Time                     | A data/hora em que o usuário escreveu a revisão                                                                                                    |  |
| $\overline{F10}$         | Feature removal               | Reclamar sobre um recurso não apreciado que está degradando a experiência                                                                               |  |
| F11                      | Improvement request           | Solicita melhoria (e.g., o aplicativo é lento) ou a adição de novos recursos,                                                                           |  |
| F12                      |                               | ou conteúdo.                                                                                                    |  |
|                          | Helpfulness                   | Compreende tópicos relacionados as descrições do aplicativo em ação. São<br>utilidades, que captura casos de uso no qual o aplicativo provou ser útil e |  |
|                          |                               | informações sobre recursos, incluindo descrições de recursos do aplicativo e                                                                            |  |
|                          |                               | interface do usuário.                                                                                                    |  |
| F13                      | <i>Interface</i>              | Comentários que descrevem a aparência geral ou a interface do aplicativo,                                                                               |  |
|                          |                               | incluindo imagens, esquema de cores, ícones e texto.                                                                                                    |  |
| F14                      | Misleading app                | O usuário relata que a descrição do aplicativo e todos os recursos visuais                                                                              |  |
|                          |                               | associados a ele não transmitem com precisão as funções e os recursos do                                                                                |  |
|                          |                               | aplicativo.                                                                                                    |  |
|                          |                               |                                                                                                    |  |
| $\rm F15$                | Performance                   | O aplicativo é lento para responder à entrada ou lento, em geral                                                                                        |  |
| F16                      | Personalization               | Até que ponto o Site pode ser personalizado conforme as necessidades                                                                                    |  |
|                          |                               | de clientes individuais. A personalização também fornece flexibilidade e                                                                                |  |
|                          |                               | controle em relação ao conteúdo e organização da informação que eles                                                                                    |  |
|                          |                               | desejam (HUANG, 2002) e facilita a interatividade (SELZ; SCHUBERT,                                                                                      |  |
|                          |                               | 1998)                                                                                                    |  |
| F17                      | Privacy and Ethical           | Críticas relatando ações antiéticas dos desenvolvedores de aplicativos (e.g.,                                                                           |  |
|                          |                               | práticas comerciais antiéticas ou venda de dados pessoais dos usuários) ou<br>que o aplicativo solicita informações que podem invadir a privacidade dos |  |
|                          |                               | usuários, como informações pessoais, rastreamento constante de localização,                                                                             |  |
|                          |                               | coleta de dados de uso não solicitado ou qualquer forma de recursos projeta-                                                                            |  |
|                          |                               | dos para atrair os usuários a sacrificar sua privacidade em troca de serviços                                                                           |  |
|                          |                               | mais personalizados.                                                                                                    |  |
| F18                      | Recommendation                | O usuário sugere a aquisição ou desaconselha a compra, ou download do                                                                                   |  |
|                          |                               | aplicativo                                                                                                    |  |
| F19                      | Resource Use                  | O aplicativo consome ou não consome muita bateria/memória                                                                                               |  |
| F20                      | Spam/Ads                      | A revisão reclama sobre o número e o conteúdo dos anúncios no aplicativo                                                                                |  |
|                          |                               | ou diz que não havia muitos anúncios no aplicativo ou não se importaria de                                                                              |  |
| F21                      |                               | ter um aplicativo gratuito que continha anúncios                                                                                                    |  |
|                          | Spam/Ads                      | Qualquer aspecto da interface do usuário que pode facilitar ou causar<br>problemas ao usuário com relação a alguma medida de usabilidade saliente       |  |
|                          |                               | (e.g., capacidade de aprendizado, desempenho, taxa de erro, satisfação                                                                                  |  |
|                          |                               | subjetiva)                                                                                                    |  |
| F22                      | Update                        | Comentários que elogiam ou reclamam sobre uma atualização, como melho-                                                                                  |  |
|                          |                               | rias, implementação de recursos, bugs e mudanças de requisitos.                                                                                         |  |
| F23                      | Usability                     | Qualquer aspecto da interface do usuário que possa facilitar ou causar                                                                                  |  |
|                          |                               | problemas ao usuário em relação a alguma medida de usabilidade importante                                                                               |  |
|                          |                               | (por exemplo, capacidade de aprendizagem, desempenho, taxa de erro,<br>satisfação subjetiva).                                                           |  |

Fonte: Adaptado de [Nakamura](#page-123-6) [\(2022\)](#page-123-6)

### <span id="page-66-0"></span>4.3 Elaboração das recomendações

O trabalho de análise e extração dos artigos foi centralizado nesta etapa e conduzido pelo pesquisador responsável por esta dissertação. O foco foi na identificação de recomendações para a implementação de signos estáticos e dinâmicos. A etapa de elaboração das recomendações envolveu duas tarefas distintas: extração e consolidação.

Na fase de extração, foram lidas todas as publicações selecionadas no [Capítulo](#page-42-1) [3](#page-42-1) (ver a [Tabela](#page-47-0) [3\)](#page-47-0), para identificar recomendações e práticas dos autores relacionadas as visualizações desenvolvidas. Ao verificar uma informação relevante, os detalhes correspondentes foram extraídos e registrados em uma planilha.

A planilha foi preenchida com as seguintes informações: o *identity* (ID) atribuído ao artigo durante o MSL; o ID da extração; a página na qual a informação foi localizada; o tipo de signos (estático ou dinâmico); uma categorização da informação com base em um nome de recomendação elaborada pelo pesquisador desta dissertação; o trecho completo do artigo contendo a informação relevante. A [Figura 8](#page-66-1) mostra dois exemplos de extrações, enquanto a lista completa de extrações está disponível no Google Drive<sup>[1](#page-66-2)</sup> (consulte a página "Extrações do MSL").

<span id="page-66-1"></span>Figura 8 – Exemplos de extrações de signos estáticos e signos dinâmicos

#### Extração 1

Regarding access and exploration, we conclude that subjects prefer the use of the "Movie Title List" to search for a specific movie, while to search or explore emotional properties of movies, most of the subjects opt to use the "Movies Emotional Wheel".

· ID artigo: S01 · página: 9 · tipo de signo: Signo dinâmico · recomendação: Acesso e Exploração

#### Extração 2

Next, some participants mentioned the ability to annotate the graph as positive, because it enhances the recalling process. Annotations helped in recollecting contextual and temporal cues from the past, such as positioning a specific experience along the timeline, splitting the timeline into periods, but also in externalizing thoughts that participants thought they might fail to recall afterwards.

• ID artigo: S02 • página: 9 • tipo de signo: Signo estático • recomendação: Campo de anotações

Fonte: Elaborado pelo autor

A categorização das informações, feita com base em um nome de recomendação elaborada na etapa de extração, foi realizada considerando, elementos da visualização, bem como comportamentos e preferências associados a ela. Por exemplo, a "Extração 1"

<span id="page-66-2"></span><sup>&</sup>lt;sup>1</sup> [<https://docs.google.com/spreadsheets/d/1cFtTdmwlVp98bFhKug4qvfl5N6TjgQWK/edit?usp=](https://docs.google.com/spreadsheets/d/1cFtTdmwlVp98bFhKug4qvfl5N6TjgQWK/edit?usp=sharing&ouid=114325313251098585748&rtpof=true&sd=true) [sharing&ouid=114325313251098585748&rtpof=true&sd=true>](https://docs.google.com/spreadsheets/d/1cFtTdmwlVp98bFhKug4qvfl5N6TjgQWK/edit?usp=sharing&ouid=114325313251098585748&rtpof=true&sd=true)

da [Figura 8](#page-66-1) aborda a preferência dos usuários no acesso e exploração dos dados, sendo classificada com a recomendação nomeada de "Acesso e Exploração".

Para uma extração ser classificada como uma recomendação relacionada aos comportamentos e preferências associado a uma visualização, a informação deveria estar vinculada a um comportamento, preferência ou opinião específica do usuário sobre uma determinada visualização. Por exemplo, a "Extração 2" da [Figura 8](#page-66-1) abordou a capacidade realizar anotações nas visualizações, sendo classificada com a recomendação nomeada de "Campo de anotações".

Após a análise dos artigos e o preenchimento da planilha de extração, as contribuições foram consolidadas com base nos tipos de signos (dinâmicos ou estáticos) e nas recomendações pertinentes a cada um deles. A unificação das extrações relacionadas ao mesmo tipo de signo e recomendação foi realizada, reescrevendo-as no formato de um parágrafo e identificando-as por códigos específicos. No caso de signos dinâmicos, o código é formado pelo prefixo "SD" seguido por "Rn", no qual "n" representa o número da recomendação (e.g., SDR1). Para signos estáticos, o prefixo é "SE", seguido pelo número da recomendação (e.g., SER2). Esse processo resultou em uma lista de 16 recomendações para a implementação de signos estáticos e dinâmicos em visualizações. As recomendações por tipo de signo estão listadas na [Tabela 6,](#page-67-0) enquanto a [Tabela 7](#page-68-0) apresenta as descrições de cada uma das recomendações.

|                | SDR1              | Elementos interativos         | [6], [21]                                                                                                    |
|----------------|-------------------|-------------------------------|----------------------------------------------------------------------------------------------------|
|                | SDR2              | Exportação e Limpeza de Dados | [5]                                                                                                    |
|                | SDR <sub>3</sub>  | Filtragem e Seleção           | 11 <br>[13], [19]                                                                                                    |
| Signo dinâmico | SDR4              | Realce e Propagação           | $\left[12\right]$<br>[14]                                                                                                    |
|                | SDR <sub>5</sub>  | Transições animadas           | [10]                                                                                                    |
|                | SER1              | Acesso e Exploração           | [18], [43]<br>$\left  \frac{1}{2} \right $                                                                                                    |
|                | SER <sub>2</sub>  | Atração e Engajamento         | 7                                                                                                    |
|                | SER <sub>3</sub>  | Campo de anotações            | [2],<br>[3], [4]                                                                                                    |
|                | SER4              | Clareza e Simplificação       | [16]                                                                                                    |
| Signo estático | SER <sub>5</sub>  | Comparação de Feedback        | $ 41\rangle$                                                                                                    |
|                | SER <sub>6</sub>  | Disposição Visual             | [22], [23],<br>[24],<br>[20],<br>17                                                                                                    |
|                |                   |                               | $[37]$ ,<br>[42]                                                                                                    |
|                | SER7              | Eficiência Visual             | [8],<br>[26]                                                                                                    |
|                | SER <sub>8</sub>  | Utilização de ícones          | [25, [38], [39]                                                                                                    |
|                | SER9              | Utilização de legendas        | $\overline{39}$<br>[24],                                                                                                    |
|                | SER <sub>10</sub> | Representação Proporcional    | $[9] % \includegraphics[width=1\textwidth]{images/TrDiM-Architecture.png} \caption{The figure shows the number of parameters in the right, and the number of parameters in the right, and the number of parameters in the right, respectively.} \label{TrDiM-Architecture}$ |
|                | SER11             | Utilização de Cores           | [29],<br>[28],<br>[30],<br>$[15]$ ,<br>[27],                                                                                                    |
|                |                   |                               | [32],<br>[33], [34],<br>$[31]$ ,<br>[35],                                                                                                    |
|                |                   |                               | [36]                                                                                                    |

<span id="page-67-0"></span>Tabela 6 – Categorias geradas das extrações do MSL

Fonte: Elaborado pelo autor

<span id="page-68-0"></span>

| ID               | Recomendação                                                                                             |
|------------------|----------------------------------------------------------------------------------------------------|
| SDR1             | Incorporar elementos interativos permite que os usuários explorem a visualização de maneira mais         |
|                  | intuitiva, o que é útil ao se depararem com a complexidade dos dados pela primeira vez. Além disso,      |
|                  | tais elementos permitem realçar as conexões entre os diferentes componentes e reorganizar o layout,      |
|                  | contribuindo para a clareza e coesão da informação apresentada.                                          |
| ${\rm SDR2}$     | A capacidade de exportar ou limpar dados diretamente no aplicativo oferece aos usuários um controle      |
|                  | maior sobre as informações apresentadas, permitindo que eles trabalhem de maneira personalizada com      |
|                  | os dados disponíveis.                                                                                    |
| SDR <sub>3</sub> | Recursos de Filtragem e Seleção permitem uma análise refinada de dados complexos em visualizações,       |
|                  |                                                                                                    |
|                  | permitindo aos usuários eliminar informações indesejadas e destacar elementos relevantes. Além disso,    |
|                  | esses recursos em alguns casos também desempenham o papel de legenda para elementos da visualização.     |
| SDR4             | É recomendado incorporar recursos de realce e propagação para aprimorar a interatividade da visualiza-   |
|                  | ção. A aplicação do recurso "hover" permite que os usuários obtenham detalhes adicionais ao passar o     |
|                  | mouse sobre os elementos da visualização. Essa interação também pode ser configurada para acionar um     |
|                  | destaque simultâneo nos elementos correspondentes em outras visualizações, por meio do mecanismo         |
|                  | de propagação, ampliando a compreensão das relações entre os elementos e dos dados apresentados.         |
| SDR <sub>5</sub> | Implemente transições animadas no sistema para realçar as mudanças ocorridas na visualização. Aplique    |
|                  | essas animações para destacar os componentes alterados, permitindo aos usuários uma compreensão          |
|                  | mais clara das diferenças entre os estados "AS-IS" e "TO-BE" da visualização.                            |
| SER1             | Utilize recursos como listas de títulos ou elementos de navegação que permitam uma busca fácil por       |
|                  | itens específicos. Além disso, para permitir a exploração detalhada, considere a inclusão de recursos de |
|                  | interação, como uma "Roda Emocional" nos casos de visualizações de emoções. Também, ao utilizar          |
|                  | elementos como nuvens de palavras, exibir a frequência das palavras pode facilitar a quantificação e     |
|                  | comparação, proporcionando uma visão mais clara das informações representadas.                           |
| ${\rm SER2}$     | Visualizações com design atrativos motivam os usuários a compreender o conteúdo apresentado e a          |
|                  | explorar os dados.                                                                                       |
| ${\rm SER3}$     | Incorpore a capacidade de anotação nos gráficos, uma vez que essa funcionalidade contribui para          |
|                  | aprimorar o processo de recordação e permite a exteriorização de pensamentos. Além disso, ao incluir     |
|                  | anotações, promove-se a interatividade, possibilitando a adição de anotações de diversos tipos, seja     |
|                  | manual ou automaticamente com base em um conjunto de regras definidas pelo usuário                       |
| SER4             | Simplifique a visualização exibindo inicialmente poucos gráficos e ofereça a opção de exibir outras      |
|                  | informações sob demanda, alinhando-se assim com as preferências e foco dos participantes                 |
| ${\rm SER5}$     | Implemente uma interface que possibilite a visualização e comparação de múltiplos feedback recebidos em  |
|                  | um projeto. Essa abordagem permitirá acompanhar as mudanças nos pontos fortes e fracos do projeto        |
|                  | ao longo das iterações de design e auxiliará os designers a avaliarem a evolução de suas habilidades     |
|                  | em diferentes projetos, facilitando a prática reflexiva deliberada essencial para alcançar maestria no   |
|                  | domínio.                                                                                                 |
| SER <sub>6</sub> | Ao criar visualizações, atente-se à posição do conteúdo, incluindo a composição de elementos, tamanhos,  |
|                  | cores e direções de leitura. Em cenários complexos, como nas visualizações do tipo Wordcloud e           |
|                  | Scanpath/Scatterplot, a adoção de layouts com pequenos múltiplos pode reduzir a complexidade             |
|                  | proveniente do excesso de elementos na tela. Além disso, nas visualizações de diagramas de rede          |
|                  | que necessitam apresentar textos extensos, a exploração de layouts topológicos pode viabilizar um        |
|                  | posicionamento mais temporal dos nós, aprimorando a representação.                                       |
| SER7             | Opte por representações compactas que possam ser facilmente visualizadas em uma única tela, pro-         |
|                  | movendo uma compreensão imediata. Além disso, priorize uma geração mais rápida dos gráficos para         |
|                  | oferecer aos usuários mais tempo para avaliar as condições e revisar os problemas apresentados nas       |
|                  | visualizações.                                                                                           |
|                  |                                                                                                    |

Tabela 7 – Lista de recomendações

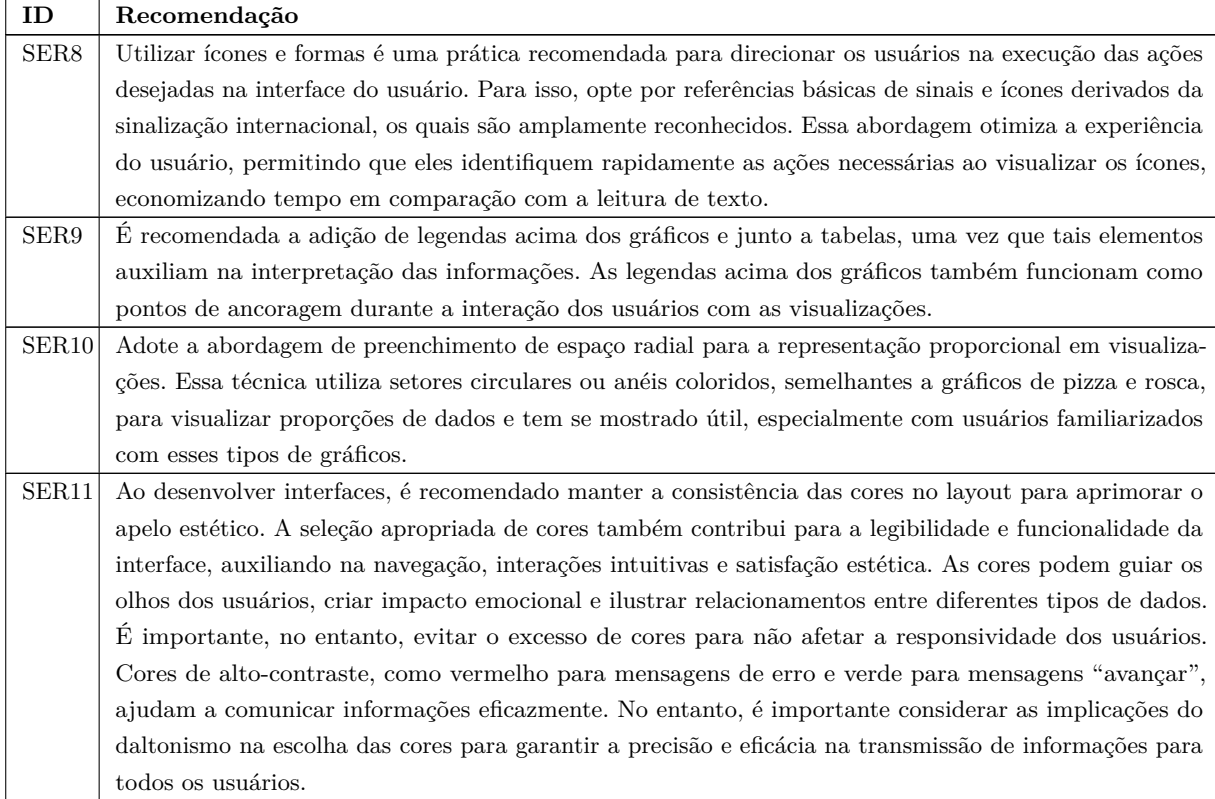

Fonte: Elaborado pelo autor

# <span id="page-69-0"></span>4.4 Primeira versão da proposta

A primeira versão da proposta de visualização envolveu duas etapas: a exploração dos dados da tese de [Nakamura](#page-123-6) [\(2022\)](#page-123-6) e o planejamento das visualizações, o que resultou na elaboração de um protótipo de alta-fidelidade. Durante a exploração dos dados, o objetivo central foi a identificação das informações associadas aos aplicativos e revisões contidas na base de dados, simultaneamente definindo qual aplicativo seria adotado para a construção do protótipo. Adicionalmente, buscou-se estabelecer as relações entre essas informações e os fatores de UX (ver [Tabela](#page-65-0) [5\)](#page-65-0) previamente identificados por [Nakamura et](#page-123-8) [al.](#page-123-8) [\(2022\)](#page-123-8).

O planejamento para a criação das visualizações foi realizado visando integrar as informações provenientes da exploração dos dados, as recomendações elaboradas na [Seção 4.3](#page-66-0) para a implementação de signos estáticos e dinâmicos, bem como a aplicação do "Mantra de Busca de Informação" proposto por [Shneiderman](#page-125-5) [\(1996\)](#page-125-5). Esse processo resultou na concepção de um protótipo de alta-fidelidade.

#### <span id="page-70-3"></span>4.4.1 Exploração dos dados

A exploração dos dados foi conduzida manualmente, analisando os dados das planilhas fornecida da tese de [Nakamura](#page-123-6) [\(2022\)](#page-123-6). O conjunto de dados fornecido continha informações relacionadas a três aplicativos de aprendizagem: Google Classroom[2](#page-70-0) , Pro-gramming Hub<sup>[3](#page-70-1)</sup> e SoloLearn<sup>[4](#page-70-2)</sup>. Estavam disponíveis informações relacionadas à revisão dos usuários e à classificação dos fatores de UX atribuídos a essas revisões, bem como detalhes sobre os aplicativos em questão. As informações disponíveis incluíam o nome do usuário, a foto do perfil do usuário, o conteúdo da revisão, a pontuação de estrelas, a quantidade de curtidas (*likes*) recebidas pela avaliação da comunidade, a versão do aplicativo no momento da criação da revisão, a data e hora da publicação da revisão, a resposta fornecida pelo proprietário do aplicativo à revisão do usuário, a data e hora em que a resposta foi dada, o nome do aplicativo, o ícone do aplicativo, a categoria do aplicativo, o trecho da mensagem classificado e o fator associado a esse trecho.

Após a conclusão da etapa de exploração dos dados, a decisão foi tomada em favor da utilização dos dados provenientes do aplicativo Google Classroom. Essa escolha foi motivada pela popularidade do aplicativo, que conta com mais de 100 milhões de downloads. Essa popularidade poderia ajudar a identificar o aplicativo pelos usuários. Além disso, os dados do aplicativo Google Classroom abrangiam a maioria dos fatores de UX (i.e. 20 fatores, ver [Tabela](#page-65-0) [5\)](#page-65-0), sendo as únicas exceções os fatores *"Misleading app"*, "*Date/Time*" e "*App version*".

#### 4.4.2 Planejamento e prototipação

As visualizações foram concebidas com base nas tarefas do "Mantra de Busca de Informação" proposto por [Shneiderman](#page-125-5) [\(1996\)](#page-125-5), as quais incluem: visão geral primeiro, zoom, filtro, detalhes sob demanda e relacionar. Para a concepção das visualizações, utilizou-se os dados explorados na [Seção 4.4.1.](#page-70-3) Além disso, aplicaram-se as recomendações para a implementação de signos estáticos e dinâmicos, desenvolvidas na [Seção 4.3.](#page-66-0)

Das tarefas propostas pelo Mantra, apenas duas não foram consideradas na fase inicial de elaboração dos protótipos: a tarefa de "histórico", que enfatiza a importância de registrar as ações dos usuários e permitir que eles recriem seus passos anteriores, e a tarefa de "extração", que possibilita aos usuários extrair subcoleções dos dados utilizados. Essas tarefas foram planejadas para serem implementadas durante o desenvolvimento da versão final das visualizações (ver [Seção 4.6\)](#page-80-0).

<span id="page-70-0"></span><sup>&</sup>lt;sup>2</sup> [<https://play.google.com/store/apps/details?id=com.google.android.apps.classroom>](https://play.google.com/store/apps/details?id=com.google.android.apps.classroom)

<span id="page-70-1"></span> $3 \n<$ https://play.google.com/store/apps/details?id=com.freeit.java><br>4 > https://play.google.com/store/apps/details?id=com.sololearn>

<span id="page-70-2"></span><sup>4</sup> [<https://play.google.com/store/apps/details?id=com.sololearn>](https://play.google.com/store/apps/details?id=com.sololearn)

Para a organização da estrutura das recomendações identificadas, os dados a serem usados e as tarefas do Mantra que seriam abordadas em cada protótipo de visualização, optou-se por criar mapas mentais individuais delas. A ferramenta *online Whimsical*[5](#page-71-0) foi escolhida para esse propósito.

Após o planejamento de cada protótipo de visualização, procedia-se à construção do protótipo propriamente dito. Para essa atividade, a plataforma de design Figma<sup>[6](#page-71-1)</sup> foi utilizada.

#### 4.4.2.1 Visualização Diagrama de Rede

A primeira visualização foi planejada para abordar a tarefa inicial do Mantra, que se concentra na visão geral e objetiva proporcionar aos usuários uma compreensão completa da coleção de dados disponíveis. O objetivo dessa visualização foi apresentar o aplicativo em avaliação, os conjuntos de fatores de UX disponíveis e a quantidade de revisões associadas a cada um desses fatores. O mapa mental dos fundamentos abordados na construção da primeira visualização é ilustrado na [Figura](#page-71-2) [9.](#page-71-2)

<span id="page-71-2"></span>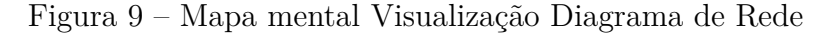

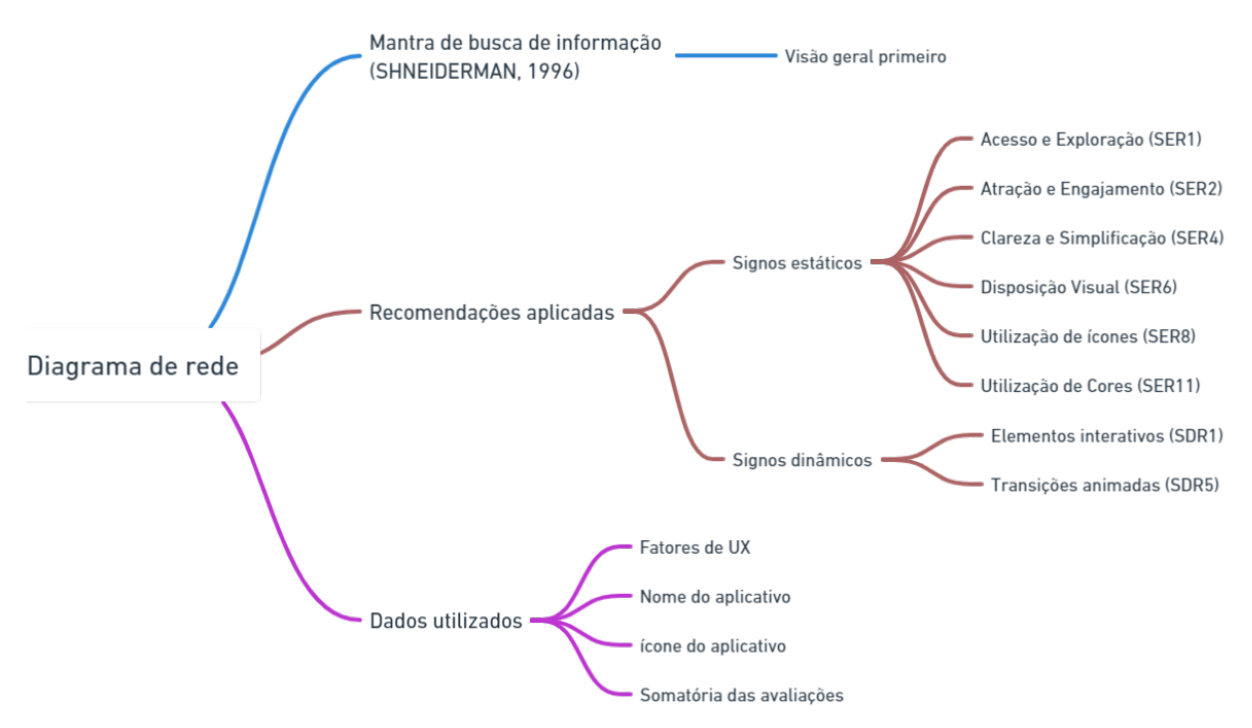

Fonte: Elaborado pelo autor

<span id="page-71-0"></span> $5 \left( \frac{\text{https://whimsical.com}}{\text{https://www.fermo.com}} \right)$ 

<span id="page-71-1"></span> $\langle \text{https://www.figma.com/}\rangle$
Adicionalmente, foram aplicadas as recomendações para implementações de signos estáticos na visualização. A visualização foi projetada para exibir inicialmente poucos gráficos e oferecer a opção de exibir outras informações sob demanda. A visualização também foi concebida para ter um formato atrativo aos usuários, utilizando elementos de navegação que facilitam a busca por itens específicos. Essas escolhas permitiram seguir as recomendações de ["Clareza e Simplificação" \(SER4\),](#page-68-0) ["Atração e Engajamento" \(SER2\)](#page-68-1) e ["Acesso e Exploração" \(SER1\).](#page-68-2)

Durante a concepção da visualização, também foi dada atenção à posição do conteúdo, incluindo a composição de elementos, tamanhos, cores e direções de leitura. Além disso, foram incorporados ícones para otimizar a experiência do usuário, permitindo que eles identificassem rapidamente as ações necessárias ao visualizar os ícones. Isso permitiu seguir as recomendações de ["Disposição Visual" \(SER6\),](#page-68-3) ["Utilização de ícones"](#page-69-0) [\(SER8\)](#page-69-0) e ["Utilização de Cores" \(SER11\).](#page-0-0)

As recomendações de signos dinâmicos também foram consideradas na criação da visualização. Foram implementadas transições animadas no sistema para ressaltar as mudanças ocorridas na visualização. Além disso, elementos interativos foram incorporados para permitir que os usuários explorem a visualização de maneira mais intuitiva, facilitando a compreensão das conexões entre os diferentes componentes. Essas ações contribuíram para a clareza e coesão da informação apresentada, conforme sugerem as recomendações de ["Transições animadas" \(SDR5\)](#page-68-4) e ["Elementos interativos" \(SDR1\).](#page-68-2)

Com base nesses princípios, foi desenvolvida uma visualização de diagrama de rede, similar à apresentada no artigo de [Buono et al.](#page-121-0) [\(2019\)](#page-121-0)[S15]. Nessa visualização, o aplicativo em avaliação desempenha o papel de nó principal no diagrama, enquanto os fatores de UX são representados como nós secundários, projetados para serem interativos e acionarem a visualização subsequente ao serem clicados.

Além disso, o próprio nome do aplicativo avaliado foi posicionado no centro da visualização para criar outro elemento interativo. Ao interagir com esse nome, um Gráfico de Barra de Progresso Circular é gerado, exibindo a média das revisões de toda a coleção de dados disponível. Adicionalmente, foi planejado incorporar animações tanto na renderização do diagrama quanto nas transições entre as visualizações.

A [Figura](#page-73-0) [10](#page-73-0) ilustra o protótipo de alta-fidelidade desenvolvido para a visualização de diagrama de rede. A imagem "A" representa o diagrama de rede e a imagem "B" exibe o Gráfico de Barra de Progresso Circular exibido ao interagir com o nome do aplicativo.

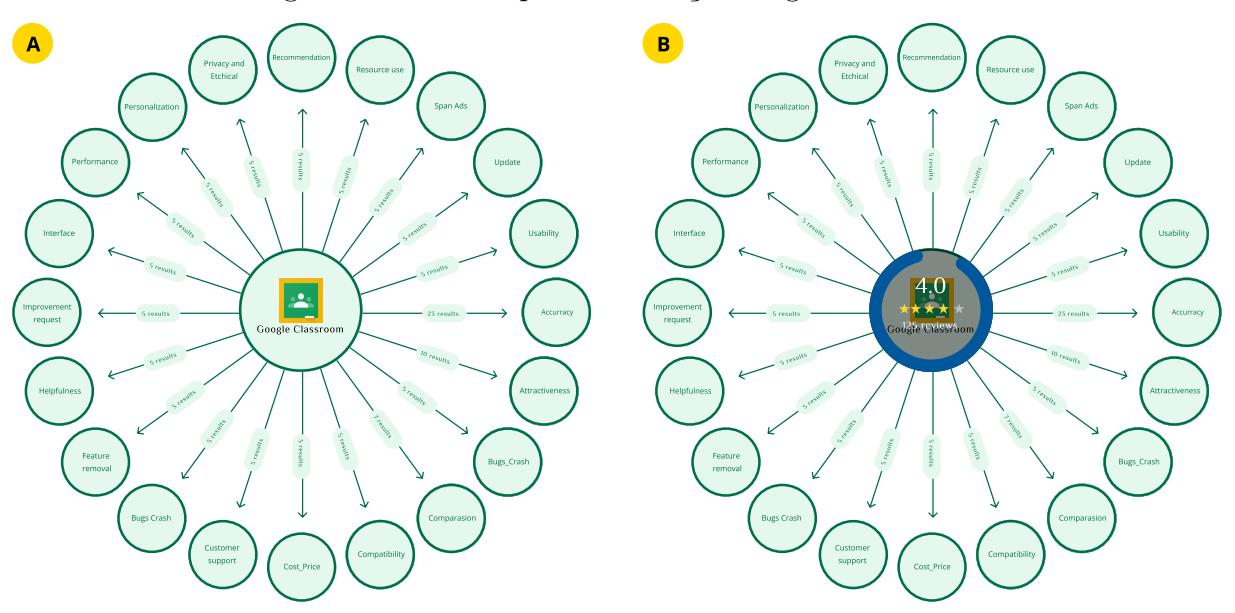

<span id="page-73-0"></span>Figura 10 – Protótipo Visualização diagrama de rede

Fonte: Elaborado pelo autor

### 4.4.2.2 Visualização Diagrama de Rede com Donut

A segunda visualização foi planejada para abordar as tarefas de "zoom" do Mantra, que envolvem a ampliação dos itens de interesse do usuário, a tarefa de filtragem dos elementos relevantes e a tarefa de exibição das relações entre os itens na visualização. Ao selecionar um fator de UX, a visualização mostraria os usuários que fizeram revisões, com base nas pontuações de estrelas atribuídas. Também seria mostrado a quantidade de likes que a revisão recebeu da comunidade. A [Figura](#page-74-0) [11](#page-74-0) ilustra a síntese dos fundamentos considerados durante a criação da segunda visualização.

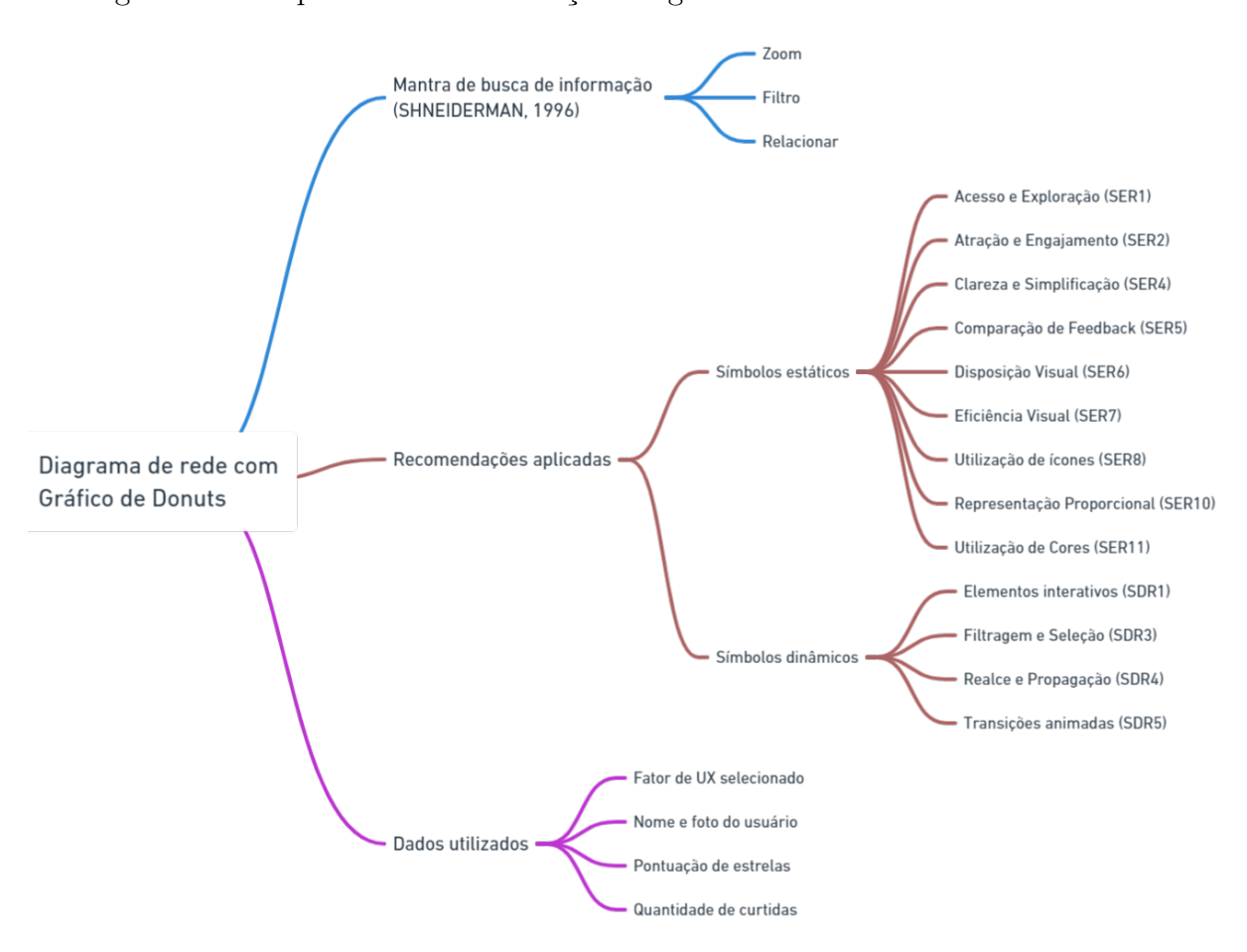

<span id="page-74-0"></span>Figura 11 – Mapa mental Visualização Diagrama de rede com Gráfico de Donut

Fonte: Elaborado pelo autor

As mesmas recomendações de implementação de signos estáticos e dinâmicos utilizadas na primeira visualização foram aplicadas. Além disso, para os signos estáticos, três novas recomendações foram incorporadas: ["Eficiência Visual" \(SER7\),](#page-68-5) ["Comparação](#page-68-6) [de Feedback" \(SER5\)](#page-68-6) e ["Representação Proporcional" \(SER10\).](#page-69-1) No contexto dos signos dinâmicos, foram adicionadas as recomendações de ["Filtragem e Seleção" \(SDR3\)](#page-68-7) e ["Realce](#page-68-8) [e Propagação" \(SDR4\).](#page-68-8)

Para atender a essas novas recomendações, a visualização foi concebida com representações compactas, permitindo a análise de múltiplos *feedback* recebido em uma única tela. Além disso, adotou-se a abordagem de preenchimento de espaço radial para aplicar filtros com base nas pontuações de estrelas, proporcionando uma representação proporcional nas visualizações.

Diante dessa situação, desenvolveu-se uma segunda visualização no formato de Diagrama de Rede, incorporando a função de filtro. Nesse contexto, o Diagrama de Rede é composto por um nó central representado por um Gráfico de Donut. Esse Gráfico de Donut está relacionado ao fator de interesse selecionado com a responsabilidade de controlar o filtro na visualização. Cada segmento do donut representa uma faixa de classificação por estrelas (1 a 5 estrelas) e apresenta a porcentagem correspondente à quantidade de revisões naquela faixa. Consequentemente, os nós secundários desse diagrama correspondem às revisões dos usuários, vinculadas à quantidade de estrelas selecionada no filtro. A [Figura](#page-75-0) [12](#page-75-0) ilustra o protótipo de alta-fidelidade desenvolvido para essa visualização.

<span id="page-75-0"></span>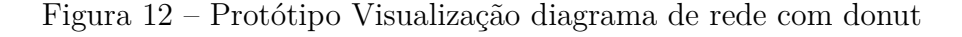

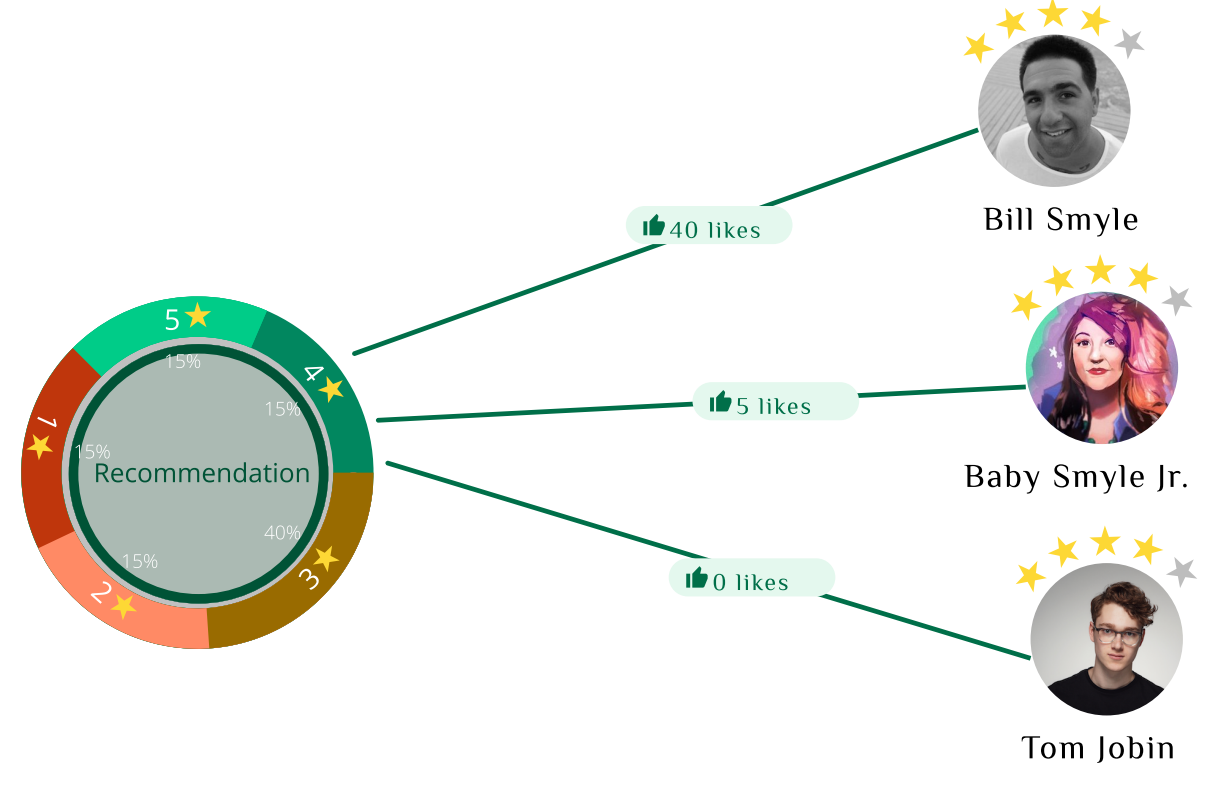

Fonte: Elaborado pelo autor

#### 4.4.2.3 Visualização de Cartão

A terceira e última visualização foi concebida para abordar a tarefa "detalhes sob demanda" do Mantra, a qual envolve a exibição de informações detalhadas sobre grupos ou itens individuais quando selecionados pelo usuário. Essa visualização seria acionada quando uma revisão fosse escolhida na visualização anterior (i.e., Visualização de Diagrama de Rede com Donut) e apresentaria detalhes específicos da revisão selecionada pelo usuário. A [Figura](#page-76-0) [13](#page-76-0) ilustra a síntese dos princípios considerados durante a criação da terceira visualização.

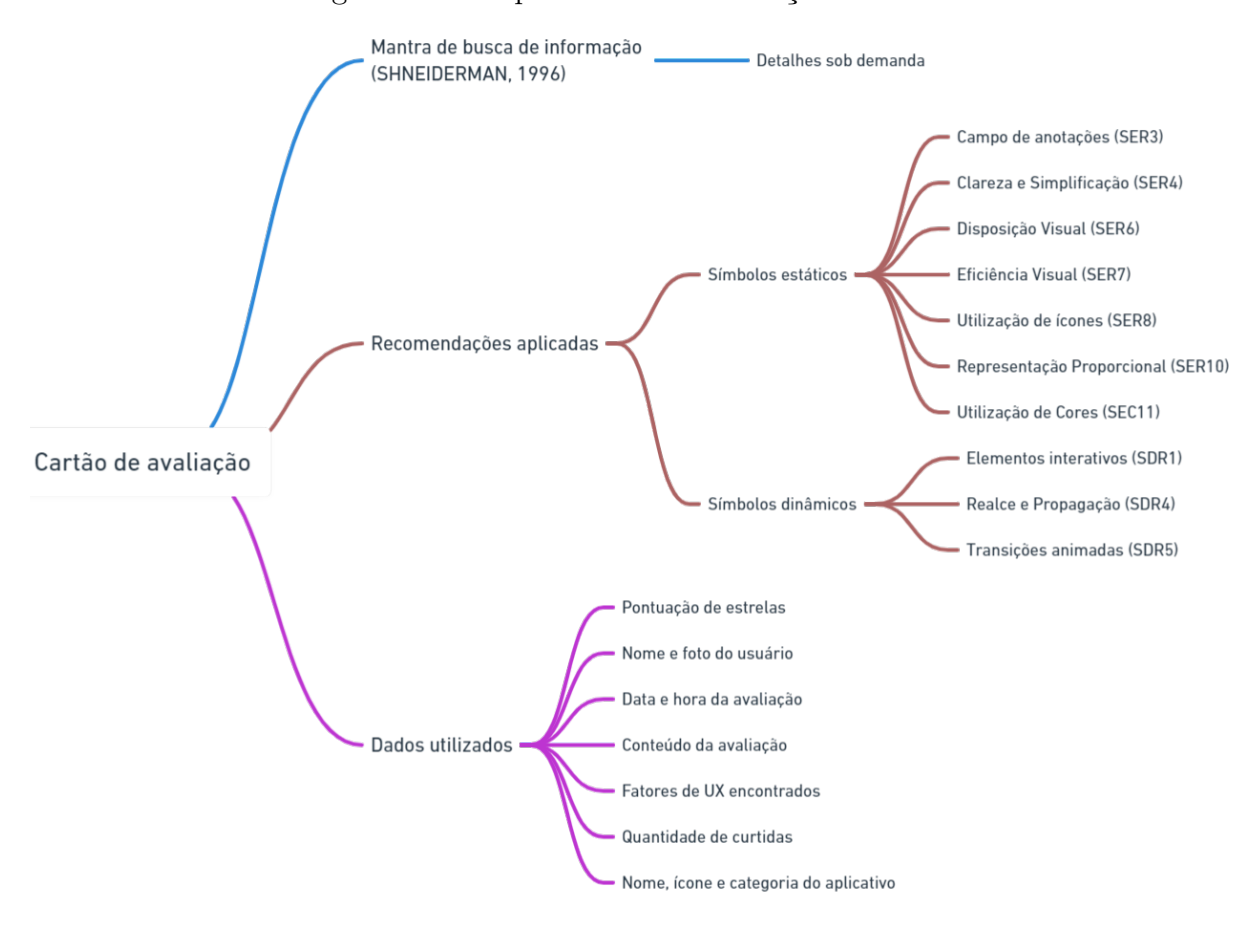

<span id="page-76-0"></span>Figura 13 – Mapa mental Visualização de cartão

Fonte: Elaborado pelo autor

Durante a elaboração da visualização, considerou-se a disposição dos dados relacionados à revisão selecionada, buscando uma semelhança com o formato utilizado em lojas de aplicativos. O objetivo foi proporcionar aos usuários uma familiaridade na leitura e compreensão dos dados, mantendo a estrutura à qual estavam acostumados. As informações foram posicionadas de maneira a criar uma visualização compacta, permitindo sua exibição em uma única tela. Adicionalmente, um campo de anotações foi incorporado à visualização, possibilitando que os usuários realizassem observações durante suas análises.

Essas ações foram tomadas para atender às recomendações para os signos estáticos. Foram consideradas o uso de um ["Campo de anotações" \(SER3\),](#page-68-9) a busca pela ["Clareza e Simplificação" \(SER4\),](#page-68-0) a ["Disposição Visual" \(SER6\),](#page-68-3) a ["Eficiência Visual"](#page-68-5) [\(SER7\),](#page-68-5) a ["Utilização de ícones" \(SER8\)](#page-69-0) e ["Utilização de Cores" \(SER11\).](#page-69-2) Além disso, as recomendações para signos dinâmicos, como ["Elementos interativos" \(SDR1\),](#page-68-2) ["Realce](#page-68-8) [e Propagação" \(SDR4\)](#page-68-8) e ["Transições animadas" \(SDR5\),](#page-68-4) também foram consideradas durante a concepção da visualização.

Com base nessa perspectiva, uma visualização no formato de cartão foi desenvolvida. Essa visualização exibia a revisão completa do usuário, apresentando informações essenciais, como a classificação da revisão, a data, o horário, o nome do usuário responsável e o trecho avaliado. Além disso, os fatores associados a essa revisão também eram destacados. Para realçar esses fatores na visualização, optou-se por empregar um elemento do tipo *"tag"*, que permitia destacar o trecho relacionado ao fator correspondente na revisão por meio de interações com o mouse (clique ou *hover*). A [Figura](#page-77-0) [14](#page-77-0) ilustra o protótipo de alta-fidelidade desenvolvido para essa visualização.

<span id="page-77-0"></span>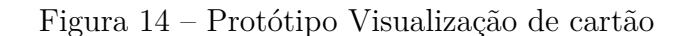

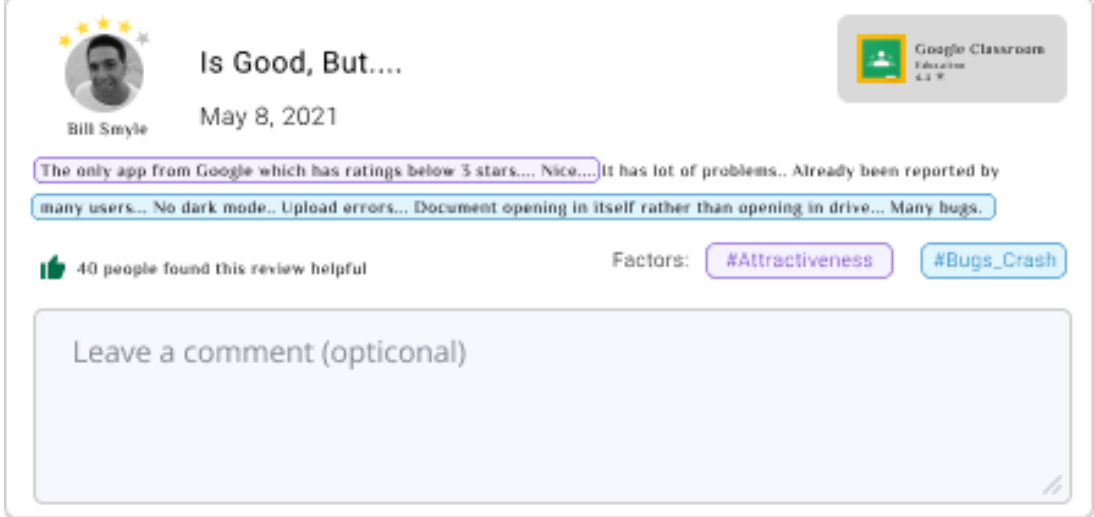

Fonte: Elaborado pelo autor

# 4.5 Validação por especialistas

A etapa de validação com especialistas teve como objetivo validar as visualizações desenvolvidas na fase anterior (ver [Seção](#page-69-3) [4.4\)](#page-69-3). Essa etapa consistiu em três atividades: a apresentação do protótipo para especialistas em UX, a coleta de feedback com os especialistas e a elaboração de um plano de ação para incorporar as sugestões nas visualizações.

O protótipo desenvolvido foi avaliado por um grupo de especialistas em UX afiliados ao grupo de estudos UXLeris<sup>[7](#page-77-1)</sup>. Esse grupo é composto por pesquisadores, alunos de graduação e pós-graduação, todos sob a liderança da Prof.ª Dr.ª Luciana Zaina. A apresentação das visualizações foi realizada presencialmente, com o compartilhamento da tela do protótipo, permitindo que os participantes acompanhassem o funcionamento das visualizações.

<span id="page-77-1"></span> $\langle$ http://uxleris.net/ $>$ 

Após a apresentação, foram coletados o *feedback* dos especialistas em relação às visualizações. No que diz respeito à [Visualização de diagrama de rede,](#page-73-0) foi sugerido a substituição dos círculos nos nós secundários por elementos mais semelhantes a botões. Isso contribuiria para economizar espaço na visualização, facilitando a leitura e a aproximação dos elementos na tela. Também foi recomendada a inclusão de ícones no contador de revisões, uma vez que alguns participantes da apresentação não entenderam claramente que os valores exibidos em cada contador correspondiam a revisões dos usuários. Além disso, foi sugerido tornar esse elemento clicável, seguindo o comportamento do fator.

Na [Visualização de diagrama de rede com donut,](#page-75-0) os especialistas indicaram que a representação do Gráfico de Donut, apresentada sobre o nó do fator de UX, estava dificultando a leitura e interpretação dos valores. Como solução, foi sugerido posicionar o Gráfico de Donut à frente do fator de UX, ao invés de apresentá-lo sobre o fator. Além disso, os especialistas propuseram que os números de estrelas, exibidos nos segmentos do donut, fossem posicionados verticalmente na tela para melhorar a legibilidade. Outra recomendação envolveu a apresentação do número total de revisões associadas a cada pontuação de estrela, substituindo a exibição da porcentagem. Também foi sugerido o uso de uma paleta de cores com variações da mesma tonalidade para fins de consistência com o restante da visualização.

Em relação a essa mesma visualização, os especialistas levantaram preocupações sobre o comportamento da visualização em cenários com inúmeras revisões, observando que isso poderia prejudicar a interpretação dos dados. Como alternativa, propuseram que a visualização apresentasse apenas as cinco principais revisões com o maior número de curtidas, correspondendo à quantidade de estrelas escolhida no Gráfico de Donut. Além disso, sugeriram a inclusão de um botão para visualizar todas as revisões, permitindo aos usuários acessar todas as revisões relacionadas ao fator selecionado em formato de lista de cartões.

Na [Visualização de cartão,](#page-77-0) houve a sugestão para adicionar a versão do aplicativo no topo do cartão, bem como reorganizar os elementos na tela para proporcionar uma melhor legibilidade. Além disso, foi proposta a inclusão de um ícone de dica de ferramenta ao lado das tags de fatores, para informar aos usuários sobre a funcionalidade desse recurso de destaque de texto. Também foi recomendada uma alteração nas cores dos destaques dos trechos relacionados aos fatores, mantendo uma única cor para evitar poluição visual em casos de múltiplas recomendações. Por fim, recomendou-se posicionar o botão de fechar na parte superior do cartão, uma vez que esse elemento havia sido omitido na versão anterior do protótipo.

Além disso, alguns especialistas sugeriram a inclusão de uma nova visualização do tipo tabular. Essa sugestão teve como base a familiaridade dos usuários com esse tipo de visualização, que ofereceria uma segunda alternativa para exibir todas as revisões disponíveis. Outra proposta foi para acrescentar uma caixa de diálogo no início da apresentação para contextualizar as visualizações que seriam exibidas. Após a conclusão da etapa de validação por especialistas, um plano de ação foi elaborado para incorporar essas sugestões durante o desenvolvimento da versão final.

## 4.5.1 Planejamento da nova visualização

Com base nas sugestões dos avaliadores para a implementação de uma visualização em formato de listagem de cartões e tabular, visando apresentar as revisões dos usuários com base no Fator de UX selecionado e exibir todas as revisões, elaborou-se um novo mapa mental (ver [Figura](#page-79-0) [15\)](#page-79-0). Similar aos outros mapas mentais apresentados na [Seção](#page-70-0) [4.4.2,](#page-70-0) este mapa foi criado para organizar a estrutura das recomendações identificadas, os dados a serem utilizados e as tarefas do Mantra que seriam abordadas durante a concepção da nova visualização.

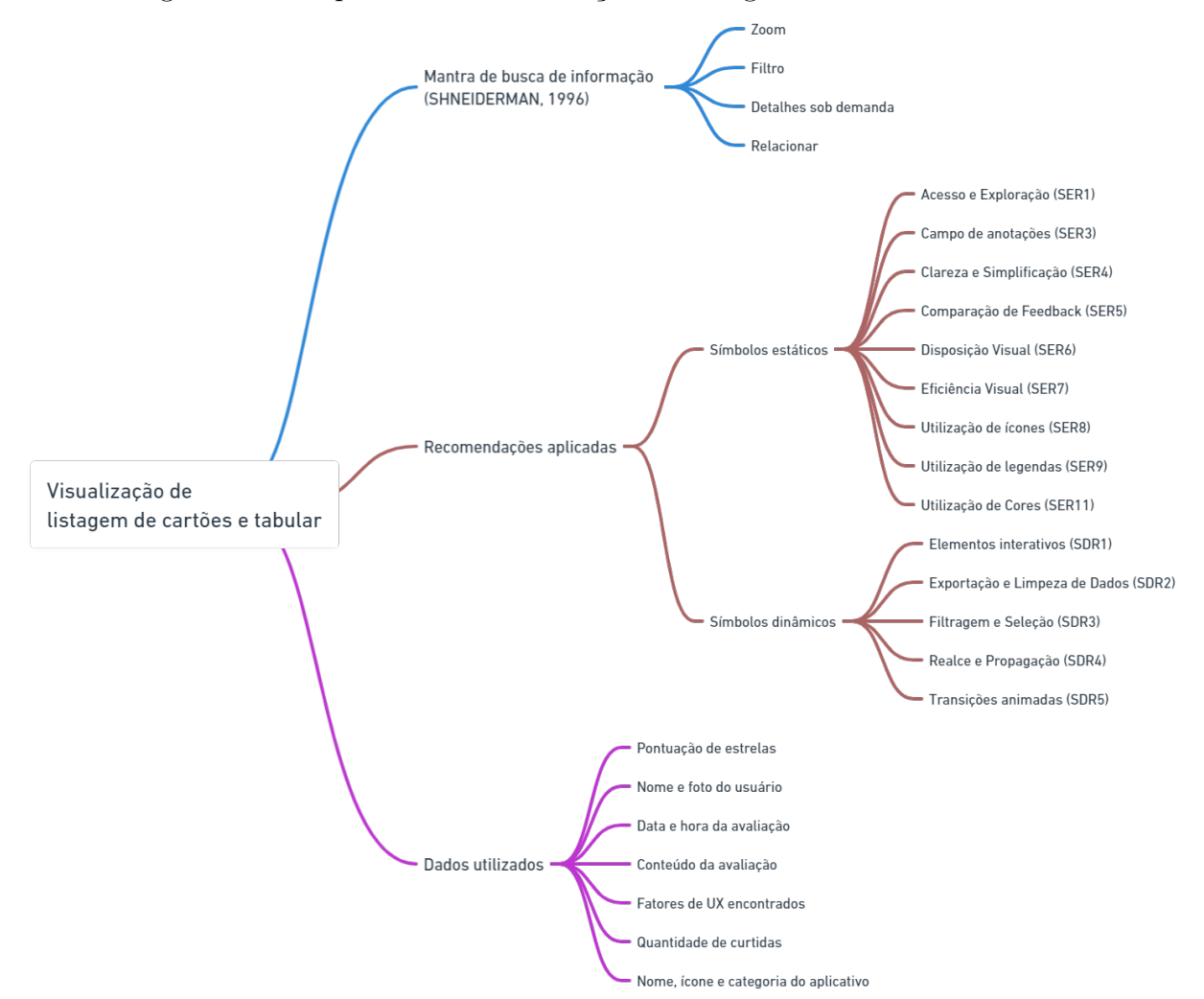

<span id="page-79-0"></span>Figura 15 – Mapa mental Visualização de listagem de cartões e tabular

Fonte: Elaborado pelo autor

A visualização em formato de listagem de cartões e tabular abordaria as tarefas "zoom", "filtro", "detalhes sob demanda" e "relacionar" do Mantra. Aplicaria as mesmas recomendações de implementação de signos estáticos e dinâmicos utilizadas na [Visualização](#page-77-0) [de cartão,](#page-77-0) com a exceção da recomendação ["Representação Proporcional" \(SER10\),](#page-69-1) que não se aplicaria por não utilizar um formato circular ou radial. Além disso, para os signos estáticos, foram incorporadas três novas recomendações: ["Acesso e Exploração" \(SER1\),](#page-68-10) ["Comparação de Feedback" \(SER5\)](#page-68-6) e ["Utilização de legendas" \(SER9\).](#page-69-4) No contexto dos signos dinâmicos, foram adicionadas as recomendações de ["Exportação e Limpeza de Dados"](#page-68-8) [\(SDR2\)](#page-68-8) e ["Filtragem e Seleção" \(SDR3\).](#page-68-7) Para atender a essas novas recomendações, a visualização foi concebida com representações compactas, permitindo a análise de múltiplos *feedback* recebido em uma única tela.

## 4.6 Desenvolvimento da versão final

A última fase do processo de criação do UX-RIVIS envolveu o desenvolvimento da versão final, que consistiu em duas tarefas: o tratamento dos dados e a codificação das visualizações. A tarefa de tratamento de dados teve como objetivo converter as informações da planilha de revisões do UX-MAPPER em um objeto no formato JSON (*JavaScript Object Notation*), permitindo assim sua manipulação durante a programação das visualizações. Nesse contexto, optou-se por selecionar um conjunto de 500 revisões provenientes dos usuários do aplicativo Google Classroom para serem convertidos.

Após a conclusão do tratamento dos dados, deu-se início à tarefa de codificação da versão final das visualizações. Para desenvolver o UX-RIVIS, foi utilizado o framework Angular<sup>[8](#page-80-0)</sup>, uma ferramenta web desenvolvida pelo Google, utilizado para a criação de Single Page Applications (SPAs). Esses aplicativos são baseados na web e consistem em vários componentes independentes, possibilitando modificações separadas e proporcionando um desenvolvimento mais flexível e eficiente [\(GEETHA et al.,](#page-122-0) [2022\)](#page-122-0). Ao contrário dos websites tradicionais, que requerem o carregamento de uma nova página a cada interação, os SPAs carregam uma única página inicial e atualizam dinamicamente seu conteúdo conforme o usuário interage com a aplicação.

O Angular segue uma arquitetura composta por componentes, em que cada componente é formado por um arquivo de modelo HTML (*HyperText Markup Language*), um arquivo de estilo CSS (*Cascading Style Sheets*) e um arquivo de código *TypeScript*. O *TypeScript* é uma linguagem de programação que atua como um superconjunto do JavaScript, oferecendo recursos adicionais e uma tipagem estática opcional [\(BHASKAR;](#page-120-0) [MANJUNATH,](#page-120-0) [2020\)](#page-120-0).

No processo de desenvolvimento, o Angular foi utilizado em conjunto com duas

<span id="page-80-0"></span> $\langle$ https://angular.io/ $>$ 

bibliotecas: NGXS<sup>[9](#page-81-0)</sup> e Angular Material<sup>[10](#page-81-1)</sup>. O NGXS é uma biblioteca de gerenciamento de estado para aplicações Angular, permitindo um controle centralizado do estado da aplicação por meio de um padrão de fluxo de dados unidirecional. A adoção do NGXS no trabalho do UX-RIVIS teve como objetivo específico armazenar o estado da aplicação, preservando as informações necessárias para preencher as visualizações e os comentários associados às visualizações de cartão e à tabela. Além disso, a adoção do NGXS também possibilitou a realização da tarefa de "histórico" conforme definida no "Mantra de busca de informação", proposto por [Shneiderman](#page-125-0) [\(1996\)](#page-125-0), que ressalta a relevância do registro das ações dos usuários.

Adicionalmente, a biblioteca Angular Material, desenvolvida pelo Google, foi incorporada ao projeto para fornecer componentes prontos para uso, simplificando a criação das visualizações. No trabalho UX-RIVIS, foram aplicados os componentes de tabela, *select*, *input* e botão do Angular Material. Os demais componentes da aplicação foram desenvolvidos utilizando HTML, CSS e *TypeScript*. Ao todo, foram criados 11 componentes básicos, que, combinados, permitiram a criação das visualizações desejadas. A [Figura](#page-82-0) [16](#page-82-0) ilustra esses componentes criados.

<span id="page-81-0"></span> $\frac{9}{10}$  [<https://www.ngxs.io/>]( https://www.ngxs.io/)

<span id="page-81-1"></span> $\langle$ https://material.angular.io/ $>$ 

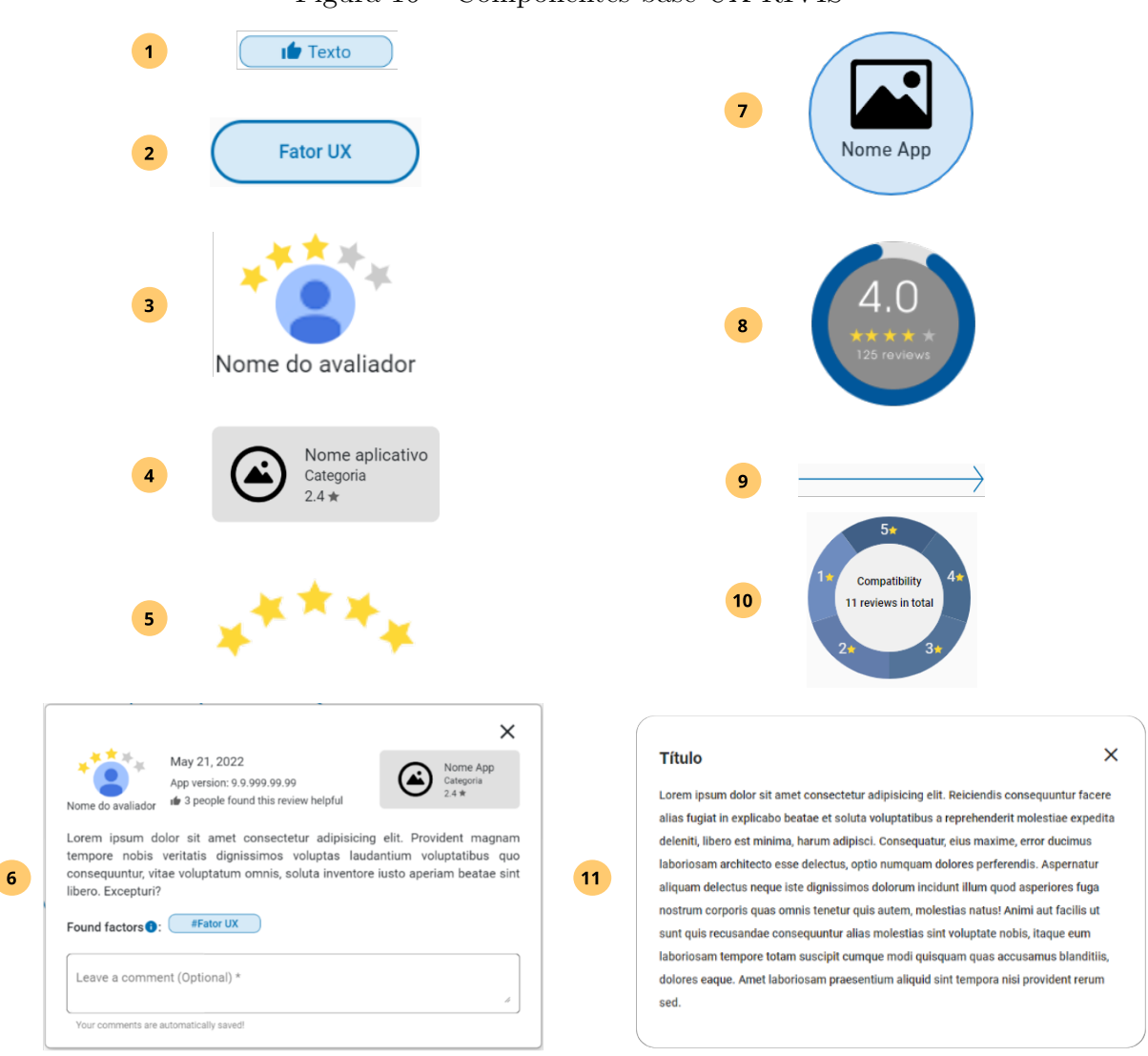

#### <span id="page-82-0"></span>Figura 16 – Componentes base UX-RIVIS

Componentes: 1 - Chip; 2 - Botão de fator; 3 - Proprietário da avaliação; 4 - Cartão de visita do aplicativo; 5 - Classificação por estrelas, 6 - Cartão de avaliação; 7 - Aplicativo avaliado; 8 - Barra de Progresso Circular; 9 - Seta; 10 - Gráfico de Donut; 11 - Caixa de diálogo;

Fonte: Elaborado pelo autor

Além disso, foi implementado um recurso de exportação dos dados manipulados durante a visualização no formato JSON. A integração desse recurso possibilitou a execução da tarefa de "extração" proposto pelo Mantra de [Shneiderman](#page-125-0) [\(1996\)](#page-125-0). Este recurso oferece aos usuários a capacidade de extrair os dados utilizados em um formato que facilita usos posteriores.

<span id="page-82-1"></span>No que diz respeito à implantação do UX-RIVIS, foi adotado a plataforma  $\rm{GitHub^{11}},$  $\rm{GitHub^{11}},$  $\rm{GitHub^{11}},$ aproveitando seus recursos de controle de versão e hospedagem. O GitHub é uma plataforma colaborativa e de hospedagem frequentemente utilizada em projetos de desenvolvimento de software, permitindo o compartilhamento, versionamento de código-fonte e a capacidade

×

de hospedar sites gratuitamente.

# <span id="page-83-1"></span>4.7 Visão geral de uso

Nesta seção, são apresentadas uma visão geral de uso das visualizações criadas. A [Figura](#page-83-0) [17](#page-83-0) ilustra a tela inicial que o usuário encontra ao acessar o site do UX-RIVIS. Uma caixa de diálogo denominada "Sobre" é exibida, fornecendo informações a respeito da ferramenta e seus principais conceitos.

<span id="page-83-0"></span>Figura 17 – Caixa de diálogo "Sobre"

#### **Sobre**

Olá e seja bem-vindo ao UX-RIVIS (User eXperience Reviews Information Visualization), uma ferramenta criada para auxiliar na análise e visualização das avaliações dadas pelos usuários nas lojas de aplicativos. A ferramenta agrupa as avaliações por fatores de UX (User eXperience) pré-definidos e destaca as cinco avaliações mais úteis do aplicativo para cada um dos fatores. Na visualização, é possível verificar o número total de avaliações, a média de estrelas dadas pelos usuários (1 a 5 estrelas), o valor total para cada fator de UX e a distribuição das avaliações por estrelas. Também é possível visualizar o trecho da avaliação do usuário, classificado pelo fator de UX, e adicionar comentários sobre a interpretação da avaliação. A ferramenta apresenta três maneiras distintas de visualização: a visualização geral com nós e links, uma tabular e uma por cartões. Esperamos que aproveite a ferramenta e realize uma boa avaliação!

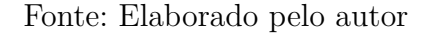

Após o fechamento da caixa de diálogo, o aplicativo a ser avaliado é representado visualmente como um círculo central na visualização do UX-RIVIS. Ao selecionar o aplicativo, são carregados na visualização todos os fatores de UX associados a ele, interligados por setas [\(Figura](#page-84-0) [18\)](#page-84-0).

Desta forma, cada seta exibe no seu centro a quantidade de revisões relacionadas a cada fator. Essa abordagem estabelece um Diagrama de Rede, também conhecido como gráfico de rede, mapa de rede ou diagrama de nó-link, no qual o aplicativo avaliado atua como o nó central. Os fatores de experiência do usuário são representados como nós filhos, interligados por setas que simbolizam os links entre eles. Essa representação visual, por meio de nós e linhas de ligação, oferece uma compreensão do relacionamento entre as entidades.

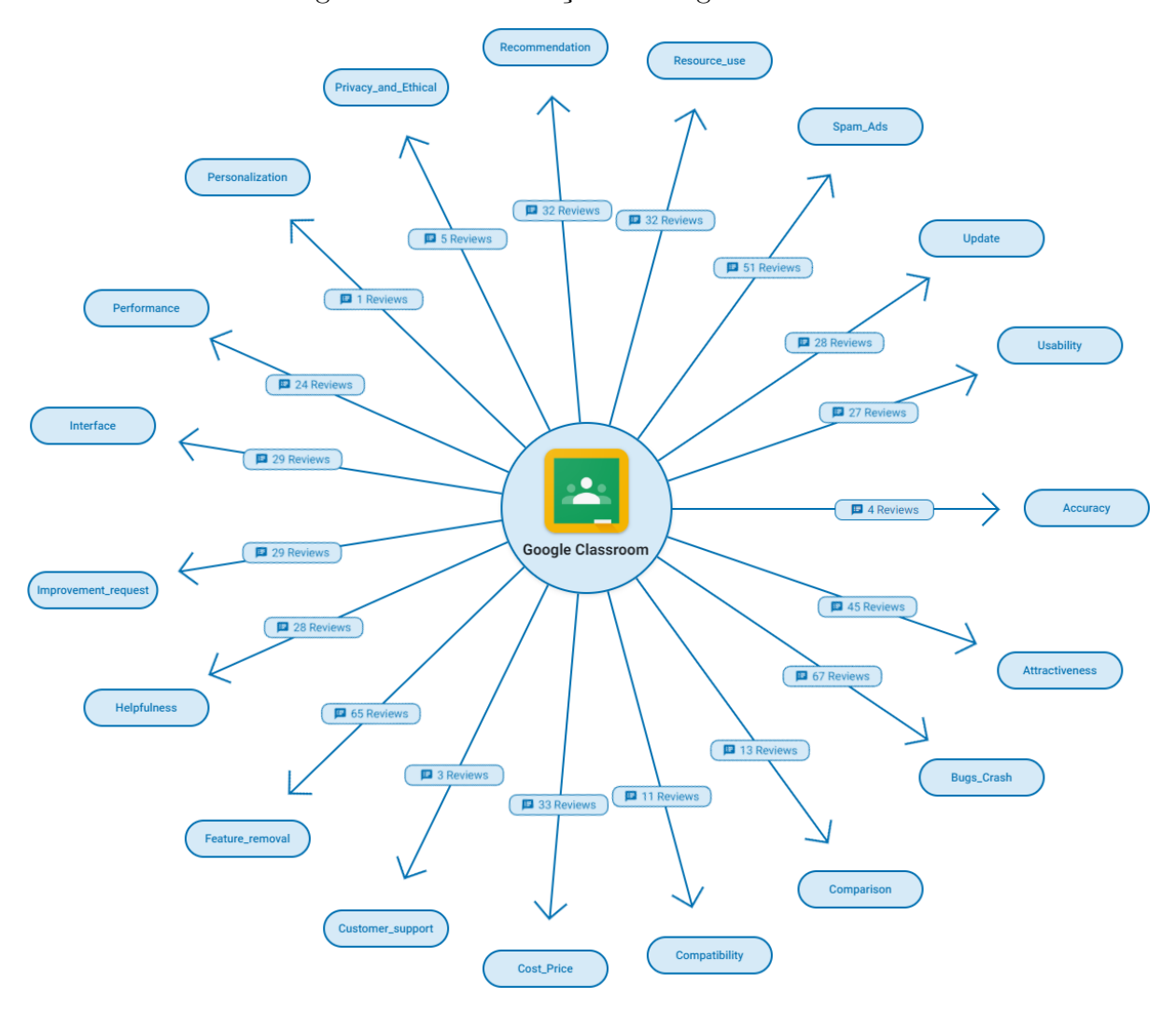

<span id="page-84-0"></span>Figura 18 – Visualização de Diagrama de Rede

Fonte: Elaborado pelo autor

Além disso, ao clicar no nome do aplicativo avaliado nessa visualização, é exibido um gráfico de Barra de Progresso Circular [\(Figura](#page-84-1) [19\)](#page-84-1) que representa a média das estrelas das revisões presentes no Diagrama de Rede. Nesse gráfico, a barra de progresso completa corresponde a 5 estrelas.

#### Figura 19 – Visualização de Barra de Progresso Circular

<span id="page-84-1"></span>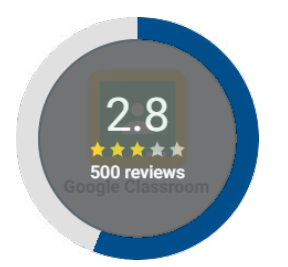

Fonte: Elaborado pelo autor

Ao selecionar um fator de UX na visualização inicial, um segundo diagrama de rede é exibido, onde um Gráfico de Donut atua como o nó central [\(Figura](#page-85-0) [20\)](#page-85-0). As fotos dos usuários que realizaram revisões relacionadas a esse fator são representados como nós filhos, conectados por setas que exibem as curtidas recebidas por cada revisão. Acima de cada foto também são mostradas a pontuação de estrelas atribuídas pelo usuário.

<span id="page-85-0"></span>Figura 20 – Visualização de Diagrama de rede com Gráfico de Donut

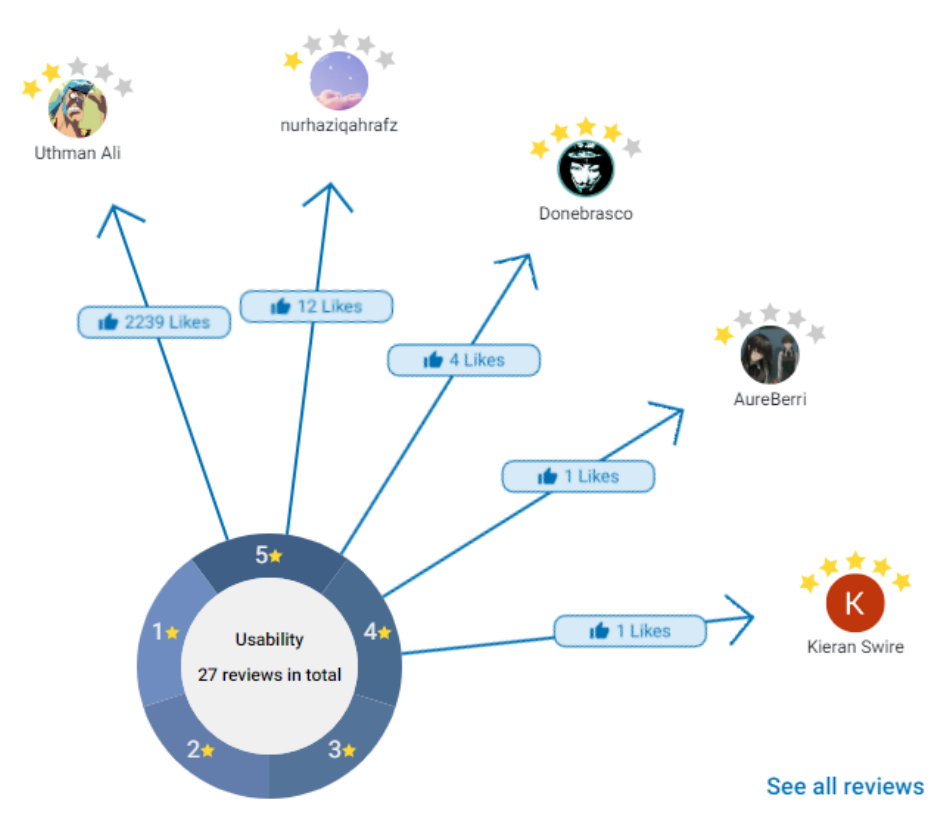

Fonte: Elaborado pelo autor

A visualização destaca as cinco principais revisões com o maior número de curtidas, atualizados conforme as interações do usuário com os segmentos do Gráfico de Donut. No centro do gráfico, é exibida inicialmente a quantidade total de revisões por estrela. Ao selecionar um segmento específico, destaca-se no centro a quantidade de revisões correspondente à escolha do usuário. Quando o usuário do UX-RIVIS seleciona uma foto do usuário de uma revisão, uma visualização de cartão é exibida, apresentando a revisão completa [\(Figura](#page-86-0) [21\)](#page-86-0).

<span id="page-86-0"></span>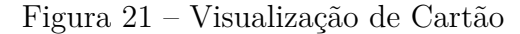

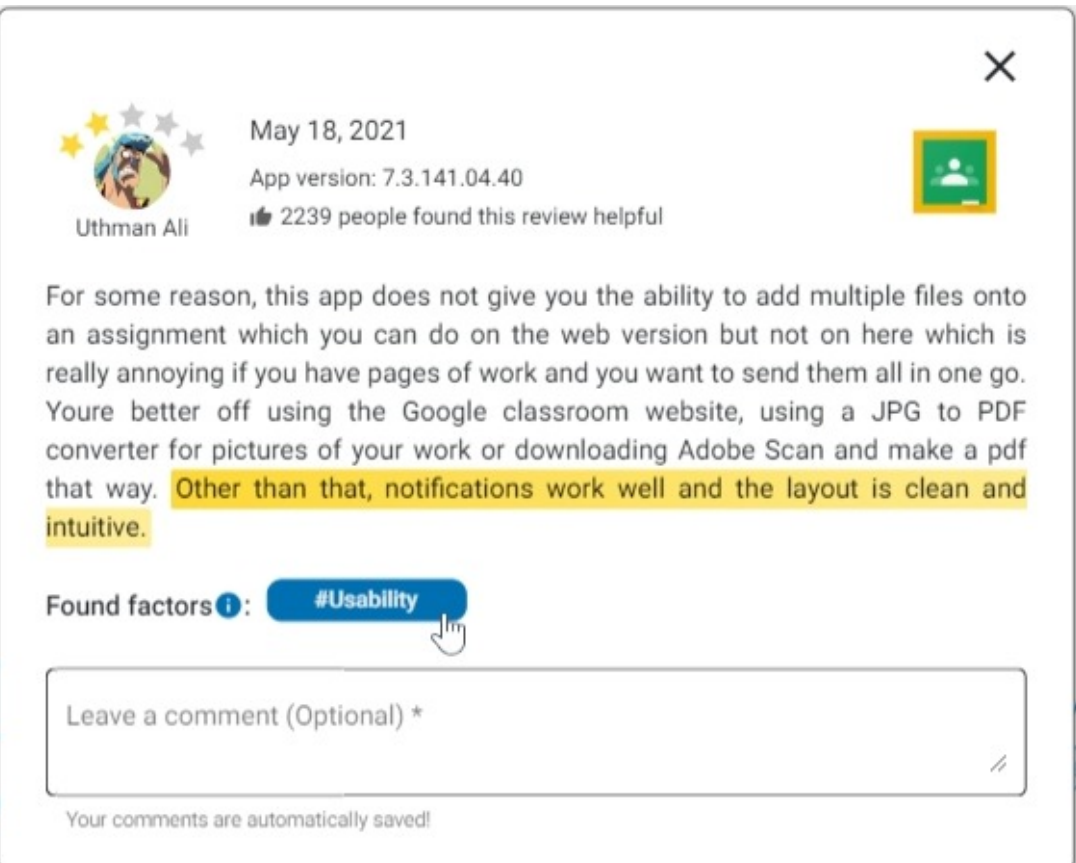

Fonte: Elaborado pelo autor

Na Visualização de Cartão, são exibidas informações adicionais sobre a revisão do usuário. Além do nome do usuário e da pontuação de estrelas atribuídas, são apresentados dados como a data da revisão, a quantidade de curtidas recebidas e o texto da revisão. No canto superior direito, há um ícone "X" que permite que o usuário feche a revisão e retorne à visualização anterior. Também há-o ícone do aplicativo avaliado, contendo a categoria do aplicativo e a média de estrelas recebida por ele na loja de aplicativos. O usuário tem a opção de clicar nesse ícone para colapsar e ocultar essas informações do aplicativo, caso deseje.

Além disso, dois recursos adicionais estão disponíveis no final da Visualização de Cartão. O primeiro é uma lista de *tags* dos fatores encontrados na revisão, no qual o usuário pode interagir para destacar o texto relacionado ao fator selecionado. Um ícone de dica de ferramenta fornece a mensagem *"Select a factor to highlight text"* para orientar o usuário dessa interação. O segundo recurso é um campo de área de texto que permite ao usuário fazer anotações sobre suas descobertas na revisão. Os comentários inseridos nesse campo são salvos automaticamente no controle de estado da aplicação.

Retornando para a Visualização de Diagrama de Rede com Gráfico de Donut, quando o usuário seleciona o botão*"See all reviews"*, uma modal é aberta na tela, exibindo todas as revisões relacionadas ao fator previamente selecionado em formato de lista de cartões. Na parte superior da modal, são mostrados dois filtros. O primeiro filtro permite ao usuário alternar entre a Visualização de Lista de Cartões e a Visualização Tabular. O segundo filtro permite ao usuário selecionar quais fatores de UX deseja visualizar na lista de cartões. Cada vez que um novo fator é selecionado, uma nova listagem é incluída na visualização, mostrando o fator relacionado [\(Figura](#page-87-0) [22\)](#page-87-0). Cada lista possui seu próprio scroll individual, e quando mais de dois fatores são selecionados, um scroll horizontal também é habilitado.

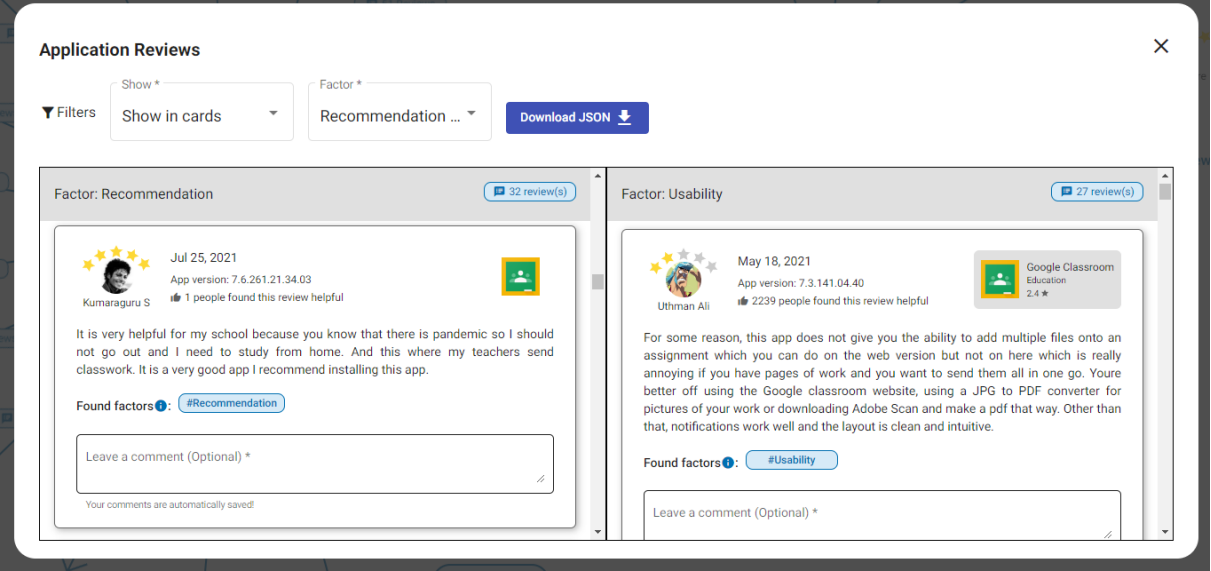

<span id="page-87-0"></span>Figura 22 – Visualização de Lista de Cartões

Fonte: Elaborado pelo autor

Quando o usuário seleciona a opção de Visualização Tabular no filtro, uma tabela é exibida em vez da lista de cartões [\(Figura](#page-88-0) [23\)](#page-88-0). Nessa tabela, são mostradas as revisões de todos os fatores, e é possível ordenar os dados por nome, data, estrelas e curtidas ao clicar no nome da coluna correspondente. Além disso, o segundo filtro da modal é substituído por um campo de busca, permitindo que o usuário pesquise por palavras específicas. Conforme

o usuário digita, a tabela é atualizada automaticamente, exibindo apenas as revisões que contêm a palavra pesquisada.

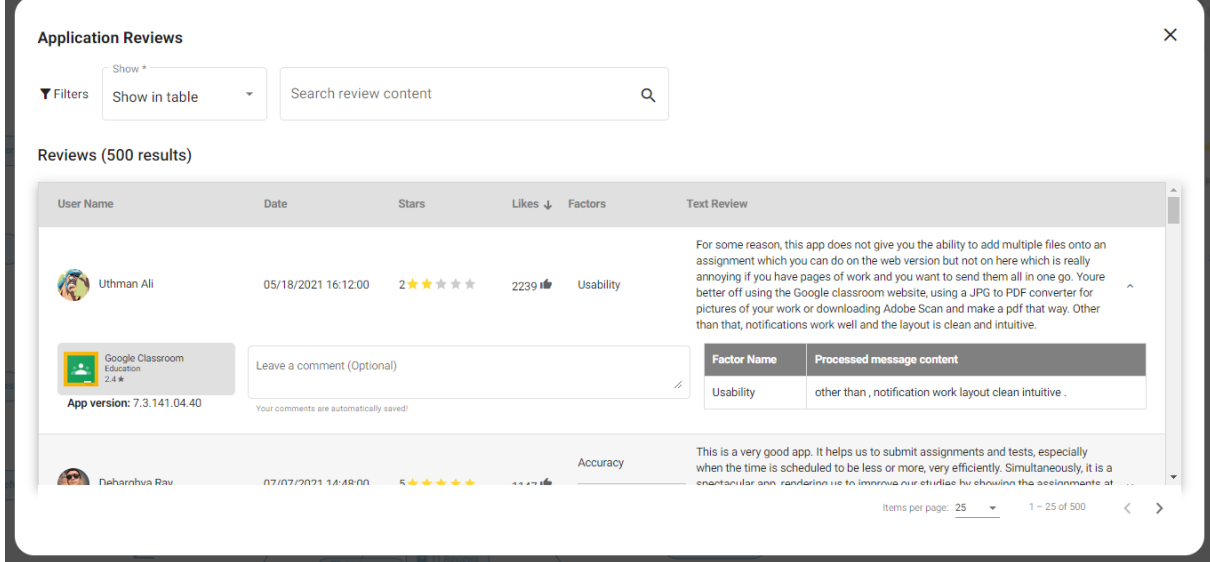

<span id="page-88-0"></span>Figura 23 – Visualização Tabular

Fonte: Elaborado pelo autor

Ao selecionar uma linha da tabela, a linha se expande, mostrando opções adicionais, como a adição de comentários, detalhes sobre o aplicativo avaliado e uma segunda tabela com informações sobre os fatores encontrados naquela revisão, juntamente com o trecho de texto relacionado a cada fator. Por fim, na parte inferior da tabela, é exibida a paginação, permitindo ao usuário navegar entre as páginas e selecionar a quantidade de revisões que deseja visualizar por página.

# 4.8 Considerações finais

Este capítulo apresentou todos os aspectos e procedimentos observados na elaboração e validação das visualizações de revisões de usuários de aplicativos, intituladas UX-RIVIS. As visualizações foram construídas com base nos conceitos de signos da Engenharia Semiótica, aplicando as recomendações desenvolvidas na [Seção](#page-66-0) [4.3,](#page-66-0) e também seguiram o "Mantra de Busca de Informação" proposto por [Shneiderman](#page-125-0) [\(1996\)](#page-125-0). Além disso, os conceitos de fatores de UX, discutidos nos trabalhos de [Nakamura et al.](#page-123-0) [\(2022\)](#page-123-0) e na tese de doutorado de [Nakamura](#page-123-1) [\(2022\)](#page-123-1), também foram incorporados. Todas as visualizações foram submetidas a um processo de prototipação inicial e, posteriormente, passaram por uma fase de avaliação conduzida com especialistas em UX, antes de serem desenvolvidas em suas versões finais.

# 5 Avaliação do UX-RIVIS

Neste capítulo, será descrita a avaliação realizada junto a profissionais de software. O objetivo principal desta avaliação foi analisar a comunicabilidade, identificar falhas de comunicação, avaliar a compreensão das funcionalidades planejadas e obter a opinião dos usuários sobre sua experiência com o UX-RIVIS. Utilizando os princípios da Engenharia Semiótica, buscou-se compreender de que maneira os elementos de comunicação e interação presentes na interface do UX-RIVIS podem influenciar a experiência dos usuários.

# 5.1 Método de Inspeção Semiótica Intermediado

Para avaliar a qualidade da comunicação entre o projetista e o usuário, a Engenharia Semiótica define a propriedade de comunicabilidade. Essa propriedade refere-se à capacidade do sistema em transmitir de forma organizada e consistente a lógica, intenção e princípios de design ao usuário, visando alcançar eficiência e eficácia na interação [\(SOUZA;](#page-125-1) [LEITÃO,](#page-125-1) [2009\)](#page-125-1). Dentre os métodos disponíveis para avaliar a comunicabilidade, está o Método de Inspeção Semiótica Intermediada (MISI) [\(OLIVEIRA; PRATES,](#page-124-0) [2018;](#page-124-0) [OLI-](#page-124-1)[VEIRA; LUZ; PRATES,](#page-124-1) [2008\)](#page-124-1), baseado no Método de Inspeção Semiótica (MIS) [\(SOUZA](#page-125-2) [et al.,](#page-125-2) [2010;](#page-125-2) [SOUZA et al.,](#page-125-3) [2006\)](#page-125-3). O MISI foi adaptado para permitir a avaliação da comunicabilidade do sistema do ponto de vista de *stakeholders* que não são usuários diretos do sistema e explorar a visão do usuário, focando em aspectos estratégicos da solução proposta pelo projetista. Optou-se por utilizar o MISI para avaliar a comunicabilidade no UX-RIVIS, devido ao contexto do desenvolvimento de aplicativos que envolve diferentes *stakeholders* na análise das revisões dos usuários

O MISI prioriza a perspectiva dos usuários em relação à comunicabilidade do sistema, tendo sido desenvolvido para envolver diferentes *stakeholders* durante a avaliação. O método considera as interpretações e perspectivas dos *stakeholders* por meio da análise da interação e entrevistas, proporcionando uma avaliação abrangente da percepção da comunicabilidade do sistema alvo da avaliação. Além disso, o MISI permite antecipar as consequências das decisões de projeto e compreender as experiências de uso do sistema [\(OLIVEIRA; PRATES,](#page-124-0) [2018\)](#page-124-0).

Originalmente o MISI foi proposto para atender às demandas encontradas em contextos educacionais, nos quais o avaliador do sistema considerava a perspectiva de usuários indiretos, como os professores [\(OLIVEIRA; LUZ; PRATES,](#page-124-1) [2008\)](#page-124-1). No entanto, ao longo do tempo, o MISI expandiu-se, abrangendo tanto usuários indiretos quanto usuários diretos do sistema, como em avaliações de sistemas de recomendação de músicas [\(ASSUNÇÃO; PRATES; ZAINA,](#page-120-1) [2023\)](#page-120-1), privacidade de redes sociais [\(TERTO et al.,](#page-126-0) [2012\)](#page-126-0) e em um jogo na área da saúde [\(GOMES et al.,](#page-122-1) [2018\)](#page-122-1). A ampliação do método mostra sua flexibilidade, adaptando-se às diferentes necessidades de avaliação em sistemas variados.

O método MISI consiste em três etapas sequenciais, subdivididas em sete passos. Sendo organizado em Etapa 1 — Preparação, subdividida em três passos: delineamento do escopo, o recrutamento dos participantes e a preparação para a coleta de dados. Etapa 2 — Aplicação do Método, a qual contempla o Passo 4, caracterizado como coleta de dados. Por último, Etapa 3 — Análise dos dados, é organizada em três passos: preparação, análise dos dados e interpretação dos resultados.

A primeira etapa, chamada de "Preparação", engloba o delineamento do escopo, o recrutamento dos participantes e a preparação para a coleta de dados. No Passo 1, delineamento do escopo, define-se a parte do sistema a ser inspecionada e os cenários relevantes. Embora a criação de cenários nem sempre seja obrigatória, é recomendada para enfatizar a perspectiva do participante. No passo 2, após a definição do escopo, estabelece-se o perfil dos participantes, com a sugestão de envolver pelo menos três deles. No Passo 3, são preparados os materiais essenciais para a avaliação, incluindo o Termo de Consentimento Livre e Esclarecido (TCLE), um roteiro para coletar dados do perfil do participante e um roteiro para a análise de signos metalinguísticos, estáticos e dinâmicos [\(OLIVEIRA; LUZ; PRATES,](#page-124-1) [2008\)](#page-124-1).

A segunda etapa do MISI, denominada "Aplicação do Método", compreende o Passo 4, que abrange a coleta de dados em um ambiente controlado, sem a necessidade de ser um laboratório de teste com usuário. Isso inclui uma entrevista inicial para obter informações do participante, a análise de signos metalinguísticos estáticos e dinâmicos, bem como a apresentação de cenários, quando aplicável. Todas as interações do participante com o sistema são registradas, e uma entrevista final é conduzida para abordar a metamensagem transmitida pelo sistema, a experiência de uso e outras questões relevantes que o avaliador deseje explorar em relação à percepção do participante sobre o sistema [\(OLIVEIRA; LUZ;](#page-124-1) [PRATES,](#page-124-1) [2008\)](#page-124-1).

A terceira e última etapa do método MISI envolve a análise dos dados, na qual são contemplados os passos de preparação, análise dos dados e interpretação dos resultados. Na preparação (Passo 5), as entrevistas coletadas na segunda etapa são transcritas. O Passo 6, análise dos dados, compreende a análise das respostas dos participantes, primeiro individualmente e depois em comparação entre eles. Finalmente, no Passo 7, que envolve a interpretação dos resultados, o avaliador analisa concordâncias e discordâncias entre as perspectivas dos *stakeholders*, problemas na metamensagem, impactos na adoção do sistema e aspectos que podem exigir revisão pela equipe de design [\(OLIVEIRA; LUZ;](#page-124-1) [PRATES,](#page-124-1) [2008\)](#page-124-1).

# 5.2 Aplicação do MISI no UX-RIVIS

A avaliação do UX-RIVIS seguiu as etapas do MISI. Apenas a fase de análise de dados o Passo 6 foi modificado. No Passo 6 é feita uma análise temática do discurso dos participantes a fim de identificar categorias recorrentes do uso dos sistemas e de reconstruir a metamensagem. A etapa de construção das categorias recorrentes foi omitida, e em seu lugar, utilizou-se a interpretação do desempenho dos usuários na realização das tarefas com as visualizações. Essa decisão foi tomada em virtude da falta de tempo hábil.

## <span id="page-92-4"></span>5.2.1 Etapa 1: Preparação

A primeira etapa da avaliação do UX-RIVIS, seguindo o método MISI, compôs a definição do escopo do estudo, o recrutamento de participantes e a preparação para a coleta de dados. O objetivo principal foi identificar falhas de comunicabilidade, avaliar a compreensão das funcionalidades e obter a opinião dos usuários sobre as visualizações do UX-RIVIS. A amostra foi composta por 23 participantes, selecionados por meio de convites enviados via redes sociais (Whatsapp<sup>[1](#page-92-0)</sup> e Linkedin<sup>[2](#page-92-1)</sup>).

Foram também elaborados materiais auxiliares para guiar e orientar os participantes ao longo do processo de avaliação do UX-RIVIS. A seguir, estão listados os materiais e uma breve descrição de cada um deles:

- Termo de Consentimento Livre e Esclarecido (TCLE): documento elaborado para garantir que os participantes estejam cientes dos objetivos da avaliação, dos procedimentos envolvidos, do uso de seus dados e de seus direitos como participantes. O TCLE solicita formalmente a concordância dos participantes antes de seu envolvimento no estudo. No presente estudo, o TCLE foi desenvolvido utilizando o *Google Forms* [3](#page-92-2) , possibilitando que os participantes pudessem assiná-lo de forma *online* [\(Apêndice A\)](#page-128-0). Este estudo foi aprovado pelo comitê de ética em pesquisa com seres humanos da Universidade Federal de São Carlos <sup>[4](#page-92-3)</sup>.
- Questionário de perfil: material utilizado para coletar informações relevantes sobre os participantes, como experiência profissional, formação acadêmica, áreas de atuação e conhecimento prévio sobre o tema em estudo, no caso, a visualização de dados. O questionário foi desenvolvido por meio do *Google Forms* e é apresentado logo após os participantes assinarem o Termo de Consentimento Livre e Esclarecido (TCLE). Esses dados são essenciais para compreender o perfil dos participantes e sua relação com o tema em estudo. [\(Apêndice A\)](#page-128-0).

<span id="page-92-0"></span> $\frac{1}{2}$  [<https://www.whatsapp.com/?lang=pt\\_BR>](https://www.whatsapp.com/?lang=pt_BR)

<span id="page-92-1"></span> $\langle$ https://www.linkedin.com/ $>$ 

<span id="page-92-2"></span> $\frac{3}{4}$  [<https://www.google.com/forms/about/>](https://www.google.com/forms/about/)

<span id="page-92-3"></span><sup>4</sup> CAAE: 68524023.0.0000.5504

- Documento com os cenários e tarefas: foi criado um documento no *Google Slides*[5](#page-93-0) contendo quatro cenários de uso da ferramenta, cada um acompanhado de uma tarefa correspondente. Em seguida, o documento foi exportado para o formato PDF e compartilhado com os participantes no início do processo avaliativo, por meio de um link público<sup>[6](#page-93-1)</sup>. O texto dos cenários utilizados na avaliação podem ser consultados no [Apêndice B](#page-136-0) ou por meio do link público. As tarefas correspondentes a cada cenário foram:
	- **– Tarefa 1 (T1)**: "Encontre e selecione na ferramenta o fator de UX com o maior número de comentários"
	- **– Tarefa 2 (T2)**: "Procure e selecione nos comentários com avaliações de 1, 2 e 3 estrelas aquele que recebeu maior aprovação (com mais curtidas) da comunidade."
	- **– Tarefa 3 (T3)**: "Encontre na avaliação feita pelo usuário o trecho que corresponde ao fator selecionado na tarefa anterior, e adicione uma anotação na visualização para ser utilizada em uma reunião futura junto ao seu time."
	- **– Tarefa 4 (T4)**: "Selecione na interface os fatores *Bugs Crash*, *Compatibility* e *Recommendation*, e utilize as diferentes formas de visualização para comparálos."
- Material para inspeção dos signos metalinguísticos: foi criado um material em formato digital no aplicativo UX-RIVIS. Assim que o participante acessava a aplicação, uma modal intitulada "Sobre" foi exibida, contendo esse material específico para a inspeção dos signos metalinguísticos.
- Roteiro da avaliação: seguindo os passos do método MISI, um roteiro foi elaborado para descrever o fluxo da avaliação. O roteiro continha as etapas a serem seguidas durante a avaliação, as instruções a serem transmitidas aos participantes e os pontos a serem observados pelo avaliador ao longo do processo avaliativo [\(Apêndice B\)](#page-136-0).
- Protótipo funcional do UX-RIVIS: foi desenvolvida uma versão interativa do protótipo, permitindo que os participantes interagissem com as visualizações e realizassem as tarefas propostas em tempo real. O protótipo foi hospedado no repositório do Github do avaliador, e o link<sup>[7](#page-93-2)</sup> foi compartilhado com os participantes durante a avaliação. Para cada um dos quatro cenários, criou-se uma visualização específica na qual os participantes executaram as tarefas correspondentes.

<span id="page-93-0"></span> $5 \left( \frac{\text{https://www.google.com/slides/about}}{\text{https://drive.google.com/file/d/1m4avm}} \right)$ 

<span id="page-93-1"></span> $^{6}$  [<https://drive.google.com/file/d/1m4axmWb5Zo4TsD8UfrG-e5RnebpUeCcU/view?usp=sharing>](https://drive.google.com/file/d/1m4axmWb5Zo4TsD8UfrG-e5RnebpUeCcU/view?usp=sharing)<br>7 <https://ariellcampos.git.hub.jo/UXRIVIS/ $\sim$ 

<span id="page-93-2"></span><sup>7</sup> [<https://ariellcampos.github.io/UXRIVIS/>](https://ariellcampos.github.io/UXRIVIS/)

Após a construção de todos os materiais, foi realizado uma avaliação piloto com dois participantes para avaliar o roteiro da avaliação e os materiais. Um dos participantes foi um desenvolvedor de software do gênero masculino, com 23 anos, que atuava em uma empresa consolida de segurança da informação, e possuía menos de três anos de experiência profissional. O outro participante foi uma gerente de projetos do gênero feminino, com 32 anos, que atuava em empresa de *e-commerce* consolida, e possuía 1 ano de experiência profissional. O tempo médio de participação foi de 60 minutos, variando de 58 minutos a 1 hora e 2 minutos.

Com base nos resultados da avaliação piloto, foram realizados ajustes na descrição de alguns cenários para que tivessem uma linguagem mais informal, assim como nas tarefas. Por exemplo, na Tarefa 4, antes da avaliação piloto, pedia-se aos participantes que utilizassem inúmeros itens na filtragem, o que estava consumindo muito tempo durante a avaliação. Os ajustes tinham como objetivo tornar a avaliação mais fluida e menos cansativa para os participantes. Portanto, as tarefas apresentadas anteriormente já são as tarefas modificadas com base no estudo piloto.

## 5.2.2 Etapa 2: Aplicação do Método

As avaliações foram conduzidas de forma *online* por meio do *Google Meet*[8](#page-94-0) durante o mês de abril de 2023. A interação dos participantes foi registrada em vídeo e áudio. Os materiais criados na preparação da avaliação [\(ver Sessão 5.2.1\)](#page-92-4) foram utilizados na condução da avaliação.

No início da avaliação, foi iniciada a gravação da videochamada, seguida por uma breve conversa inicial com o participante para explicar o procedimento da avaliação. Foi enfatizado que durante a avaliação, o participante seria encorajado a expressar em voz alta seus pensamentos e ações, bem como a compartilhar livremente sua opinião sobre qualquer aspecto relevante. Em seguida, os links dos cenários e da ferramenta UX-RIVIS foram compartilhados com o participante, juntamente com a solicitação de compartilhar sua tela com o pesquisador.

Com os links abertos e a tela compartilhada, os passos definidos no roteiro da avaliação [\(Apêndice B\)](#page-136-0) foram seguidos. Isso incluiu a análise dos signos metalinguísticos da modal de "Sobre", seguida pela leitura de cada cenário e tarefa. Após a conclusão das quatro tarefas pelo usuário, realizou-se uma entrevista final para registrar a consolidação da meta-mensagem transmitida pelo sistema e sua experiência de uso.

<span id="page-94-0"></span> $\langle \text{https://meet.google.com/}\rangle$ 

### 5.2.3 Etapa 3: Análise dos Dados

Após a coleta de dados, realizou-se o download de todas as gravações e deu-se início ao processo de transcrição das avaliações. A transcrição foi conduzida em duas etapas. Na primeira etapa, utilizou-se uma API de inteligência artificial (IA) da OpenAI [9](#page-95-0) para obter uma transcrição bruta das avaliações. Para isso, foram empregados os softwares Insomnia <sup>[10](#page-95-1)</sup>, para integrar a Interface de Programação de Aplicação (API), e FFmpeg <sup>[11](#page-95-2)</sup>, para extrair os áudios de cada avaliação. O procedimento seguido para a realização das transcrições na primeira etapa pode ser conferido no [Apêndice C.](#page-144-0)

Na segunda etapa de transcrição, o pesquisador revisou individualmente cada um dos vídeos. Durante esse processo, as frases proferidas pelo participante e pelo avaliador foram separadas, e eventuais palavras escritas incorretamente pela IA foram corrigidas. No total, foram transcritas 19 horas e 28 minutos de gravação. Os dados coletados foram analisados usando os softwares Atlas.ti<sup>[12](#page-95-3)</sup> e Google Sheets<sup>[13](#page-95-4)</sup>. O Atlas.ti foi utilizado para auxiliar na organização e análise das transcrições, enquanto o Google Sheets foi utilizado para a análise do questionário de perfil dos participantes.

Para alcançar o objetivo estabelecido pela avaliação, a análise dos dados foi conduzida com o intuito de avaliar o desempenho dos participantes em relação aos objetivos estabelecidos para cada tarefa, examinar o entendimento dos participantes em relação aos elementos presentes nas visualizações do UX-RIVIS e identificar problemas de comunicabilidade do protótipo funcional. Para avaliar o desempenho dos participantes, foram adotados três critérios (Sucesso, Obstáculo e Insucesso) para avaliar o cumprimento dos objetivos estabelecidos em cada tarefa. A seguir, estão listados os critérios e uma breve descrição de cada um deles:

- **Sucesso**: o desempenho do participante é considerado bem-sucedido quando consegue alcançar o objetivo da tarefa de forma independente, sem enfrentar dificuldades significativas. Isso significa que o participante conseguiu realizar todas as etapas necessárias e obter um resultado satisfatório sem a necessidade de orientação adicional do pesquisador.
- **Obstáculo**: o desempenho do participante é considerado um obstáculo quando encontra dificuldades durante a realização da tarefa e precisa buscar orientação do pesquisador para superá-las. Essas dificuldades podem ser relacionadas à compreensão das instruções, à execução das ações necessárias ou à interpretação dos resultados

<span id="page-95-0"></span><sup>&</sup>lt;sup>9</sup>  $\langle$ https://platform.openai.com/docs/api-reference/audio>

<span id="page-95-1"></span> $^{10}$  [<https://insomnia.rest/>](https://insomnia.rest/)<br> $^{11}$  >https://ffmpor.org/

<span id="page-95-2"></span> $^{11}$  [<https://ffmpeg.org/>](https://ffmpeg.org/)<br> $^{12}$  >https://atlasti.com/>

<span id="page-95-3"></span> $\frac{12}{13}$  [<https://atlasti.com/>](https://atlasti.com/)

<span id="page-95-4"></span><sup>13</sup> [<https://www.google.com/sheets/about/>](https://www.google.com/sheets/about/)

obtidos. O participante pode ter encontrado desafios que requerem esclarecimentos ou assistência para progredir na tarefa.

• **Insucesso**: o desempenho do participante é considerado um insucesso quando não obtém sucesso na realização do objetivo da tarefa proposta, enfrentando dificuldades significativas ao longo do processo. Nesses casos, o participante não conseguiu executar corretamente as etapas necessárias ou obter o resultado desejado, mesmo com a orientação do pesquisador. As dificuldades encontradas foram substanciais o suficiente para impedir o cumprimento da tarefa de forma satisfatória.

# 5.3 Resultados

Os resultados dos dados coletados foram divididos em três seções. A primeira apresenta os dados do questionário de perfil. A segunda seção detalha o desempenho dos participantes em cada uma das tarefas realizadas. Por fim, a terceira seção aborda a interpretação percebida do sistema pelos participantes, exibindo problemas de comunicabilidade encontrados.

## 5.3.1 Perfil dos profissional

As respostas dos participantes ao questionário de perfil são mostradas na [Tabela 8.](#page-97-0) A tabela completa sem abreviações se encontra disponível no *Google Drive*[14](#page-96-0) .

<span id="page-96-0"></span><sup>14</sup> [<https://docs.google.com/spreadsheets/d/15Qd2PTvsBpuKT8\\_d6EtbxBhxWrQ8K3EpPsgwzQ4aYW](https://docs.google.com/spreadsheets/d/15Qd2PTvsBpuKT8_d6EtbxBhxWrQ8K3EpPsgwzQ4aYW0/edit?usp=sharing)0/ [edit?usp=sharing>](https://docs.google.com/spreadsheets/d/15Qd2PTvsBpuKT8_d6EtbxBhxWrQ8K3EpPsgwzQ4aYW0/edit?usp=sharing)

<span id="page-97-0"></span>

| $\overline{P1}$<br>$\overline{P2}$ | Id.             | Gên.                    | Escol.                        | Cargo             | Exp.                         | Empr.   | Seg. atuação                 | Tam.                             | Obt.           | Procs. Desenv. | Nív.             | Ferram.        |
|------------------------------------|-----------------|-------------------------|-------------------------------|-------------------|------------------------------|---------|------------------------------|----------------------------------|----------------|----------------|------------------|----------------|
|                                    | 30              | $\overline{\text{M}}$   | $\overline{PG}$               | Dev.              | de 1 a $3$                   | Cons.   | Consult. TI                  | $501$ a $1000\,$                 | 8              | 2;3            | $\mathbf{1}$     | $\overline{2}$ |
|                                    | 30              | $\mathbf M$             | Sup. Comp                     | Dev.              | $\overline{\text{de 6}}$ a 8 | Startup | Financeiro                   | $51$ a $250\,$                   | 4;5;6;8        | 1              | $\,2$            | $\mathbf{1}$   |
| P3                                 | 26              | $\overline{\text{M}}$   | Sup. Comp                     | Dev.              | de 6 a $8$                   | Cons.   | P&D                          | $501$ a $1000$                   | -1             | 1;4            | $\overline{2}$   | 6:7            |
| P <sub>4</sub>                     | 31              | $\overline{\text{M}}$   | PG                            | Dev.              | de 1 a $3$                   | Cons.   | Financeiro                   | $501$ a $1000$                   | 2;6;7;8        | 1:4            | $\overline{4}$   | 2;3;7          |
| P5                                 | 30              | $\overline{M}$          | Sup. Comp                     | Dev.              | de 4 a $6$                   | Cons.   | Consult. TI                  | mais de 1000                     | 3;6;7;8        | $\mathbf{1}$   | $\overline{3}$   | 2:7            |
| P6                                 | 40              | $\overline{\mathbf{M}}$ | PG                            | Des. $UX/UI$      | de 6 a 8                     | Cons.   | $\overline{\text{CSF}}$      | $\overline{\text{mais}}$ de 1000 | 2;3;6;7;8      | 1;2;3;4        | 3                | 1              |
| P7                                 | 38              | $\overline{M}$          | Sup. Comp                     | Dev.              | de 4 a $6$                   | Cons.   | Consult. TI                  | de 1 a $5$                       | 8              | $\overline{2}$ | 1                | $\overline{7}$ |
| P8                                 | 41              | $\overline{\mathbf{M}}$ | PG                            | GP.               | mais de 8                    | Cons.   | <b>TMA</b>                   | mais de $1000$                   | 2;7            | 1;2            | $\sqrt{2}$       | 3;4            |
| $\overline{P9}$                    | 29              | $\overline{\text{M}}$   | Sup. Comp                     | Dev.              | de 4a6                       | Cons.   | P&D                          | $501$ a $1000$                   | 3;6;7;8        | 1;2;4;5        | $\overline{4}$   | 2;5;7;10       |
| P10                                | 24              | $\overline{\text{M}}$   | Esp                           | $\overline{GP}$ . | de 1 a $3$                   | Cons.   | $\overline{\text{Educa}}$ ão | de 51 a $250$                    | 1              | 1;2;4          | $\overline{2}$   | 2;4;7          |
| P11                                | 36              | $\overline{\mathbf{M}}$ | Doutorado                     | $\overline{CEO}$  | mais de 8                    | Startup | Big Data/DS                  | de 5 a 10                        | $\overline{2}$ | 1;4;6          | 4                | 2:11           |
| $\overline{P12}$                   | $\overline{21}$ | $\overline{\mathbf{M}}$ | $\overline{\text{Sup. Comp}}$ | Dev.              | de 1 a $3$                   | Cons.   | $\overline{P\&D}$            | $501$ a $1000$                   | 6,8            | 1;4;6          | $\overline{2}$   | $\overline{7}$ |
| $\overline{P13}$                   | $\overline{26}$ | $\overline{\text{M}}$   | Sup. Comp                     | Dev.              | de 4 a $6$                   | Cons.   | Consult. TI                  | mais de 1000                     | 2;5;6;8        | 1;2;4;6        | $\mathbf{1}$     | $\mathbf{1}$   |
| $\overline{P14}$                   | $\overline{35}$ | $\overline{\mathbf{M}}$ | $\overline{PG}$               | Des. $UX/UI$      | de 1 a 3                     | Cons.   | Consult. TI                  | mais de 1000                     | 2;6;7;8        | 1;2;4          | $\sqrt{2}$       | 2;4            |
| $\overline{P15}$                   | $\overline{25}$ | $\overline{\mathbf{M}}$ | Sup. Comp                     | DBA               | de 1 a 3                     | Cons.   | Entmto.                      | de 51 a 250                      | 2;5;8          | $\mathfrak{D}$ | 1                |                |
| P16                                | $\overline{36}$ | $\overline{\mathbf{M}}$ | Sup. Comp                     | Des. $UX/UI$      | mais de $8$                  | Cons.   | $\overline{P\&D}$            | de 501 a 1000                    | 3;7;8          | 1;2;5;6;7      | $\overline{4}$   | 2;4;7;8        |
| P17                                | 32              | $\overline{\text{M}}$   | $\overline{PG}$               | Dev.              | de 4a6                       | Cons.   | Consult. TI                  | de 51 a $250$                    | 3;6;7;8        | 1;2;4;6        | $\boldsymbol{2}$ | 5:12           |
| $\overline{P18}$                   | 49              | $\overline{\text{M}}$   | $\overline{PG}$               | Dev.              | mais de 8                    | Cons.   | Financeiro                   | mais de 1000                     | 2;6;8          | 1;2;4;6        | $\mathbf{1}$     | $\overline{4}$ |
| P19                                | 36              | $\mathbf F$             | Sup. Comp                     | Dev.              | de 1 a $3$                   | Cons.   | Consult. TI                  | de 51 a $250$                    | 6;7;8          | 1;4;6          | $\sqrt{2}$       | 9              |
| $P_{20}$                           | 53              | $\mathbf M$             | Sup. Comp                     | GP.               | de 4a6                       | Cons.   | <b>TMA</b>                   | mais de 1000                     | 6;7;8          | 1;4            | 1                | $\mathbf{1}$   |
| $P_{21}$                           | 28              | $\mathbf M$             | Sup. Comp                     | Dev.              | de 4 a $6$                   | Cons.   | P&D                          | $501$ a $1000\,$                 | 6:7            | 1              | $\sqrt{3}$       | $\mathbf{1}$   |
| P22                                | 30              | $\overline{\text{M}}$   | $\overline{PG}$               | GP.               | de 1 a 3                     | Cons.   | $\overline{\text{CSF}}$      | mais de 1000                     | 2;6;7          | 1              | $\,2$            | $\overline{2}$ |
| $\overline{P23}$                   | 38              | $\overline{\mathbf{M}}$ | Sup. Comp                     | Dev.              | de 1 a $3$                   | Cons.   | Consult. TI                  | $\overline{\rm de}$ 251 a 500    | 2;3;6;7;8      | 1;2;4;5;6      |                  | $\mathbf{1}$   |

A avaliação contou com a participação de 23 de diferentes profissionais, sendo 14 Desenvolvedores de Software, 04 Gerentes de Projetos/Desenvolvimento, 03 Designers, 01 CEO/Fundador e 01 Administrador de Banco de Dados (DBA). Apenas 01 participante se identificou como feminino, enquanto os outros 22 se identificaram como masculino. Em relação à formação acadêmica dos participantes, 12 deles tinham Graduação completa, 08 possuíam Pós-Graduação, 01 possuía Doutorado, 01 tinha Especialização e 01 apresentava Graduação incompleta. Quanto à experiência na indústria de software, 09 participantes tinham de 1 a 3 anos de experiência, 07 possuíam de 4 a 6 anos, 03 apresentavam de 6 a 8 anos, e 04 tinham mais de 8 anos de experiência. Quanto à faixa etária, os participantes tinham idades entre 21 e 53 anos.

Com relação ao conhecimento em InfoVis, 07 participantes informaram não possuir conhecimento na área, enquanto 03 participantes demonstraram possuir conhecimento prático e teórico, tendo construído várias visualizações anteriormente. Além disso, 09 participantes relataram possuir conhecimento prático na construção de visualizações, porém não estavam familiarizados com as boas práticas teóricas. Por fim, 04 participantes possuíam conhecimento teórico sobre as boas práticas de construção de visualizações, porém tinham pouca experiência prática na aplicação desses conhecimentos.

Ao serem questionados sobre as ferramentas utilizadas na criação de visualizações, 07 participantes relataram nunca ter precisado criar uma visualização. Entre os demais participantes, foram mencionadas diversas ferramentas. O Excel foi citado em 09 respostas, seguido por JavaScript, CSS e HTML em 08 respostas cada. O Power BI foi mencionado em 05 respostas, enquanto o Tableau foi citado em 02 respostas. Por fim, ferramentas como Draw.io, D3.js, Google Charts e Chart.js foram mencionadas apenas 01 vez cada.

Na pesquisa, dos 23 participantes, apenas dois estavam empregados em startups, enquanto os demais trabalhavam em empresas consolidadas. A distribuição dos participantes por segmento de empresas foi a seguinte: Serviços e consultoria de TI (08 participantes), Pesquisa e desenvolvimento (05 participantes), Financeiro (03 participantes), Crédito e serviços financeiros (02 participantes), Tecnologia em Máquinas Agrícolas (02 participantes), Entretenimento (01 participante), Educação (01 participante) e Big Data/Data Science (01 empresa).

No que diz respeito ao tamanho das empresas onde os participantes trabalham, foi observada a seguinte estimativa de funcionários: mais de 1000 funcionários (09 participantes), de 501 a 1000 funcionários (07 participantes), de 51 a 250 funcionários (05 participantes), de 251 a 500 funcionários (01 participante), de 5 a 10 funcionários (01 participante) e de 1 a 5 funcionários (01 participante).

Foi perguntado aos participantes como a coleta de *feedback* dos usuários foi realizada em suas respectivas empresas. Dois participantes indicaram que suas empresas não realizam esse tipo de coleta. Contudo, os outros 21 participantes mencionaram diferentes métodos

utilizados para essa finalidade, sendo que alguns deles mencionaram mais de um método de coleta. Os seguintes métodos foram mencionados pelos participantes: suporte ao cliente (17 citações), pesquisas de satisfação do cliente (15 citações) e testes de usabilidade (13 citações). Além disso, a coleta direto no aplicativo/software foi mencionada em 10 citações, a coleta por e-mails em 06 citações, a coleta pela loja de aplicativos/softwares em 02 citações, e a coleta por meio de redes sociais em 01 citação.

Em relação aos processos adotados pelas empresas para a criação de softwares, 06 participantes mencionaram um, enquanto os outros 17 mencionaram mais de um processo. O método mais utilizado foi o Scrum (20 citações), seguido pelo Agile (14 citações), Kanban (13 citações), DevOps (08 citações), Lean (03 citações), o Waterfall (02 citações) e Design Thinking (01 citações).

## 5.3.2 Resultados da aplicação

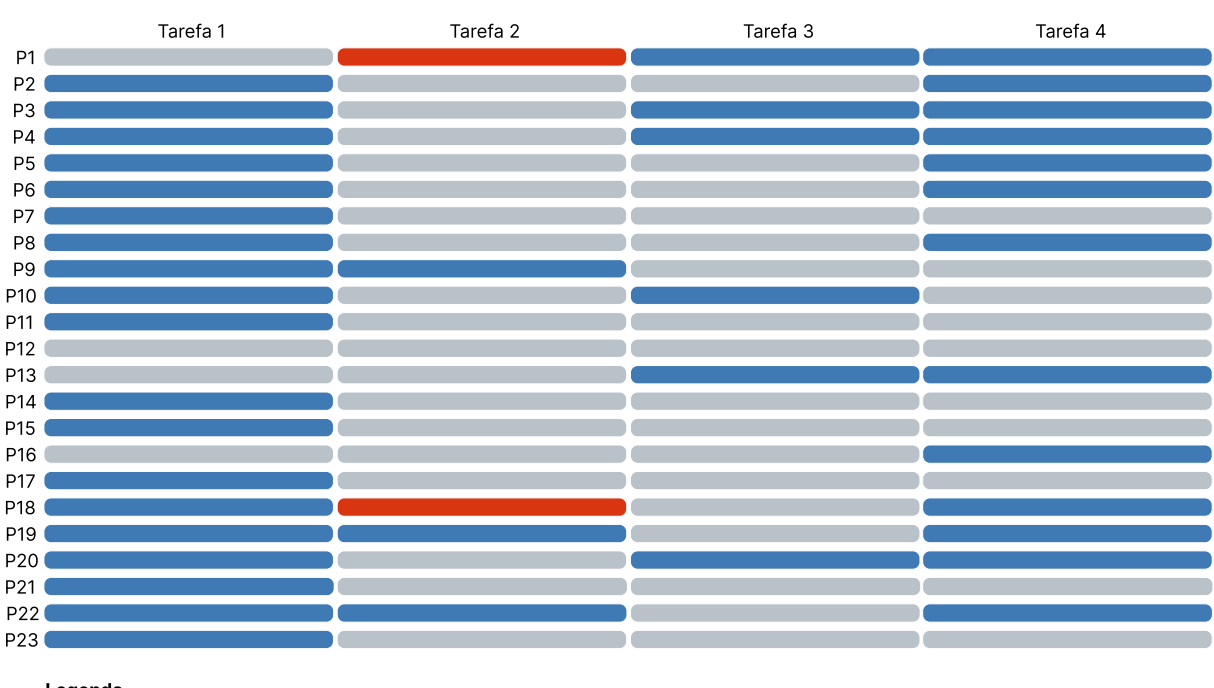

<span id="page-99-0"></span>Figura 24 – Resultado Participante X Tarefa

Legenda

Sucesso: Alcançou o objetivo da tarefa de forma independente, sem enfrentar dificuldades significativas.

Obstáculo: Enfrentou dificuldades ao realizar a tarefa, buscando orientação do pesquisador para superá-los.

Insucesso: Não obteve sucesso na realização do objetivo da tarefa proposta, enfrentando dificuldades significativas

Fonte: elaborado pela autor

Os resultados dos desempenhos dos participantes em cada uma das tarefas executadas na aplicação são representados na [Figura](#page-99-0) [24.](#page-99-0) Para visualizar o resultado de cada participante em cada uma das quatro tarefas, considerando os três critérios estabelecidos (Sucesso, Obstáculo e Insucesso), foi utilizada uma matriz colorida, na qual cada um dos critérios recebeu uma cor. A seguir, são detalhados os resultados de cada uma das tarefas realizadas pelos participantes.

#### 5.3.2.1 T1 — Identificando o fator de UX com o maior número de comentários

Na T1, o objetivo dos participantes foi identificar o fator de UX com o maior número de comentários na visualização de Diagrama de Rede (consulte a [Figura](#page-84-0) [18,](#page-84-0) [Seção](#page-83-1) [4.7\)](#page-83-1) do UX-RIVIS. Dos 23 participantes, a maioria (19 participantes) alcançou esse objetivo sem necessitar de ajuda. Esses participantes demonstraram habilidade ao reconhecer os signos estáticos presentes na visualização de Diagrama de rede, que representavam os fatores de UX (nós) e as setas (links) que exibiam a soma das reviews associadas a cada fator. Durante a realização da tarefa, eles adotaram uma estratégia de busca semelhante à forma como as pessoas percorrem um relógio, percorrendo a visualização de um ponto para outro em sentido horário. Ao identificarem um valor maior, fixavam o mouse nesse ponto e continuavam a busca. Os comentários dos participantes P4 e P21 (ver comentários na [Figura](#page-100-0) [25\)](#page-100-0) explicam essa tática de busca.

<span id="page-100-0"></span>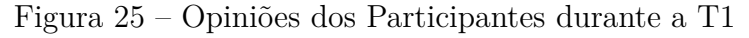

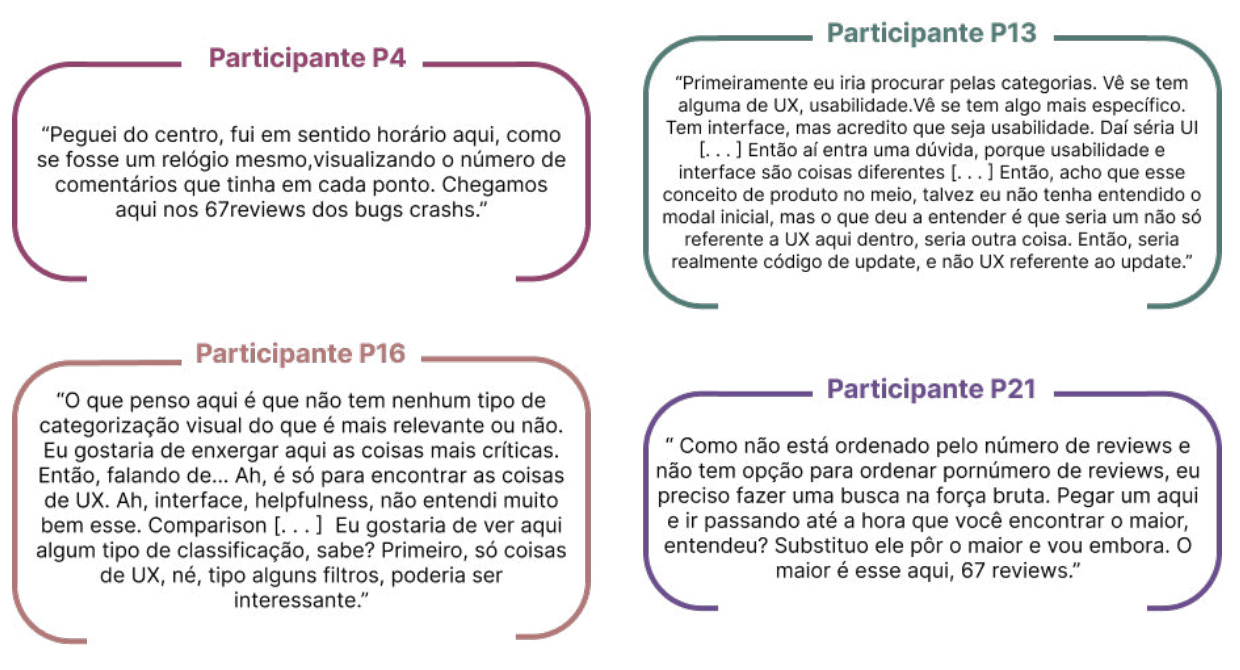

Fonte: elaborado pela autor

Alguns participantes (04), por sua vez, enfrentaram desafios durante a execução e buscaram orientação do pesquisador para superá-los. Os participantes P1 e P12 tiveram dificuldades em localizar o maior valor de reviews na visualização, errando suas respostas inicialmente e corrigindo-as posteriormente. Já os participantes P13 e P16 apresentaram dificuldades na compreensão das instruções da tarefa, especialmente em relação ao conceito de fator de UX que deveriam identificar. Isso é evidenciado pelos comentários dos participantes P13 e P16 (ver comentários na [Figura](#page-100-0) [25\)](#page-100-0).

#### 5.3.2.2 T2 — Encontrando a revisão com mais curtidas

Na T2, os participantes precisavam procurar e selecionar, na visualização de Diagrama de Rede com Gráfico de Donut (consulte a [Figura](#page-85-0) [20,](#page-85-0) [Seção](#page-83-1) [4.7\)](#page-83-1), o comentário com avaliações de 1, 2 e 3 estrelas que recebeu maior aprovação (mais curtidas) da comunidade. Essa tarefa se destacou como a mais desafiadora para os participantes, pois apenas 3 participantes conseguiram obter sucesso na execução da tarefa.

Dois tipos de abordagens foram adotados pelos participantes para alcançar o objetivo da tarefa. O participante P9 optou por interpretar os signos estáticos presentes na visualização. Ele reconheceu que a visualização mostrava os top 5 comentários com o maior número de reviews e, com base nisso, procurou o comentário com mais curtidas entre aqueles com avaliações de 1, 2 e 3 estrelas.

No entanto, os participantes P19 e P22 reconheceram os signos estáticos na visualização, mas também utilizaram os recursos dinâmicos oferecidos pela visualização. Eles interagiram com os elementos da visualização para alcançar o objetivo da tarefa. O processo de interação realizado por esses participantes pode ser observado no comentário do participante P22 (ver comentário na [Figura](#page-101-0) [26\)](#page-101-0).

<span id="page-101-0"></span>Figura 26 – Citações extraídas das opiniões dos participantes na T2

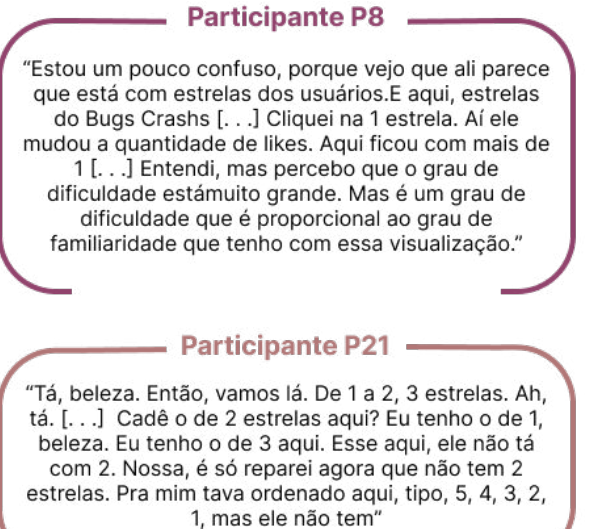

# **Participante P18** Para mim o que teve o maior número de likes é esse, mas lá está falando 1, 2 e 3 [...] aqui o único com like é esse, mas aqui teve 34 reviews, então eu não sei o que aquela review quer dizer ali. Tô sendo induzido a selecionar esse cara aqui." **Participante P22** "Meu primeiro instinto seria selecionar dentro dessa rodinha 1, 2 e 3 [...] Ele faz um decada vez... Se eu clicar no 1 ele mostra os que tem um, se eu clicar no 2 ele alterna paraos que tem 2, eu clico no 3 ele alterna para aqueles que tem 3 "

Fonte: elaborado pela autor

A maioria dos participantes (18) enfrentou desafios durante a execução da tarefa e necessitou da orientação do pesquisador para superá-los. Essas dificuldades estavam relacionadas à interpretação dos signos estáticos e dinâmicos presentes na visualização, especialmente com o gráfico de donut. Os participantes tiveram dificuldade em compreender os valores exibidos em cada segmento do gráfico e sua relação com o restante da visualização. Além disso, as setas (links) que conectavam o gráfico de donut aos usuários responsáveis

pelas reviews também geraram confusão, pois não ficava claro como a origem das setas se relacionava com as reviews apresentadas. Essa dificuldade pode ser observada no comentário do participante P8 e P21 (ver comentários na [Figura](#page-101-0) [26\)](#page-101-0).

Os participantes P1 e P18 enfrentaram dificuldades na interpretação das informações exibidas na tela, o que os impediu de atingir o objetivo da tarefa. Esses participantes confundiram-se com os elementos estáticos do gráfico de donut e sua relação com as setas (links) que apontavam para as reviews, resultando na escolha incorreta. Eles não interagiram com os elementos dinâmicos do donut, não reconhecendo a sua capacidade de interação. Essas dificuldades podem ser observadas no comentário do participante P18 (ver comentário na [Figura](#page-101-0) [26\)](#page-101-0).

#### 5.3.2.3 T3 — Encontrando na revisão o trecho relacionado com o fator de UX

Na T3, os participantes deveriam encontrar, na visualização de cartão (consulte a [Figura](#page-86-0) [21,](#page-86-0) [Seção](#page-83-1) [4.7\)](#page-83-1), o trecho correspondente ao fator selecionado na tarefa anterior e adicionar uma anotação para uso posterior. Dos 23 participantes, 6 conseguiram alcançar o objetivo de forma autônoma. Esses participantes demonstraram habilidade ao reconhecer os elementos estáticos de informação presentes na visualização, bem como a mensagem de salvar automático do comentário. Além disso, eles utilizaram o recurso dinâmico da visualização que destaca o trecho do texto fator selecionado, facilitando a sua interpretação. Essa interpretação pode ser observada no comentário do participante P20 (ver comentário na [Figura](#page-102-0) [27\)](#page-102-0).

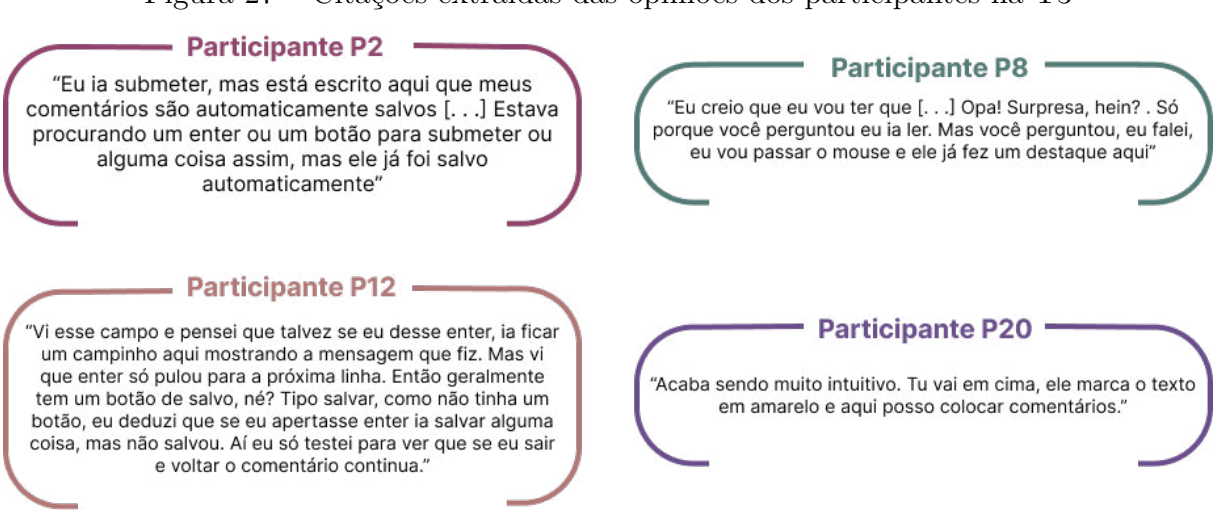

<span id="page-102-0"></span>Figura 27 – Citações extraídas das opiniões dos participantes na T3

Fonte: elaborado pela autor

Os demais participantes (17) encontraram desafios durante a execução da tarefa. As dificuldades estavam relacionadas à identificação do recurso que destacava o texto correspondente ao fator analisado, bem como à compreensão do funcionamento do salvar

do comentário. Em relação à primeira dificuldade, alguns participantes leram o comentário completo em busca do trecho desejado, percebendo o recurso apenas no final da tarefa acidentalmente. Quanto ao segundo problema, os participantes procuravam um botão de salvar, e como não o encontravam, optavam por fechar e abrir a review do usuário para verificar se o seu comentário havia sido salvo. Essas dificuldades podem ser observadas nos comentários dos participante P2. P8 e P12 (ver comentários na [Figura](#page-102-0) [27.](#page-102-0)

#### 5.3.2.4 T4 — Aplicando filtro na visualização e comparando os resultados

Por fim, na T4, os participantes foram instruídos a selecionar, na visualização de listagem de cartões e tabular (consulte a [Figura](#page-87-0) [22](#page-87-0) e a [Figura](#page-88-0) [23](#page-88-0) da [Seção](#page-83-1) [4.7\)](#page-83-1), os fatores *Bugs Crash, Compatibility* e *Recommendation*, e utilizar as visualizações para comparálos. Dos 23 participantes, 13 conseguiram alcançar o objetivo de forma independente, sem enfrentar dificuldades significativas. Esses participantes demonstraram habilidade ao reconhecer os recursos de filtro presentes na visualização e interagiram com ambas as visualizações para comparar os comentários. Um exemplo disso pode ser observado nos comentários dos participante P1 e P19 (ver comentários na [Figura](#page-103-0) [28\)](#page-103-0)

<span id="page-103-0"></span>Figura 28 – Citações extraídas das opiniões dos participantes na T4

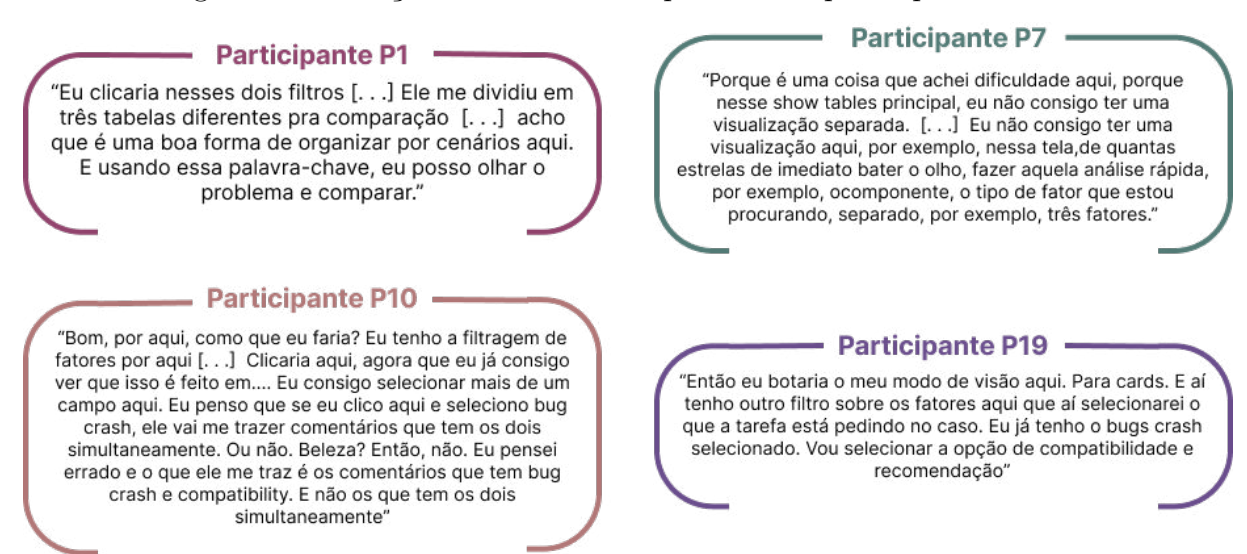

Fonte: elaborado pela autor

Os demais participantes (10) enfrentaram desafios durante a execução da tarefa devido principalmente à interpretação equivocada da tarefa proposta. Ao iniciar a tarefa, alguns participantes trocaram para a visualização tabular e procuraram o filtro de fator, demorando para perceber que esse recurso estava disponível apenas na visualização de listagem. Em outros casos, os participantes buscaram outros filtros, como a comparação por estrelas, com base em suas experiências anteriores, o que não foi contemplado pela visualização em questão. Essas dificuldades podem ser observadas nos comentários dos participante P7 e P10 (ver comentários na [Figura](#page-103-0) [28\)](#page-103-0).

## 5.3.3 Interpretação dos participantes sobre o UX-RIVIS

A interpretação dos participantes sobre o objetivo do UX-RIVIS identificada na etapa de inspeção dos signos metalinguísticos (modal "Sobre") foi condizente com aquela identificada na etapa de inspeção dos sinais estáticos e dinâmicos. Todos os participantes compreenderam que o UX-RIVIS foi projetado para auxiliá-los na análise dos comentários de lojas de aplicativos, utilizando categorias pré-definidas. Essa compreensão dos participantes em relação ao propósito das visualizações pode ser evidenciada pelos comentários dos participantes P4, P13 e P14 (ver comentários na [Figura](#page-104-0) [29\)](#page-104-0).

Figura 29 – Citações extraídas sobre a interpretação dos participantes sobre o UX-RIVIS

#### <span id="page-104-0"></span>**Participante P4**

'Ficou bem claro que a parte de avaliação mesmo dos usuários, no caso, é ver as avaliações dos usuários nas lojas, para eu conseguir trabalhar em melhorias ou em novos fatores, novos features na aplicação que atende à demanda que está me pedindo. Então, o usuário deu uma nota baixa, eu consigo entrar aqui, visualizar qual é o fator que ele está reclamando, eu consigo ver esses comentários dele, entender melhor o que ele está reclamando, fazer anotações sobre isso, e me facilitaria a parte de mercado depois para planejar o que posso ter de ação em cima disso, para que as avaliações melhorem.

#### **Participante P16**

"Eu esperaria encontrar avaliação em termos de estrela mesmo e comentários que fossem no sentido de que eu conseguisse identificar algum tipo de melhoria que eu poderia aplicar.É porque normalmente, pegando meu background de publicar na Google, na Apple, a gente tinha algumas coisas relacionadas a essa parte de ter um relatório dos comentários, de conseguir responder às pessoas. Mas tinha coisas que não ficavam muito claras. A pessoa também colocava comentários que não tinham muito a ver com o aplicativo e você não conseguia tirar informações relevantes para você melhorar. Era difícil identificar se a pessoa estava tendo um problema mesmo só pelo comentário."

#### **Participante P13**

"Acho que seria uma ferramenta para a tomada de decisões, então baseado nas informações coletadas eu pegaria isso e decidiria para o meu produto se eu focaria em Y. X. etc...

#### **Participante P14**

"Então, pelo que a gente trabalhou aqui, eu acho que mantém um pouco do que eu tinha imaginado é para procurar coisas que possam ser melhoradas em determinado aplicativo ou sistema, para as pessoas do produto em si estarem pegando esses feedback, essas reviews, né, e estarem aplicando no dia a dia como se fala, no planejamento, né, fazendo algumas melhorias no próprio aplicativo para a experiência do usuário."

#### **Participante P21**

"Se ela separar pelo menos em duas categorias, os positivos e os negativos e selecionar um highlight de cada um deles, já está interessante. Não precisa ter todos os comentários, mas pelo menos os top de cada, tipo, os top positivos, top negativos. Se a ferramenta conseguir filtrar pelo tópico que ele está falando, por exemplo, se é um problema de manutenção, ele deu uma estrela porque não está abrindo o app. Se ela conseguir categorizar isso, seria interessante também."

Fonte: elaborado pela autor

A compreensão do objetivo das visualizações do UX-RIVIS está alinhada com as expectativas que os participantes tinham dobre encontrar comentários relacionados aos aspectos positivos e negativos do aplicativo, incluindo usabilidade, funcionalidade, problemas e sugestões de melhoria, mesmo antes de usarem o UX-RIVIS. Além disso, eles acreditavam que as visualizações os ajudariam a analisar esses aspectos. Essas expectativas podem ser confirmadas pelos comentários dos participantes P16 e P21 (ver comentários na [Figura](#page-104-0) [29\)](#page-104-0).

## 5.3.4 Problemas de comunicabilidade

O MISI é um método que tem como foco a avaliação da comunicabilidade do sistema [\(OLIVEIRA; PRATES,](#page-124-0) [2018\)](#page-124-0). Embora a mensagem geral sobre o objetivo do UX-RIVIS tenha sido bem transmitida aos usuários, os resultados indicaram algumas falhas de comunicação específicas que afetaram a experiência dos participantes e o uso das visualizações. Além disso, alguns desses problemas também estão relacionados à usabilidade da ferramenta. A seguir são apresentados os problemas encontrados.

<span id="page-105-0"></span>Figura 30 – Citações extraídas das opiniões dos participantes expressas nas Tarefas

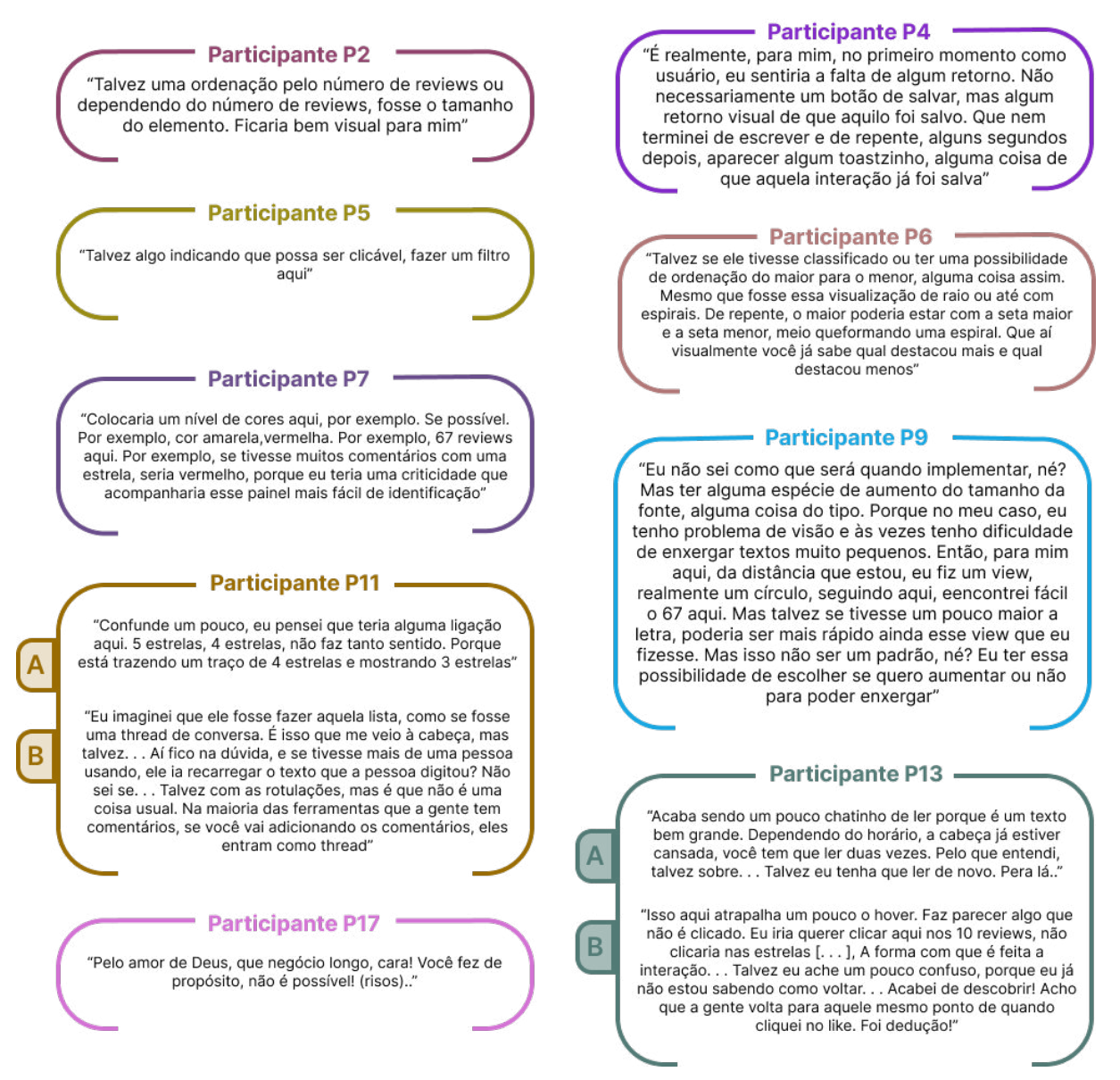

Fonte: elaborado pela autor

Embora os signos metalinguísticos apresentados na modal de "Sobre" (consulte a [Figura](#page-83-0) [17,](#page-83-0) [Seção](#page-83-1) [4.7\)](#page-83-1) tenham auxiliado os usuários a compreender o objetivo do UX-RIVIS, o tamanho da fonte e a quantidade de texto em uma única modal, além da modal, não

se ajustaram corretamente em telas maiores, dificultando a leitura para os participantes P13-A e P17 (ver comentários na [Figura](#page-105-0) [30\)](#page-105-0).

Uma alternativa para facilitar a leitura foi sugerida pelo participante P17 quando questionado. A alternativa seria criar parágrafos mais curtos e realizar a quebra, semelhante a um tutorial passo a passo. Para resolver o problema da modal seguir o tamanho da tela, uma solução seria definir um tamanho fixo para ela. Mesmo que fosse renderizada em telas maiores, os textos seriam mantidos em um único formato. Durante a elaboração da modal, esses recursos não foram considerados.

Na visualização de Diagrama de Rede (consulte a [Figura](#page-84-0) [18,](#page-84-0) [Seção](#page-83-1) [4.7\)](#page-83-1) da Tarefa T1, na qual os participantes foram solicitados a identificar o fator de UX com o maior número de comentários, eles esperavam que a visualização incluísse recursos visuais para destacar o fator de UX ou que os dados fossem apresentados em ordem crescente com base no número de comentários, do maior para o menor. Embora a visualização atual não tenha impedido os participantes de concluírem a tarefa, esse tipo de recurso foi mencionado por mais de um participante e teria auxiliado no processo de busca. Exemplos dessa solicitação podem ser observados nos comentários dos participantes P2, P6 e P7 (ver comentários na [Figura](#page-105-0) [30\)](#page-105-0)

A implementação da ordenação dos fatores de UX com base no número de comentários seria um recurso que poderia ser introduzido para auxiliar os usuários. No entanto, outras alterações, como a modificação do tamanho dos nós ou o uso de cores, exigiriam uma análise aprofundada para garantir que não violassem as diretrizes de design já estabelecidas para a visualização de Diagrama de Rede. Essa análise adicional seria necessária para garantir a consistência com as categorias de recomendações de criação de visualização identificadas e implementadas na visualização atual (consulte a [Figura](#page-71-0) [9,](#page-71-0) Seção [4.4.2.1\)](#page-71-1).

Na visualização de Diagrama de Rede (consulte a [Figura](#page-84-0) [18,](#page-84-0) [Seção](#page-83-1) [4.7\)](#page-83-1), também foi relatado um problema relacionado ao tamanho da fonte dos textos pela participante P9 (ver comentário na [Figura](#page-105-0) [30\)](#page-105-0). Ela mencionou ter dificuldade em enxergar textos pequenos. Embora a aplicação UX-RIVIS tenha um recurso de zoom-in para os elementos que o usuário clica na tela, não foi implementado um recurso de zoom livre que permitiria aos usuários escolher o nível de zoom desejado na visualização. Esse recurso poderia ser benéfico para auxiliar os usuários a lerem textos nas visualizações.

Na Visualização de Diagrama de Rede com Gráfico de Donut da Tarefa T2 (consulte a [Figura](#page-85-0) [20,](#page-85-0) [Seção](#page-83-1) [4.7\)](#page-83-1), na qual os participantes tinham a tarefa de encontrar o comentário com o maior número de aprovações (curtidas) da comunidade entre as avaliações de 1, 2 e 3 estrelas, surgiram os maiores problemas de comunicabilidade. As setas que se estendiam a partir do gráfico de donut foram projetadas para mostrar a conexão entre o Donut e as cinco principais avaliações relacionadas à estrela escolhida pelo usuário. Essa representação

causou confusão entre os participantes e dificultou a execução da tarefa, por interpretarem erroneamente que cada seta estava ligada ao segmento do donut, ao invés de compreendê-las como relacionadas ao gráfico em sua totalidade. Exemplos dessa dificuldade podem ser observados nos comentários dos participantes P5, P11-A e P13-B (ver comentários na [Figura](#page-105-0) [30\)](#page-105-0).

Além disso, alguns usuários não perceberam que os segmentos do donut funcionavam como um filtro para selecionar as avaliações por estrelas e que poderiam ser clicados. A ordenação das avaliações, que estava em ordem crescente na visualização, não ficou clara para todos os participantes, da mesma forma que estavam relacionadas aos cinco comentários mais curtidos, chegando a passar despercebida essa informação por alguns participantes.

Por fim, o botão *"See all reviews"*, responsável por mostrar todos os comentários, passou despercebido pelos usuários durante a interação com a visualização e só foi notado quando questionado pelo pesquisador. Exemplos dessas dificuldades podem ser observados nos comentários dos participantes P5, P11-B e P13-B (ver comentários na [Figura](#page-105-0) [30\)](#page-105-0).

Uma possível solução para o problema das setas no gráfico de donut seria desvincular a origem das setas do donut, evitando assim confusões com os resultados. Além disso, poderia ser adicionado um destaque visual mais evidente quando o usuário interage com o donut, como o aumento do tamanho do segmento do donut selecionado, por exemplo. Também seria útil incluir um texto descritivo ou um ícone de informação explicando que a visualização apresenta os cinco comentários mais curtidos. No que diz respeito ao botão *"See all reviews"*, uma solução para o problema mencionado seria a substituição por um botão com preenchimento sólido, em vez de utilizar o botão do tipo link sem preenchimento.

A visualização de cartão da Tarefa T3 (consulte a [Figura](#page-86-0) [21,](#page-86-0) [Seção](#page-83-1) [4.7\)](#page-83-1), na qual os participantes deveriam encontrar o trecho relacionado ao fator de UX escolhido e deixar um comentário, foi a segunda visualização que apresentou mais problemas. Os usuários tiveram dificuldades em reconhecer que os itens de *tags* eram elementos interativos que ativariam o destaque relacionado ao fator escolhido, frequentemente acionando-os acidentalmente. Apenas o participante P4 reconheceu o ícone de dica de ferramenta que fornecia a mensagem *"Select a factor to highlight text"*, explicando como interagir com as tags e como usá-las.

Outra questão relacionada a essa visualização foi o recurso de salvar automático dos comentários digitados pelos usuários. Embora houvesse uma mensagem abaixo do campo de área de texto, os participantes procuravam um botão para salvar o comentário ou esperavam um *feedback* visual mais evidente em relação ao salvar, ou não do comentário. Além disso, alguns participantes tinham a expectativa de incluir múltiplos comentários, pois acreditavam que poderiam inserir mais de um comentário por avaliação. Exemplos
dessas dificuldades podem ser observados nos comentários dos participantes P4 e P11-B (ver comentários na [Figura](#page-105-0) [30\)](#page-105-0).

Para solucionar o problema relacionado ao uso das *tags* de fatores de UX, poderia ser incluída uma mensagem explícita sobre o destaque dos fatores, em vez de exibir a explicação somente ao interagir com o ícone de informação. Quanto a ação de salvar os comentários, uma alternativa adequada seria a inclusão de um botão, considerando que os usuários estão familiarizados com esse tipo de recurso. Além disso, seria relevante considerar a implementação da funcionalidade de inclusão de múltiplos comentários, conforme sugerido pelo participante P11 (ver comentário na [Figura](#page-105-0) [30\)](#page-105-0).

Na visualização de lista de cartões e na visualização tabular da Tarefa T4 (consulte a [Figura](#page-87-0) [22](#page-87-0) e a [Figura](#page-88-0) [23](#page-88-0) da [Seção](#page-83-0) [4.7\)](#page-83-0), o principal problema de comunicabilidade estava relacionado ao uso de diferentes filtros nas visualizações. A utilização de filtros distintos para cada visualização dificultou a execução da tarefa pelos participantes, pois esperavam que os filtros de uma visualização fossem mantidos na outra, o que não ocorreu. Isso gerou confusão e tornou a análise e comparação de dados complexa para os usuários. Além disso, na visualização tabular, os ícones de expansão das linhas das tabelas não ficaram intuitivos para os usuários, que acionavam o recurso acidentalmente, percebendo a funcionalidade somente após o primeiro uso. A adoção dos mesmos filtros para ambas as visualizações é uma solução viável que não havia sido cogitada anteriormente. Para mitigar o problema de interação com as linhas da tabela, uma possível solução seria incluir um texto ao lado do ícone informando sobre a ação.

## 5.4 Resultados da avaliação em relação às recomendações

Nesta seção, serão discutidos os resultados da avaliação em relação às recomendações elaboradas na [Seção](#page-66-0) [4.3,](#page-66-0) que foram empregadas na criação das visualizações utilizadas na avaliação.

## 5.4.1 T1 — Identificando o fator de UX com o maior número de comentários

A representação do Diagrama de Rede (consulte a [Figura](#page-71-0) [9,](#page-71-0) [Seção](#page-66-0) [4.3\)](#page-66-0) na T1 foi desenvolvida aplicando oito recomendações: Acesso e Exploração, Atração e Engajamento, Clareza e Simplificação, Disposição Visual, Utilização de Cores, Utilização de ícones. Elementos interativos, e Transições animadas. Para obter a descrição completa de cada recomendação, consulte a [Tabela 7,](#page-68-0) [Seção](#page-66-0) [4.3.](#page-66-0)

A aplicação do Diagrama de Rede na implementação das recomendações de "Acesso e Exploração", que propõe a inclusão de elementos de navegação para facilitar a localização de itens específicos, e da recomendação "Atração e Engajamento", que sugere uma visualização atrativa para motivar os usuários a compreender o conteúdo e explorar os dados, foi

#### <span id="page-109-0"></span>Figura 31 – Citações extraídas das opiniões dos participantes durante T1

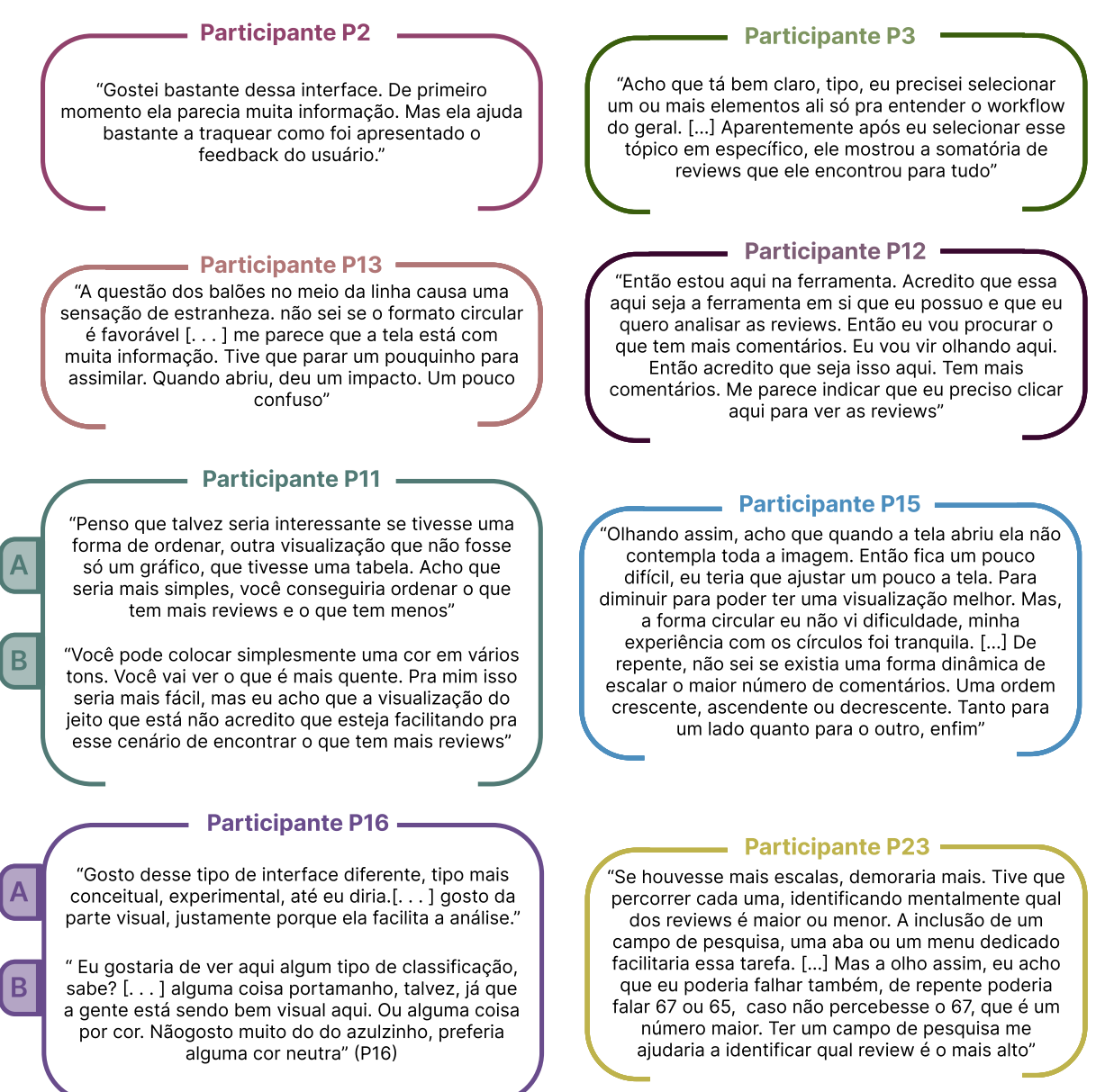

Fonte: elaborado pela autor

amplamente aceita pela maioria dos participantes. Este consenso é evidenciado pelos comentários positivos de P2 e P16 (consulte Participante P2 e Participante P16 — A na [Figura](#page-109-0) [31\)](#page-109-0). No entanto, alguns usuários, (e.g., P13 e P11-A), expressaram opinião divergente em relação ao formato escolhido (ver comentário na Figura [31\)](#page-109-0). O participante P13 argumentou que o formato escolhido para a visualização trouxe dificuldades para compreensão do conteúdo, enquanto P11 sugeriu o uso de tabelas como uma forma adicional de visualização para facilitar a localização de informações.

Além disso, por meio dos comentários dos participantes P13 e P11-A, que também apontaram um excesso de informação na visualização (consultar comentário na [Figura](#page-109-0) [31\)](#page-109-0), observou-se que a aplicação atual da recomendação "Clareza e Simplificação" pode ser

aprimorada na visualização. Essa recomendação propõe a simplificação e a exibição inicial de poucos gráficos, com a opção de mostrar mais informações sob demanda.

A implementação atual da recomendação "Disposição Visual", que aborda a organização do conteúdo, incluindo a composição de elementos, tamanhos, cores e direções de leitura, enfrentou desafios na identificação, por parte dos participantes, do fator de UX com o maior número de revisões. Alguns participantes manifestaram a expectativa de uma ordenação na visualização ou da presença de recursos de pesquisa para facilitar a identificação dos fatores mais comentados. Essa necessidade é evidenciada pelos comentários dos participantes P15 e P23 (ver comentários [Figura](#page-109-0) [31\)](#page-109-0). Além disso, o comentário do participante P15 relatou um problema recorrente entre outros participantes: a visualização do diagrama não está sendo totalmente exibida em seus monitores, resultando em dificuldades na execução da tarefa.

Outra expectativa dos participantes era a de um feedback visual que destacasse qual fator de UX possuía o maior número de revisões, sugerindo a diferenciação de tamanhos dos fatores de UX, com os mais comentados sendo representados em um tamanho maior, ou a utilização de cores. Essa sugestão é reforçada pelos comentários do participante P11 — B e P16 (consultar comentários [Figura](#page-109-0) [31\)](#page-109-0). Levando isso em consideração, percebe-se também a necessidade de revisão das cores na visualização atual para melhor atender à recomendação de "Utilização de Cores", que orienta sobre a aplicação apropriada de cores em visualizações. Outra recomendação que deve ser reavaliada é a de "Utilização de ícones", que propõe o uso de referências básicas de sinais e ícones.

A aplicação das recomendações "Elementos interativos", que propõe a inclusão de elementos interativos para facilitar a exploração intuitiva da visualização, e "Transições animadas", que sugere a implementação de transições animadas para destacar as mudanças na visualização, mostrou-se eficaz no Diagrama de Rede. Os participantes não apenas reconheceram, mas também utilizaram adequadamente os elementos interativos, ao mesmo tempo, em que perceberam as mudanças na visualização por meio das animações. Isso é evidenciada pelos comentários positivos dos participantes P3 e P12 [Figura](#page-109-0) [31\)](#page-109-0)

## 5.4.2 T2 — Encontrando a revisão com mais curtidas

O Diagrama de Rede com Donut (consulte a [Figura](#page-74-0) [11,](#page-74-0) [Seção](#page-66-0) [4.3\)](#page-66-0) na T2 foi desenvolvido com base em treze recomendações. Estas recomendações incluem: Acesso e Exploração, Atração e Engajamento, Clareza e Simplificação, Disposição Visual, Eficiência Visual, Utilização de Cores, Utilização de ícones, Representação Proporcional, Elementos interativos, Filtragem e Seleção, Realce e Propagação, e Transições animadas. Para uma descrição detalhada de cada recomendação, consulte a [Tabela 7,](#page-68-0) [Seção](#page-66-0) [4.3.](#page-66-0)

As recomendações selecionadas para a visualização T2 foram implementadas corretamente; no entanto, a opção de combinar gráfico de donut com um Diagrama de rede gerou obstáculos na interpretação dos dados pelos participantes. A falta de familiaridade com o gráfico de donut, associada à sua integração com elementos do Diagrama de Rede (i.e., nós e links), resultou em dificuldades adicionais na compreensão e utilização dos recursos da visualização. Essa complexidade é evidenciada pelos comentários dos participantes P6, P10 e P14 (ver comentários na [Figura](#page-111-0) [32\)](#page-111-0)

<span id="page-111-0"></span>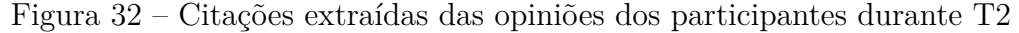

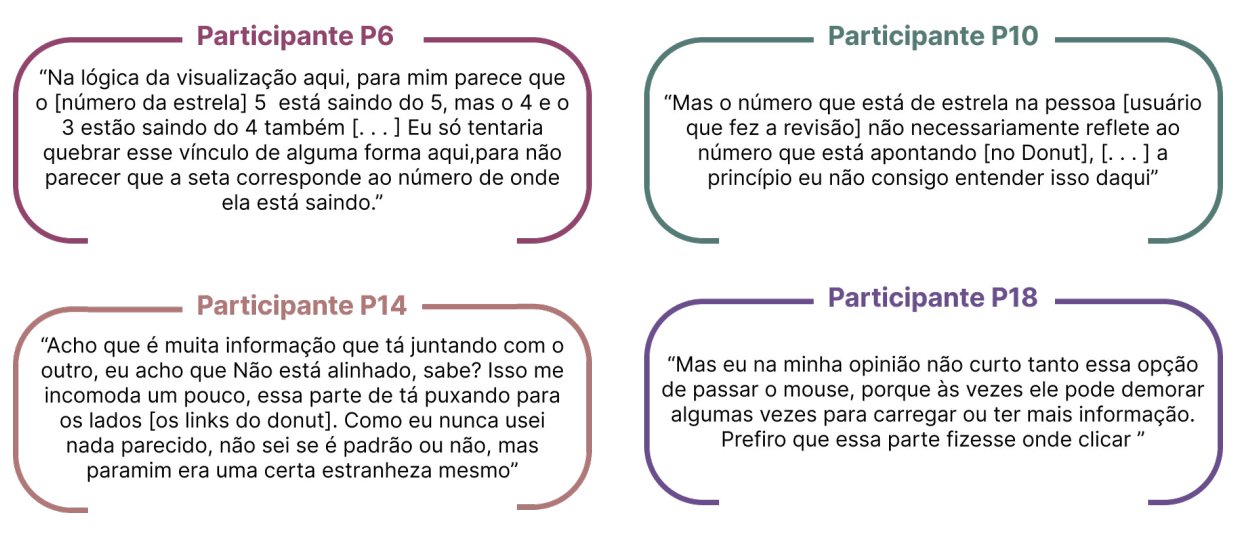

Fonte: elaborado pela autor

A implementação das recomendações de "Realce e Propagação", que propõe a incorporação de recursos para aprimorar a interatividade da visualização, em conjunto com a recomendação de "Transições animadas", não atingiu completamente seus objetivos para os participantes P1 e P18. As alterações na visualização não foram percebidas de maneira clara pelos participantes P1 e P18, passando despercebidas em momentos específicos, como na interação de *hover* do gráfico de donut, onde, mesmo ao destacar a fatia ao passar o cursor do mouse, a mudança não ficou evidente para esses participantes. Em alguns casos, os participantes esperavam que as mudanças de animação fossem acionadas pelo evento de clique do mouse e não pelo evento de *hover*, conforme apontado pelo participante P18 (ver comentário na [Figura](#page-111-0) [32\)](#page-111-0).

## 5.4.3 T3 — Encontrando na revisão o trecho relacionado com o fator de UX

A Visualização de cartão (consulte a [Figura](#page-76-0) [13,](#page-76-0) [Seção](#page-66-0) [4.3\)](#page-66-0) na T3 foi desenvolvido com base em dez recomendações. Estas recomendações incluem: Campo de anotações, Clareza e Simplificação, Disposição Visual, Eficiência Visual, Utilização de ícones, Representação Proporcional, Utilização de Cores, Elementos interativos, Realce e Propagação, e

Transições animadas. Para uma descrição detalhada de cada recomendação, consulte a [Tabela 7,](#page-68-0) [Seção](#page-66-0) [4.3.](#page-66-0)

A abordagem escolhida para aplicar a recomendação de "Campo de anotações" na Visualização de Cartão resultou em alguns obstáculos durante a avaliação da T3. Entre as questões, destaca-se como os comentários eram salvos. Na implementação, a ação de salvar ocorria automaticamente; no entanto, com base nos comentários dos participantes, observou-se um comportamento padrão por salvar os comentários por meio de um botão ou do *enter* do teclado, conforme mencionado pelos participantes P12 e P15 e P2 (ver comentários na [Figura](#page-112-0) [33\)](#page-112-0).

Outra limitação identificada foi que a implementação atual não considerou a possibilidade de adicionar mais de um comentário. Alguns participantes expressaram o desejo de ter esse recurso no campo de anotações, como evidenciado pelo participante P11 (consulte Participante P11 na [Figura](#page-112-0) [33\)](#page-112-0). Como resultado, as recomendações "Elementos interativos", "Realce e Propagação" e "Transições animadas" que foram implementadas em conjunto com a recomendação de "Campo de anotações", também precisarão ser revisadas para tornar a ação de salvar um comentário mais clara para os participantes.

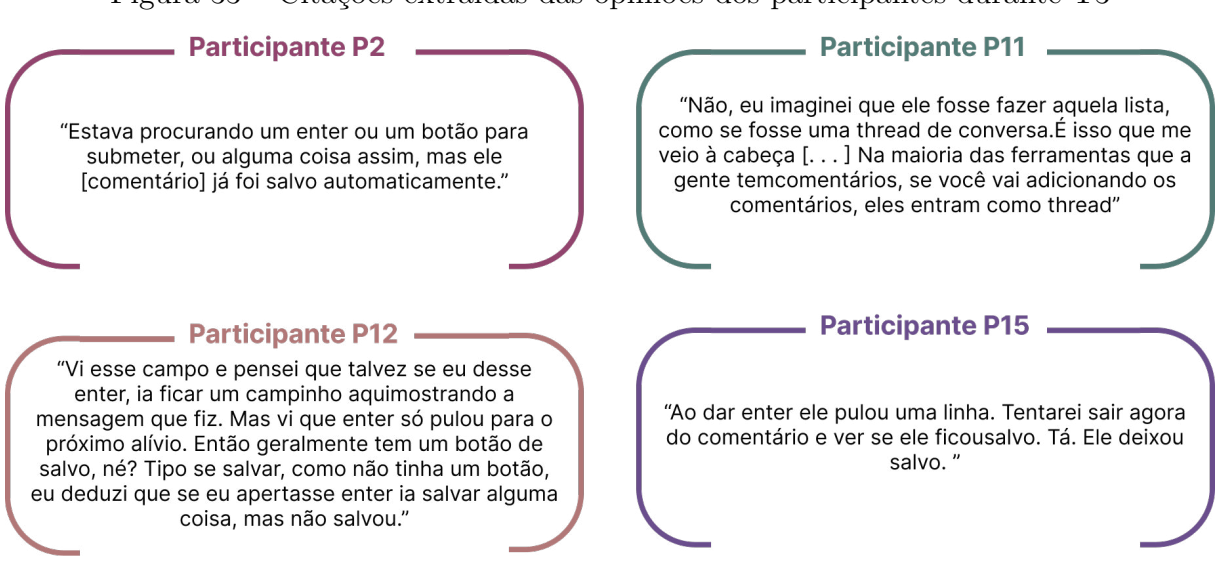

<span id="page-112-0"></span>Figura 33 – Citações extraídas das opiniões dos participantes durante T3

Fonte: elaborado pela autor

A implementação das recomendações de "Clareza e Simplificação", "Disposição Visual", "Eficiência Visual", "Utilização de Cores" e "Representação Proporcional" na Visualização de Cartão não apresentou problemas. No entanto, a implementação da recomendação de "Utilização de ícones" pode ser aprimorada. O elemento com o ícone de informação, que explica a funcionalidade de *highlight* da revisão, foi reconhecido e interagido apenas pelos participantes P4 e P8, passando despercebido pelos demais.

## 5.4.4 T4 — Aplicando filtro na visualização e comparando os resultados

A Visualização de listagem de cartão e tabular (consulte a [Figura](#page-79-0) [15,](#page-79-0) [Seção](#page-79-1) [4.5.1\)](#page-79-1) na T4 foi desenvolvido com base em quatorze recomendações. Estas recomendações incluem: Acesso e Exploração, Campo de anotações, Clareza e Simplificação, Comparação de Feedback, Disposição Visual, Eficiência Visual, Utilização de ícones, Utilização de legendas, Utilização de Cores, Elementos interativos, Exploração e Limpeza dos dados, Filtragem e Seleção, Realce e Propagação, e Transições animadas. Para uma descrição detalhada de cada recomendação, consulte a [Tabela 7,](#page-68-0) [Seção](#page-66-0) [4.3.](#page-66-0)

As recomendações escolhidas para a visualização T4 foram implementadas corretamente; no entanto, a recomendação de "Filtragem e Seleção" pode ser aprimorada. Observou-se que a aplicação de diferentes filtros para cada visualização dificultou a execução das tarefas pelos participantes, que procuravam os filtros presentes em uma visualização na outra. Essa dificuldade é destacada pelos comentários dos participantes P4 e P6 (ver comentários na [Figura](#page-113-0) [34\)](#page-113-0).

<span id="page-113-0"></span>Figura 34 – Citações extraídas das opiniões dos participantes durante T4

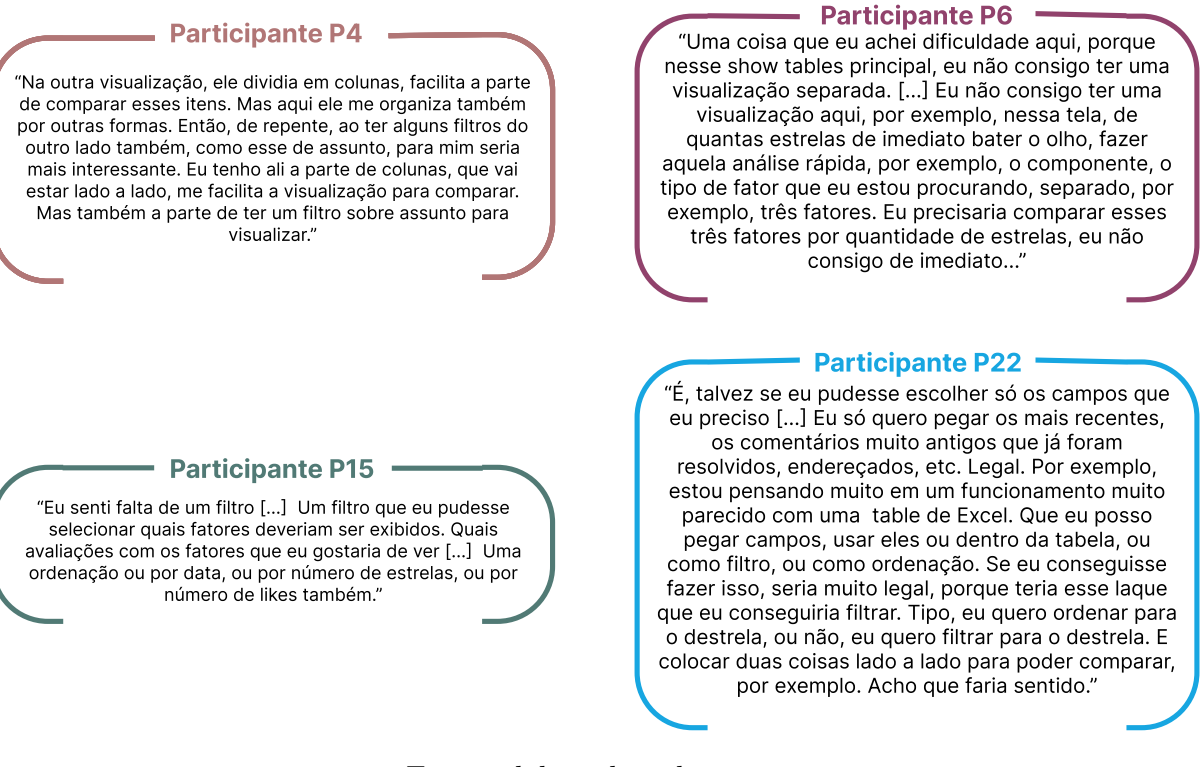

Fonte: elaborado pela autor

Além disso, durante suas interações com as visualizações, alguns participantes procuraram por tipos de filtros que não haviam sido implementados na visualização, buscando utilizá-los em suas análises. Essa necessidade adicional de filtros é evidenciada pelos comentários dos participantes P15 e P22 (ver comentários na [Figura](#page-113-0) [34\)](#page-113-0).

### 5.4.5 Considerações finais

A aplicação das recomendações na construção das visualizações demonstrou eficácia, facilitando a análise e interação dos participantes com os dados. Entretanto, os resultados indicaram que, em alguns casos, a preferência pessoal dos participantes por determinados gráficos ou a escolha específica do tipo de visualização para aplicar as recomendações pode resultar em obstáculos no processo de análise de dados. Por exemplo, na implementação da recomendação "Atração e Engajamento", a escolha de uma visualização de Diagrama de Rede na T1 motivou a exploração dos dados para a maioria dos participantes, mas não para todos, já que alguns esperavam uma abordagem mais tradicional, como uma tabela, para realizar análises. Além disso, a aplicação da recomendação "Atração e Engajamento"por meio da combinação de dois tipos de gráficos na T2, diagrama de rede com gráfico de donut, resultou em obstáculos devido à falta de familiaridade dos participantes com essa nova visualização.

Outro exemplo é a implementação da recomendação "Campo de anotações" na T3. Embora a presença do campo tenha sido positiva, a decisão de salvar automaticamente os comentários contrariou as expectativas dos participantes, que estavam acostumados com um botão de salvar. Foi observado também que, embora as recomendações "Utilização de ícones", "Utilização de cores", "Utilização de legendas" e "Filtragem e Seleção" tenham sido aplicadas assertivamente, considerar a experiência prévia e as preferências individuais dos usuários que utilizarão as visualizações pode aprimorar a assertividade de suas implementações.

## 5.5 Discussão dos resultados

O desempenho geral dos participantes na realização das tarefas propostas e na utilização das visualizações foi bem-sucedido. No entanto, com base na análise das avaliações, é evidente que as visualizações apresentaram problemas de comunicabilidade. Entre os problemas identificados, a visualização de Donut com diagrama de rede usada na tarefa T2 foi a que mais causou confusão para os participantes, e foi a única em que dois participantes, P1 e P18, não conseguiram concluir a tarefa proposta devido aos problemas.

Na visualização de Cartão usada na tarefa T3, surgiram dificuldades relacionadas a novos recursos introduzidos na visualização, como o destaque dos fatores de UX e o salvar automático. Por serem recursos não comuns em lojas de aplicativos, esses elementos podem ter sido a causa dos problemas enfrentados pelos usuários.

A visualização de Diagrama de Rede usada na tarefa T1 foi a que obteve a maior taxa de sucesso entre os participantes, possivelmente devido à sua simplicidade em comparação com as outras tarefas. Apesar de ser uma visualização não convencional para os participantes, os elementos presentes nela foram suficientes para que eles executassem

a tarefa. As visualizações das tarefas T4, de listagem de cartões e visualização tabular, apresentaram problemas relacionados aos filtros, tornando complexa a análise dos dados para os participantes. A visualização tabular foi procurada pelos participantes durante o uso do UX-RIVIS, e eles relataram preferir esse tipo de visualização para realizar suas análises.

Na entrevista final, quando questionados sobre o que acharam da ferramenta, os participantes demonstraram ter apreciado a experiência e a proposta da ferramenta, afirmando que a utilizariam se estivesse disponível. Os pontos positivos mencionados pelos participantes incluíram a variedade de análises possíveis e o uso de visualizações não convencionais para explorar os dados das avaliações, além do destaque para os comentários relacionados aos fatores de UX, facilitando a análise dos comentários. Contudo, os pontos negativos estiveram relacionados aos problemas de comunicação e usabilidade mencionados anteriormente. Os participantes também sugeriram que o uso do UX-RIVIS poderia ser estendido para exibir comentários de usuários de outras fontes, como lojas de *e-commerce*, plataformas de avaliação de empresas, redes sociais e resultados de avaliações de usabilidade.

## 5.6 Limitações do estudo

Embora os objetivos deste estudo tenham sido alcançados por meio das visualizações, é essencial reconhecer as limitações inerentes ao escopo da pesquisa e levá-las em consideração para pesquisas futuras. No que diz respeito à avaliação, a inclusão de várias tarefas resultou em um período prolongado de interação e resolução de tarefas, o que possivelmente levou à fadiga dos participantes e pode ter influenciado seu desempenho. Para minimizar esse efeito, realizamos um estudo piloto e implementamos ajustes com base nos resultados obtidos. Em relação à análise dos resultados, a falta de análise categórica, recomendada pelo Passo 6 do método MISI, que visa analisar a metamensagem individual dos participantes e reconstruir a metamensagem geral do sistema, pode ter limitado a identificação de novos problemas de comunicabilidade e uso das visualizações. No entanto, as descobertas derivadas da análise dos dados ainda oferecem uma base para pesquisas futuras.

## 6 Conclusão

Esta dissertação apresentou o UX-RIVIS, um conjunto de visualizações destinado a auxiliar profissionais de software na análise de revisões de usuários feitas nas lojas de aplicativos. Realizou-se um estudo preliminar da literatura sobre os temas Visualização da Informação, considerando os aspectos da experiência do usuário (UX) e revisão de aplicativos por usuários. Foi percebido um crescente interesse da comunidade da computação nas revisões de usuários em lojas de aplicativo. No entanto, o foco dos trabalhos estava em sua maioria em propor soluções para o processo de mineração de análises automáticas dessas informações, sugerindo que os aspectos da utilização de visualização da informação para auxiliar a análise dos dados UX não estavam sendo considerados.

Visando abordar uma possível lacuna na pesquisa, foi conduzido um Mapeamento Sistemático da Literatura (MSL) para investigar o estado da arte na literatura relacionada à visualização de dados sobre UX. Os resultados desse mapeamento revelaram uma ampla diversidade de técnicas e abordagens empregadas no desenvolvimento de visualizações, juntamente com recomendações isoladas que apresentavam potencial aplicação em diferentes contextos de visualização. Essas descobertas indicaram que a comunidade no domínio abordado nesta dissertação poderia se beneficiar da aplicação dessas recomendações em uma proposta de visualização de dados voltada para a análise das revisões de usuários de aplicativos.

A partir dos artigos obtidos por meio do MSL e considerando os conceitos de signos, sejam eles estáticos ou dinâmicos, conforme definidos pela Engenharia Semiótica, procedeu-se à extração de experiências, recomendações e lições aprendidas dos autores. Todas as informações identificadas nesse processo foram categorizadas, resultando em uma lista estruturada de recomendações. Essas recomendações foram organizadas segundo o tipo de signo, totalizando 16 no total. Posteriormente, essas recomendações foram aplicadas no desenvolvimento do UX-RIVIS, um conjunto de visualizações projetado com o propósito de auxiliar a análise das recomendações de usuários de aplicativos.

O UX-RIVIS foi submetido a uma avaliação prática com a participação de 23 profissionais da área de software, usando o Método de Inspeção Semiótica Intermediada (MISI). Entre os trabalhos analisados no estudo preliminar da literatura e no MSL, essa forma de avaliação ainda não havia sido aplicada para avaliar visualizações. Dos trabalhos do estudo preliminar da literatura, somente dois deles realizaram avaliações práticas das visualizações, envolvendo até cinco participantes. No geral, os resultados da avaliação revelaram que as visualizações propostas receberam avaliações positivas dos usuários. Entretanto, algumas das visualizações, devido ao seu formato não convencional, apresentaram desafios para os participantes na análise das revisões, indicando a necessidade de aprimoramentos.

## 6.1 Contribuições

A execução de todas as etapas definidas na metodologia desta dissertação permitiu reunir conhecimento sistematizado sobre a construção de visualizações. Além disso, possibilitou a criação de um conjunto de visualizações de dados sobre UX, destinado a auxiliar profissionais de software na análise das revisões dos usuários feitas nas lojas de aplicativos. Para proporcionar uma visão geral das contribuições desta dissertação, segue uma breve descrição:

**Mapeamento Sistemático da Literatura (MSL)**: foi conduzido um MSL visando reunir evidências sobre o estado da arte na literatura relacionada à visualização de dados sobre UX. O MSL proporcionou uma visão abrangente sobre os métodos, ferramentas e abordagens utilizados na construção das visualizações, bem como os dados de UX foram empregados e o que as visualizações comunicavam sobre esses dados. As análises dos resultados revelaram que os pesquisadores frequentemente utilizam as visualizações como um complemento às suas análises de dados, seguindo processos de criação semelhantes aos trabalhos correlatos na literatura.

**Recomendações para a construção de visualizações**: conjunto de 16 recomendações elaboradas para auxiliar os desenvolvedores na criação de suas visualizações. As recomendações foram fundamentadas na literatura e na experiência de especialistas nas áreas de Interação Humano-Computador (IHC) e Visualização de Informação (Infovis), conforme identificado na literatura resultante do MSL.

**UX-RIVIS**: conjunto de visualizações desenvolvido para auxiliar profissionais de software na análise das avaliações dos usuários em lojas de aplicativos. Sua construção foi fundamentada nas recomendações descobertas com base no MSL realizado. O formato desenvolvido favorece a execução de futuros trabalhos para aprimorar e expandir a análise de revisões provenientes de lojas de aplicativos e outros contextos relevantes.

**Avaliação com profissionais de software**: há também a contribuição com a apresentação dos resultados das avaliações conduzidas com o UX-RIVIS, realizadas junto a 23 profissionais de software. Essas avaliações forneceram uma perspectiva dos profissionais em contato com as visualizações desenvolvidas com base nas recomendações.

## 6.2 Limitações e Trabalhos futuros

Embora os objetivos tenham sido alcançados, é importante reconhecer as limitações inerentes ao escopo desta dissertação, que devem ser consideradas para orientar futuras pesquisas. Essas limitações incluem:

**Validação do UX-RIVIS com dados de diferentes fontes**: o UX-RIVIS obteve avaliações positivas dos usuários ao utilizar revisões de lojas de aplicativos. Como sugestão para trabalhos futuros, propõe-se avaliar as visualizações com revisões de fontes alternativas, incluindo *E-commerce*, *marketplaces*, redes sociais (e.g., LinkedIn, YouTube e Twitter) e plataformas de avaliação de empresas (e.g., Google Reviews e Trustpilot), bem como dados de respostas de avaliações de usabilidade e UX. Essas sugestões baseiam-se nas observações e no *feedback* dos participantes da avaliação do UX-RIVIS, visando confirmar a aceitação e aplicabilidade das visualizações em diversos contextos.

**Avaliação do UX-RIVIS**: embora a avaliação do UX-RIVIS tenha envolvido um número considerável de participantes (23 no total), apenas dois deles eram profissionais que atuavam em *startups* de software, enquanto os demais faziam parte de empresas já estabelecidas. A presença de um número limitado de participantes de *startups* dificultou a compreensão se as visualizações do UX-RIVIS atendem às necessidades de uso de maneira semelhante para ambos os tipos de empresas. Portanto, como sugestão para futuros trabalhos, seria benéfico ampliar a aplicação das visualizações junto a um grupo maior de profissionais de *startups*, a fim de obter informações adicionais que validem esse aspecto.

**Análise dos resultados**: devido à abundância de dados gerados durante a avaliação, combinada com restrições de tempo do pesquisador, a análise temática recomendada pelo método de avaliação aplicado não pôde ser realizada. Em vez disso, optou-se por conduzir uma análise centrada no desempenho dos participantes em cada tarefa. No entanto, como sugestão para futuros trabalhos, seria vantajoso realizar a análise temática para obter informações adicionais sobre a interpretação dos participantes em relação às visualizações propostas.

**UX-RIVIS**: as visualizações do UX-RIVIS foram desenvolvidas baseadas em recomendações elaboradas a partir das experiências encontradas em artigos obtidos por um MSL, que compreendeu como as visualizações de dados de UX estavam sendo criadas. É importante observar que as recomendações propostas não representam uma versão definitiva das diretrizes para o desenvolvimento de visualizações no contexto de análise de revisões de aplicativos móveis.

# Referências

AL-SUBAIHIN, A. A. et al. App store effects on software engineering practices. *IEEE Transactions on Software Engineering*, IEEE, v. 47, n. 2, p. 300–319, 2019. Citado 2 vezes nas páginas [25](#page-26-0) e [33.](#page-34-0)

ALBERT, B.; TULLIS, T. *Measuring the user experience: collecting, analyzing, and presenting usability metrics*. [S.l.]: Newnes, 2013. Citado na página [26.](#page-27-0)

ALBERT, B.; TULLIS, T. *Measuring the User Experience: Collecting, Analyzing, and Presenting UX Metrics*. [S.l.]: Morgan Kaufmann, 2022. Citado 2 vezes nas páginas [26](#page-27-0) e [32.](#page-33-0)

ALVES, R.; VALENTE, P.; NUNES, N. J. The state of user experience evaluation practice. In: *Proceedings of the 8th Nordic Conference on Human-Computer Interaction: Fun, Fast, Foundational*. [S.l.: s.n.], 2014. p. 93–102. Citado 3 vezes nas páginas [26,](#page-27-0) [27](#page-28-0) e [32.](#page-33-0)

ASSUNÇÃO, W. G.; PRATES, R. O.; ZAINA, L. A. M. Managing cold-start issues in music recommendation systems: An approach based on user experience. In: *Companion Proceedings of the 2023 ACM SIGCHI Symposium on Engineering Interactive Computing Systems*. [S.l.: s.n.], 2023. p. 31–37. Citado na página [89.](#page-90-0)

BAKIU, E.; GUZMAN, E. Which feature is unusable? detecting usability and user experience issues from user reviews. In: IEEE. *2017 IEEE 25th international requirements engineering conference workshops (REW)*. [S.l.], 2017. p. 182–187. Citado 15 vezes nas páginas [27,](#page-28-0) [33,](#page-34-0) [34,](#page-35-0) [36,](#page-37-0) [37,](#page-38-0) [38,](#page-39-0) [39,](#page-40-0) [48,](#page-49-0) [50,](#page-51-0) [52,](#page-53-0) [54,](#page-55-0) [55,](#page-56-0) [56,](#page-57-0) [57](#page-58-0) e [62.](#page-63-0)

BARSALOU, L. W. The content and organization of autobiographical memories. *Remembering reconsiderd: Ecological and traditional approaches to the study of memory*, Cambridge University Press, p. 193–243, 1988. Citado na página [49.](#page-50-0)

BERNHAUPT, R. et al. A generic visualization approach supporting task-based evaluation of usability and user experience. In: SPRINGER. *Human-Centered Software Engineering: 8th IFIP WG 13.2 International Working Conference, HCSE 2020, Eindhoven, The Netherlands, November 30–December 2, 2020, Proceedings 8*. [S.l.], 2020. p. 24–44. Citado 7 vezes nas páginas [48,](#page-49-0) [50,](#page-51-0) [52,](#page-53-0) [53,](#page-54-0) [55,](#page-56-0) [56](#page-57-0) e [62.](#page-63-0)

BETSCH, T. et al. I like it but i don't know why: A value-account approach to implicit attitude formation. *Personality and social psychology bulletin*, Sage Publications Sage CA: Thousand Oaks, CA, v. 27, n. 2, p. 242–253, 2001. Citado na página [49.](#page-50-0)

BHASKAR, A.; MANJUNATH, A. An interpretation and anatomization of angular: A google web framework. *International Research Journal of Engineering and Technology (IRJET)*, v. 7, n. 05, 2020. Citado na página [79.](#page-80-0)

BUKHSH, F. A.; ARACHCHIGE, J. J.; MALIK, F. Analyzing excessive user feedback: A big data challenge. In: IEEE. *2018 International Conference on Frontiers of Information Technology (FIT)*. [S.l.], 2018. p. 206–211. Citado na página [27.](#page-28-0)

BUONO, P. et al. Towards the detection of ux smells: the support of visualizations. *IEEE Access*, IEEE, v. 8, p. 6901–6914, 2019. Citado 8 vezes nas páginas [48,](#page-49-0) [50,](#page-51-0) [52,](#page-53-0) [53,](#page-54-0) [55,](#page-56-0) [56,](#page-57-0) [57](#page-58-0) e [71.](#page-72-0)

CARD, S. K.; MACKINLAY, J.; SHNEIDERMAN, B. *Readings in information visualization: using vision to think*. [S.l.]: Morgan Kaufmann, 1999. Citado 3 vezes nas páginas [28,](#page-29-0) [32](#page-33-0) e [33.](#page-34-0)

CHEN, N. et al. Ar-miner: mining informative reviews for developers from mobile app marketplace. In: *Proceedings of the 36th international conference on software engineering*. [S.l.: s.n.], 2014. p. 767–778. Citado 5 vezes nas páginas [34,](#page-35-0) [35,](#page-36-0) [37,](#page-38-0) [38](#page-39-0) e [39.](#page-40-0)

CRAFT, B.; CAIRNS, P. Beyond guidelines: what can we learn from the visual information seeking mantra? In: *Ninth International Conference on Information Visualisation (IV'05)*. [S.l.: s.n.], 2005. p. 110–118. Citado 2 vezes nas páginas [61](#page-62-0) e [62.](#page-63-0)

DITTRICH, S.; HOF, F.; WIETHOFF, A. Interacdiff: Visualizing and interacting with ux-data. In: *Proceedings of Mensch und Computer 2019*. [S.l.: s.n.], 2019. p. 583–587. Citado 5 vezes nas páginas [52,](#page-53-0) [53,](#page-54-0) [55,](#page-56-0) [56](#page-57-0) e [57.](#page-58-0)

DURELLI, V. H. et al. Please please me: does the presence of test cases influence mobile app users' satisfaction? In: *Proceedings of the XXXII Brazilian Symposium on Software Engineering*. [S.l.: s.n.], 2018. p. 132–141. Citado 2 vezes nas páginas [27](#page-28-0) e [34.](#page-35-0)

EKMAN, P. Are there basic emotions? American Psychological Association, 1992. Citado na página [49.](#page-50-0)

EKMAN, P. Basic emotions. *Handbook of cognition and emotion*, v. 98, n. 45-60, p. 16, 1999. Citado na página [49.](#page-50-0)

FABIJAN, A.; OLSSON, H. H.; BOSCH, J. The lack of sharing of customer data in large software organizations: challenges and implications. In: SPRINGER. *International Conference on Agile Software Development*. [S.l.], 2016. p. 39–52. Citado na página [26.](#page-27-0)

FERREIRA, J. J. et al. Abstraction levels as support for ux design of user's interaction logs. In: SPRINGER. *Universal Access in Human–Computer Interaction. Design and Development Approaches and Methods: 11th International Conference, UAHCI 2017, Held as Part of HCI International 2017, Vancouver, BC, Canada, July 9–14, 2017, Proceedings, Part I 11*. [S.l.], 2017. p. 369–382. Citado 2 vezes nas páginas [48](#page-49-0) e [50.](#page-51-0)

FRANCO, R. Y. D. S. et al. Uxmood-a tool to investigate the user experience (ux) based on multimodal sentiment analysis and information visualization (infovis). In: IEEE. *2019 23rd International Conference Information Visualisation (IV)*. [S.l.], 2019. p. 175–180. Citado 7 vezes nas páginas [48,](#page-49-0) [49,](#page-50-0) [50,](#page-51-0) [52,](#page-53-0) [54,](#page-55-0) [56](#page-57-0) e [62.](#page-63-0)

FRANCO, R. Y. da S. et al. Uxmood—a sentiment analysis and information visualization tool to support the evaluation of usability and user experience. *Information*, MDPI, v. 10, n. 12, p. 366, 2019. Citado 7 vezes nas páginas [48,](#page-49-0) [49,](#page-50-0) [50,](#page-51-0) [52,](#page-53-0) [54,](#page-55-0) [56](#page-57-0) e [62.](#page-63-0)

FU, B. et al. Why people hate your app: Making sense of user feedback in a mobile app store. In: *Proceedings of the 19th ACM SIGKDD international conference on Knowledge discovery and data mining*. [S.l.: s.n.], 2013. p. 1276–1284. Citado 5 vezes nas páginas [34,](#page-35-0) [35,](#page-36-0) [37,](#page-38-0) [38](#page-39-0) e [39.](#page-40-0)

GAO, C. et al. Paid: Prioritizing app issues for developers by tracking user reviews over versions. In: IEEE. *2015 IEEE 26th international symposium on software reliability engineering (ISSRE)*. [S.l.], 2015. p. 35–45. Citado 4 vezes nas páginas [34,](#page-35-0) [37,](#page-38-0) [38](#page-39-0) e [39.](#page-40-0)

GAO, C. et al. Online app review analysis for identifying emerging issues. In: *Proceedings of the 40th International Conference on Software Engineering*. [S.l.: s.n.], 2018. p. 48–58. Citado 7 vezes nas páginas [25,](#page-26-0) [27,](#page-28-0) [34,](#page-35-0) [36,](#page-37-0) [37,](#page-38-0) [38](#page-39-0) e [39.](#page-40-0)

GEETHA, G. et al. Interpretation and analysis of angular framework. In: IEEE. *2022 International Conference on Power, Energy, Control and Transmission Systems (ICPECTS)*. [S.l.], 2022. p. 1–6. Citado na página [79.](#page-80-0)

GOMES, D. L. et al. Sêntimus: um jogo digital musical para crianças com hipersensibilidade sonora e característica dos transtornos do neurodesenvolvimento. Universidade Federal de Minas Gerais, 2018. Citado na página [90.](#page-91-0)

GU, X.; KIM, S. "what parts of your apps are loved by users?"(t). In: IEEE. *2015 30th IEEE/ACM International Conference on Automated Software Engineering (ASE)*. [S.l.], 2015. p. 760–770. Citado 5 vezes nas páginas [34,](#page-35-0) [36,](#page-37-0) [37,](#page-38-0) [38](#page-39-0) e [39.](#page-40-0)

GUZMAN, E.; BHUVANAGIRI, P.; BRUEGGE, B. Fave: Visualizing user feedback for software evolution. In: IEEE. *2014 Second IEEE working conference on software visualization*. [S.l.], 2014. p. 167–171. Citado 9 vezes nas páginas [26,](#page-27-0) [27,](#page-28-0) [28,](#page-29-0) [33,](#page-34-0) [34,](#page-35-0) [35,](#page-36-0) [37,](#page-38-0) [38](#page-39-0) e [39.](#page-40-0)

HASSENZAHL, M. The thing and i (summer of '17 remix). In: . *Funology 2: From Usability to Enjoyment*. Cham: Springer International Publishing, 2018. p. 17–31. ISBN 978-3-319-68213-6. Disponível em: [<https://doi.org/10.1007/978-3-319-68213-6\\_2>.](https://doi.org/10.1007/978-3-319-68213-6_2) Citado 2 vezes nas páginas [31](#page-32-0) e [32.](#page-33-0)

HASSENZAHL, M.; BURMESTER, M.; KOLLER, F. Attrakdiff: Ein fragebogen zur messung wahrgenommener hedonischer und pragmatischer qualität. In: *Mensch & computer 2003*. [S.l.]: Springer, 2003. p. 187–196. Citado na página [53.](#page-54-0)

HASSENZAHL, M.; TRACTINSKY, N. User experience-a research agenda. *Behaviour & information technology*, Taylor & Francis, v. 25, n. 2, p. 91–97, 2006. Citado na página [26.](#page-27-0)

HAVRE, S.; HETZLER, B.; NOWELL, L. Themeriver: Visualizing theme changes over time. In: IEEE. *IEEE Symposium on Information Visualization 2000. INFOVIS 2000. Proceedings*. [S.l.], 2000. p. 115–123. Citado na página [36.](#page-37-0)

HEDEGAARD, S.; SIMONSEN, J. G. Extracting usability and user experience information from online user reviews. In: *Proceedings of the SIGCHI Conference on Human Factors in Computing Systems*. [S.l.: s.n.], 2013. p. 2089–2098. Citado 4 vezes nas páginas [25,](#page-26-0) [26,](#page-27-0) [33](#page-34-0) e [34.](#page-35-0)

HOKKANEN, L.; KUUSINEN, K.; VÄÄNÄNEN, K. Minimum viable user experience: A framework for supporting product design in startups. In: SPRINGER. *International Conference on Agile Software Development*. [S.l.], 2016. p. 66–78. Citado na página [32.](#page-33-0)

HUANG, A. A research taxonomy for e-commerce system usability. *AMCIS 2002 Proceedings*, p. 94, 2002. Citado na página [64.](#page-65-0)

ISO 9241-210:2019(en) - Ergonomics of human-system interaction  $-$  Part 210: Human-centred design for interactive systems. [S.l.], 2019. Disponível em: [<https://www.iso.org/standard/77520.html>.](https://www.iso.org/standard/77520.html) Citado na página [31.](#page-32-0)

KARAPANOS, E.; MARTENS, J.-B.; HASSENZAHL, M. Reconstructing experiences with iscale. *International Journal of Human-Computer Studies*, Elsevier, v. 70, n. 11, p. 849–865, 2012. Citado 6 vezes nas páginas [48,](#page-49-0) [49,](#page-50-0) [52,](#page-53-0) [53,](#page-54-0) [54](#page-55-0) e [56.](#page-57-0)

KEELE, S. et al. *Guidelines for performing systematic literature reviews in software engineering*. [S.l.]: Technical report, ver. 2.3 ebse technical report. ebse, 2007. Citado 2 vezes nas páginas [28](#page-29-0) e [41.](#page-42-0)

KITCHENHAM, B. A.; BUDGEN, D.; BRERETON, P. *Evidence-based software engineering and systematic reviews*. [S.l.]: CRC press, 2015. Citado na página [63.](#page-64-0)

LAW, E. L.-C. et al. Understanding, scoping and defining user experience: a survey approach. In: *Proceedings of the SIGCHI conference on human factors in computing systems*. [S.l.: s.n.], 2009. p. 719–728. Citado na página [32.](#page-33-0)

LEE, J.; PARK, D.; SONG, S. Interactive recommendation model for optimizing data visualization. In: SPRINGER. *HCI International 2019–Late Breaking Posters: 21st HCI International Conference, HCII 2019, Orlando, FL, USA, July 26–31, 2019, Proceedings 21*. [S.l.], 2019. p. 381–385. Citado 3 vezes nas páginas [48,](#page-49-0) [50](#page-51-0) e [51.](#page-52-0)

LYU, X.; WANG, Y. Information and experience visualization: An analysis approach and decision-making tool for the usability research. In: SPRINGER. *Design, User Experience, and Usability. Practice and Case Studies: 8th International Conference, DUXU 2019, Held as Part of the 21st HCI International Conference, HCII 2019, Orlando, FL, USA, July 26–31, 2019, Proceedings, Part IV 21*. [S.l.], 2019. p. 196–211. Citado 2 vezes nas páginas [48](#page-49-0) e [50.](#page-51-0)

MARTIN, W. et al. A survey of app store analysis for software engineering. *IEEE transactions on software engineering*, IEEE, v. 43, n. 9, p. 817–847, 2016. Citado na página [25.](#page-26-0)

MERČUN, T. Evaluation of information visualization techniques: analysing user experience with reaction cards. In: *Proceedings of the Fifth Workshop on Beyond Time and Errors: Novel Evaluation Methods for Visualization*. [S.l.: s.n.], 2014. p. 103–109. Citado 4 vezes nas páginas [52,](#page-53-0) [54,](#page-55-0) [55](#page-56-0) e [56.](#page-57-0)

MÓRO, R.; DARÁZ, J.; BIELIKOVÁ, M. Visualization of gaze tracking data for ux testing on the web. In: *HT (Doctoral Consortium/Late-breaking Results/Workshops)*. [S.l.: s.n.], 2014. Citado 6 vezes nas páginas [48,](#page-49-0) [49,](#page-50-0) [52,](#page-53-0) [53,](#page-54-0) [55](#page-56-0) e [56.](#page-57-0)

MUNZNER, T. *Visualization analysis and design*. [S.l.]: CRC press, 2014. Citado 3 vezes nas páginas [26,](#page-27-0) [28](#page-29-0) e [33.](#page-34-0)

NAKAMURA, W. T. Ux-mapper: a user experience method to analyze app store reviews. Universidade Federal do Amazonas, 2022. Citado 7 vezes nas páginas [60,](#page-61-0) [62,](#page-63-0) [63,](#page-64-0) [64,](#page-65-0) [68,](#page-69-0) [69](#page-70-0) e [87.](#page-88-1)

NAKAMURA, W. T. et al. What factors affect the ux in mobile apps? a systematic mapping study on the analysis of app store reviews. *Journal of Systems and Software*, Elsevier, v. 193, p. 111462, 2022. Citado 5 vezes nas páginas [26,](#page-27-0) [27,](#page-28-0) [32,](#page-33-0) [68](#page-69-0) e [87.](#page-88-1)

NAYEBI, M.; CHO, H.; RUHE, G. App store mining is not enough for app improvement. *Empirical Software Engineering*, Springer, v. 23, p. 2764–2794, 2018. Citado na página [27.](#page-28-0)

NORMAN, D.; NIELSEN, J. *The definition of user experience (UX)*. 2023. Acessado em 10 de agosto de 2023. Disponível em:  $\langle$ https://www.nngroup.com/articles/ [definition-user-experience/>.](https://www.nngroup.com/articles/definition-user-experience/) Citado 2 vezes nas páginas [26](#page-27-0) e [31.](#page-32-0)

OLIVEIRA, E.; MARTINS, P.; CHAMBEL, T. Ifelt: accessing movies through our emotions. In: *Proceedings of the 9th European Conference on Interactive TV and Video*. [S.l.: s.n.], 2011. p. 105–114. Citado 6 vezes nas páginas [48,](#page-49-0) [49,](#page-50-0) [52,](#page-53-0) [54,](#page-55-0) [55](#page-56-0) e [56.](#page-57-0)

OLIVEIRA, E.; MARTINS, P.; CHAMBEL, T. Accessing movies based on emotional impact. *Multimedia systems*, Springer, v. 19, p. 559–576, 2013. Citado 6 vezes nas páginas [48,](#page-49-0) [49,](#page-50-0) [52,](#page-53-0) [54,](#page-55-0) [55](#page-56-0) e [56.](#page-57-0)

OLIVEIRA, E. R.; LUZ, L. C.; PRATES, R. O. Aplicação semi-estruturada do método de inspeção semiótica: estudo de caso para o domínio educacional. In: *Proceedings of the VIII Brazilian Symposium on Human Factors in Computing Systems*. [S.l.: s.n.], 2008. p. 50–59. Citado 2 vezes nas páginas [89](#page-90-0) e [90.](#page-91-0)

OLIVEIRA, E. R. de; PRATES, R. O. Intermediated semiotic inspection method. In: *Proceedings of the 17th Brazilian Symposium on Human Factors in Computing Systems*. [S.l.: s.n.], 2018. p. 1–10. Citado 2 vezes nas páginas [89](#page-90-0) e [104.](#page-105-1)

PAGANO, D.; BRUEGGE, B. User involvement in software evolution practice: A case study. In: IEEE. *2013 35th International Conference on Software Engineering (ICSE)*. [S.l.], 2013. p. 953–962. Citado 2 vezes nas páginas [26](#page-27-0) e [34.](#page-35-0)

PAGANO, D.; MAALEJ, W. User feedback in the appstore: An empirical study. In: IEEE. *2013 21st IEEE international requirements engineering conference (RE)*. [S.l.], 2013. p. 125–134. Citado 2 vezes nas páginas [25](#page-26-0) e [33.](#page-34-0)

PETERSEN, K.; VAKKALANKA, S.; KUZNIARZ, L. Guidelines for conducting systematic mapping studies in software engineering: An update. *Information and software technology*, Elsevier, v. 64, p. 1–18, 2015. Citado 2 vezes nas páginas [28](#page-29-0) e [41.](#page-42-0)

PETTERSSON, I. et al. A bermuda triangle? a review of method application and triangulation in user experience evaluation. In: *Proceedings of the 2018 CHI conference on human factors in computing systems*. [S.l.: s.n.], 2018. p. 1–16. Citado na página [26.](#page-27-0)

PHONG, M. V. et al. Mining user opinions in mobile app reviews: A keyword-based approach (t). In: IEEE. *2015 30th IEEE/ACM International Conference on Automated Software Engineering (ASE)*. [S.l.], 2015. p. 749–759. Citado 4 vezes nas páginas [26,](#page-27-0) [27,](#page-28-0) [28](#page-29-0) e [34.](#page-35-0)

PLUTCHIK, R. Emotion. *A psychoevolutionary synthesis*, Harper & Row, 1980. Citado na página [49.](#page-50-0)

PRATES, R. O.; SOUZA, C. S. D.; BARBOSA, S. D. Methods and tools: a method for evaluating the communicability of user interfaces. *interactions*, ACM New York, NY, USA, v. 7, n. 1, p. 31–38, 2000. Citado na página [60.](#page-61-0)

RODDEN, K. Applying a sunburst visualization to summarize user navigation sequences. *IEEE computer graphics and applications*, IEEE, v. 34, n. 5, p. 36–40, 2014. Citado 7 vezes nas páginas [48,](#page-49-0) [49,](#page-50-0) [50,](#page-51-0) [52,](#page-53-0) [53,](#page-54-0) [55](#page-56-0) e [56.](#page-57-0)

RUSSELL, J. A. A circumplex model of affect. *Journal of personality and social psychology*, American Psychological Association, v. 39, n. 6, p. 1161, 1980. Citado na página [49.](#page-50-0)

SALEHEEN, S.; LAI, W. Uiwgviz: An architecture of user interest-based web graph vizualization. *Journal of Visual Languages & Computing*, Elsevier, v. 44, p. 39–57, 2018. Citado 9 vezes nas páginas [48,](#page-49-0) [49,](#page-50-0) [50,](#page-51-0) [52,](#page-53-0) [53,](#page-54-0) [55,](#page-56-0) [56,](#page-57-0) [57](#page-58-0) e [62.](#page-63-0)

SELZ, D.; SCHUBERT, P. Web assessment-a model for the evaluation and the assessment of successful electronic commerce applications. In: IEEE. *Proceedings of the Thirty-First Hawaii International Conference on System Sciences*. [S.l.], 1998. v. 4, p. 222–231. Citado na página [64.](#page-65-0)

SHAALAN, D.; JUSOH, S. Visualization in medical system interfaces: Ux guidelines. In: IEEE. *2020 12th International Conference on Electronics, Computers and Artificial Intelligence (ECAI)*. [S.l.], 2020. p. 1–8. Citado 3 vezes nas páginas [48,](#page-49-0) [50](#page-51-0) e [51.](#page-52-0)

SHAH, F. A.; SIRTS, K.; PFAHL, D. Using app reviews for competitive analysis: tool support. In: *Proceedings of the 3rd ACM SIGSOFT International Workshop on App Market Analytics*. [S.l.: s.n.], 2019. p. 40–46. Citado 5 vezes nas páginas [34,](#page-35-0) [35,](#page-36-0) [37,](#page-38-0) [38](#page-39-0) e [39.](#page-40-0)

SHNEIDERMAN, B. The eyes have it: A task by data type taxonomy for information visualizations. In: IEEE. *Proceedings 1996 IEEE symposium on visual languages*. [S.l.], 1996. p. 336–343. Citado 10 vezes nas páginas [50,](#page-51-0) [58,](#page-59-0) [60,](#page-61-0) [61,](#page-62-0) [62,](#page-63-0) [68,](#page-69-0) [69,](#page-70-0) [80,](#page-81-0) [81](#page-82-0) e [87.](#page-88-1)

SHNEIDERMAN, B.; PLAISANT, C. Strategies for evaluating information visualization tools: multi-dimensional in-depth long-term case studies. In: *Proceedings of the 2006 AVI workshop on BEyond time and errors: novel evaluation methods for information visualization*. [S.l.: s.n.], 2006. p. 1–7. Citado na página [33.](#page-34-0)

SOUZA, C. S. D. *The semiotic engineering of human-computer interaction*. [S.l.]: MIT press, 2005. Citado na página [60.](#page-61-0)

SOUZA, C. S. D. et al. The semiotic inspection method. In: *Proceedings of VII Brazilian symposium on Human factors in computing systems*. [S.l.: s.n.], 2006. p. 148–157. Citado na página [89.](#page-90-0)

SOUZA, C. S. de; LEITÃO, C. F. *Semiotic engineering methods for scientific research in HCI*. [S.l.]: Morgan & Claypool Publishers, 2009. Citado na página [89.](#page-90-0)

SOUZA, C. S. de et al. Can inspection methods generate valid new knowledge in hci? the case of semiotic inspection. *International Journal of Human-Computer Studies*, Elsevier, v. 68, n. 1-2, p. 22–40, 2010. Citado na página [89.](#page-90-0)

STATISTA. *Number of apps available in leading app stores as of 3rd quarter 2022*. 2022. Acessado em 10 de outubro de 2023. Disponível em: [<https://www.statista.com/statistics/](https://www.statista.com/statistics/276623/number-of-apps-available-in-leading-app-stores/) [276623/number-of-apps-available-in-leading-app-stores/>.](https://www.statista.com/statistics/276623/number-of-apps-available-in-leading-app-stores/) Citado na página [25.](#page-26-0)

STRØNSTAD, G. H.; GEROSTATHOPOULOS, I.; GUZMÁN, E. What's next in my backlog? time series analysis of user reviews. In: IEEE. *2023 IEEE 31st International Requirements Engineering Conference Workshops (REW)*. [S.l.], 2023. p. 154–161. Citado 2 vezes nas páginas [25](#page-26-0) e [27.](#page-28-0)

TERTO, A. et al. Imagem e privacidade: contradições no facebook. *Relatórios da Competição de Avaliação do XI Simpósio Brasileiro sobre Fatores Humanos em Sistemas Computacionais*, p. 24, 2012. Citado na página [89.](#page-90-0)

TOWER, S. *The Future of the Mobile App Market: Growth, Shakeups, and Changing Revenue Trends*. 2023. Accessed on October 10, 2023. Disponível em: [<https://sensortower.](https://sensortower.com/blog/mobile-games-revenue-decline-entertainment-photo-video-apps-soar) [com/blog/mobile-games-revenue-decline-entertainment-photo-video-apps-soar>.](https://sensortower.com/blog/mobile-games-revenue-decline-entertainment-photo-video-apps-soar) Citado na página [25.](#page-26-0)

UNTERKALMSTEINER, M. et al. Software startups–a research agenda. *e-Informatica Software Engineering Journal*, Wroclaw University of Science and Technology, v. 10, n. 1, p. 89–123, 2016. Citado na página [32.](#page-33-0)

VERAL, R.; MACÍAS, J. A. Supporting user-perceived usability benchmarking through a developed quantitative metric. *International Journal of Human-Computer Studies*, Elsevier, v. 122, p. 184–195, 2019. Citado 4 vezes nas páginas [52,](#page-53-0) [54,](#page-55-0) [55](#page-56-0) e [56.](#page-57-0)

WANG, P.; HU, Y.; HUO, J. Data visualization model based on the user experience. In: IOP PUBLISHING. *Journal of Physics: Conference Series*. [S.l.], 2021. v. 1852, n. 3, p. 032060. Citado 3 vezes nas páginas [48,](#page-49-0) [50](#page-51-0) e [51.](#page-52-0)

WARE, C. *Information visualization: perception for design*. [S.l.]: Morgan Kaufmann, 2019. Citado 3 vezes nas páginas [26,](#page-27-0) [28](#page-29-0) e [33.](#page-34-0)

WEICHBROTH, P. Usability of mobile applications: a systematic literature study. *Ieee Access*, IEEE, v. 8, p. 55563–55577, 2020. Citado na página [25.](#page-26-0)

WEICHBROTH, P.; BAJ-ROGOWSKA, A. Do online reviews reveal mobile application usability and user experience? the case of whatsapp. In: IEEE. *2019 Federated Conference on Computer Science and Information Systems (FedCSIS)*. [S.l.], 2019. p. 747–754. Citado na página [25.](#page-26-0)

WOHLIN, C. et al. *Experimentation in software engineering*. [S.l.]: Springer Science & Business Media, 2012. Citado na página [63.](#page-64-0)

YANG, S.-Y.; CHOU, W. H.; CHEN, H.-X. Development of the automated tool to perform analysis and visualisation of user reviews. *International Journal of Arts and Technology*, Inderscience Publishers (IEL), v. 12, n. 3, p. 218–237, 2020. Citado 13 vezes nas páginas [25,](#page-26-0) [26,](#page-27-0) [27,](#page-28-0) [33,](#page-34-0) [34,](#page-35-0) [37,](#page-38-0) [38,](#page-39-0) [39,](#page-40-0) [52,](#page-53-0) [54,](#page-55-0) [55,](#page-56-0) [56](#page-57-0) e [57.](#page-58-0)

YEN, Y.-C. G.; KIM, J. O.; BAILEY, B. P. Decipher: an interactive visualization tool for interpreting unstructured design feedback from multiple providers. In: *Proceedings of the 2020 CHI Conference on Human Factors in Computing Systems*. [S.l.: s.n.], 2020. p. 1–13. Citado 7 vezes nas páginas [48,](#page-49-0) [49,](#page-50-0) [52,](#page-53-0) [54,](#page-55-0) [55,](#page-56-0) [56](#page-57-0) e [57.](#page-58-0)

# APÊNDICE A – Termo de Consentimento Livre e Esclarecido e Questionário de Perfil dos Participantes — Avaliação do UXRIVIS

O presente documento compreende o Termo de Consentimento Livre e Esclarecido, juntamente com o questionário de perfil dos participantes, que foi aplicado a todos os sujeitos envolvidos na avaliação do UX-RIVIS.

## Termo de Consentimento Livre e Esclarecido.

Eu, Ariel Emanuel Sebastian Campos, estudante do Programa de Pós-graduação em Ciência da Computação da Universidade

Federal de São Carlos — UFSCar campus Sorocaba, o (a) convido a participar da pesquisa

"UX-RIVIS: Visualização da Informação sobre

dados de UX baseado em revisões de aplicativos" orientada pela Prof.ª. Dr.ª Luciana Aparecida Martinez Zaina.

Aparecida martinez zama.<br>Esta pesquisa planeja identificar como é o trabalho de User Experience (UX) na indústria Esta pesquisa planeja identificar como é o trabalho de User Experience (UX) na indústri<br>e startups para compreender as dificuldades e desafios enfrentados no dia a dia pelos e startups para compreender as dificuldades e desafios enfrentados no dia a dia pelos<br>profissionais que atuam nessas organizações. Dentro desta pesquisa, foram construídas profissionais que atuam nessas organizações. Dentro desta pesquisa, foram construí<br>ferramentas que buscam auxiliar o profissional que atua em empresas de software a trabalhar com informações sobre UX coletadas de comentários de usuários. Neste sentido, o objetivo desta atividade é utilizar e avaliar a ferramenta de visualização de comentários desenvolvida. Antes do estudo o participante irá responder um questionário sobre seu perfil (dados demográficos). <sup>O</sup> pesquisador estará disponível durante <sup>a</sup> atividade para sanar quaisquer dúvidas que possam surgir.

Diante disso, solicitamos o seu consentimento para participação no estudo, em especial quanto a coleta de dados. Para decidir sobre o seu consentimento, é importante que você conheça as seguintes informações sobre a pesquisa:

• Os dados coletados durante o estudo destinam-se estritamente as atividades de cunho acadêmico;

• Os pesquisadores se comprometem em divulgar os resultados da pesquisa para toda a instituição, após a conclusão do trabalho. A divulgação desses resultados pauta-se no respeito à sua privacidade, e o anonimato dos participantes será preservado em quaisquer documentos que elaborarmos;

• O participante terá acesso aos resultados da pesquisa sempre que desejar e solicitar, devendo entrar em contato com a pesquisadora responsável;

• O cansaço e estresse do participante, que pode ser um possível dano causado pelo sua participação nesta pesquisa, é mitigado por sessões de avaliação da ferramenta que terão duração máxima de 1 hora;

• O consentimento para qualquer atividade que envolva coleta de dados é uma escolha livre, feita mediante a prestação de todos os esclarecimentos necessários sobre a pesquisa;

• O consentimento para outras atividades de coleta de dados incluem também filmagem,<br>fotos, áudios, ou qualquer outro meio necessário, capaz de contribuir para a análise da<br>pesquisa; fotos, áudios, ou qualquer outro meio necessário, capaz de contribuir para a análise da pesquisa;

• A transmissão e reprodução de produtos audiovisuais e/ou resultantes são de uso exclusivo

para <sup>o</sup> desenvolvimento da pesquisa, ou seja, esses materiais não ser ̃aos distribuídos para

terceiros, em nenhuma hipótese, e serão usados apenas com intuito acadêmico;

• O participante tem plena liberdade para decidir sobre sua participação sem prejuízo ou represália alguma, de qualquer natureza;

• O participante tem plena liberdade de retirar seu consentimento, em qualquer fase da pesquisa, sem prejuízo ou represália alguma, de qualquer natureza. Nesse caso, os dados colhidos de sua participação até o momento da retirada do consentimento serão descartados a menos que o participante autorize explicitamente o oposto;

• <sup>O</sup> participante pode solicitar assistência antes, durante ou após finalizar sua participação, entrando em contato por e-mail com o pesquisador responsável, ou solicitando o auxílio ao um dos pesquisadores durante a aplicação do estudo;

• <sup>A</sup> participação nesta pesquisa <sup>é</sup> voluntária <sup>e</sup> sem qualquer compensação financeira;

• Você não terá nenhum gasto com a sua participação no estudo e também não receberá pagamento ou indenização pelo mesmo.

• Este termo é rubricado e assinado por você e pelo pesquisador da pesquisa, em duas vias, sendo que uma via ficará em sua propriedade. Se perder <sup>a</sup> sua via, poderá ainda solicitar uma cópia do documento ao pesquisador responsável. Em caso de impossibilidade de ser utilizar o termo em formato físico, este será usado e em formato digital assinado pelo participante e um pesquisador da equipe.

Qualquer dúvida sobre o estudo é possível contatar o pesquisador pelo e-mail arielcampos@estudante.ufscar.br

Esta coleta de dados foi autorizada pelo Comitê de Ética em Pesquisa (CEP) da Universidade Federal de São Carlos (UFSCar), vinculado à Comissão Nacional de Ética em Pesquisa (CONEP), do Conselho Nacional de Saúde (CNS) do Ministério da Saúde (MS). O CEP tem por finalidade cumprir e fazer cumprir o disposto nas Resoluções CNS oor finalidade cumprir e fazer cumprir o disposto nas Resoluções CNS<br>/16, nº 370/07, nº 240/97, nº 563/17, nº 580/18 e nas Normas<br>06/09 e nº 001/13, além das demais resoluções do Conselho Naciona nº 466/12, nº 510/16, nº 370/07, nº 240/97, nº 563/17, nº 580/18 e nas Normas Operacionais nº 006/09 e nº 001/13, além das demais resoluções do Conselho Nacional de Saúde, no que diz respeito aos aspectos éticos das pesquisas envolvendo seres humanos, sob a ética do indivíduo e das coletividades, de modo a prezar pela seguridade aos direitos dos participantes da pesquisa e os direitos e deveres da comunidade científica e do Estado. Os dados do CEP da UFSCar para contato são: Rod Washington<br>Luiz KM 235, CEP 13565-905, São Carlos - SP, Fone: (16) 33519685, e-mail:<br><u>cephumanos@ufscar.br</u>. Luiz KM 235, CEP 13565-905, São Carlos - SP, Fone: (16) 33519685, e-mail: cephumanos@ufscar.br.

\* Indica uma pergunta obrigatória

1. E-mail  $*$ 

#### Estudo realizado por

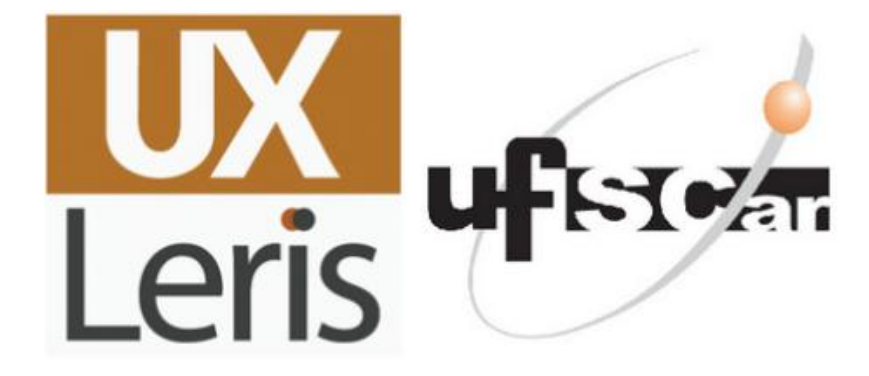

#### 2. Você concorda com o termo apresentado? \*

*Marcar apenas uma oval.*

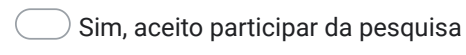

Não

#### Questionário de Perfil

Responda as questões <sup>a</sup> seguir com base no seu perfil <sup>e</sup> experiências pessoais

- 3. Nome \*
- 4. Idade: \*

5. Com qual gênero você se identifica? \*

*Marcar apenas uma oval.*

- Masculino Feminino Não binário Outro Prefiro não responder
- 6. Qual é o nível mais alto do ensino concluído ou o mais alto grau que você recebeu?

\*

*Marcar apenas uma oval.* Outro: Ensino médio Graduação ensino superior incompleto  $\bigcirc$  Graduação ensino superior completo Especialização Pós-Graduação Mestrado Doutorado

7. Qual é o seu cargo atual na empresa de software/startup de software? \*

*Marcar apenas uma oval.*

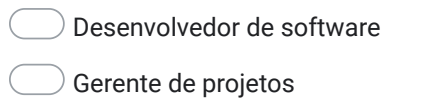

- Designer de UX/UI
- CEO/fundador
- Outro:

8. Há quanto tempo você trabalha na indústria de software? \*

*Marcar apenas uma oval.*

- Menos de 1 ano
- de 1 a 3 anos
- $\bigcirc$  de 4 a 6 anos
- de 6 anos a 8 anos
- mais de 8 anos
- 9. Que tipo de empresa você trabalha: \*

*Marcar apenas uma oval.*

- Empresa consolidada
- Startup de Software
- 10. Qual o segmento da empresa que você atua? \*
- 11. Qual é o tamanho da empresa em que você trabalha? \*

*Marcar apenas uma oval.*

- $\bigcirc$  de 1 a 5 funcionários
- $\Box$  de 5 a 10 funcionários
- $\bigcirc$  de 10 a 50 funcionários
- de 51 a 250 funcionários
- de 251 a 500 funcionários
- $\bigcirc$  de 501 a 1000 funcionários
- mais de 1000 funcionários

## 12. Como a empresa que você trabalha busca obter feedback dos usuários em relação ao aplicativo/software desenvolvido?

\*

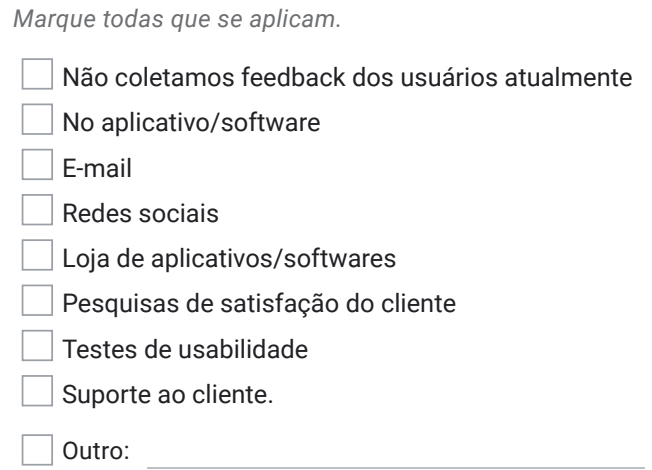

#### 13. Que tipos de processos de desenvolvimento de software são utilizados pela sua empresa em seus projetos? \*

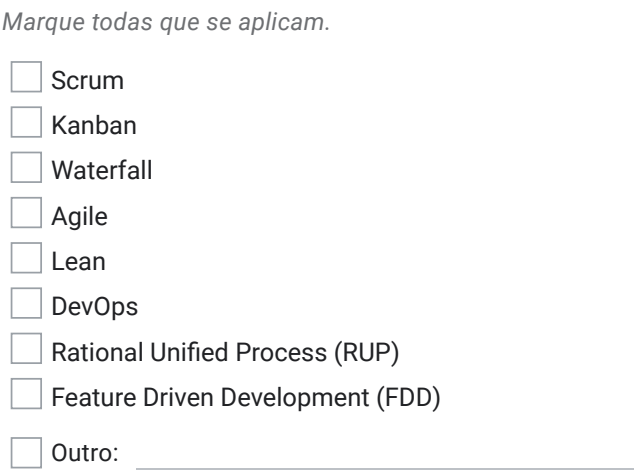

14. Na área de Visualização da Informação, como você avalia seu nível de conhecimento?

*Marcar apenas uma oval.*

 $\Box$  Não tenho conhecimento sobre a área de Visualização da Informação.

Possuo conhecimento prático e teórico sobre as boas práticas de construção de visualizações, tendo construído várias visualizações anteriormente.

\*

Possuo conhecimento prático sobre a construção de visualizações, mas não estou familiarizado com as boas práticas de visualização.

Possuo conhecimento teórico sobre as boas práticas de construção de visualizações, mas ainda tenho pouca experiência prática na construção de visualizações.

15. Que ferramentas você usa para criar suas visualizações de dados? \*

*Marque todas que se aplicam.*

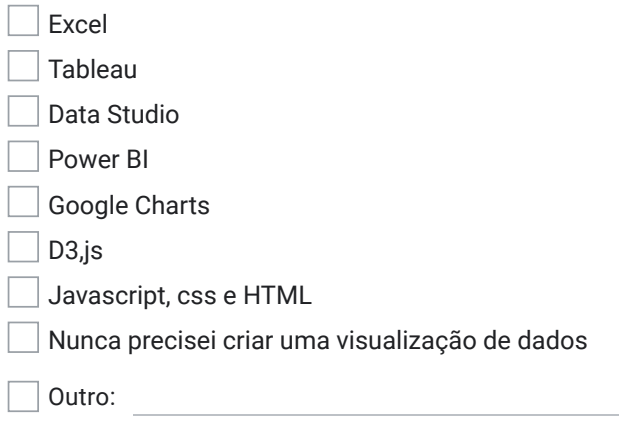

Este conteúdo não foi criado nem aprovado pelo Google.

## Google Formulários

# APÊNDICE B – Roteiro da Avaliação do UX-RIVIS: Aplicação do Método de Inspeção Semiótica Intermediado (MISI)

O presente documento apresenta o Roteiro da Avaliação do UX-RIVIS, os quais foram desenvolvidos seguindo os passos do Método de Inspeção Semiótica Intermediado (MISI).

Roteiro do MISI (Método de Inspeção Semiótica Intermediado) UX-RIVIS (User eXperience Reviews Information Visualization) — Protótipo Funcional Pesquisador Ariel Campos

## **INÍCIO/APRESENTAÇÃO**

#### **Link do Formulário:**

https://docs.google.com/forms/d/e/1FAIpQLSezojH41Ixc1yJ-7jKcQ5k7-oAX5S 7C6wvLjvrof7WmNniziQ/viewform

**Link da Aplicação UXREVIS:** https://ariellcampos.github.io/UXRIVIS/

#### **Link dos Cenários e Tarefas:**

https://drive.google.com/file/d/1m4axmWb5Zo4TsD8UfrG-e5RnebpUeCcU/vie w?usp=sharing

#### **[Iniciar gravação da videochamada]**

- Apresentar o Termo de Consentimento Livre e Esclarecido (TCLE) e Questionário Demográfico, explicando a **finalidade da gravação** da inspeção e ressaltando a importância da **privacidade e segurança** dos dados fornecidos. Destacar que a pessoa tem total **liberdade para interromper ou desistir da inspeção a qualquer momento**.
- Explicitar o **objetivo da avaliação**, enfatizando que as opiniões e entendimentos do usuário são importantes, independentemente de serem positivos ou negativos.
- Informar que se trata de um aplicativo em fase de testes, ainda não finalizado, e que a pessoa está livre para apontar qualquer aspecto que julgar relevante.

## **PRÉ-INSPEÇÃO/PERFIL DO USUÁRIO**

Feita por meio do Questionário demográfico.

## **INSPEÇÃO**

#### **1º Passo: Signos Metalinguísticos**

**Avaliador** — Solicitar que participante leia a tela de apresentação do sistema (o modal "Sobre" que aparece quando abre o sistema pela primeira vez).

## **Sobre**

Olá e seja bem-vindo ao **UX-RIVIS (User eXperience Reviews Information Visualization)**, uma ferramenta criada para auxiliar na análise e visualização das avaliações dadas pelos usuários nas lojas de aplicativos. A ferramenta agrupa as avaliações por fatores de UX (User eXperience) pré-definidos e destaca as cinco avaliações mais úteis do aplicativo para cada um dos fatores. Na visualização, é possível verificar o número total de avaliações, a média de estrelas dadas pelos usuários (1 a 5 estrelas), o valor total para cada fator de UX e a distribuição das avaliações por estrelas. Também é possível visualizar o trecho da avaliação do usuário, classificado pelo fator de UX, e adicionar comentários sobre a interpretação da avaliação. A ferramenta apresenta três maneiras distintas de visualização: a visualização geral com nós e links, uma tabular e uma por cartões. Esperamos que aproveite a ferramenta e realize uma boa avaliação!

**Avaliador:** Após a leitura do modal pelo participante fazer as seguintes perguntas ao participante:

Com base no que você entendeu a partir dessa tela, descreva:

- a. Para qual público a ferramenta foi criada?
- b. Qual é o objetivo principal da ferramenta, na sua opinião?
- c. Como você imagina que as pessoas utilizariam essa ferramenta em sua rotina?
- d. Você poderia explicar o que entende por fatores de UX (User Experience)?
- e. Quais tipos de comentários dos usuários você espera encontrar na ferramenta?

#### **2º Passo: Signos Estáticos e Dinâmicos**

● **Avaliador** — No início da interação coma ferramenta, pedir para o participante que explique em voz alta todas suas ações e as razões das suas escolhas que irá ter durante sua interação com a ferramenta. Também deverá ser pedido para o participante descrever as funcionalidades dos elementos visuais disponíveis nas telas antes de cada início de tarefa.

#### **Tarefa 1 - Encontrar o fator com o maior número de comentários**

**Avaliador —** Após o participante fechar o modal pedir para que ele clique no ícone do aplicativo para abir a avaliação. Com a primeira visualização aberta pedir para que ele descreva os elementos visuais que ele vê e o que ele acha que cada um deles faz.

**Avaliador —** Solicitar a Leitura do Cenário 1 e Execução da Tarefa 1 pelo Participante.

**Cenário 1:** O time responsável pelo sistema/aplicativo que você trabalha está em busca de melhorias para o produto. Nos últimos meses, foi observado um aumento significativo nas avaliações negativas dos usuários, o que resultou em uma baixa nota na loja de aplicativos e na redução do número de downloads, o que, por sua vez, afetou a receita. Com base nessa situação, a equipe decidiu escalar você para usar a ferramenta **UX-RIVIS (User eXperience Reviews Information Visualization)** para identificar os principais fatores de experiência do usuário (UX) que estão relacionados aos problemas mencionados pelos usuários em relação ao aplicativo.

## **Tarefa 1: Encontre e selecione na ferramenta o fator de UX com o maior número de comentários**

- As informações presentes na tela foram suficientes para realizar a tarefa proposta no cenário? Por quê?
- Você mudaria algo na visualização para facilitar sua execução da tarefa?

**Avaliador —** Após o participante responder às perguntas da Tarefa 1, solicitar que ele descreva os elementos visuais que está observando e suas respectivas funções, de acordo com sua percepção.

**Avaliador —** Solicitar a Leitura do Cenário 2 e Execução da Tarefa 2 pelo Participante.

**Cenário 2:** Após avaliar os fatores mencionados, você optou por investigar a principal demanda no fator que recebeu o maior número de comentários. Essa é a informação que está sendo apresentada a você agora.

**Tarefa 2: Procure e selecionar nos comentários com avaliações de 1, 2 e 3 estrelas aquele que recebeu maior aprovação (com mais curtidas) da comunidade.**

- As informações presentes na tela foram suficientes para realizar a tarefa proposta no cenário? Por quê?
- Você conseguiu identificar o número de avaliações recebidas por cada estrela?
- Você mudaria algo na visualização para facilitar sua execução da tarefa?

**Avaliador —** Após o participante responder às perguntas da Tarefa 2, solicitar que ele descreva os elementos visuais que está observando e suas respectivas funções, de acordo com sua percepção.

**Avaliador —** Solicitar a Leitura do Cenário 3 e Execução da Tarefa 3 pelo Participante.

**Cenário 3:** Após analisar o comentário, foi observado que o mesmo mencionava diversos trechos dos fatores de UX importantes e que era possível fazer anotações sobre essa avaliação do usuário.

**Tarefa 3: Encontre na avaliação feita pelo usuário o trecho que corresponde ao fator selecionado na tarefa anterior e adicione uma anotação na visualização para ser utilizada em uma reunião futura junto ao seu time.**

- As informações presentes na tela foram suficientes para realizar a tarefa proposta no cenário? Por quê?
- Como você avalia a funcionalidade que permite encontrar as informações sobre os fatores de UX no card de avaliação do usuário?
- Você acha que o campo de comentário disponível no card da avaliação do usuário é útil? Por quê?
- Você mudaria algo na visualização para facilitar sua execução da tarefa?

**Avaliador —** Após o participante responder às perguntas da Tarefa 3, solicitar que ele descreva os elementos visuais que está observando e suas respectivas funções, de acordo com sua percepção.

**Avaliador —** Solicitar a Leitura do Cenário 4 e Execução da Tarefa 4 pelo Participante.

**Cenário 4:** Após analisar o comentário anterior, você decide visualizar todos os comentários do fator **Bugs Crash** de modo a **compará-los** com os comentários dos fatores **Compatibility** e **Recommendation**.

**Tarefa 4: Selecione na interface os fatores Bugs Crash, Compatibility e Recommendation, e utilize as diferentes formas de visualização para compará-los.**

- As informações presentes na tela foram suficientes para realizar a tarefa proposta no cenário? Por quê?
- Como você avalia as funcionalidades de filtrar por fatores e a funcionalidade que permite trocar o tipo de visualização?
- Você mudaria algo na visualização para facilitar sua execução da tarefa?

#### **Passo 3 - Retorno dos Passos de Consolidação**

- Agora que utilizou todos os recursos da ferramenta. Qual é o objetivo principal da ferramenta, na sua opinião?
- Para qual público a ferramenta foi criada?
- Como você imagina que as pessoas utilizariam essa ferramenta em sua rotina?

#### **OUTROS ASPECTOS DA APLICAÇÃO APÓS O USO**

- 1. Você usaria essa ferramenta se estivesse disponível com essas funcionalidades?
- 2. Você acredita que essa ferramenta seria útil para a elicitação de requisitos? Por quê?
- 3. Além da loja de aplicativos, você acha que essa ferramenta poderia ser utilizada para analisar comentários de outros locais? Se sim, quais?
- 4. Quais são os pontos positivos da ferramenta, mesmo que seja apenas um?
- 5. E quais são os pontos negativos da ferramenta, mesmo que seja apenas um?
- 6. Você tem alguma sugestão de funcionalidade que poderia ser adicionada à ferramenta?
- 7. Existe alguma outra coisa que você gostaria de compartilhar sobre a ferramenta que ainda não foi mencionada?

### **FINALIZAÇÃO/AGRADECIMENTO**

#### **[Parar gravação da videochamada]**
# APÊNDICE C – Guia prático — Transcrição de avaliações de usuários usando a API OpenAI

O documento a seguir é um guia prático para a transcrição de avaliações de usuários usando a API OpenAI. Este guia visa simplificar o processo de transcrição, oferecendo orientações passo a passo.

#### **Guia prático: Transcrição de avaliações de usuários usando a API OpenAI**

Bem-vindo ao tutorial de utilização da API OpenAI para transcrição de avaliações de usuários, utilizando as ferramentas FFmpeg, Insomnia e a API de áudio da OpenAI. Neste tutorial, você aprenderá passo a passo como aproveitar essas poderosas ferramentas para converter avaliações de áudio em texto, proporcionando uma análise mais eficiente e completa das opiniões dos usuários. Este tutorial foi criado por Ariel Campos com base nos conhecimentos transmitidos por Willian Garcias, ambos membros do grupo UXLeris

O FFmpeg é uma poderosa ferramenta de linha de comando utilizada para manipular e converter arquivos de áudio e vídeo. Com ele, você será capaz de extrair o áudio das avaliações em formato MP4 e convertê-lo para o formato MP3

O Insomnia, por sua vez, é uma plataforma de teste de API que permite enviar requisições HTTP para serviços web. Utilizaremos o Insomnia para configurar e enviar requisições à API de áudio da OpenAI, a fim de realizar a transcrição das avaliações.

A API de áudio da OpenAI oferece recursos avançados de processamento de áudio, incluindo a transcrição de áudio em texto. Ao criar uma conta na OpenAI e obter as credenciais necessárias, você poderá utilizar a API para converter as avaliações de áudio em transcrições de texto.

Ao final deste tutorial, você estará apto a realizar a instalação do FFmpeg e do Insomnia, converter arquivos MP4 em MP3 utilizando o FFmpeg, criar uma conta na OpenAI e configurar o Insomnia para usar a API de áudio da OpenAI para converter avaliações de áudio em texto de forma eficiente e precisa. Essa transcrição possibilitará uma análise mais aprofundada das opiniões dos usuários, auxiliando na tomada de decisões e no aprimoramento dos produtos e servicos.

Vamos começar! Siga os passos apresentados em cada seção para aproveitar ao máximo essas ferramentas e explorar as possibilidades oferecidas pela transcrição de áudio com a API OpenAI.

## **SUMÁRIO**

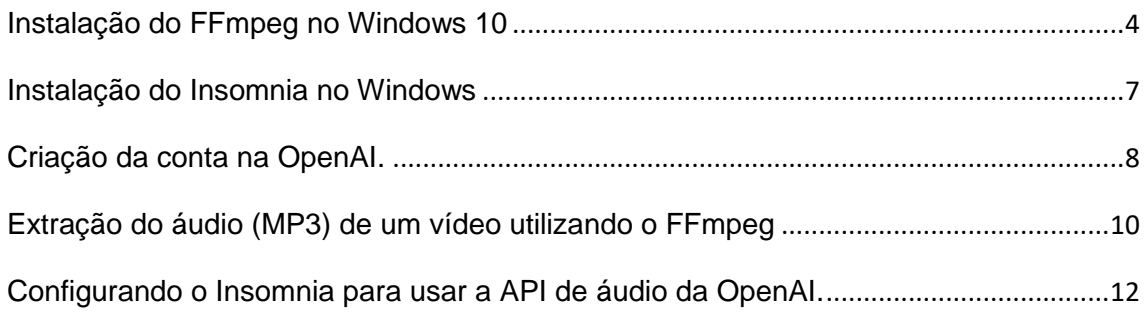

### **LISTA DE FIGURAS**

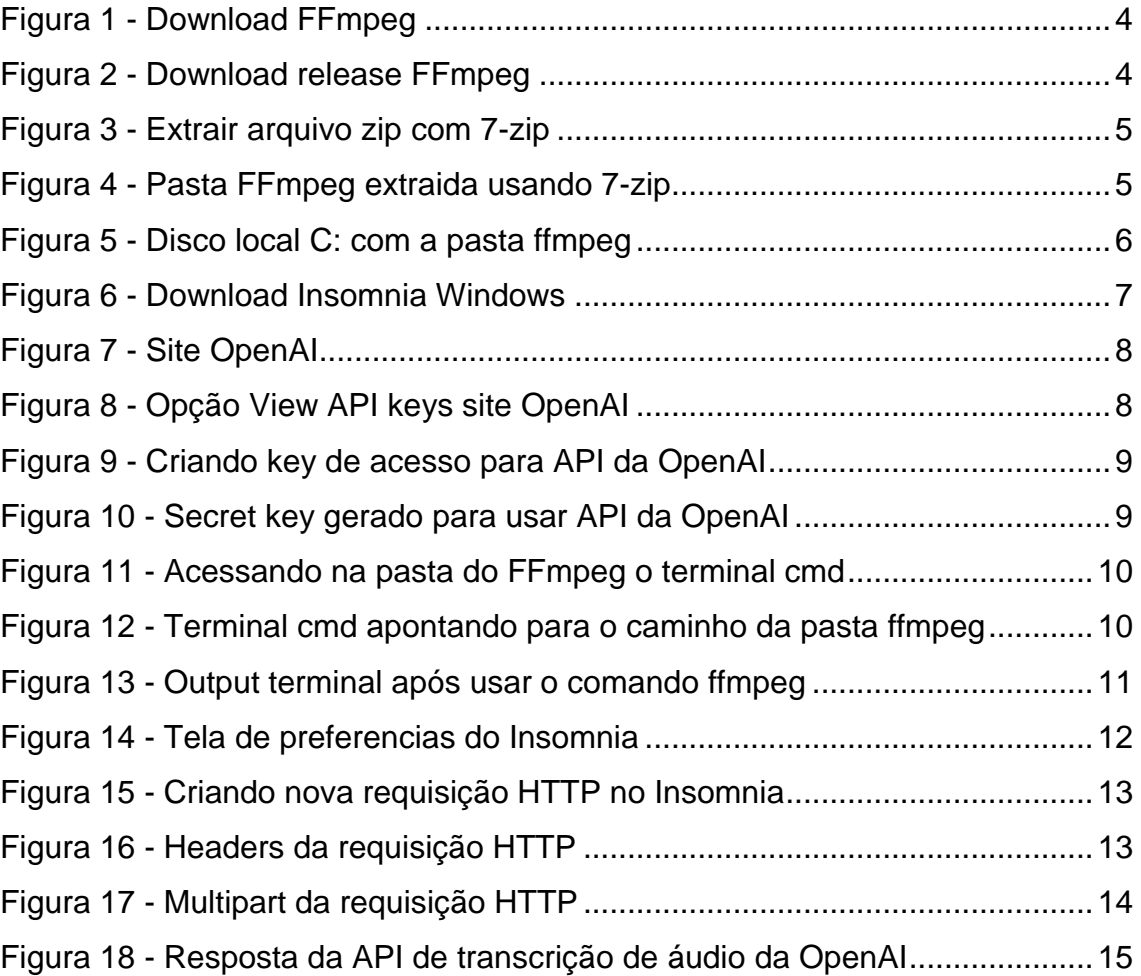

#### **Instalação do FFmpeg no Windows 10**

Passo 1: Acesso a página de download do **FFmpeg**. Selecione a opção Windows e escolha a opção "Windows builds from gyan.dev".

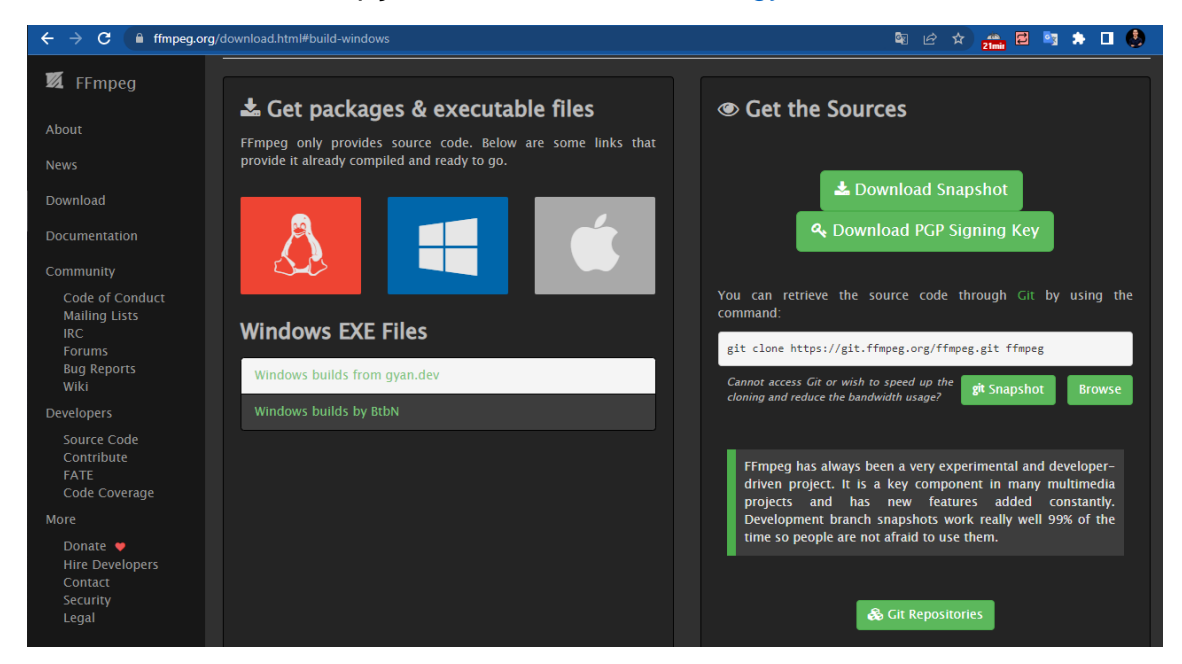

Figura 1 – Site oficial do FFmpeg

Passo 2: Após clicar na opção "Windows builds from gyan.dev", uma nova página será aberta no seu navegador. Nessa nova página, localize a seção "release builds" e escolha o arquivo "ffmpeg-release-essentials.zip" para baixar a versão mais recente do FFmpeg no formato zip.

| gyan.dev/ffmpeg/builds/<br>G          |                                                                                                    |                                                    |  |
|---------------------------------------|----------------------------------------------------------------------------------------------------|----------------------------------------------------|--|
|                                       |                                                                                                    |                                                    |  |
|                                       | home                                                                                                    | builds                                             |  |
|                                       | release builds                                                                                          |                                                    |  |
|                                       | latest release version: 6.0 2023-03-04<br>ffmpeg-release-essentials.7z<br>ffmpeg-release-essentials.zip | sha256<br>24MB<br>.ver<br>.sha256<br>81 MB<br>.ver |  |
| <b>Sections</b>                       | ffmpeg-release-full.7z<br>ffmpeg-release-full-shared.7z                                                 | .sha256<br>.ver<br>.sha256<br>.ver                 |  |
| ٨                                     | mirror @ github                                                                                         |                                                    |  |
| git master<br>builds                  | https://www.gyan.dev/ffmpeg/builds/ffmpeg-release-github                                                |                                                    |  |
| release builds                        | source code @ github                                                                                    |                                                    |  |
| tools                                 | https://github.com/FFmpeg/FFmpeg/commit/ea3d24bbe3                                                      |                                                    |  |
| about these<br>builds                 | previous release version: 5.1.2 (complete archive @ mirror)                                             |                                                    |  |
| libraries                             | ffmpeg-5.1.2-essentials_build.7z<br>ffmpeg-5.1.2-essentials_build.zip                                   | sha256<br>24MB<br>.sha256<br>79 MB                 |  |
| https://www.gyan.dev/ffmpeg/ SCUSSION | ffmpeg-5.1.2-full_build.7z<br>ffmpeg-5.1.2-full_build-shared.7z                                         | .sha256<br>sha256                                  |  |

Figura 2 - Download release FFmpeg

**Passo 3**: Após concluir o download do arquivo .zip da última versão do FFmpeg, você precisará extrair os arquivos contidos nele. Para fazer isso, utilize programas de compactação, como o programa 7-Zip. Se estiver usando o 7-Zip, clique com o botão esquerdo do mouse no arquivo que você baixou e selecione a opção "Extrair para 'nome do arquivo baixado'". Após executar esse procedimento, uma nova pasta será criada no mesmo local onde o arquivo zip foi baixado em seu computador.

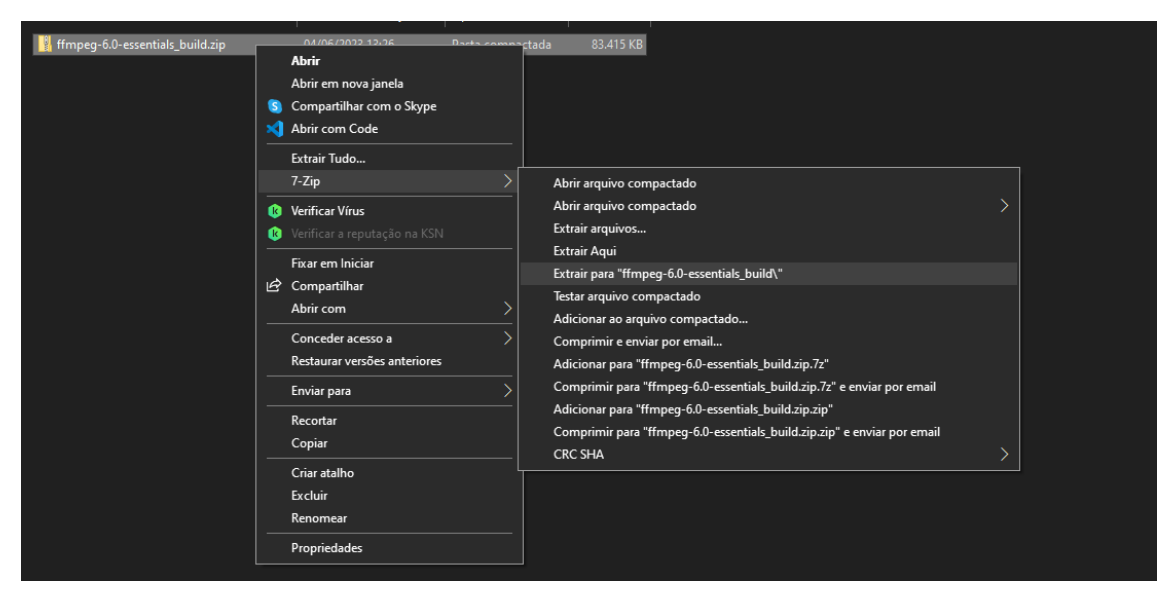

Figura 3 - Extrair arquivo zip com 7-zip

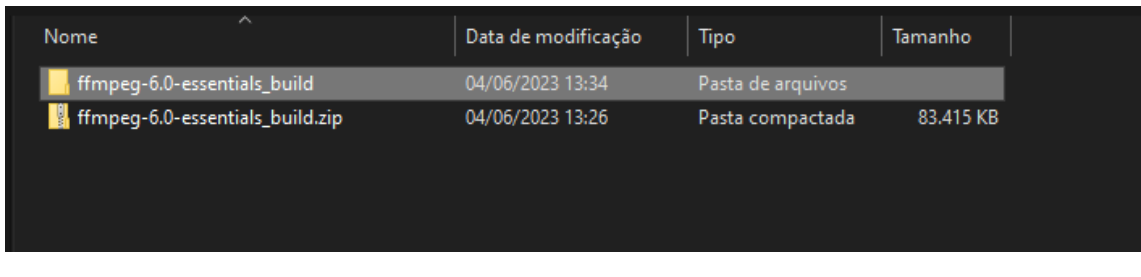

Figura 4 - Pasta FFmpeg extraida usando 7-zip

**Passo 4**: Renomeie a pasta extraída na etapa anterior para "ffmpeg". Clique com o botão direito do mouse sobre ela e escolha a opção "Recortar". Navegue até a partição do seu "Disco Local (C:)". Dentro do "Disco Local (C:)", clique com o botão direito do mouse novamente e selecione a opção "Colar". Após realizar esse procedimento, o FFmpeg estará instalado em seu computador.

| Este Computador ><br>Disco Local (C:)<br>්<br>$\checkmark$ |               |                             |                     |                   |  |  |  |  |  |  |
|------------------------------------------------------------|---------------|-----------------------------|---------------------|-------------------|--|--|--|--|--|--|
|                                                            |               | $\wedge$<br>Nome            | Data de modificação | Tipo              |  |  |  |  |  |  |
| do                                                         |               | Arquivos de Programas       | 03/06/2023 20:11    | Pasta de arquivos |  |  |  |  |  |  |
| abalho                                                     | ⊀             | Arquivos de Programas (x86) | 14/05/2023 21:17    | Pasta de arquivos |  |  |  |  |  |  |
| ls.                                                        | $\mathcal{R}$ | Arquivos de Programas RFB   | 01/05/2023 18:32    | Pasta de arquivos |  |  |  |  |  |  |
| tos                                                        | л             | ffmpeg.                     | 20/05/2023 15:11    | Pasta de arquivos |  |  |  |  |  |  |
|                                                            | ×             | Intel                       | 07/02/2023 15:55    | Pasta de arquivos |  |  |  |  |  |  |

*Figura 5 - Disco local C: com a pasta ffmpeg*

#### **Instalação do Insomnia no Windows**

Passo 1: A instalação do *Insomnia* é muito fácil. Acesse o site do fabricante do software e selecione a opção "Download Insomnia for Windows".

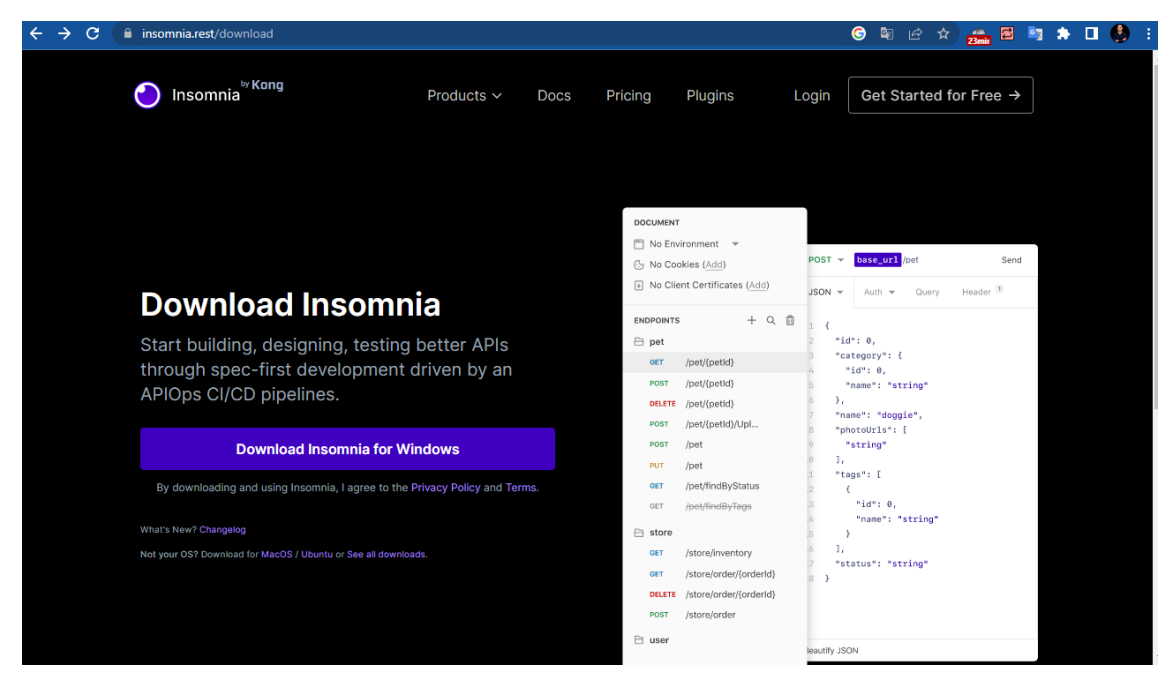

Figura 6 - Download Insomnia Windows

Passo 2: Faça o download do arquivo .exe do software em sua máquina. Em seguida, clique duas vezes sobre o arquivo baixado e siga as instruções exibidas no instalador. Ao finalizar o processo, o Insomnia estará instalado em seu computador.

#### **Criação da conta na OpenAI.**

Acesso o site do OpenAI e selecione a opção "Sign up" que aparece no canto superior direito da página. Uma nova página será aberta em seu navegador. Nessa nova página preencha os dados que forem solicitados para que seja criado sua conta no OpenAI.

| $\leftarrow$<br>$\rightarrow$<br>С<br>openai.com           |                                                                | হা<br><b>Police</b><br>в        |
|------------------------------------------------------------|----------------------------------------------------------------|---------------------------------|
| <b>SOpenAl</b><br>Research $\vee$<br>Product $\smallsmile$ | Developers ^<br>Safety Company                                 | Log in 7<br>Sign up 7<br>Search |
|                                                            | Overview 7<br>Documentation 7<br>API reference 7<br>Examples 7 |                                 |
| app for iOS                                                | <b>Introducing the ChatGPT</b>                                 |                                 |

Figura 7- Site OpenAI

Criação do token de desenvolvedor para utilização das API da OpenAI.

Para utilizar as APIs disponibilizadas pela OpenAI, é necessário criar um token. Esse token será utilizado dentro do Insomnia para acessar os recursos das APIs. Para criar o token, siga estes passos:

**Passo 1**: Faça login em sua conta da OpenAi. Na página de serviços da OpenAI, clique na opção "Personal" que está localizada ao lado de sua foto de usuário no canto superior direito. Em seguida, clique na opção "View API Keys".

| ֍<br>API reference<br>Overview<br>Documentation<br>Playground<br>Examples |                                               | Personal<br>Help<br>$\triangleleft$ Upgrade<br>(2)         |
|---------------------------------------------------------------------------|-----------------------------------------------|------------------------------------------------------------|
| <b>Welcome to the OpenAI platform</b>                                     |                                               | <b>Ariel Campos</b><br>arielescampos@gmail.com<br>Personal |
| <b>Start with the basics</b>                                              |                                               | Manage account<br>View API keys<br>Invite team             |
|                                                                           |                                               | Visit ChatGPT<br>Visit DALL-E<br>Help<br>Pricing           |
| <b>Quickstart tutorial</b><br>Learn by building a quick sample app        | <b>Examples</b><br>Explore some example tasks | Terms & policies<br>Log out                                |

Figura 8 - Opção View API keys site OpenAI

**Passo 2**: Após concluir o Passo 1, você será redirecionado para a página que exibe todas as suas credenciais de acesso à API da OpenAI. Nessa nova página, selecione a opção "Create new secret key". Uma caixa de diálogo será aberta, onde você deve inserir o nome da sua "secret key" e selecionar a opção "Create secret key".

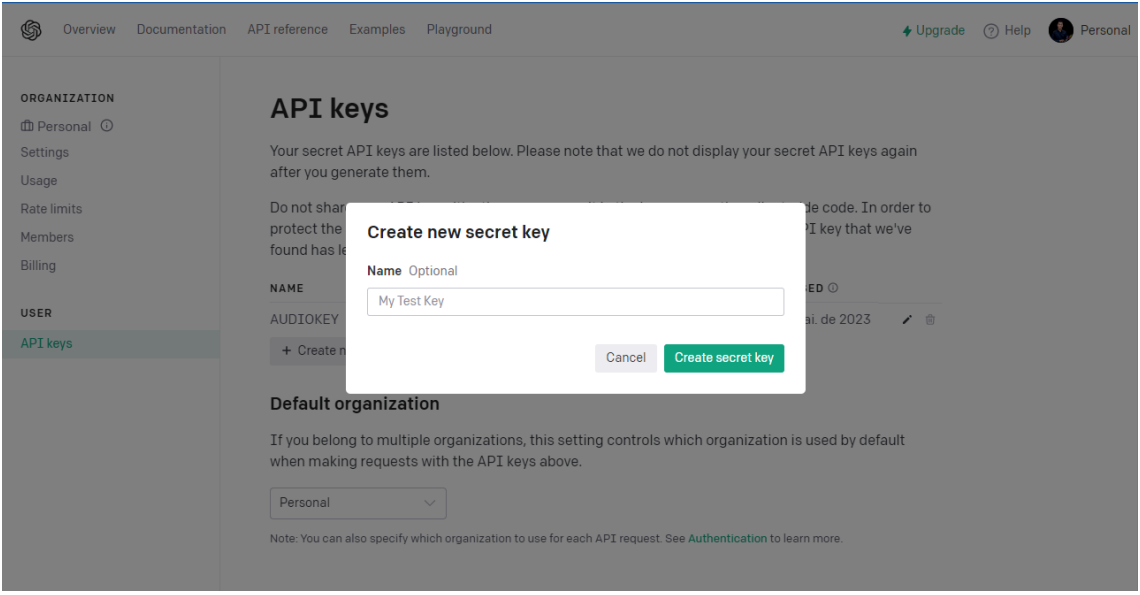

Figura 9 - Criando key de acesso para API da OpenAI

**Passo 3**: Após concluir o Passo 2, uma nova caixa de diálogo será aberta exibindo a sua "secret key" da API da OpenAI. É importante que você quarde essa "secret key" em um local seguro e de fácil acesso. Por motivos de segurança, você não poderá visualizá-la novamente por meio da sua conta na OpenAI. Caso você perca essa "secret key", será necessário gerar uma nova.

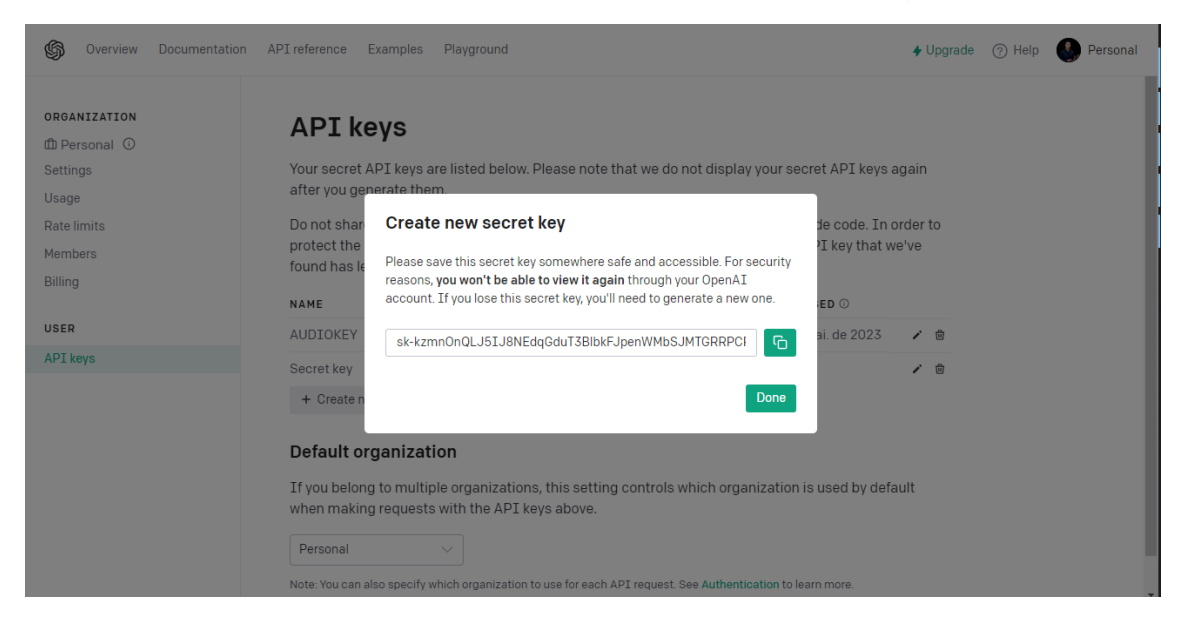

Figura 10 - Secret key gerado para usar API da OpenAI

#### **Extração do áudio (MP3) de um vídeo utilizando o FFmpeg**

**Passo 1**: Acesse a pasta do FFmpeg no seu Disco local C. Dentro da pasta, clique na barra de endereço que mostra o caminho local da pasta. Digite a palavra "cmd" na barra e pressione a tecla "Enter" no seu computador. O terminal cmd será aberto, apontando para o local de origem da pasta FFmpeg no seu computador.

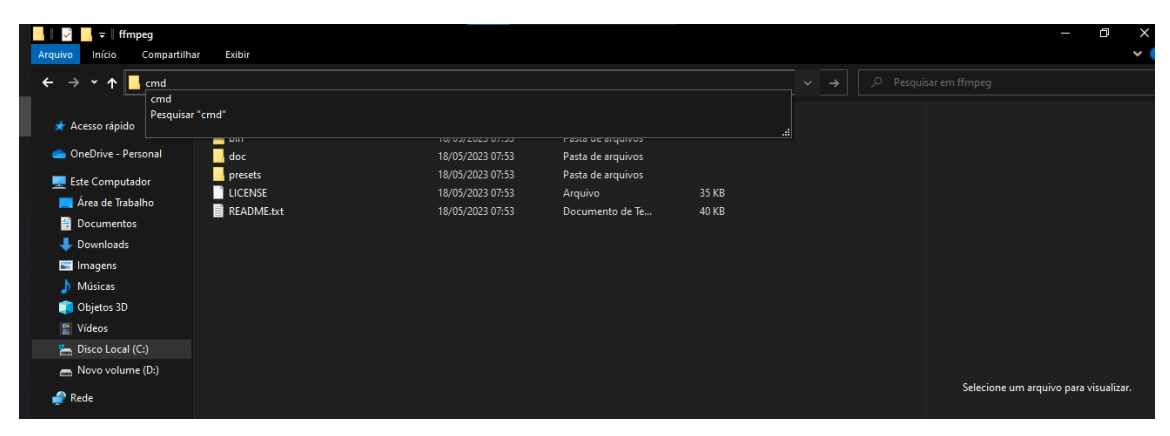

*Figura 11 - Acessando na pasta do FFmpeg o terminal cmd*

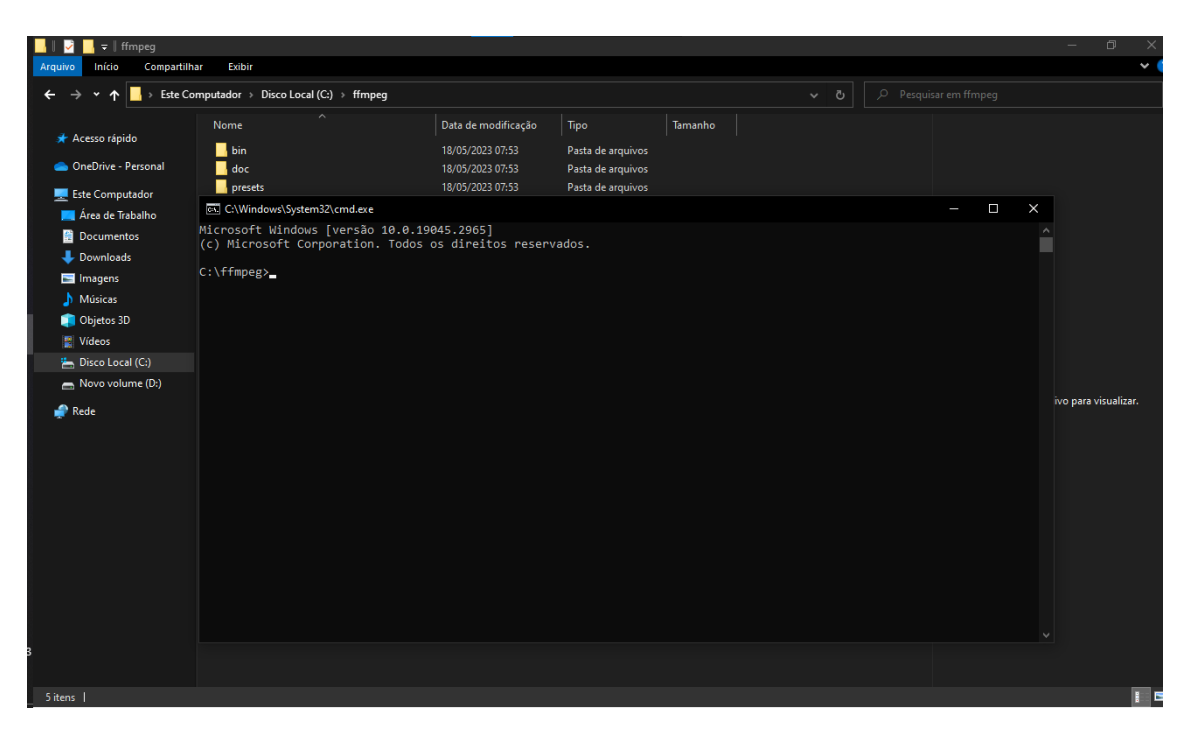

Figura 12 - Terminal cmd apontando para o caminho da pasta ffmpeg

**Passo 2**: Dentro do terminal cmd aberto no Passo 1, usaremos um comando para cortar o vídeo MP4, removendo as partes indesejadas e converter o arquivo para MP3. Utilizaremos a seguinte estrutura de comando:

*ffmpeg -i input.mp4 -ss start\_time -to end\_time -map 0:a:0 -c:a libmp3lame -b:a 32k output.mp3*

Nesse comando genérico, você precisa substituir os seguintes marcadores de posição:

- **input.mp4**: Substitua por caminho e nome de arquivo do seu arquivo de vídeo de entrada.
- **start time**: Substitua por um valor no formato HH:MM:SS que representa o ponto de partida do áudio que deseja extrair.
- **end time**: Substitua por um valor no formato HH:MM:SS que representa o ponto de término do áudio que deseja extrair.
- **output.mp3**: Substitua por caminho e nome de arquivo desejado para o arquivo de áudio de saída em formato MP3.

Exemplo de comando com as substituições aplicadas:

*ffmpeg -i C:\Users\ariel\Documentos\Vídeos\test.mp4 -ss 00:02:47 -t 00:41:15 map 0:a:0 -c:a libmp3lame -b:a 32k C:\Users\ariel\Documentos\Vídeos\test.mp3*

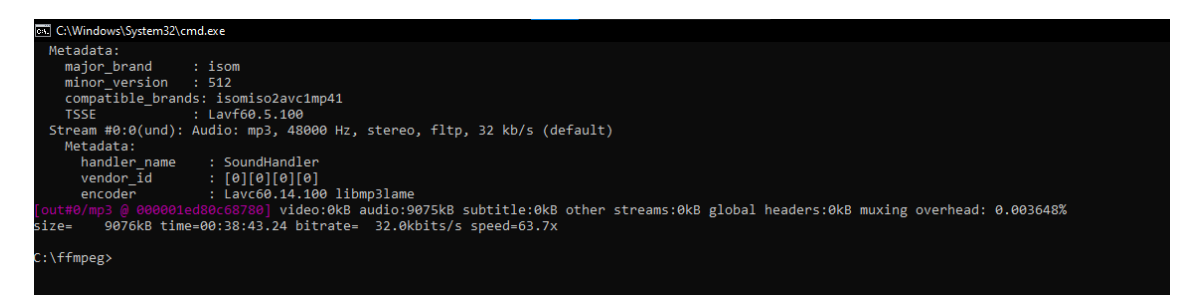

Figura 13- Output terminal após usar o comando ffmpeg

#### Configurando o Insomnia para usar a API de áudio da OpenAI.

**Passo 1**: Com o programa Insomnia aberto, vamos alterar o tempo máximo de espera para as respostas das futuras requisições. Para fazer isso, siga os passos abaixo:

- 1. Selecione a opção "Application" no menu do Insomnia.
- 2. Escolha a opção "Preferences".
- 3. Na caixa de diálogo que abrir, navegue até a opção "Request timeout  $(ms)$ ".
- 4. Altere o valor para 240000, que equivale a 4 minutos de espera para a resposta das APIs. Feche a janela de diálogo de "Preferences" para salvar as alterações.

Dessa forma, as requisições realizadas no Insomnia terão um tempo máximo de espera de 4 minutos antes de serem canceladas. Isso permite aguardar respostas mais longas das APIs.

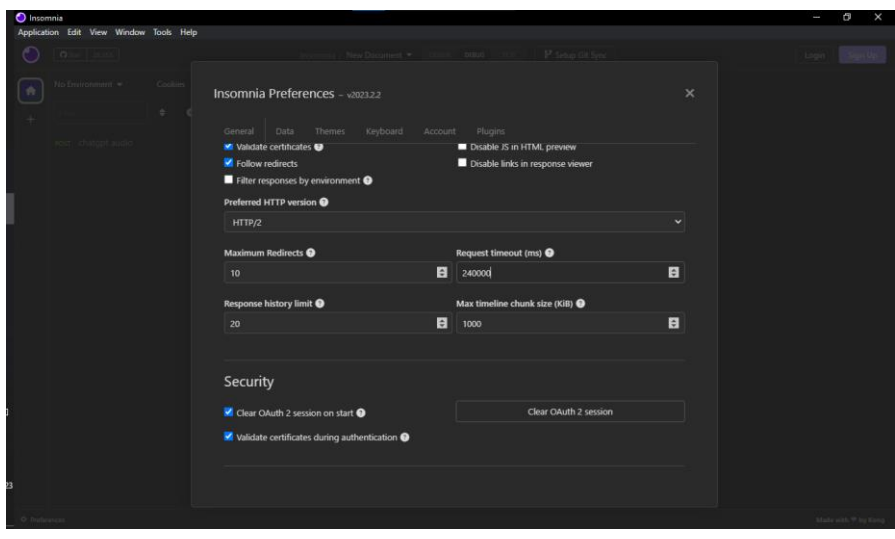

Figura 14 - Tela de preferencias do Insomnia

**Passo 2**: Após concluir o Passo 1, clique no botão "+" que está na tela e selecione a opção "HTTP request". Uma nova requisição será gerada na barra lateral do software.

- 1. Na nova requisição, altere o tipo para "POST".
- 2. Insira a seguinte URL da API: https://api.openai.com/v1/audio/transcriptions
- 3. Por fim, renomeie a requisição para algo como "chatgpt-audio".

Certifique-se de que a requisição esteja configurada corretamente, com o tipo "POST" e a URL correta da API da OpenAI. Renomeie-a para algo que faça sentido, como "chatgpt-audio". Isso ajudará a identificar a requisição de forma mais clara durante o uso do Insomnia.

|           | <b>O</b> Insomnia                       |                    |                                              |                      |                  | n<br>$\times$<br>$\overline{\phantom{a}}$ |
|-----------|-----------------------------------------|--------------------|----------------------------------------------|----------------------|------------------|-------------------------------------------|
|           | Application Edit View Window Tools Help |                    |                                              |                      |                  |                                           |
|           | O Star 28.355                           |                    | Insomnia / New Document $\blacktriangledown$ | DESIGN DEBUG<br>TEST | P Setup Git Sync | Login<br>Sign Up                          |
| ٠         | No Environment v                        | Cookies            |                                              |                      |                  |                                           |
| $\ddot{}$ | Filter                                  | ٠<br>$\bullet$     |                                              |                      |                  |                                           |
|           | <b>O</b> HTTP Request                   | $Ctr1 + N$         |                                              |                      |                  |                                           |
|           | GraphQL Request                         |                    |                                              |                      |                  |                                           |
|           | <b>O</b> gRPC Request                   |                    |                                              |                      |                  |                                           |
|           | WebSocket Request                       |                    |                                              |                      |                  |                                           |
|           | New Folder                              | $Ctrl + Shift + N$ |                                              |                      |                  |                                           |
|           |                                         |                    | New Request                                  | $Ctrl + N$           |                  |                                           |

Figura 15 - Criando nova requisição HTTP no Insomnia

**Passo 3**: Na requisição que você criou no Passo 2, selecione a opção "Headers" e adicione os seguintes parâmetros:

- 1. "Content-Type" com o valor "multipart/form-data".
- 2. "Authorization" com o valor "Bearer SECRET-KEY", substituindo o "SECRET-KEY" pela chave secreta gerada no site da OpenAI.

Certifique-se de configurar corretamente os parâmetros no cabeçalho da requisição. O parâmetro "Content-Type" deve ter o valor "multipart/form-data" e o parâmetro "Authorization" deve ter o valor "Bearer SECRET-KEY", onde você substitui "SECRET-KEY" pela chave secreta gerada no site da OpenAI.

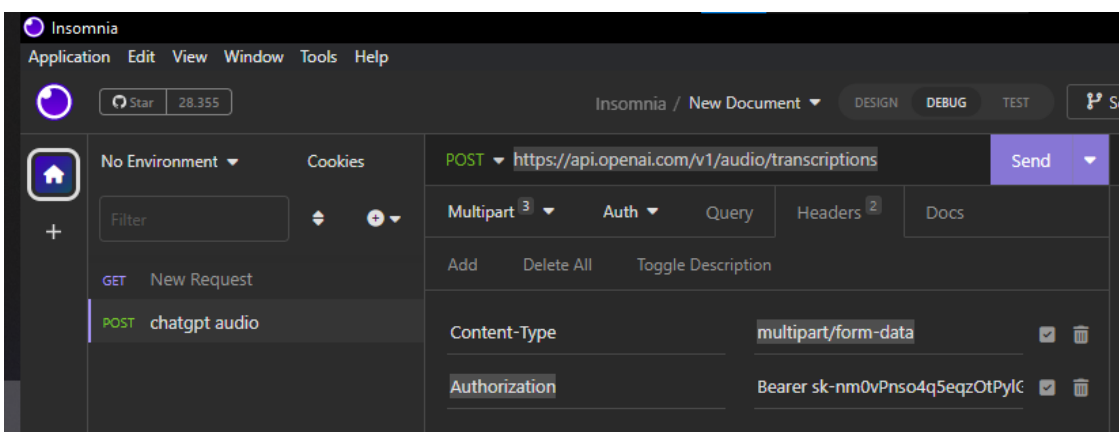

Figura 16 - Headers da requisição HTTP

**Passo 4**: Na mesma requisição que você criou no Passo 2, selecione a opção "Multipart" e adicione os seguintes parâmetros:

- 1. "model" com o valor "whisper-1".
- 2. "file" com o valor sendo o arquivo de MP3 que você deseja transcrever.
- 3. "prompt" com o valor sendo uma breve descrição do conteúdo do áudio que será convertido.

Certifique-se de configurar corretamente os parâmetros no formato Multipart da requisição. O parâmetro "model" deve ter o valor "whisper-1" para especificar o modelo adequado. O parâmetro "file" deve ter o valor do arquivo de MP3 que será enviado para transcrição. O parâmetro "prompt" deve conter uma descrição resumida do conteúdo do áudio. Dessa forma, você estará enviando os parâmetros necessários para a transcrição do áudio por meio da requisição no Insomnia.

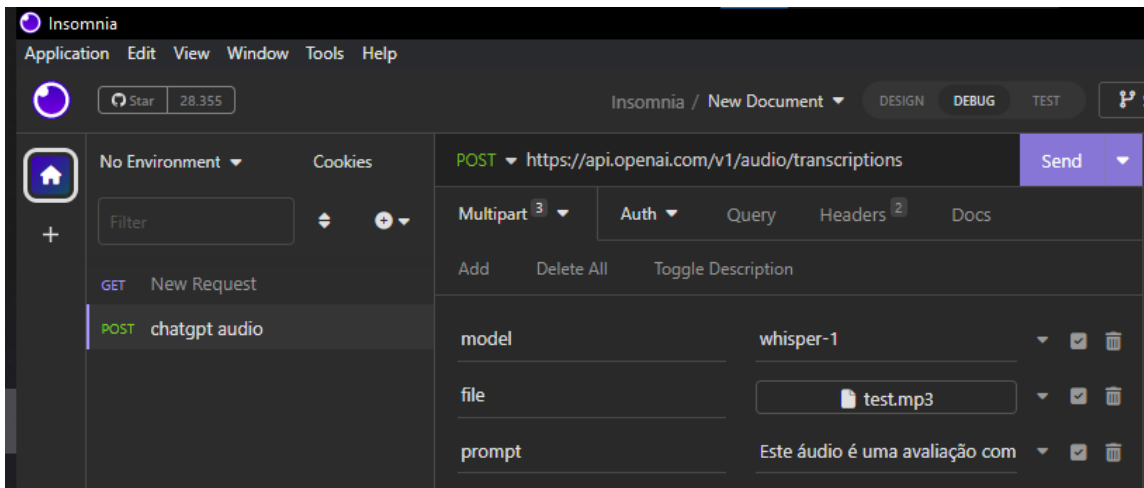

Figura 17 - Multipart da requisição HTTP

**Passo 5**: Após seguir os passos anteriores, o Insomnia estará configurado para utilizar a API de conversão de áudio da OpenAI. Para realizar a conversão do áudio, siga as etapas abaixo:

- 1. Certifique-se de que todos os parâmetros necessários, como headers, multipart e outros, estejam configurados corretamente na requisição.
- 2. Verifique se o arquivo de áudio que deseja transcrever foi corretamente definido no parâmetro "file".
- 3. Após verificar todas as configurações, clique no botão "Send" que está ao lado da URL da API.
- 4. Aguarde a resposta da API da OpenAI.
- 5. Os resultados da transcrição do áudio serão exibidos na seção de resposta do Insomnia.

Ao clicar em "Send", o Insomnia enviará a requisição para a API da OpenAI e aguardará a resposta. Certifique-se de ter uma conexão estável com a internet para que a transcrição seja concluída com sucesso. Os resultados da transcrição serão exibidos na seção de resposta do Insomnia, permitindo que você os visualize.

| <b>O</b> Insomnia                                      | Application Edit View Window Tools Help |         |                                         |                                                                                                    |                                      |                                |               |                              |                                                                    |                              |                                                                                                    | n              |  |
|--------------------------------------------------------|-----------------------------------------|---------|-----------------------------------------|----------------------------------------------------------------------------------------------------|--------------------------------------|--------------------------------|---------------|------------------------------|--------------------------------------------------------------------|------------------------------|----------------------------------------------------------------------------------------------------|----------------|--|
|                                                        | 28.355<br>$\Omega$ Star                 |         |                                         | Insomnia / New Document ▼                                                                               |                                      | <b>DESIGN</b>                  | <b>DEBUG</b>  | <b>TEST</b>                  |                                                                    | P Setup Git Sync             | Login                                                                                                    | <b>Sign Up</b> |  |
| No Environment $\blacktriangleright$<br><b>Cookies</b> |                                         |         |                                         | $POST$ $\rightarrow$ https://api.openai.com/v1/audio/transcriptions<br>Send<br>$\overline{\phantom{a}}$ |                                      |                                | <b>200 OK</b> | 31.1 KB<br>1.68 <sub>m</sub> | 14 Days Ago ▼                                                      |                              |                                                                                                    |                |  |
|                                                        | Filter                                  | а.<br>٠ | Multipart $3 \neq$                      | Auth $\blacktriangledown$                                                                               | Headers <sup>2</sup><br><b>Ouerv</b> |                                | Docs          |                              |                                                                    | Preview $\blacktriangledown$ | Headers <sup>15</sup><br>Cookies<br>Timeline                                                                                                    |                |  |
|                                                        | New Request<br><b>GET</b>               |         | Delete All<br><b>Toggle Description</b> |                                                                                                    |                                      |                                |               | $1 - 1$                      | "text": "Como primeira pergunta que gostaria de fazer para você, a |                              |                                                                                                    |                |  |
|                                                        | chatgpt audio<br><b>POST</b>            |         | model                                   |                                                                                                    | whisper-1                            |                                |               | <b>7 2 8</b>                 |                                                                    |                              | partir do que você leu nessa modal, qual que é o público alvo dessa<br>ferramenta na sua opinião? Seria um usuário de uma loja que usa um<br>aplicativo para fazer uma compra ou determinar uma pesquisa, mas eu          |                |  |
|                                                        |                                         |         | file                                    |                                                                                                    |                                      | test.mp3                       |               | <b>- 2 m</b>                 |                                                                    |                              | vejo que total para um usuário de uma compra vai basicamente ser bem<br>genérico. Qual que é o objetivo principal da ferramenta na sua opinião?<br>A minha opinião é trazer os valores relacionados a uma pesquisa, a uma |                |  |
|                                                        |                                         |         | prompt                                  |                                                                                                    |                                      | Este áudio é uma avaliação com |               |                              | 日前                                                                 |                              | pergunta que seja, interagindo com a quantidade de estrelas, de 1 a 5.<br>1 seria negativo e 5 seria positivo. Como que você imagina que essa                                                                             |                |  |

Figura 18 - Resposta da API de transcrição de áudio da OpenAI